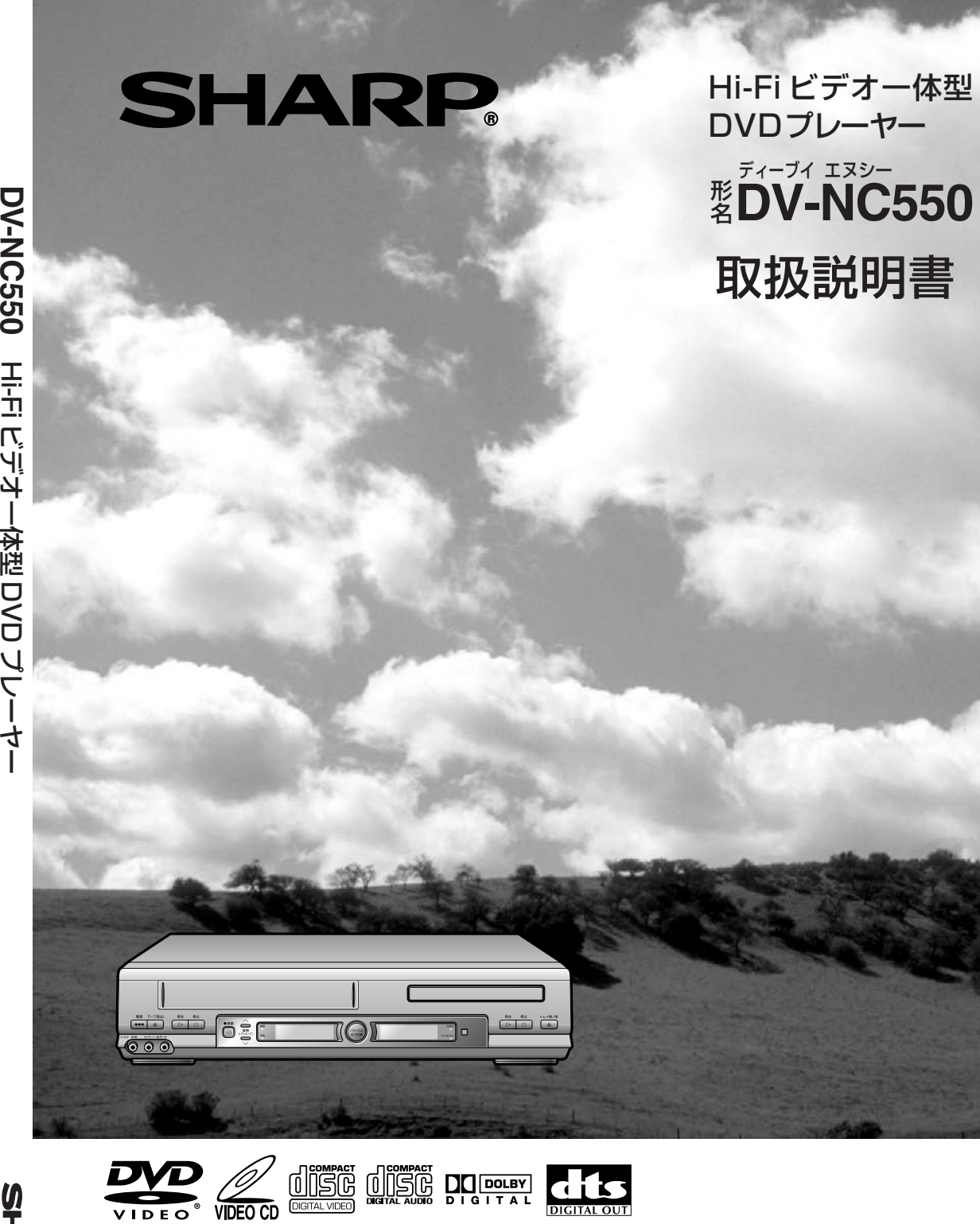

**は**

**じ**

**め**

**に**

**接**

**続**

**ビ デ オ の 設 定**

> D V D の 初 期 設 定

**ビ デ オ を 楽 し む**

D V D を 楽 し む

**困**

**っ た**

**と き は**

**SHARP** 

**WISHQHi-Fi** 

お買いあげいただき、まことにありがとうございました。

この取扱説明書をよくお読みのうえ、正しくお使いください。

- ご使用の前に、「安全にお使いいただくために」を必ずお読みください。(6ページ)
- この取扱説明書は、保証書とともに、いつでも見ることができる所に必ず保存してください。
- 製造番号は、品質管理上重要なものですから、商品本体に表示されている製造番号と保証書に記入されている 製造番号とが一致しているか、お確かめください。

Œ

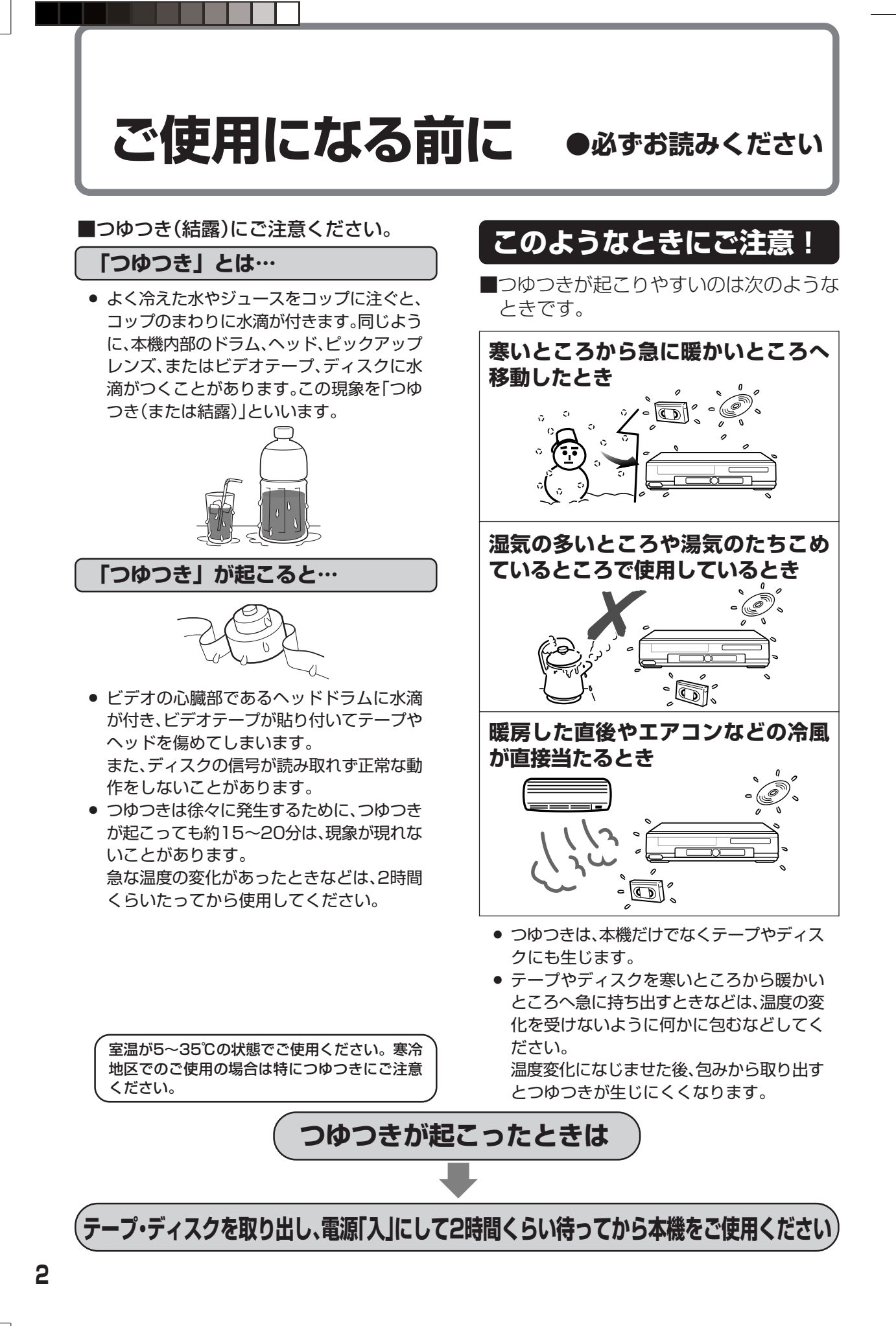

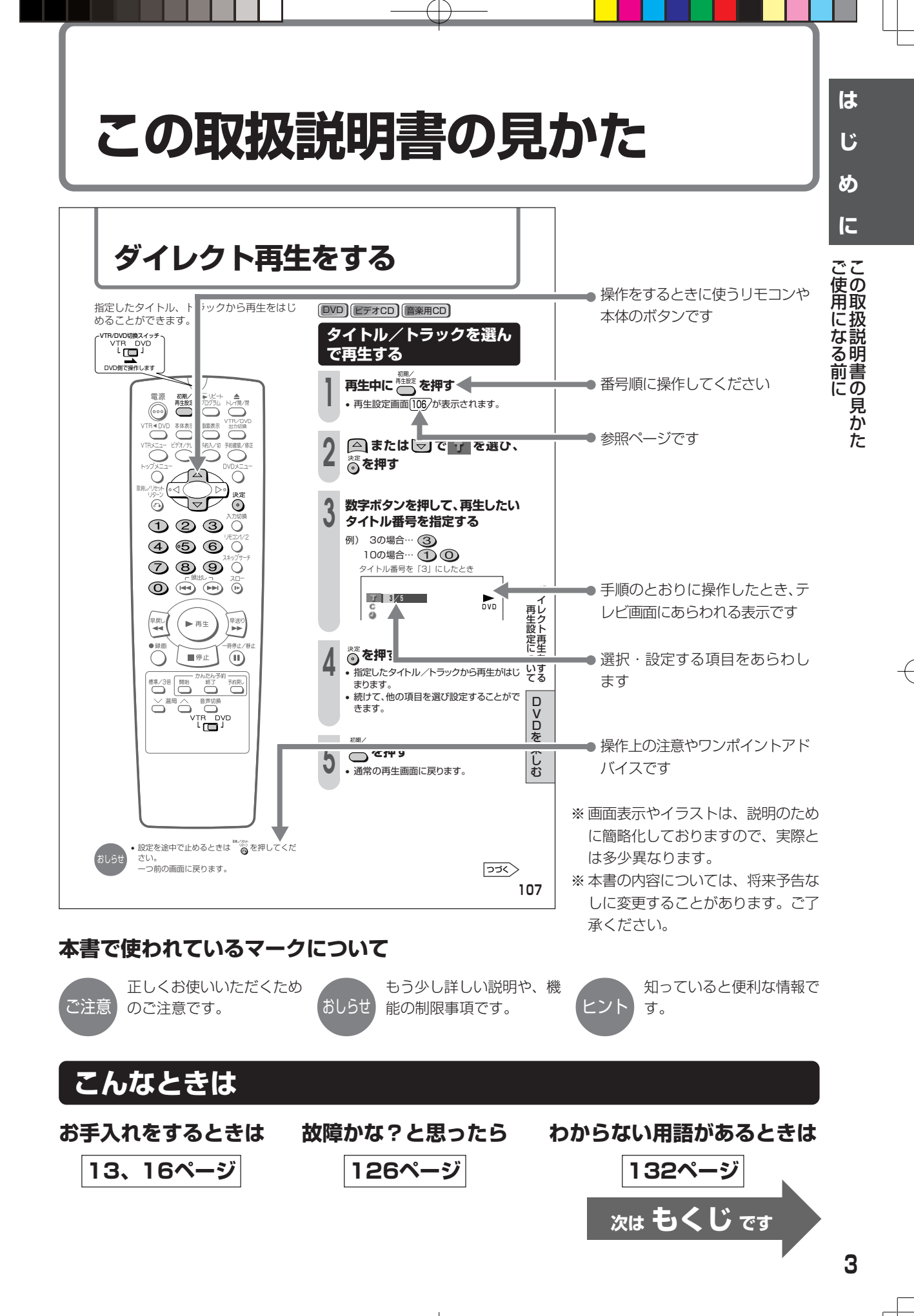

## もくじ

「安全にお使いいただくために」は使う前に必ず読み、正しく安全にご使用ください。

はじめに

接続 ビデオの設定 受信できるチャンネルを自動的に設定する(オートスキャン設定) .......................... 44 入力端子のないテレビと別売のRFコンバーターを使い接続したときは ................ 52 DVDの初期設定 

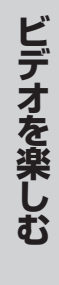

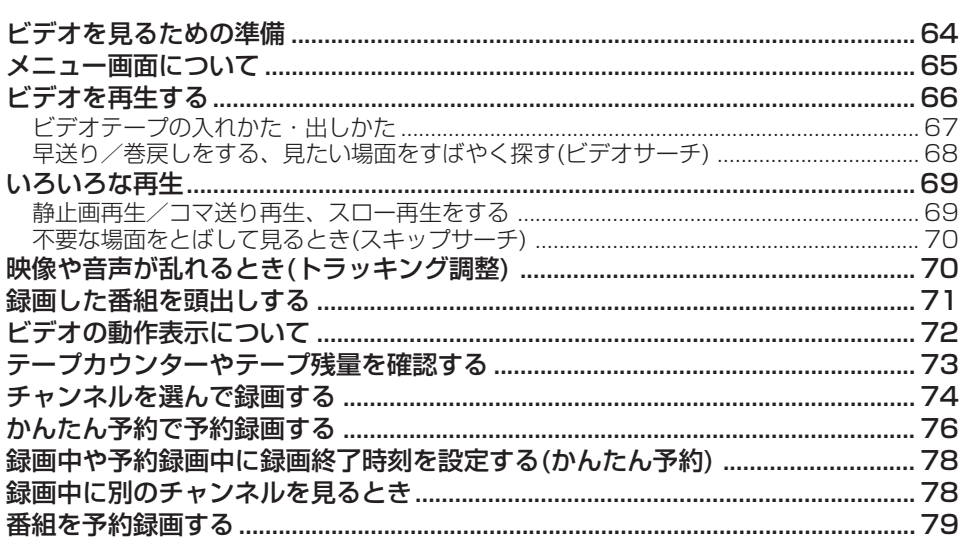

ページ

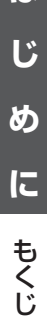

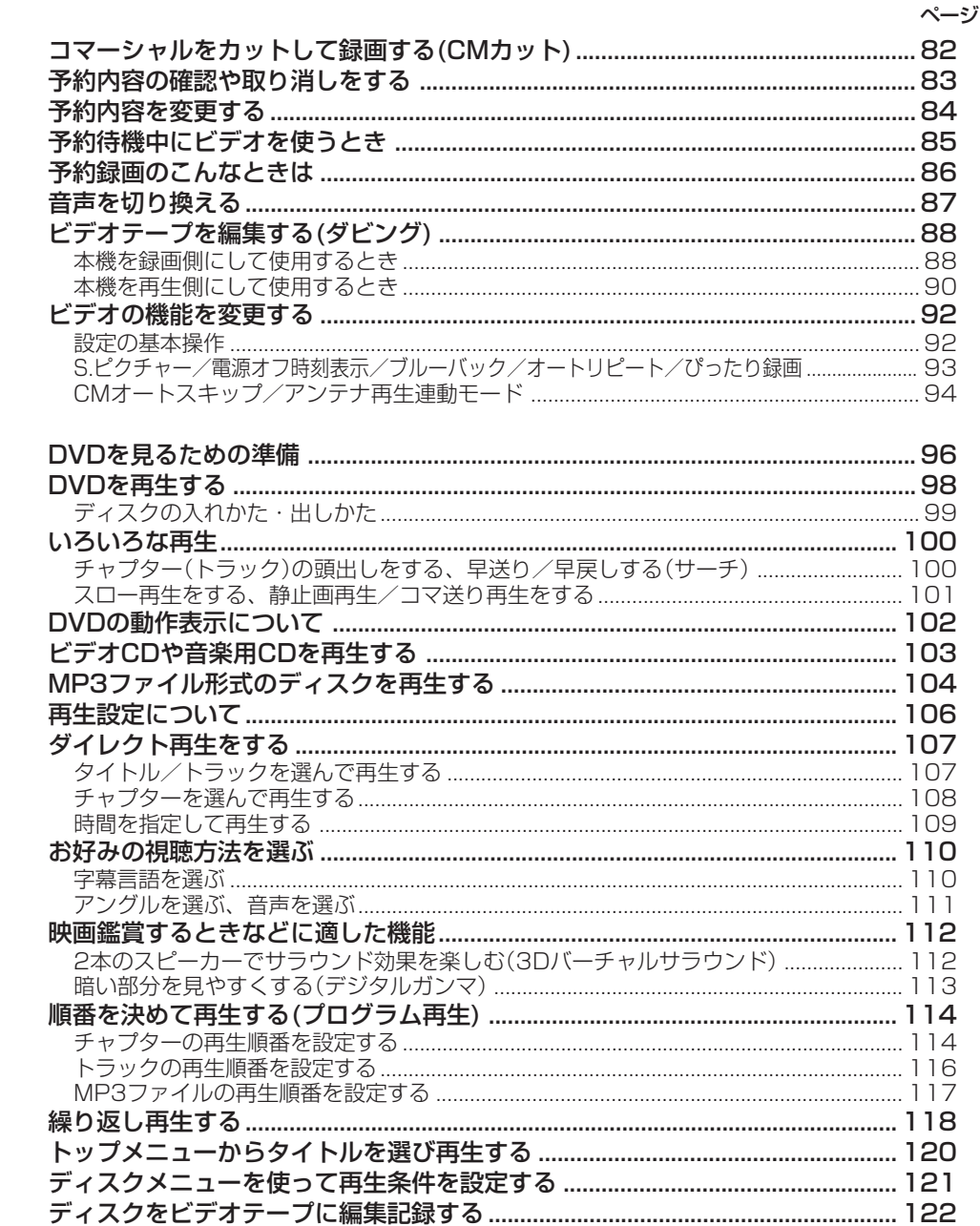

困ったときは

ロVロを楽しむ

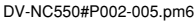

## <span id="page-5-0"></span>**安全にお使いいただくために**

こ使用の前に「安全にお使いいただくために」は使う前に必ず読み、正しく安全にご使用ください。

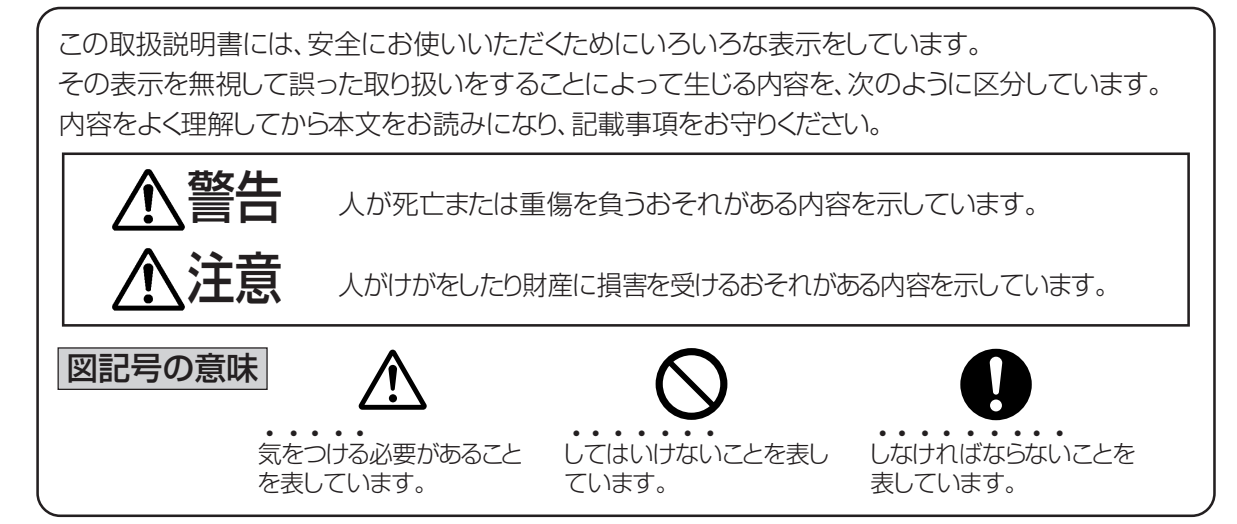

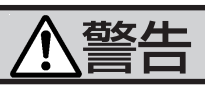

■煙が出ている、変なにおいや音がするなどの異常状態のときは雷源プラグを抜く • 異常状態のまま使用すると、火災・感電の原因と なります。電源プラグをコンセントから抜いて、 nie: 販売店に修理を依頼してください。お客様によ る修理は危険ですから絶対おやめください。 • 本機を落としたり、キャビネットを破損した場 合は、機器本体の電源スイッチを切り、電源プラ グをコンセントから抜いて販売店にご連絡くだ d. さい。そのまま使用すると火災・感電の原因とな ります。 ■不安定な場所に置かない • ぐらついた台の上や傾いた所など、不安定な 場所に置かないでください。落ちたり、倒れ たりして、けがの原因となります。

■雷が鳴り出したらアンテナ線や電源プ ラグには触れない • 感電の原因となります。

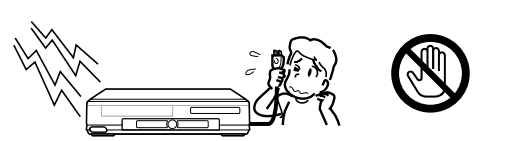

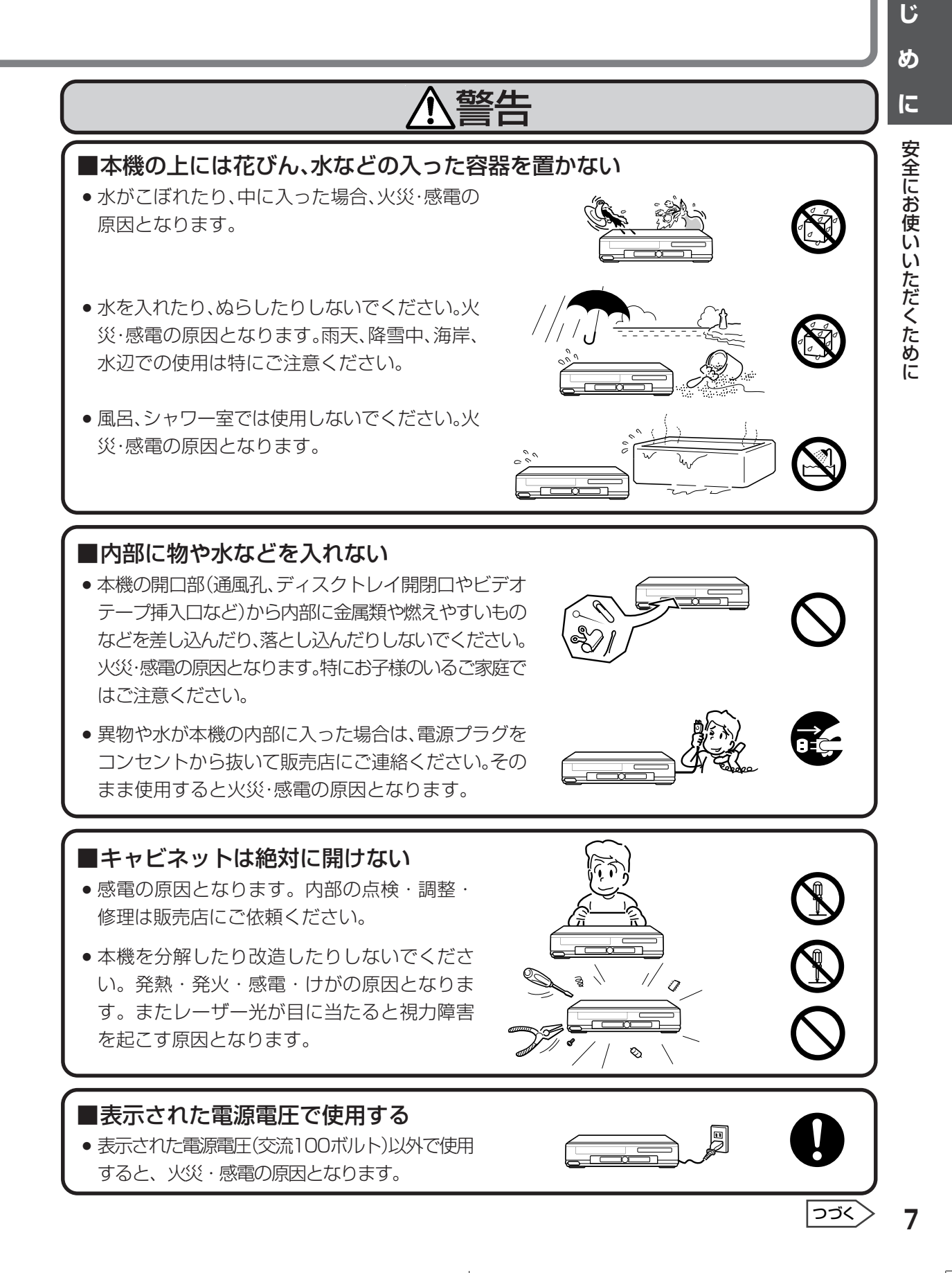

**は**

## **安全にお使いいただくために(つづき)**

## 警告

### ■電源コードを破損するようなことはしない

- 電源コードを傷つけたり、加工したり、無理に曲げた り、ねじったり、引っ張ったり、加熱したりしないで ください。電源コードが破損して火災・感電の原因と なります。
- 電源コードが傷んだら(芯線の露出、断線など)販売店 に交換をご依頼ください。そのまま使用すると火災・ 感電の原因となります。
- 雷源コードの上に重いものをのせたり、コードが本機の下敷き にならないようにしてください。コードに傷がついて、火災・ 感電の原因となります。コードの上を敷物などで覆うことによ り、それに気付かず、重い物をのせてしまうことがあります。

■ 電源プラグの刃および刃の付近にほこりや金属物が付着 している場合は乾いた布で取り除く

● そのままで使用すると火災・感電の原因となります。

注意

#### ■本機の通風孔をふさがない

通風孔をふさぐと内部に熱がこもり、火災の原因となることがあります。次のような 使いかたはしないでください。

- 本機を押し入れ、専用のラック以外の本箱など風通しの悪 い狭い所に押し込む。
- テーブルクロスを掛けたり、じゅうたんや、布団の上に置く。

#### ■重いものを置かない

- 本機に乗らないでください。倒れたり、こわれたり して、けがの原因となることがあります。特に、小 さなお子様のいるご家庭ではご注意ください。
- 本機の上に重いものを置かないでください。バラン スがくずれて倒れたり、落下して、けがの原因とな ることがあります。

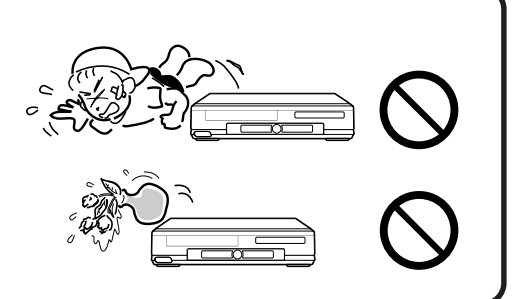

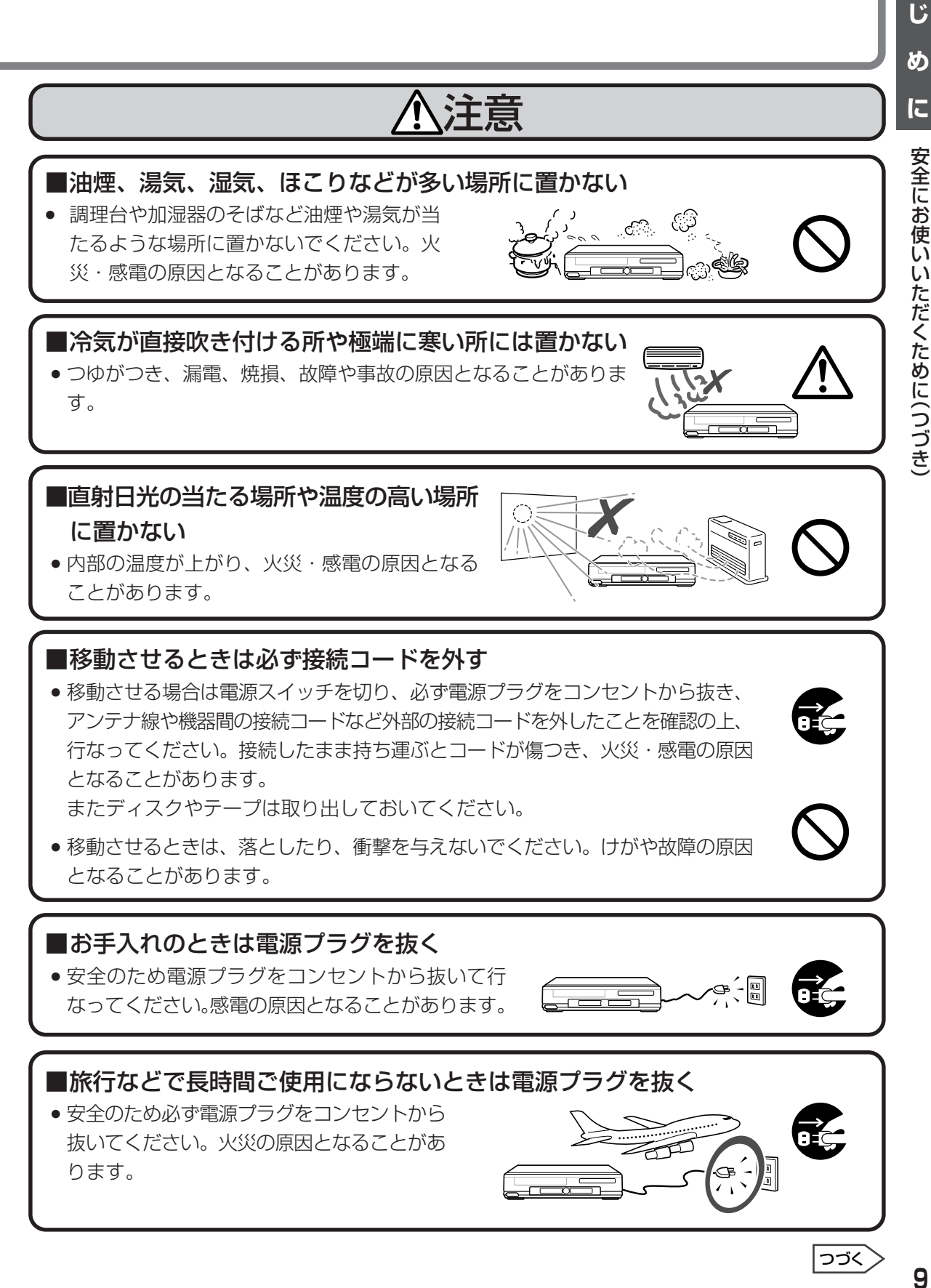

**は**

## **安全にお使いいただくために(つづき)**

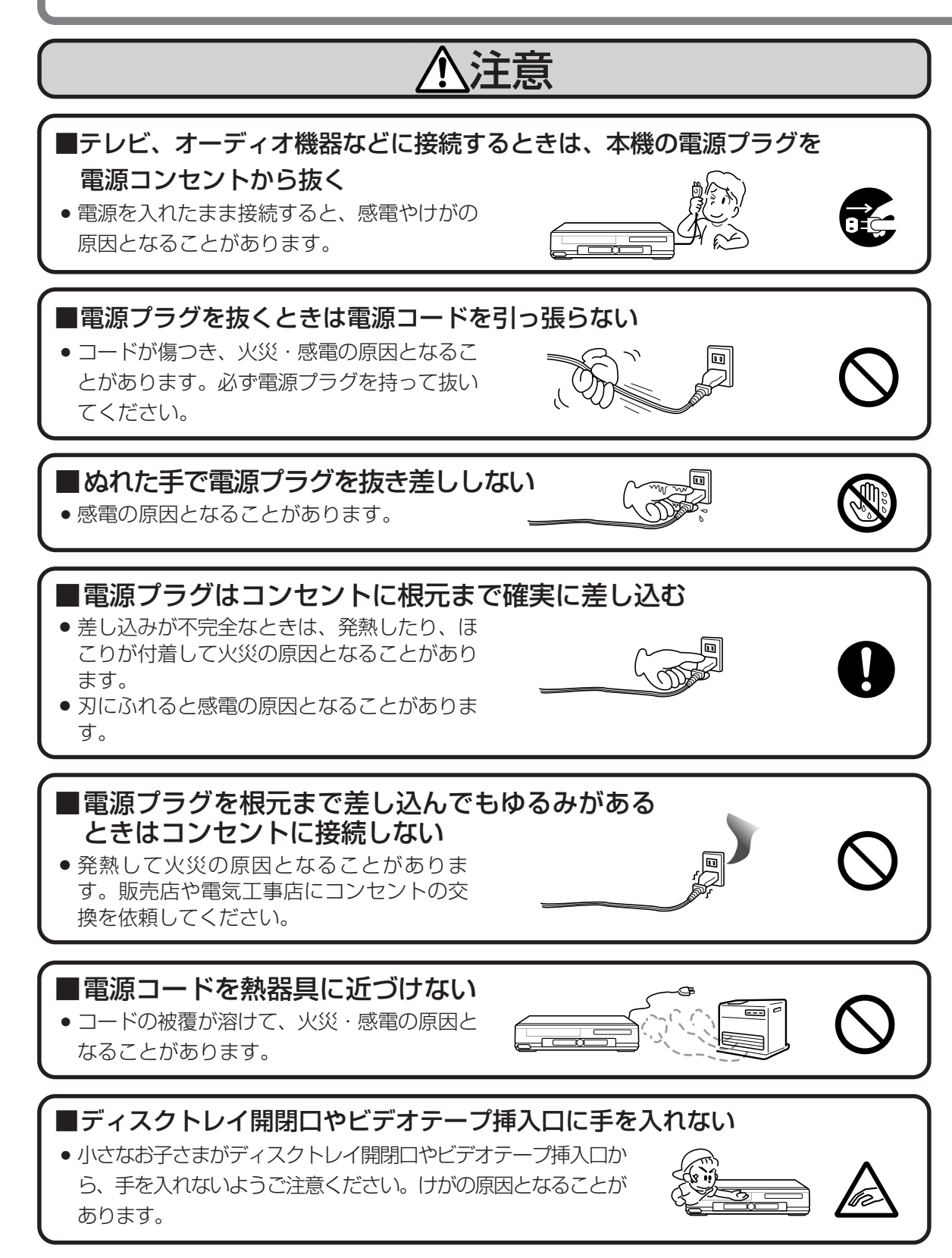

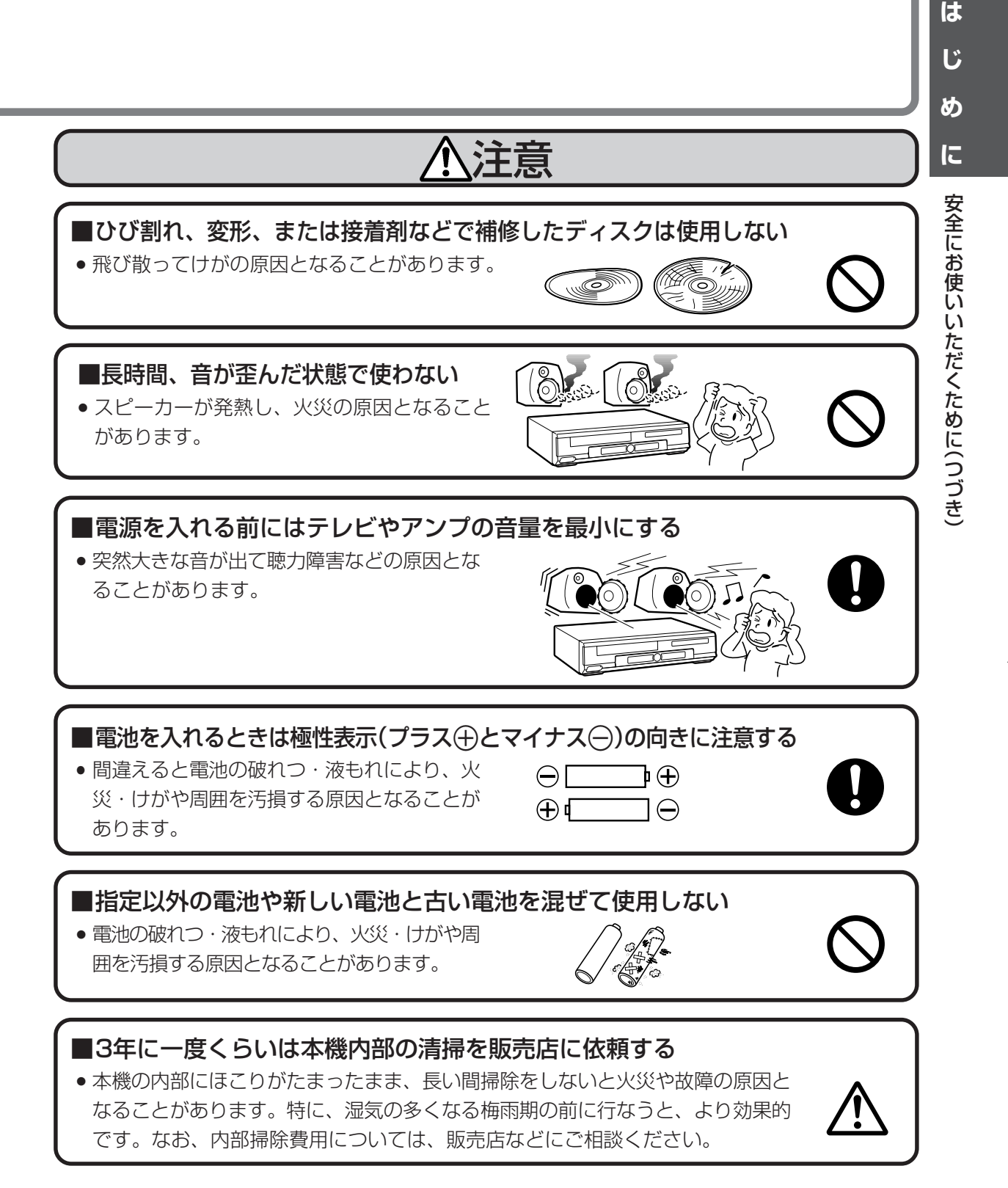

## <span id="page-11-0"></span>**使用上のご注意**

## **本機で再生できるディスクについて**

- 本機は下記のディスクをアダプターなしで再生することができます。8cmアダプター(CD用)は使用しないで ください。
- 下記に表示されているマークは、ディスクレーベルまたはディスクジャケットに表示されています。
- 本機はNTSC(日本のテレビ方式)に適合していますので、ディスクやパッケージに「NTSC」と表示されている ディスクをご使用ください。

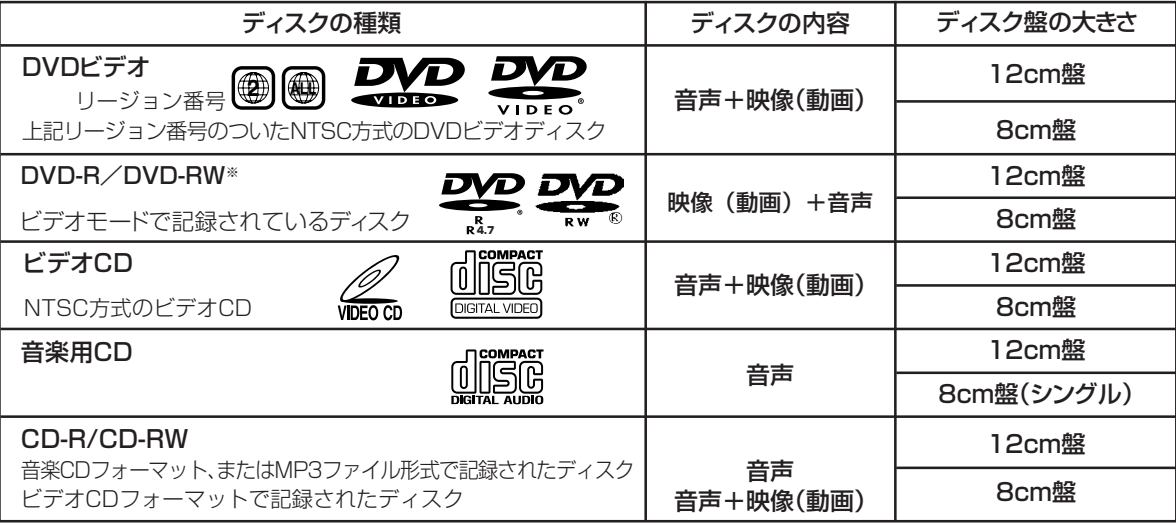

- ※ ファイナライズをしていないディスクは再生できません。またビデオレコーディングフォーマット記録(VR記録)のディスクは再生 できません。
- DVDビデオを再生するとき
- DVDビデオには、リージョン番号(再生可能地域番号)が設けられています。本機のリージョン番号(再生可能 地域番号)は「2」です。(リージョン番号が「2」以外でも、「ALL」と表記されているディスクは再生できます。)

#### ■ ディスクの操作について

- DVDビデオは、ディスク制作者の意図により、いろいろな操作や機能が本書で説明している内容と違ったり、 一部の操作を禁止している場合があります。
- •操作中「ヘディスクでこの操作は禁止されています」の表示が出たときは、ディスク側で操作を禁止しており ます。詳しくはディスクの説明書をご覧ください。
- •操作中「◯この操作はできません」の表示が出たときは、本機が操作を禁止しております。
- ディスクの再生中に、メニュー画面が表示されたり、操作内容が表示されたときは表示の内容に従って操作し てください。

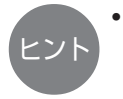

• DVD-R/DVD-RWの記録モードについて

ビデオモードとは、一般的なDVDプレーヤーで再生が可能なモードです。DVD-R Ver2.0以降、DVD-RW Ver1.1以降のディスクに記録できるモードです。ビデオレコーディングフォーマット(VR記録)とは、DVD フォーラムの標準規格に準拠した多彩な録画機能、編集が可能な記録モードです。(本機では再生できません。)

## **本機で再生できないディスクについて**

■次のディスクは、全く再生できないか、再生できても正常に再生されないことがあります。 誤って再生された場合、大音量によってスピーカーを破損する原因となる場合がありますので、絶対に再生 しないでください。

CDG、フォトCD、CD-ROM、CD-TEXT、CD-EXTRA

DVD-ROM、DVD-RW(ビデオレコーディングフォーマット)、DVD-RAM、DVDオーディオ

用 上 の ご 注 意

■ DVDビデオでも、次のようなディスクは再生できないことがあります。

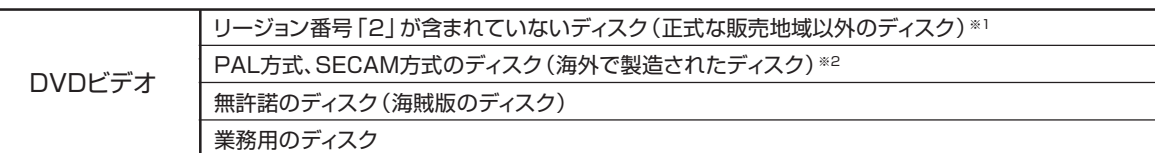

※1 本機のリージョン番号(再生可能地域番号)は「2」です。

※2 本機はNTSC方式に適合した機器です。ディスクをご購入の際は、方式をご確認ください。

■ CD-R/CD-RWでも、次のような場合は再生できないことがあります。

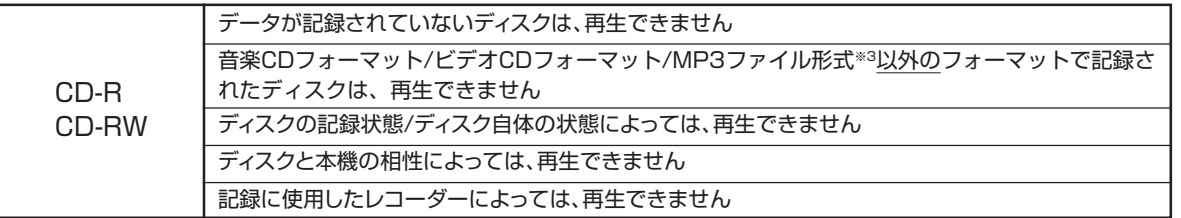

#### ■ 特殊な形のディスクは再生できません。

• 本機では、特殊な形のディスク(ハート形や六角形等)は再生できません。故障の原因となりますので、そのよ うなディスクはご使用にならないでください。

#### ※3 MP3ファイル形式について -

MP3ファイルとは、MPEG1オーディオレイヤー3というファイル形式で圧縮した音楽データのことです。MP3ファイ ルには「.mp3」という拡張子が付いています。(拡張子「.mp3」が付いたファイルでも、MP3形式で記録されていない 場合には、ノイズが出たり再生できないことがあります。)

#### ● 再生時のご注意

- •記録されているファイルの順番通りに再生されないことがあります。
- •認識できる階層は、フォルダ、ファイルを含め8階層までです。
- •マルチセッションディスクは、第一セッションしか再生できません。
- •高速でデータを記録したディスクの場合、ノイズが出たり、再生できないことがあります。
- •フォルダ数が多いほど、読み取りに時間がかかります。
- •フォルダツリーの構造によっては、読みとりに時間がかかることがあります。
- •表示できるフォルダ名/トラック(ファイル)名は、最大8文字です。8文字を超えるものは省略されます。(文字や記 号によっては表示されないものがあります。)
- •再生中、再生経過時間が正しく表示されないことがあります。
- 以下の場合、本機で再生できません
	- •フォルダやファイルが、合わせて255個以上ある場合。
	- •音楽CDフォーマット形式とMP3ファイル形式の両方が記録されている場合。(音楽用CDと判別され、音声CDフォー マット形式のみ再生されます。)

### **ディスクの取り扱いかた**

#### ディスクのお手入れについて

• ディスクについた指紋や汚れを落とすときは、柔ら かい布で、ディスクの中心から外側に向かって軽く ふき取るようにしてください。

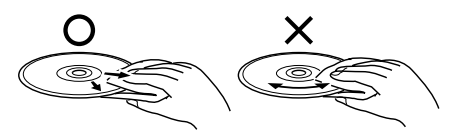

- 汚れがひどいときは、水で少し湿らせた柔らかい布 で軽くふき取り、乾いた布でからぶきしてください。
- シンナーやベンジン、アナログ式レコード盤用のク リーナー、静電気防止剤などは絶対使用しないでく ださい。ディスクを傷める原因となります。

#### 取り扱いはていねいに

- 再生面には手を触れないでください。
- ディスクに紙やラベル、シールを貼らないでください。 (DVDのディスクでは、再生できなくなる場合があります。)

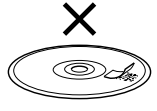

#### 再生中、映像や音声が乱れるときは

• ディスクに汚れや傷があると、映像や音声が乱れる 場合があります。一度ディスクを取り出し、汚れを落 としてから、再度再生をしてください。

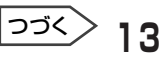

## **使用上のご注意(つづき)**

## **DVDビデオディスクに表示されているマーク**

• DVDプレーヤーは、DVDビデオソフトのいろいろな機能が楽しめます。 DVDビデオソフトに記載されている機能マークを確認のうえお楽しみください。

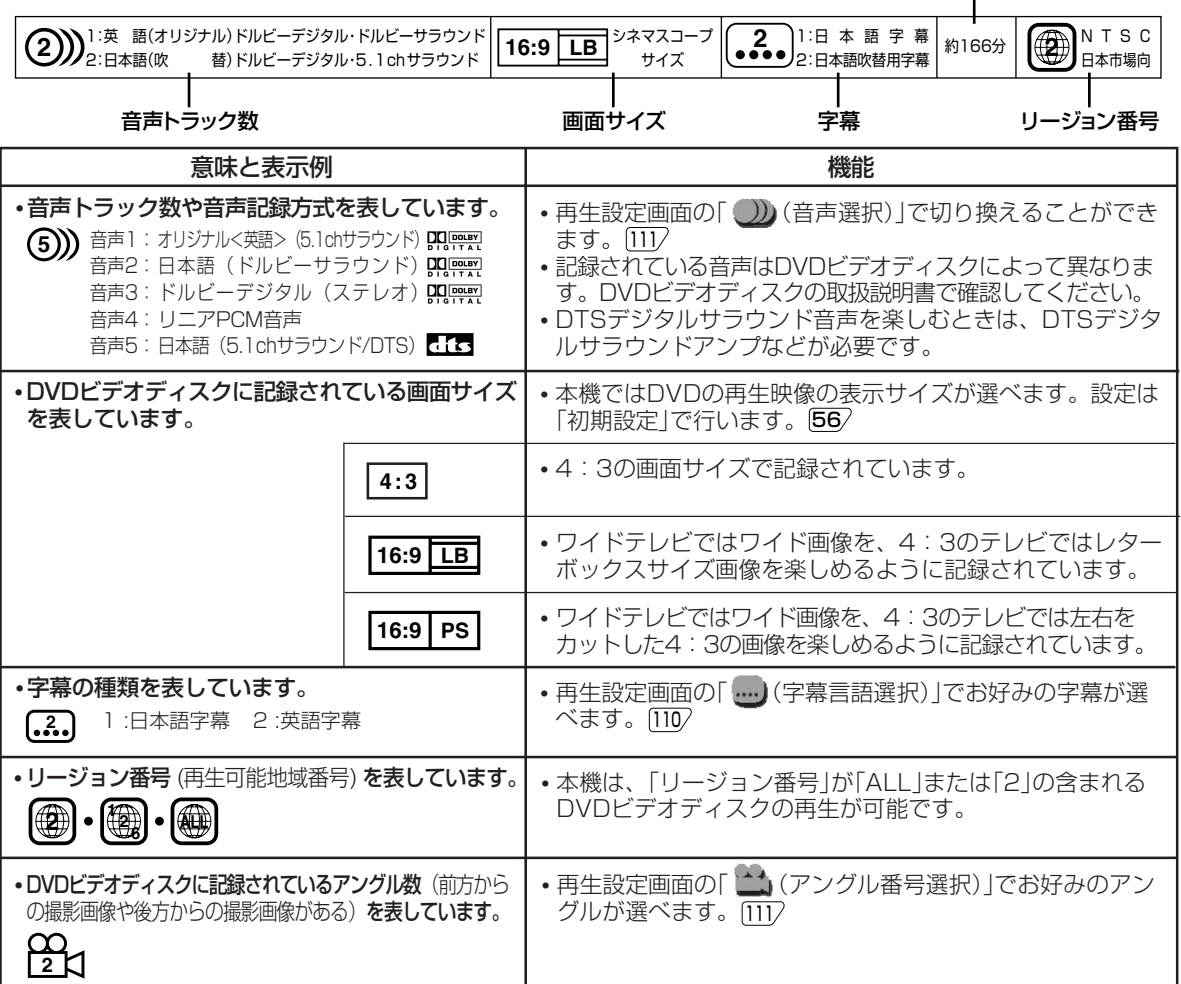

## **ビデオテープの種類と録画時間**

より良い画質・音質で録画したいとき | 長時間にわたる番組を録画したいとき

収録時間�

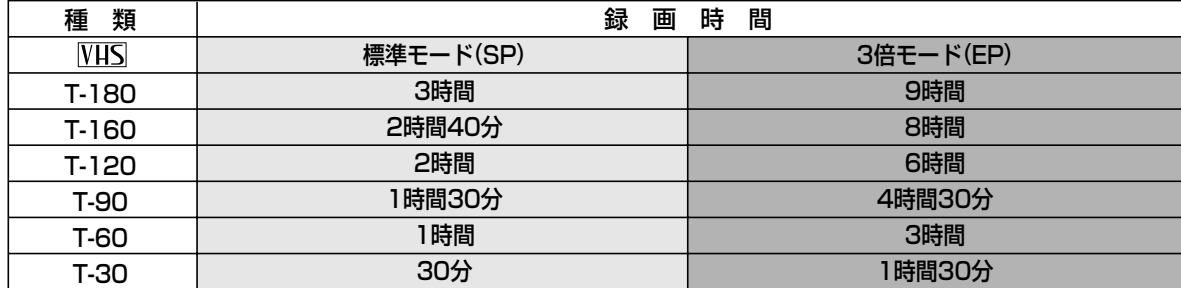

### **は じ め に** 使 用

上 の ご 注 意( つ づ き

### **著作権について**

- DVDビデオディスクなどコピー防止機能のついた ディスクの内容を複製しても、コピー防止機能の 働きにより、複製した画像は乱れます。
- ディスクを無断で複製、放送、上映、有線放送、 公開演奏、レンタル(有償、無償を問わず)する ことは、法律により禁止されています。
- 本機は、マクロビジョンコーポレーション等が所有 する合衆国特許および知的所有権によって保護され た、著作権保護テクノロジーを搭載しています。こ の著作権保護テクノロジーの使用にはマクロビジョ ンコーポレーションの認可が必要であり、同社の認

可がない限りは一般家庭および特定の視聴用に制限 されています。解析(リバースエンジニアリング) または改造は禁止されています。

- 本機は、ドルビーラボラトリーズからの実施権に基 づき製造されています。
- Dolby、ドルビー、およびダブルD(DD)記号は、 ドルビーラボラトリーズの商標です。
- DTS、DTSデジタルサラウンドは、デジタルシア ターシステムズ社の登録商標です。
- DVDロゴは商標です。

### **美しい画面を見るための点検のおすすめ**

- 本機は高精度な技術によって構成された精密な機器です。
	- ヘッドやテープの駆動部分が汚れたり、摩耗し たりするとテープの画質が損なわれます。
	- 内部のピックアップレンズが汚れたり、ディス クの駆動部分が磨耗したりするとディスクの再 生ができません。

美しい画面でご覧いただくために、使用環境によっ て異なりますが、およそ1000時間を目安に点検(清 掃、一部部品交換)されることをおすすめします。詳 しくは、お買いあげの販売店にご相談ください。

## **ビデオテープ・ディスクの保存のしかた**

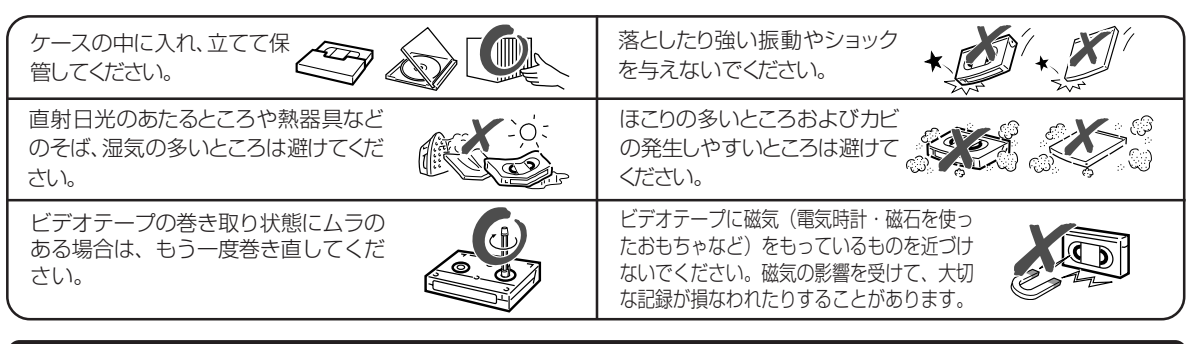

## **アンテナについて**

#### アンテナを建てるとき

- 妨害電波の影響を避けるため、交通のひんぱんな 自動車道路や電車の架線、送配電線、ネオンサイ ンなどから離れた場所にお建てください。万一、 アンテナが倒れた場合の感電事故を防ぐためにも 有効です。
- アンテナ線には、同軸ケーブル を使用しますと妨害電波の少な い良好な画像が得られます。

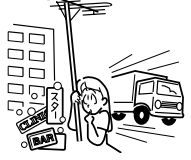

#### アンテナの点検・交換

• アンテナは風雨にさらされるため、定期的に点検・ 交換することを心がけてください。美しい画像がご 覧になれます。特にばい煙の多い所や潮風にさらさ れるところでは、アンテナが早くいたみます。映り が悪くなったときは、販売店にご相談ください。

• 放送の受信状態が悪い(ノイズ が多い、二重画像になるなど) 場合は、再生画像が乱れたり、 出なくなることがあります。こ のような場合は販売店にご相談 ください。

**15**

つづく�

## **使用上のご注意(つづき)**

## **守っていただきたいこと**

#### 磁気にご注意

本機に磁石、電気時計、磁石を使用した機器やおも ちゃなど磁気を持っているものを近づけないでくだ さい。磁気の影響を受けて、画面の色が乱れたりゆ れたりする、また大切な記録が損われたりすること があります。

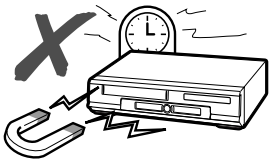

電磁波妨害に注意してください

• 本機の近くで携帯電話などの電子機器を使うと、 電磁波妨害などにより機器相互間での干渉が起こ り、録画時や再生時に映像が乱れたり雑音が発生 したりすることがあります。

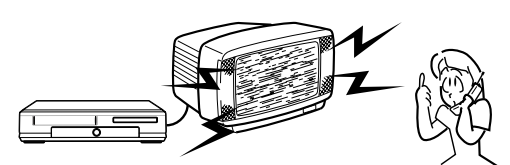

#### 高温の場所で使用しないでください

窓を閉めきった自動車の中など異常に温度が高くな る場所に放置すると、キャビネットが変形したり、 か障の原因となることがあります。本機およびビデ オテープやディスクの周囲が高温状態にならないよ う十分ご注意ください。

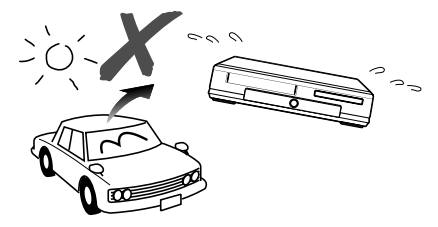

#### 引っ越しや輸送のときは

• ビデオテープやディスクを取り出してから梱包し てください。

また、ふだんご使用にならないときも、ビデオ テープやディスクを取り出してから、電源を 「切」にしてください。

#### 取り扱いはていねいに

• 落下させたり、強い衝撃や振動を与えたりしない でください。故障の原因となります。持ち運びや 移動の際にもご注意ください。

#### 接続機器について

- 本機の上に、テレビなど重いものを置かないでく ださい。画面にノイズが出たり、キャビネットが 変形するなど故障の原因となります。
- 本機に接続して使用する機器の取扱説明書に記載さ れている「使用上のご注意」もよくご覧ください。

#### 設置場所について

• 不安定な場所や振動の多い場所やほこりの多い場 所には置かないでください。故障や事故の原因に なります。

#### 節電について

タイマーにも常に、わずかな電流が流れています。 また使い終わった後は電源を切り、節電に心掛けま しょう。旅行などで長期間ご使用にならないとき は、安全のため電源プラグをコンセントから抜いて おきましょう。

#### キャビネットについて

- キャビネットの表面はプラスチックが多く使われ ています。ベンジン、シンナーなどでふいたりし ますと変質したり、塗料がはげることがあります ので避けてください。
- キャビネットに殺虫剤など揮発性のものをかけた りしないでください。また、ゴムやビニール製品 などを長時間接触させたままにしないでくださ い。塗料がはげるなどの原因となります。

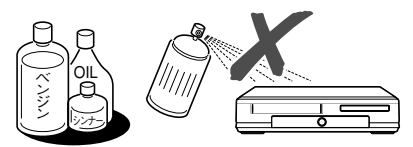

#### キャビネットのお手入れについて

• キャビネットや操作パネル部分の汚れはネルなど 柔らかい布で軽くふき取ってください。汚れがひ どいときは水でうすめた中性洗剤にひたした布を よく絞ってふき取り、乾いた布でからぶきしてく ださい。

#### 直射日光が当たる場所や熱器具の近く

キャビネットや部品に悪い影響を与えますのでご注 意ください。

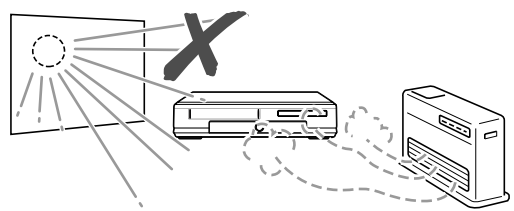

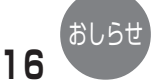

- テレビの種類によっては、テレビの横に本機を近づけると、映像や音声が乱れることがあります。このときは、 本機とテレビを離してご使用ください。
- 本機をテレビの上に設置し、テレビの画面がゆれる場合は最寄りの「シャープお客様ご相談窓口」にご相談ください。

<span id="page-16-0"></span>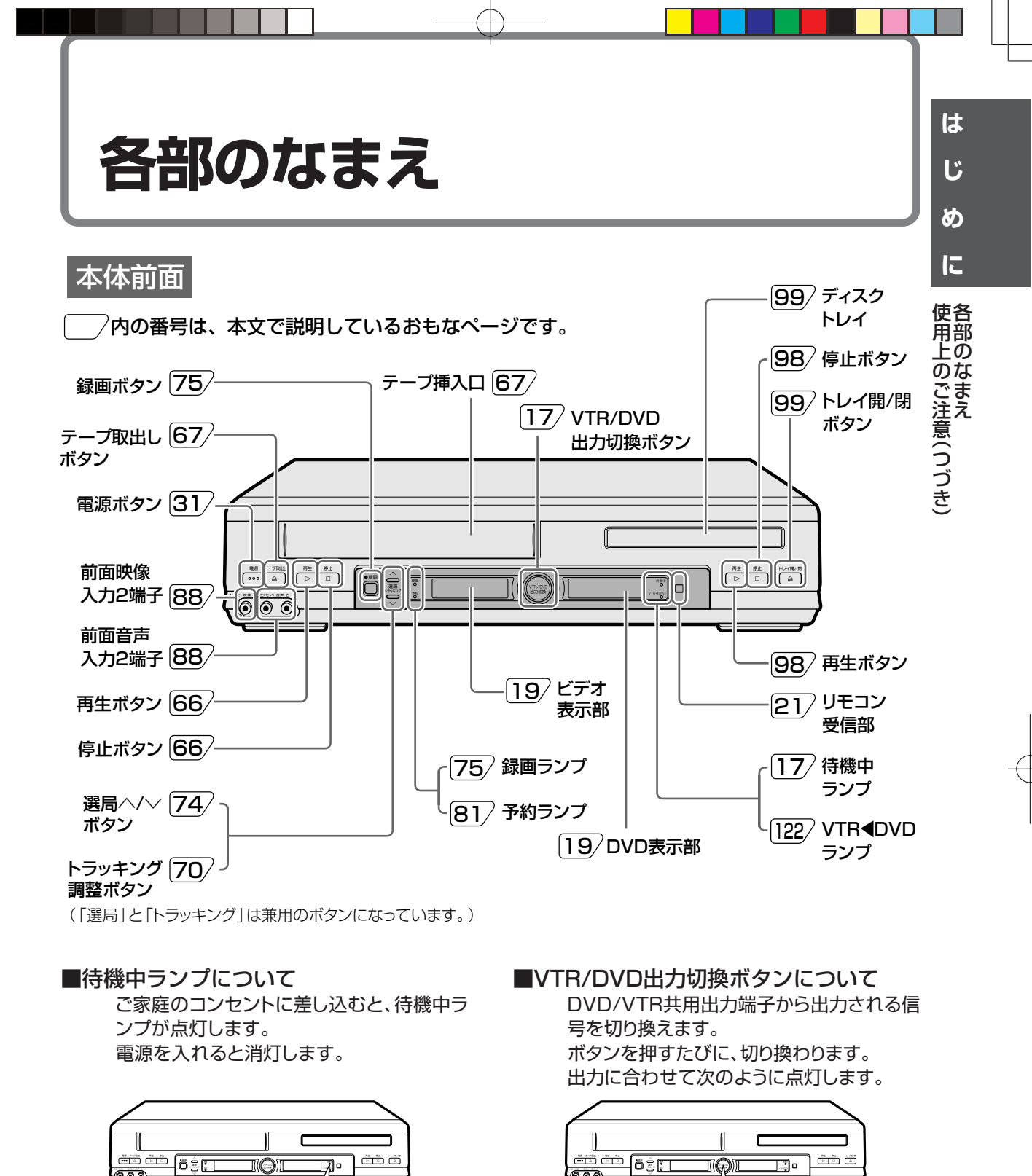

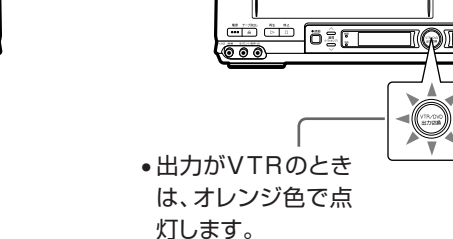

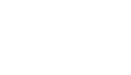

つづく

●出力がDVDのとき

す。

は、緑色で点灯しま

 $17$ 

 $\overline{\circ\circ}$ 

待機中<br>- Q-

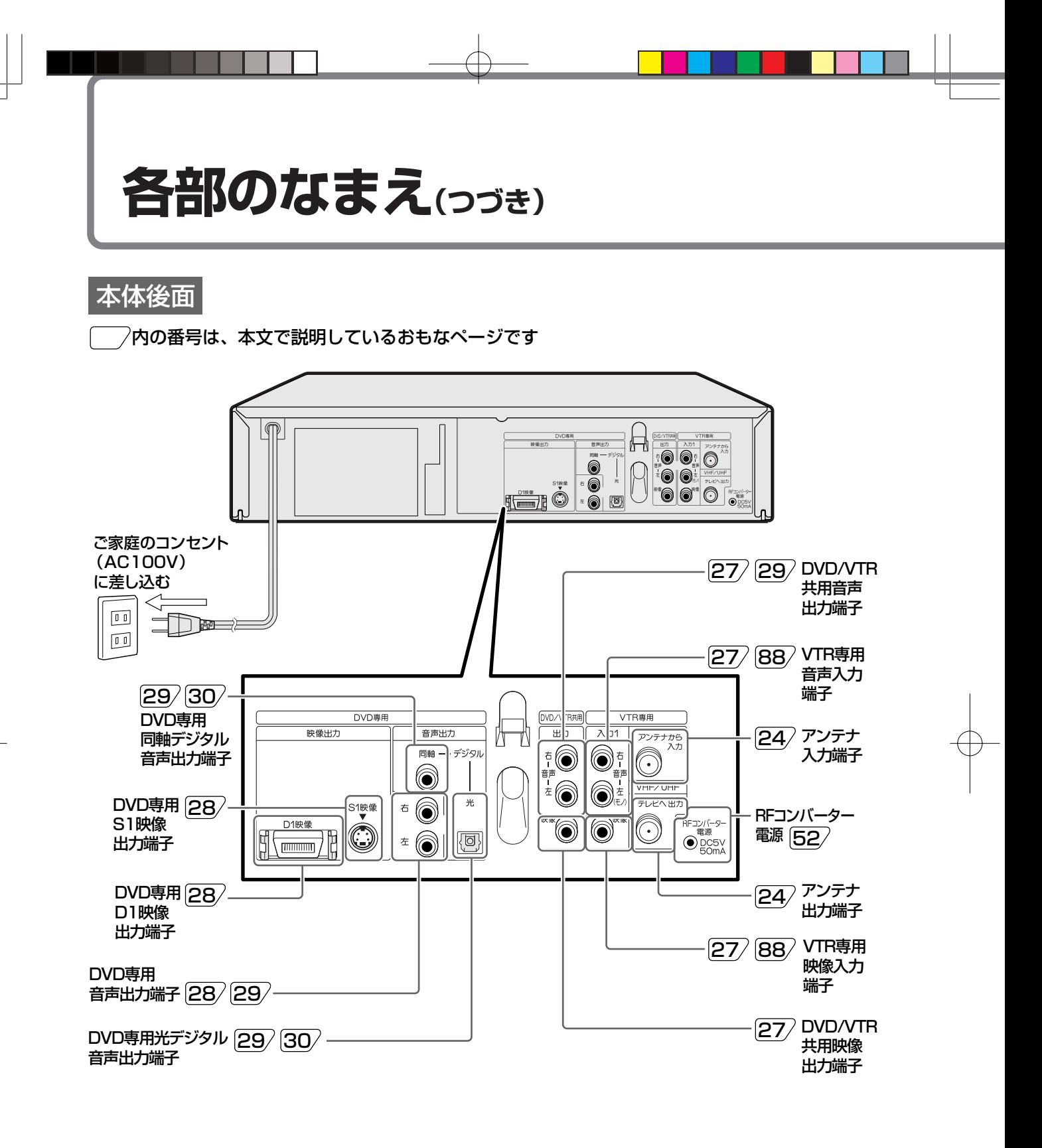

• 本機のアンテナ端子とテレビのアンテナ端子をアンテナ線で接続しただけでは、本機の映像を見られません。映 像·音声コードを接続してください。

• 入力端子のない(映像·音声コードが接続できない)テレビで本機の映像を見るときは、別売のRFコンバーター(22) が必要です。

おしらせ

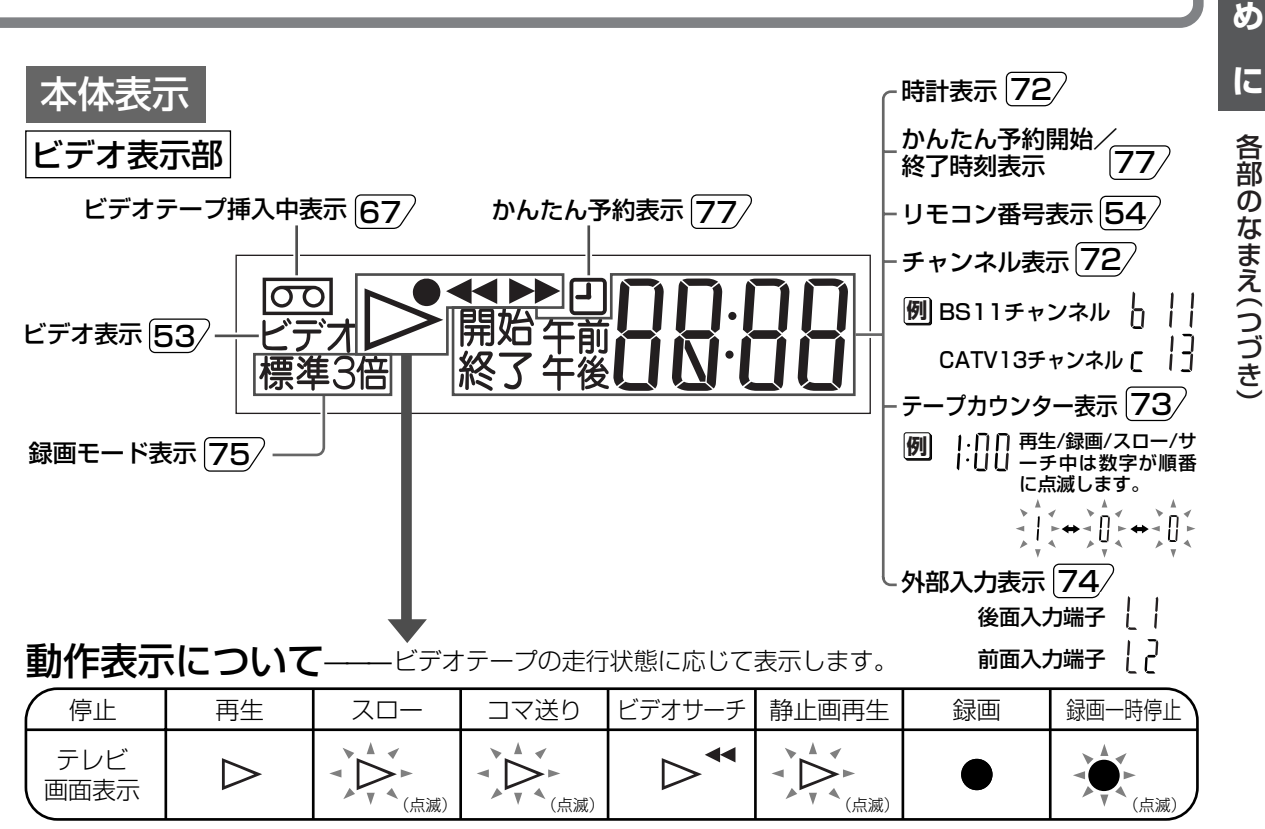

※ビデオテープが入っていないときや、電源が「切」のときは走行モードが表示されません。

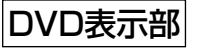

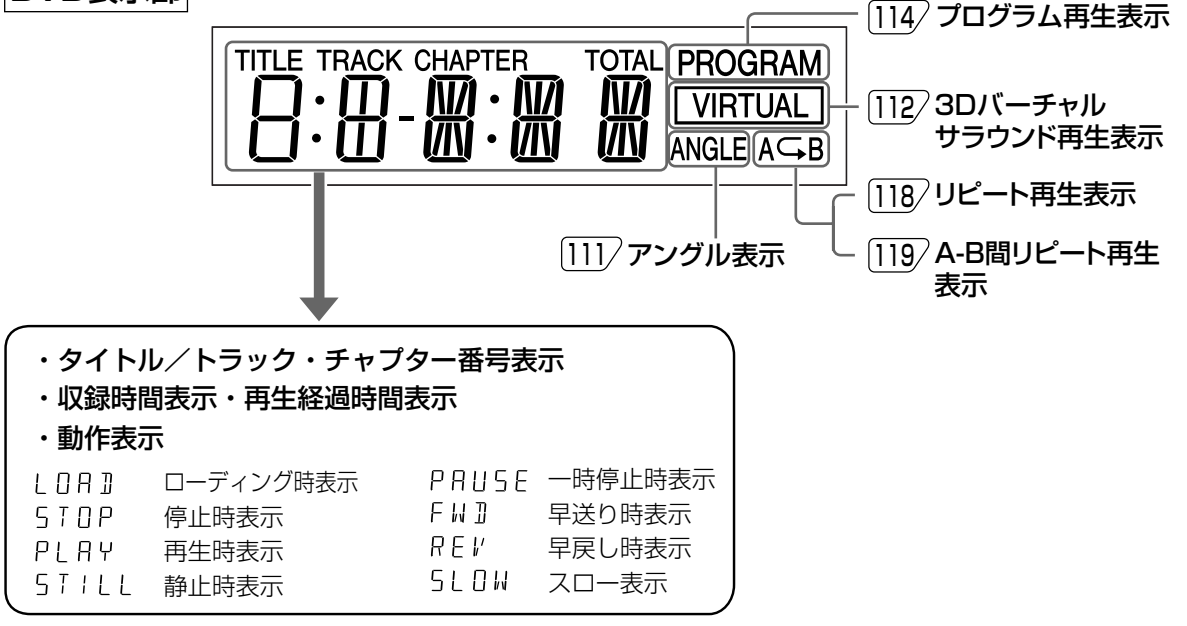

つづく

は

じ

## 各部のなまえ(っっき)

リモコン

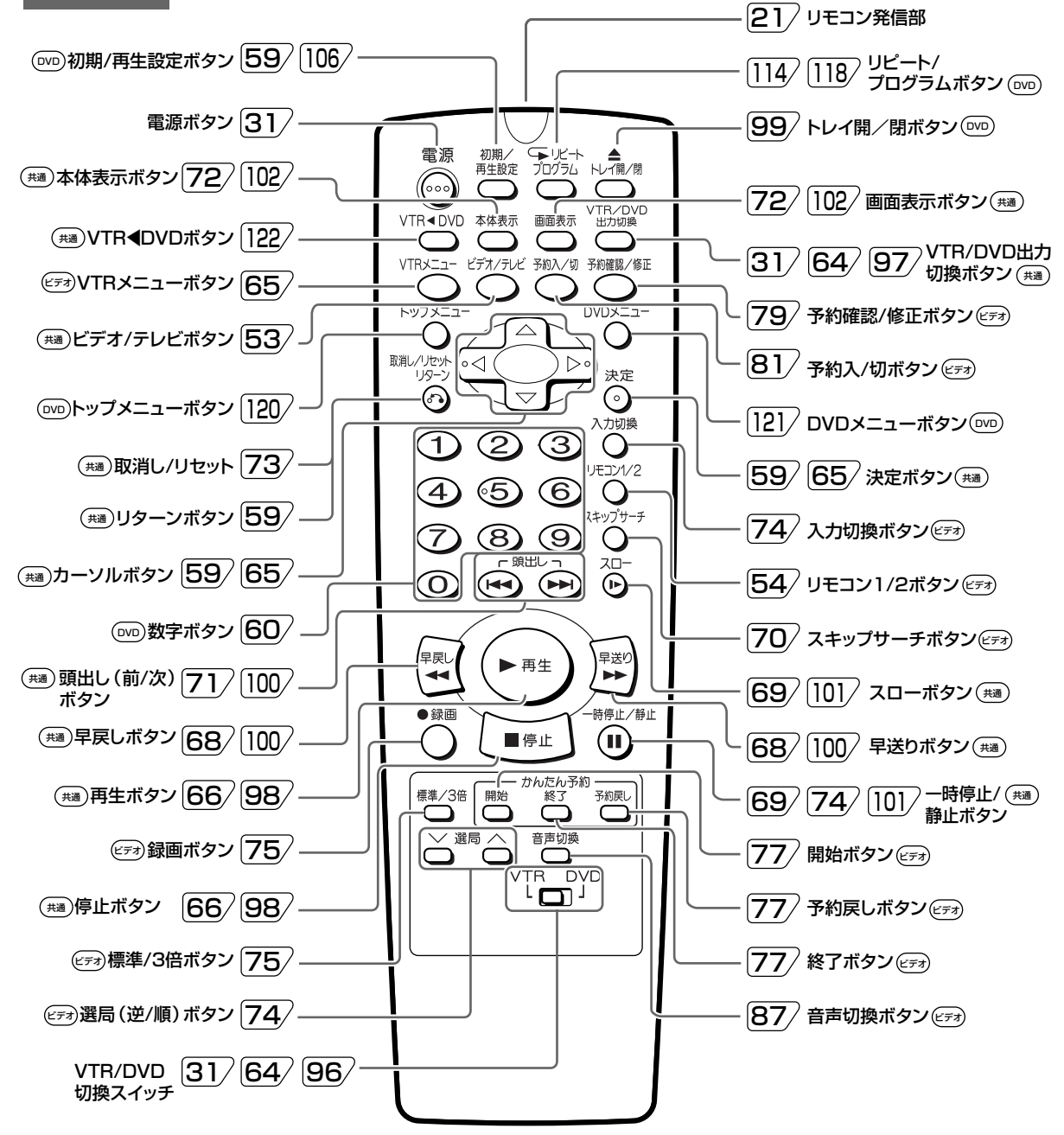

おしらせ • (※)の記載は、VTR/DVD切換スイッチでビデオまたはDVDを操作するかを選択し、選択した側の各操作ボタ ンとして働きます。

## **は じ め に**

## <span id="page-20-0"></span>**リモコンに乾電池を入れる**

リモコンをお使いになる前に、リモコンに乾電池を入れてください

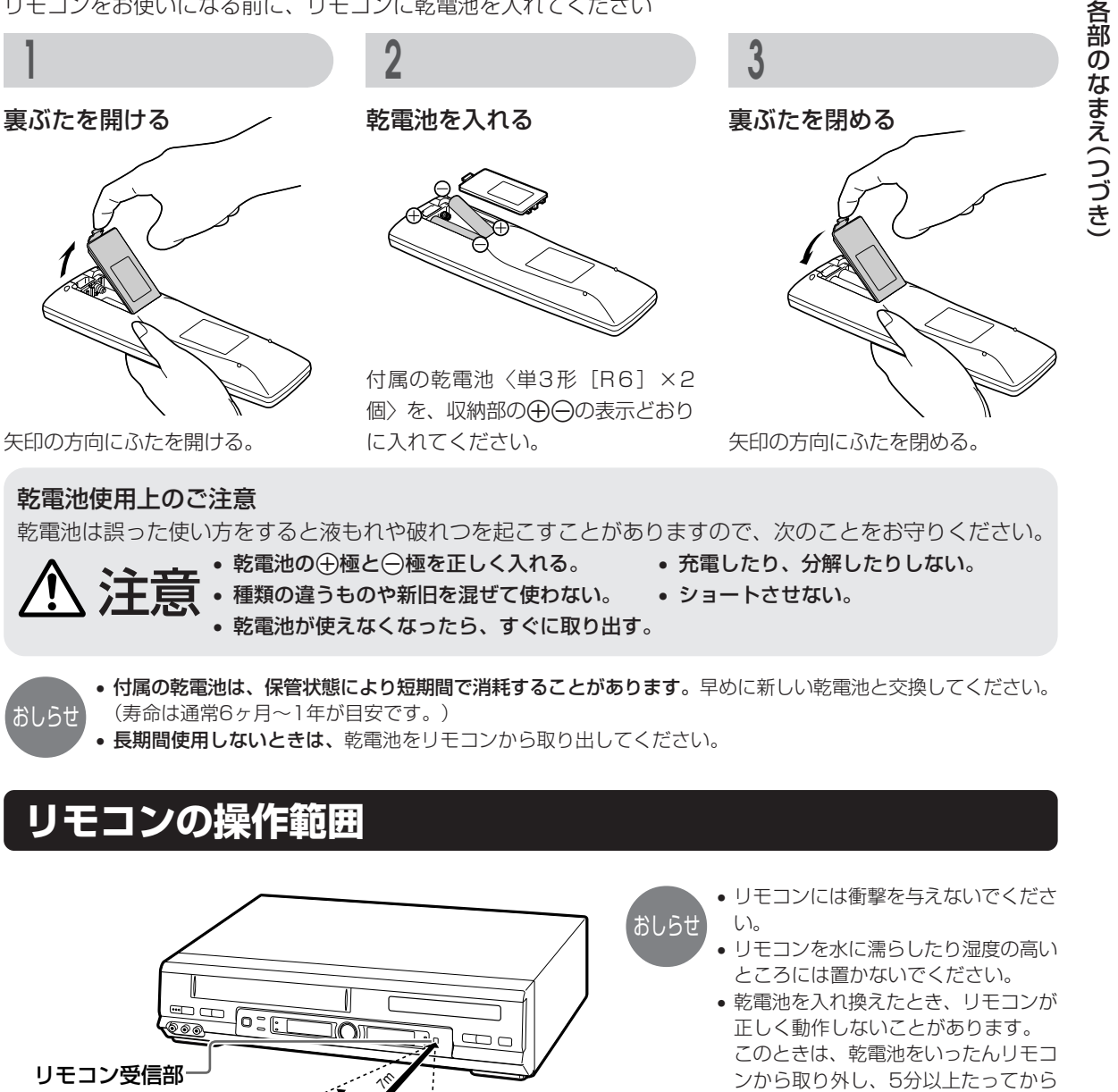

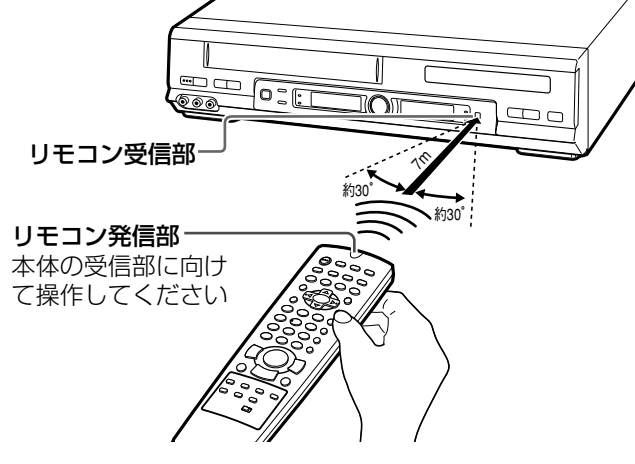

**21**

再度入れ直してください。

い。

ださい。

• 本体のリモコン受信部に直射日光や強 い照明が当たっていると、リモコンが 正しく動作しないことがあります。照 明または本体の向きにご注意くださ

• 本体のリモコン受信部とリモコンの間 に障害物があると動作しない場合があ ります。障害物を取り除いてご使用く

<span id="page-21-0"></span>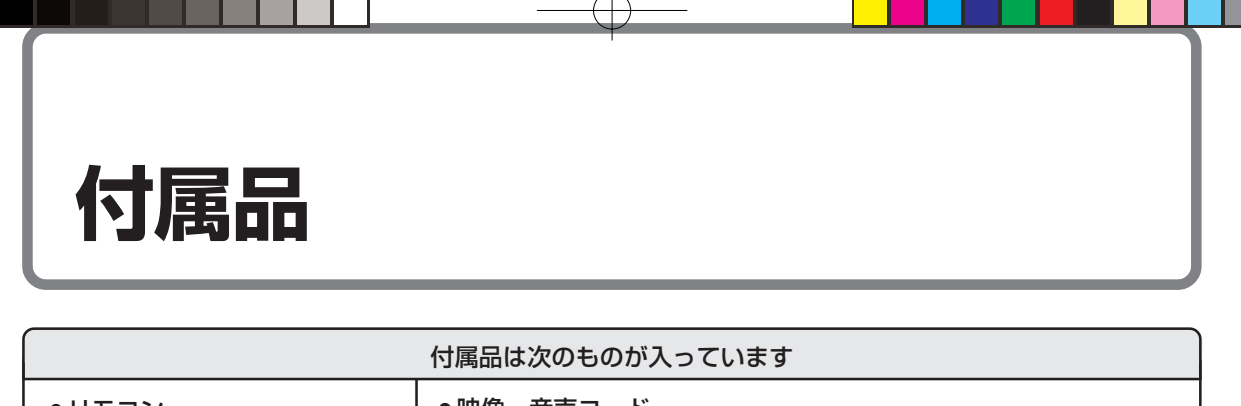

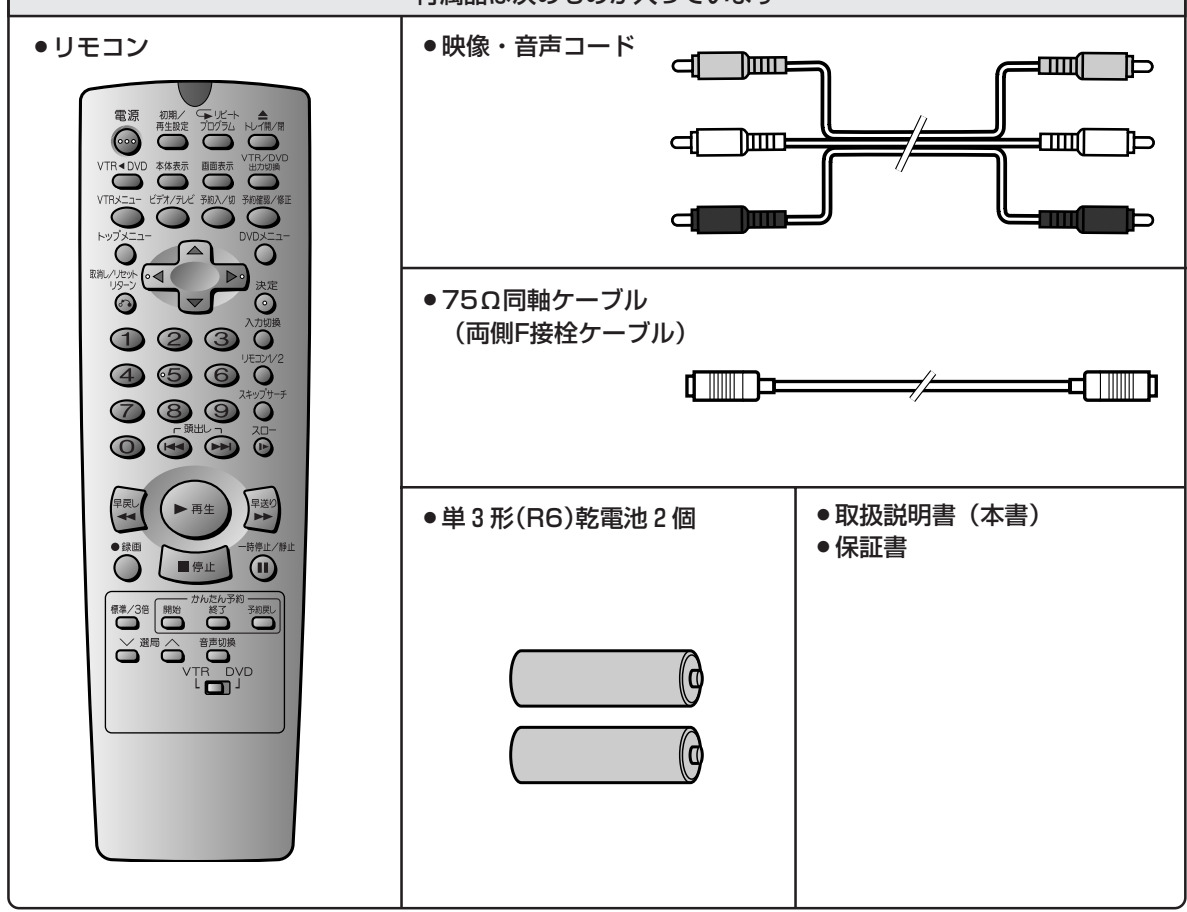

### **■別売品について**

S映像入力端子付テレビと接続するときは、S映 映像・音声入力端子のないテレビと接続するとき 像コード(市販品)をお使いください。 は、別売のRFコンバーター(VR-10RF)が必要に なります。  $\Box$  $\Rightarrow$  $\blacksquare$ D映像入力端子付テレビと接続するときは、コン コンポーネント映像入力端子付テレビと接続する ポーネントビデオコード(D-D)(市販品)をお使い ときは、コンポーネントビデオコード(D-ピンプ ラグ×3)(市販品)をお使いください。 ください。 **ENTIME** h است ₻ mπ m ſП ▅▆▛▔▐▆

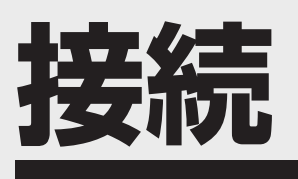

ご自分で接続するときの接続方法について説明しています。

続

接

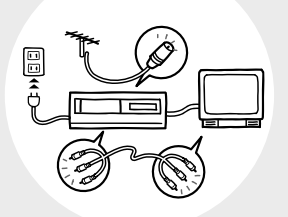

ページ

- 24 本機にVHF/UHFアンテナを接続する 27 本機とテレビを接続する
- 
- 28 よりきれいなDVD映像を楽しむとき
- 28 S映像コードを使って接続する
- 28 D映像入力端子のついたテレビと接続する
- 29 オーディオ機器と接続するとき
- 29 アナログ接続で2chオーディオを楽しむとき
- 29 デジタル接続で2chオーディオを楽しむとき
- 30 デジタル接続でドルビーデジタル(5.1ch)やDTS音声を楽しむとき
- 31 映像を見るための準備
- $31$ ビデオを見るための準備
- 32 DVDを見るための準備

## <span id="page-23-0"></span>**本機にVHF/UHFアンテナを接続する**

テレビにつながっているアンテナ線を外し、外したアンテナ線を本機に接続します。 その後、テレビと本機を接続します。

アンテナ線やテレビのアンテナ端子板の形状・種類によって、接続のしかたが異なります。

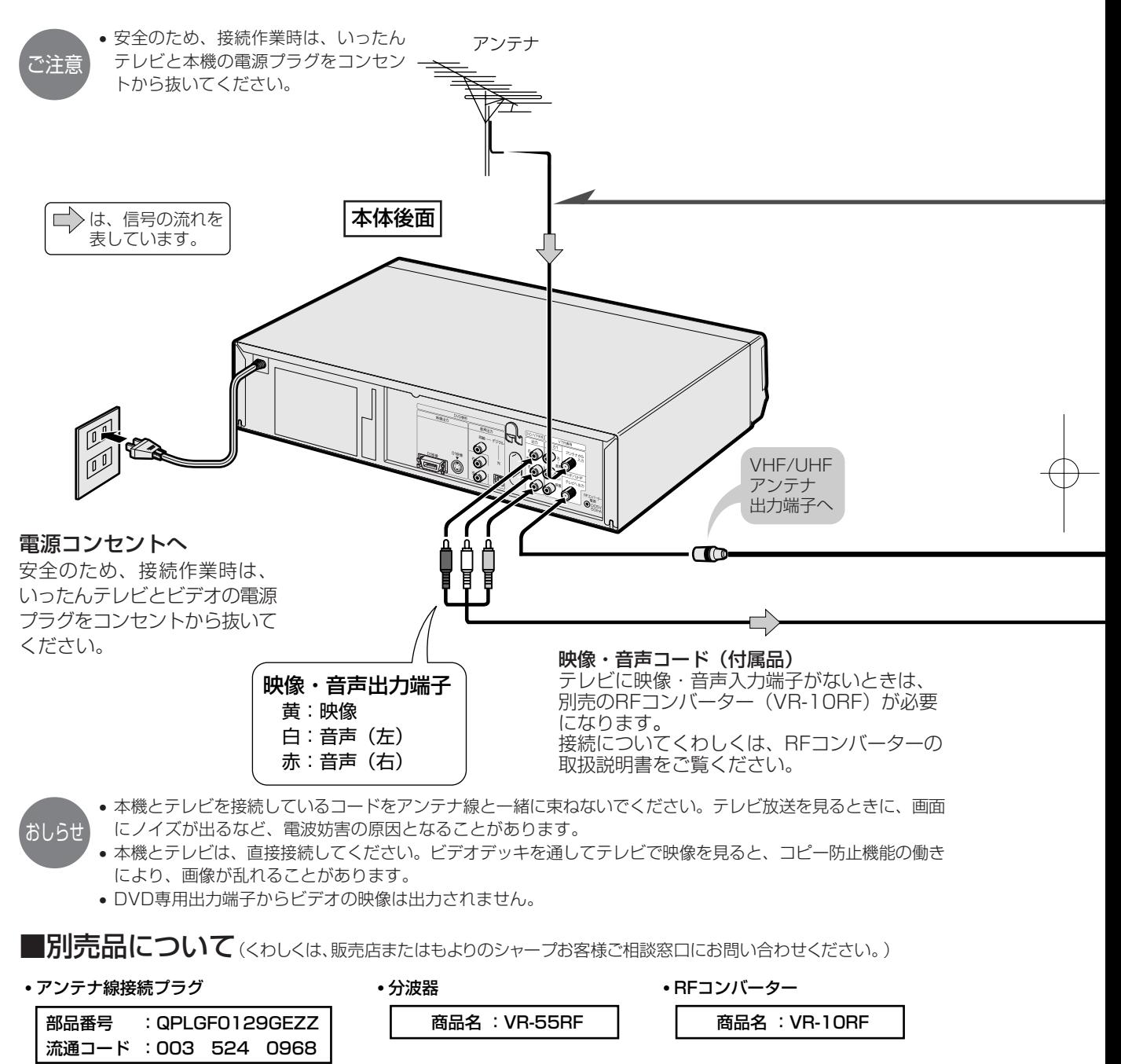

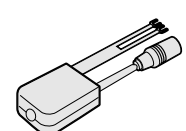

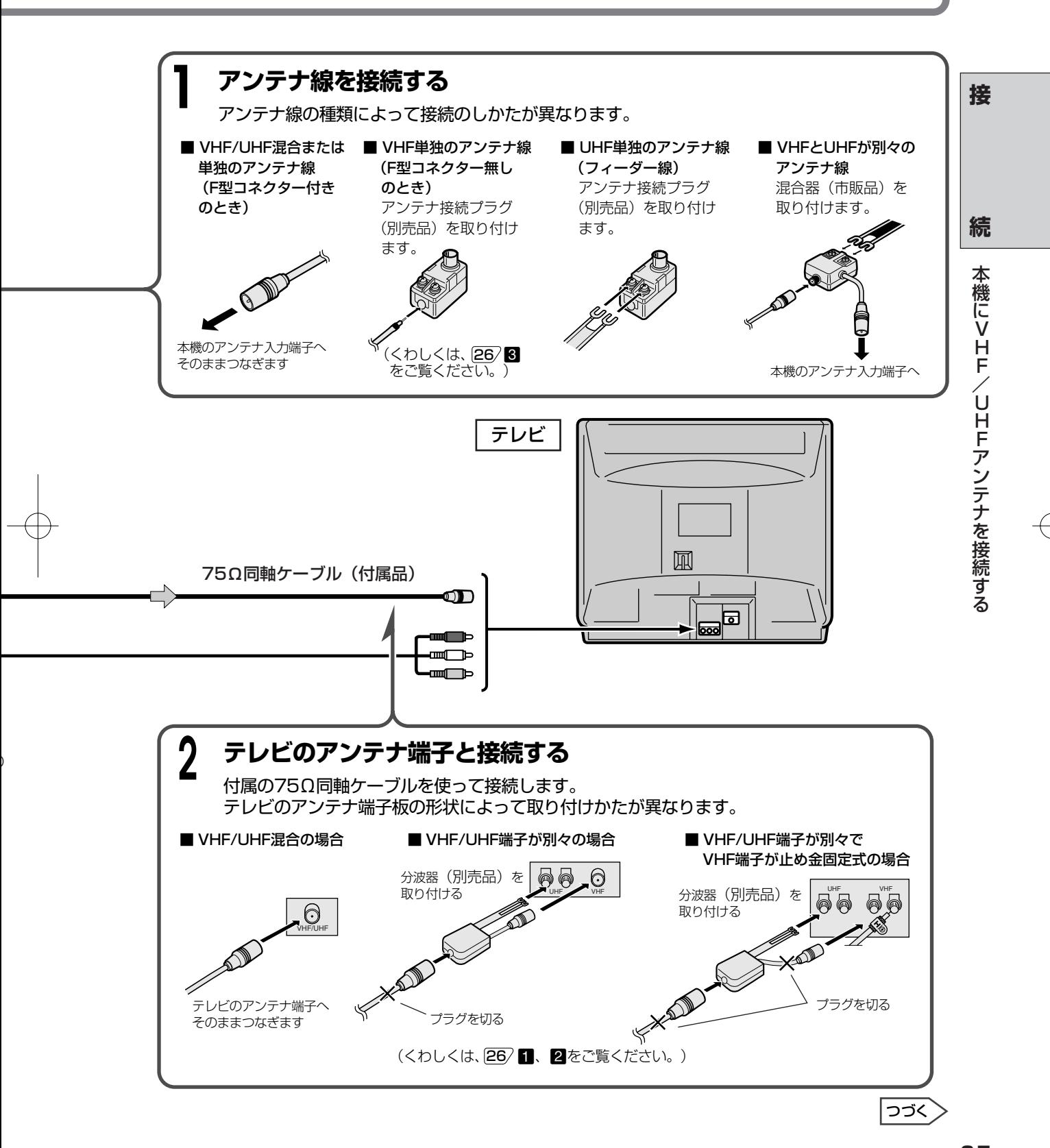

DV-NC550#P023-032.pm6

Page 25

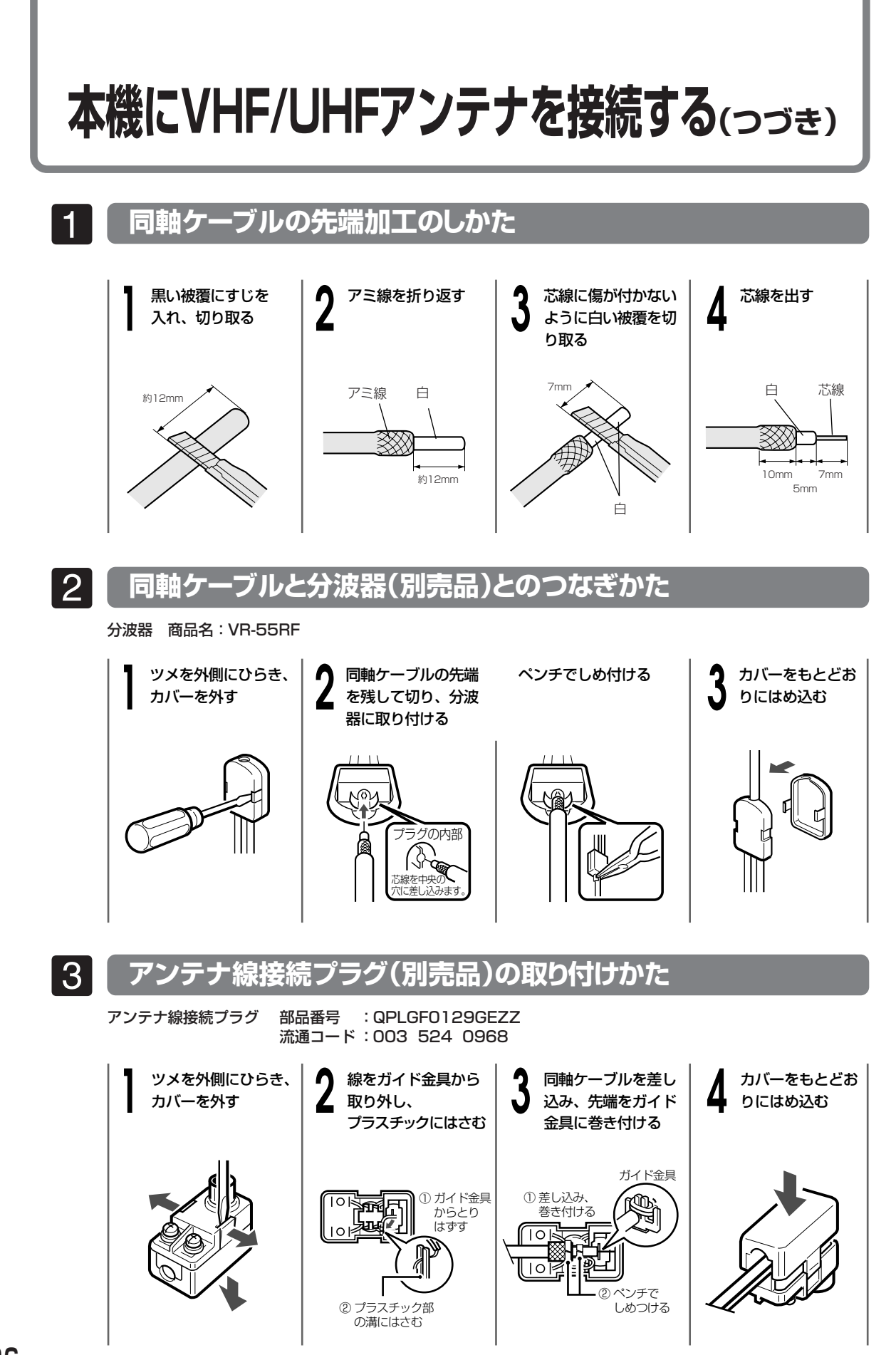

<span id="page-26-0"></span>**本機とテレビを接続する**

## **テレビとの接続のしかた**

- 付属の映像・音声コードで接続します。
- アンテナ再生連動モードが「入」になっているときは、「切」にしてください。 [53/
- テレビに映像・音声入力端子がない場合は、別売のRFコンバーターを使って接続してください。 RFコンバーターとの接続は、RFコンバーターの取扱説明書をご覧ください。 152/

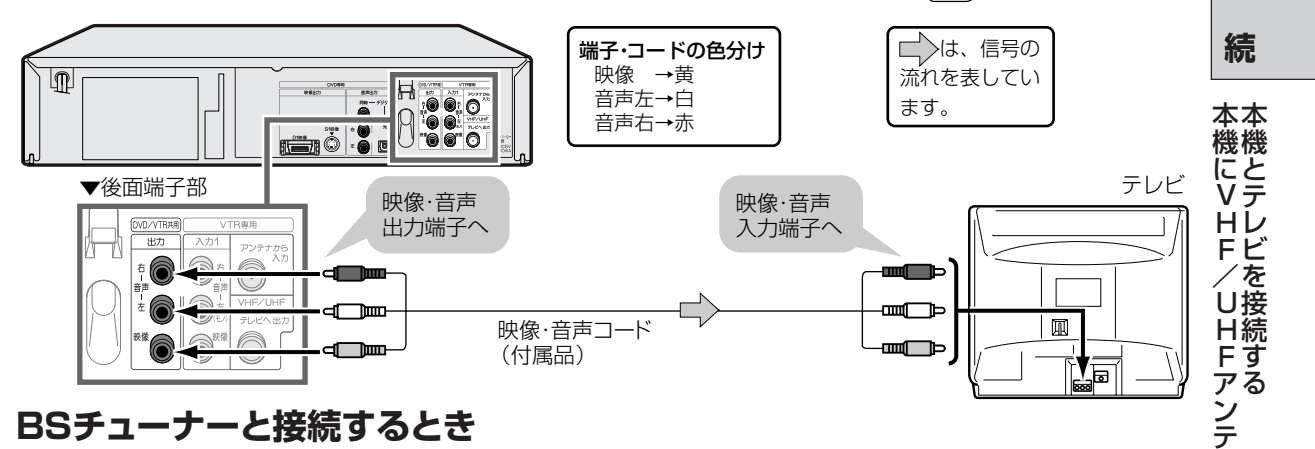

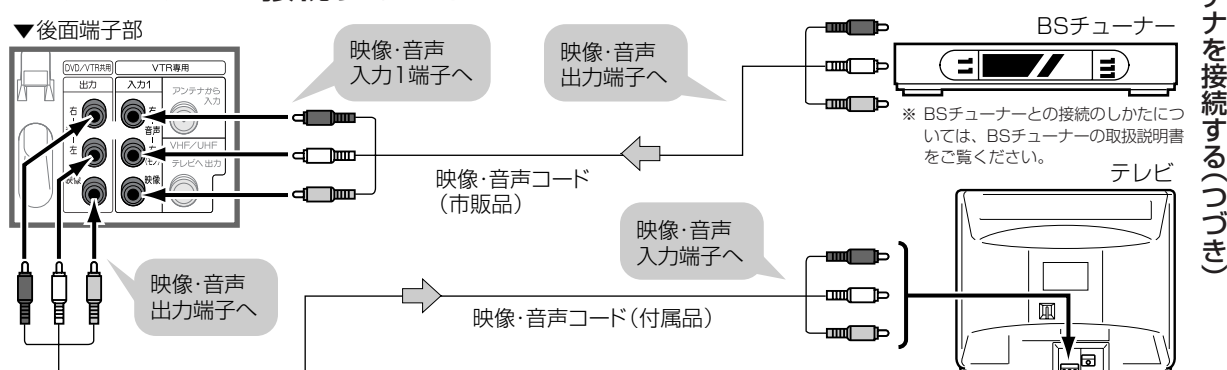

### **BSチューナー内蔵テレビと接続するとき**

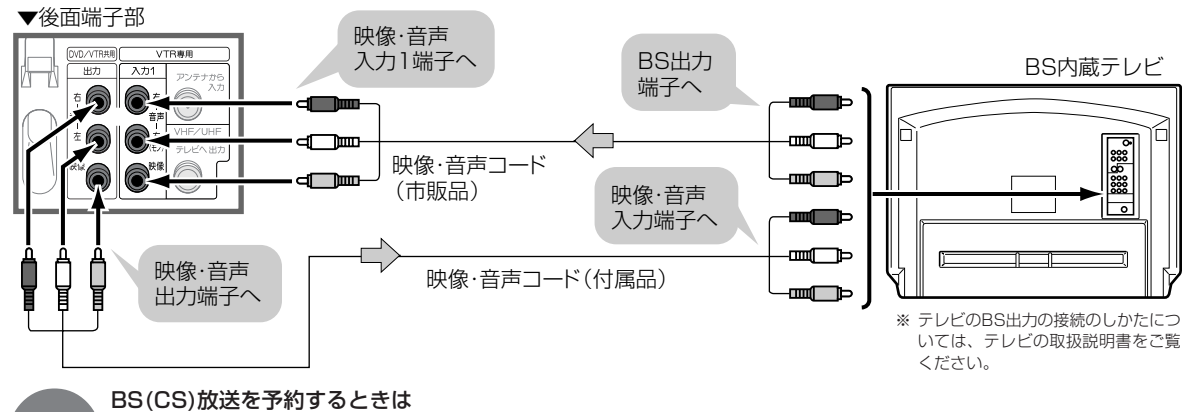

• 予約するチャンネルを、BS(CS)機器を接続している外部チャンネル「L1」(後面入力1)または「L2」(前面入力2) に設定してください。

• あらかじめBS(CS)機器の電源を入れ、希望のチャンネルを設定しておいてください。

おしらせ

**接**

ナ を

す

## <span id="page-27-0"></span>**よりきれいなDVD映像を楽しむとき**

- よりきれいなDVDディスクの映像を楽しむために、「DVD専用出力端子」と「テレビ」を接続することをお すすめします。
- DVD専用出力端子からビデオの映像は出力されません。ビデオを楽しむときは「DVD/VTR共用端子」 も必ずテレビと接続してください。 27
- 下記の接続をした場合、ビデオとDVDの映像をご覧になるときは、テレビ側でそれぞれの入力チャンネ ルを選んでください。

### **S映像コードを使って接続する**

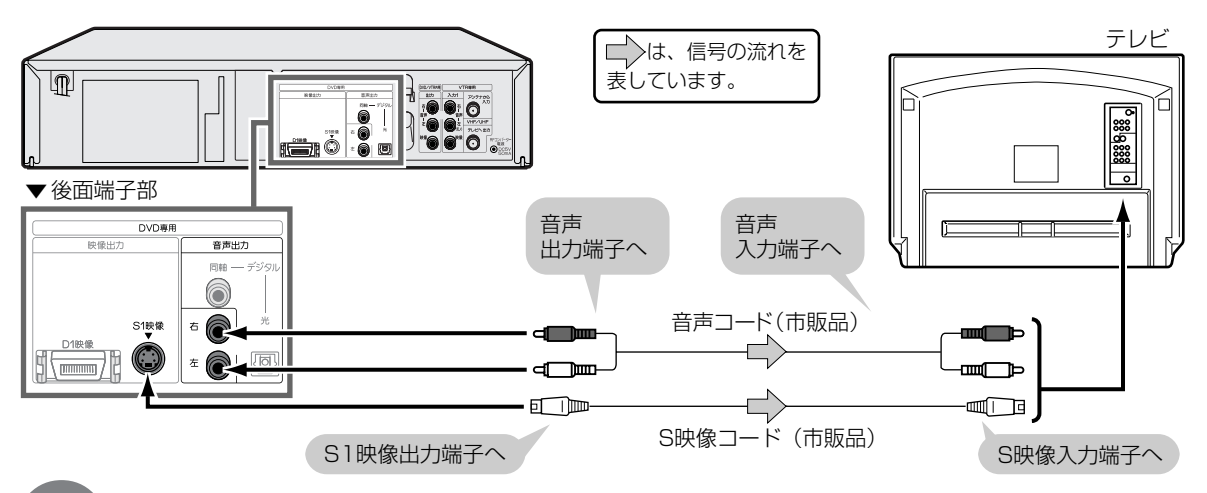

おしらせ

• 本機とテレビは、直接接続してください。ビデオデッキを通してテレビで映像を見ると、コピー防止機能の働き により、画像が乱れることがあります。

## **D映像入力端子のついたテレビと接続する**

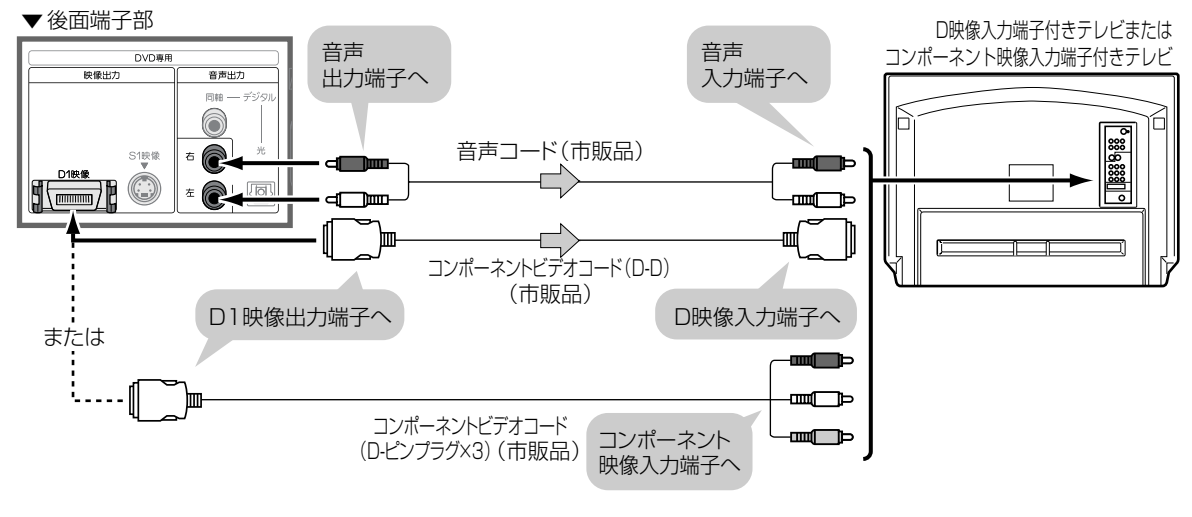

おしらせ • DVDに対応していないハイビジョン方式専用のコンポーネント映像入力端子には接続しないでください。(映像 方式が異なりますので、映像が乱れたり、映らないことがあります。)

• コンポーネント映像入力端子に接続したとき、オートワイド機能は働きません。

<span id="page-28-0"></span>**オーディオ機器と接続するとき**

本機の音声をオーディオ機器で楽しむときは、次の接続をします。

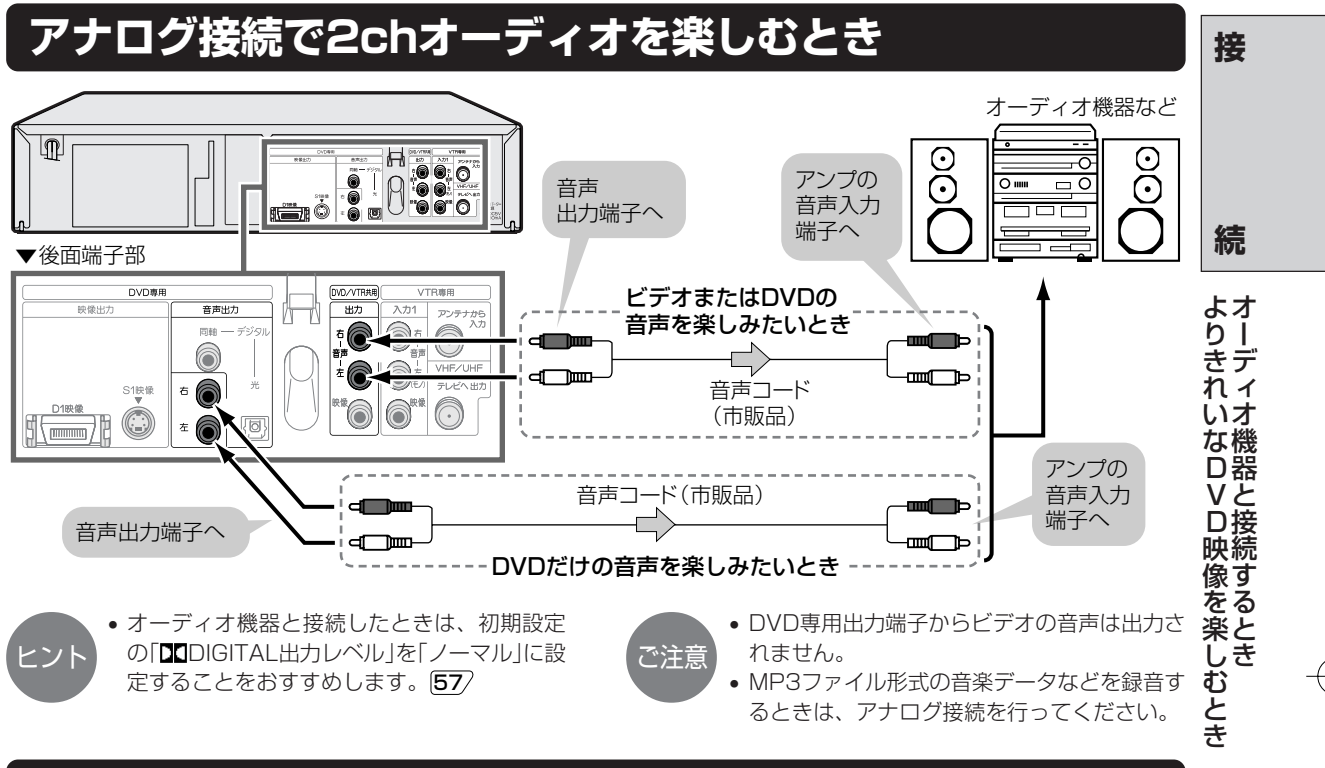

### **デジタル接続で2chオーディオを楽しむとき**

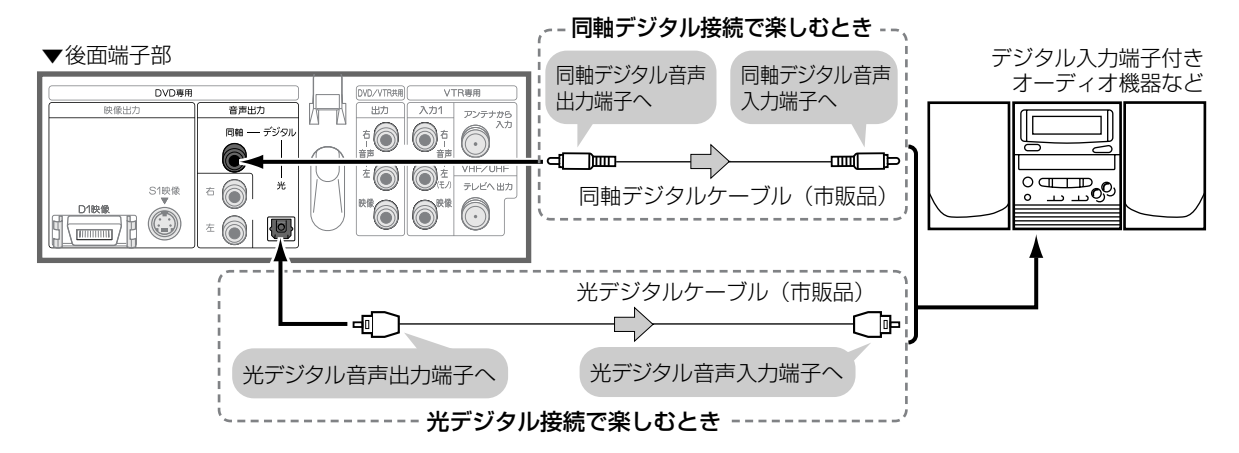

#### 接続後、下記のDVD初期設定を行ってください。

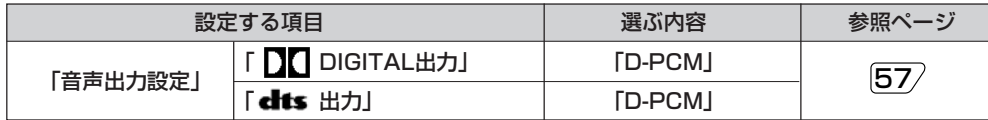

ご注意 • デジタル接続時のご注意 30 もご覧ください。

**29** つづく�

## **オーディオ機器と接続するとき(つづき)**

### **デジタル接続でドルビーデジタル(5.1ch)やDTS音声を楽しむとき**

本機は、通常のステレオ音声に加えドルビーデジタル(5.1ch)やDTSの迫力ある音響効果を楽しむことが できます。

- ドルビーデジタル/DTSデジタルサラウンドプロセッサーまたはドルビーデジタル/DTSデジタルサラウ ンドデコーダー内蔵アンプと本機をデジタル接続することにより、大迫力の臨場感あふれるサラウンド 音声を楽しむことができます。
- •DTSデジタルサラウンド音声を楽しむために、ディスクメニュー[121/でDTS音声を選ぶか、再生設定 画面の「 ()) 音声選択| 111/ でDTS音声を選んでください。
- DTS音声を楽しむには、DTSデジタルサラウンドデコード機能搭載のプロセッサーまたはアンプが必要です。

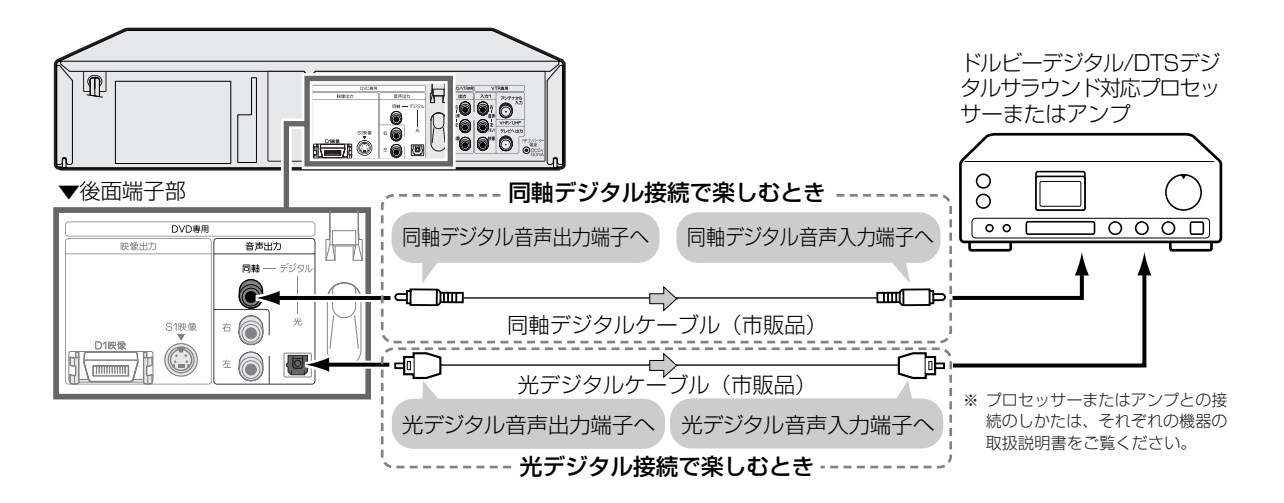

接続後、下記のDVD初期設定を行ってください。

<sup>■</sup> ドルビーデジタル/dtsデジタルサラウンドに対応しているプロセッサーまたはアンプのとき

| 設定する項目   |                | 選ぶ内容     | 参照ページ           |
|----------|----------------|----------|-----------------|
| 「音声出力設定」 | 「 D OIGITAL出力」 | ビットストリーム | $\overline{57}$ |
|          | 【dits出力】       | ビットストリーム |                 |

■ ドルビーデジタルに対応し、dtsデジタルサラウンドには対応していないプロセッサーまたは アンプのとき

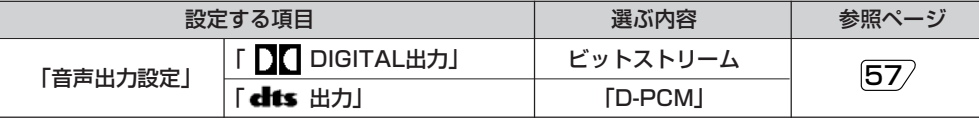

デジタル接続時のご注意 -

■ビデオの音声は出力されません。

#### ■MDとデジタル接続し、CDを録音して楽しむとき...

- 本機とMDをデジタル接続し、CDをMDに録音したときに、CDの曲番(トラック番号)とMDに記録された曲番(ト ラック番号)が一致しないことがあります。
- MP3ファイル形式の音楽データは、MDなどデジタル入力端子付き機器とデジタル接続での録音ができません。 アナログ接続 29 を行ってください。

<span id="page-30-0"></span>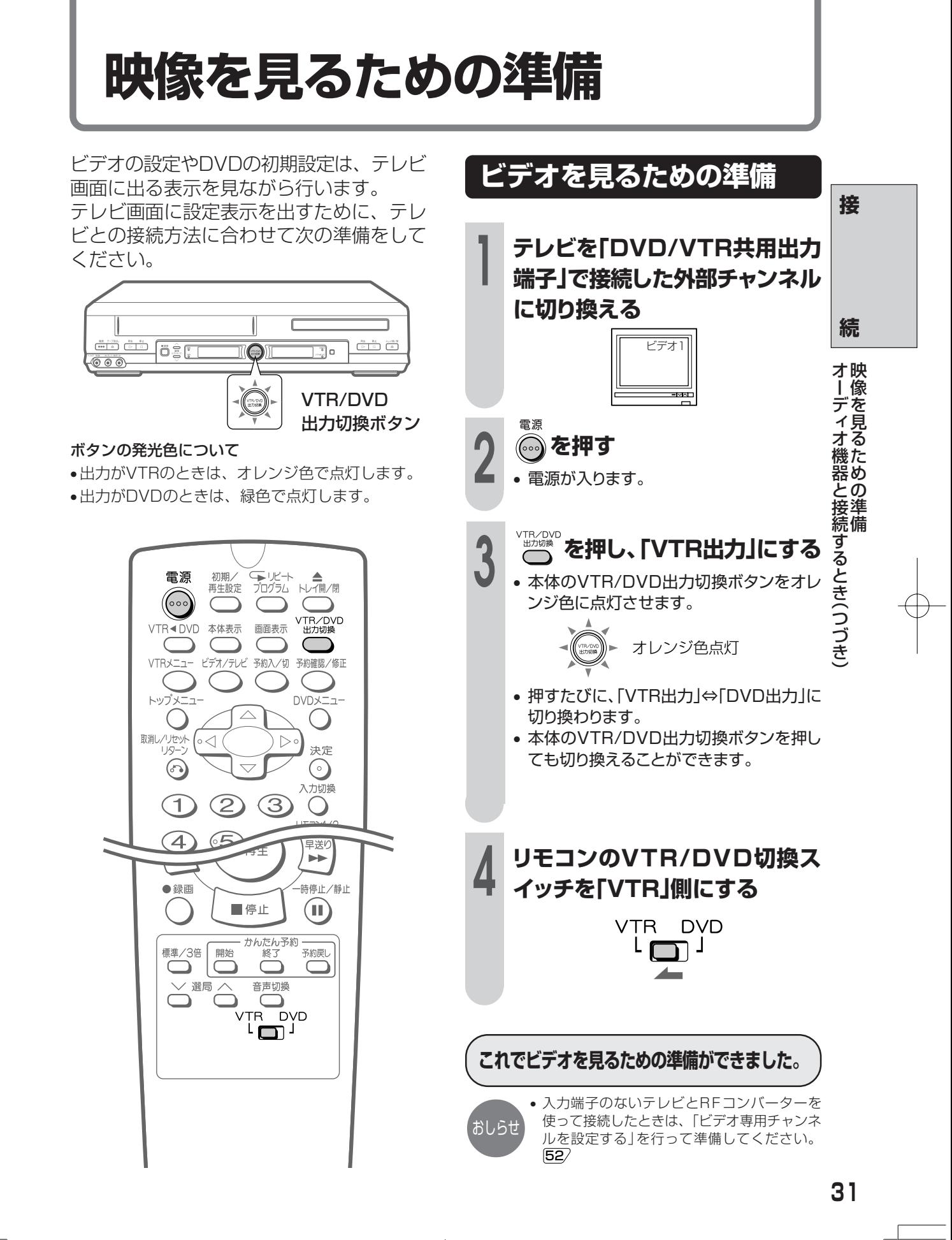

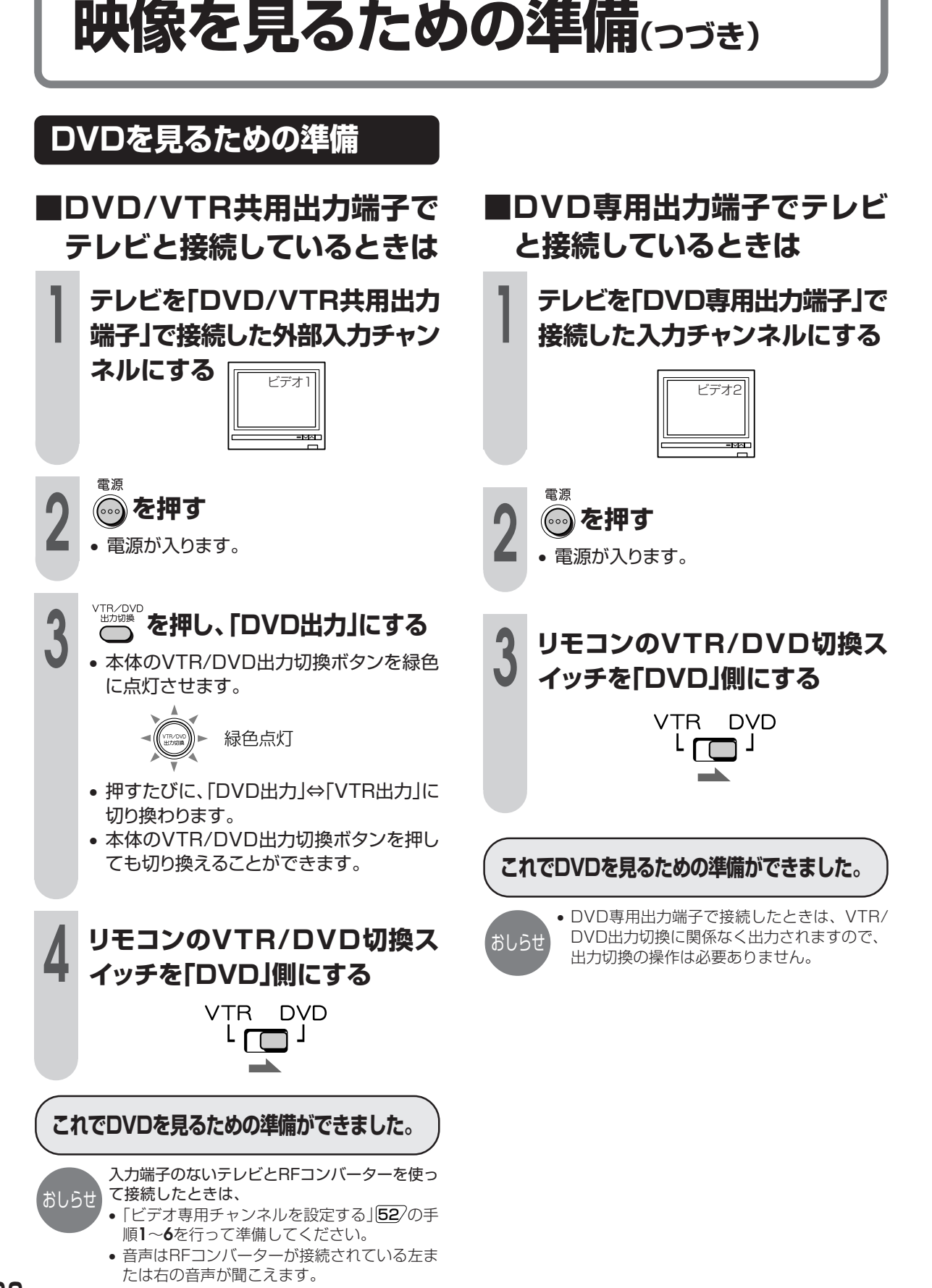

# ビデオの設定

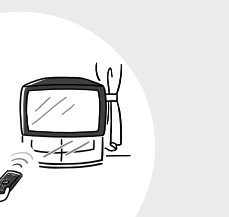

ページ

34 時計を合わせる

- 36 チャンネル設定について
- 37 地域コード早見表
- 38 地域コード一覧表
- 42 地域コードでチャンネルを設定する(自動設定)
- 44 受信できるチャンネルを自動的に設定する(オートスキャン設定)
- 46 1局ずつ手動でチャンネルを設定する(個別設定)
- 50 本体時計の誤差を自動修正する(ジャストクロック機能)
- 52 入力端子のないテレビと別売のRFコンバーターを使い接続したときは
- 52 ビデオ専用チャンネルを設定する
- 53 アンテナ再生連動モードを「入」に設定する
- 54 リモコンの設定をする

ビデオの設

定

<span id="page-33-0"></span>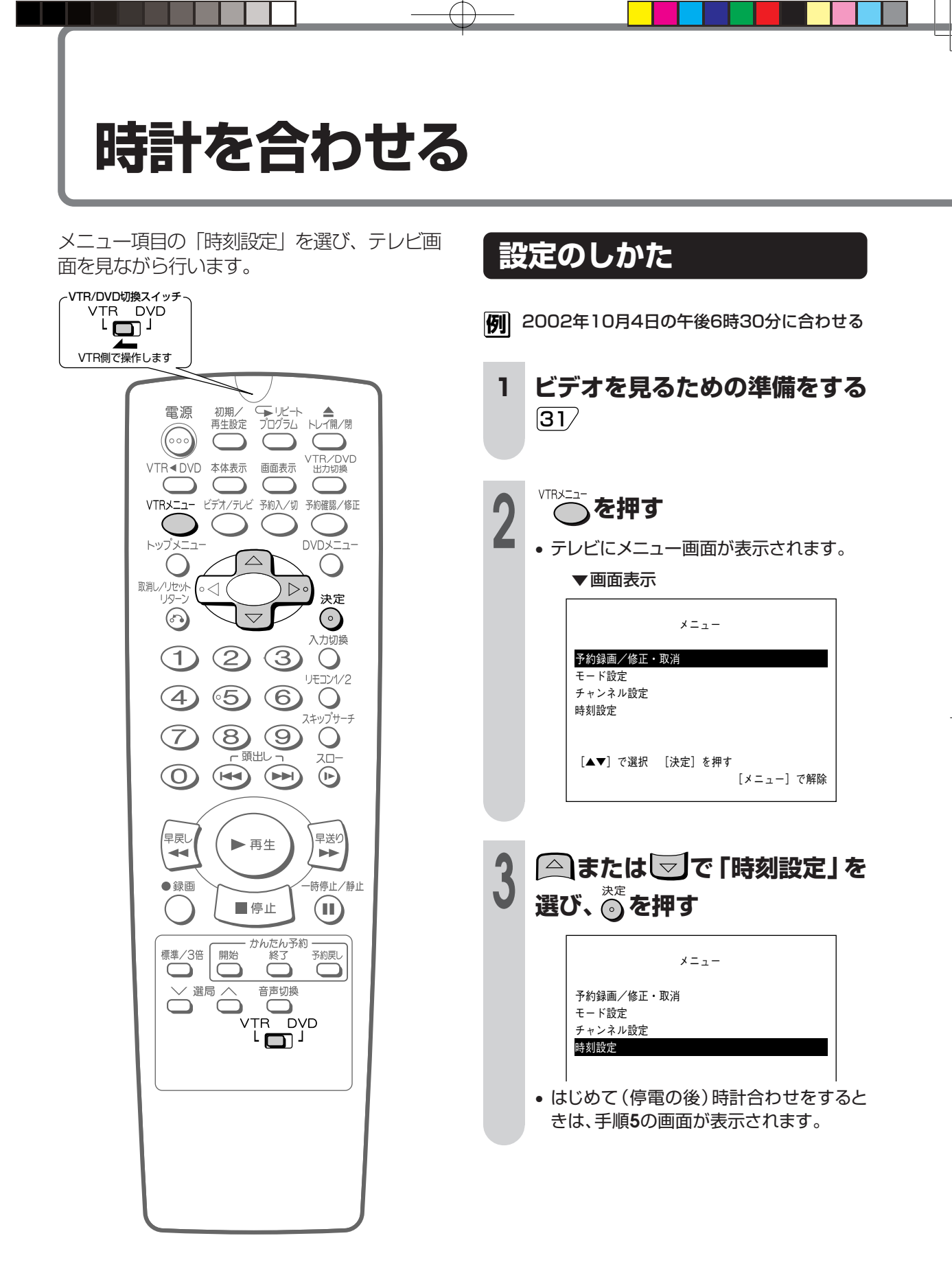

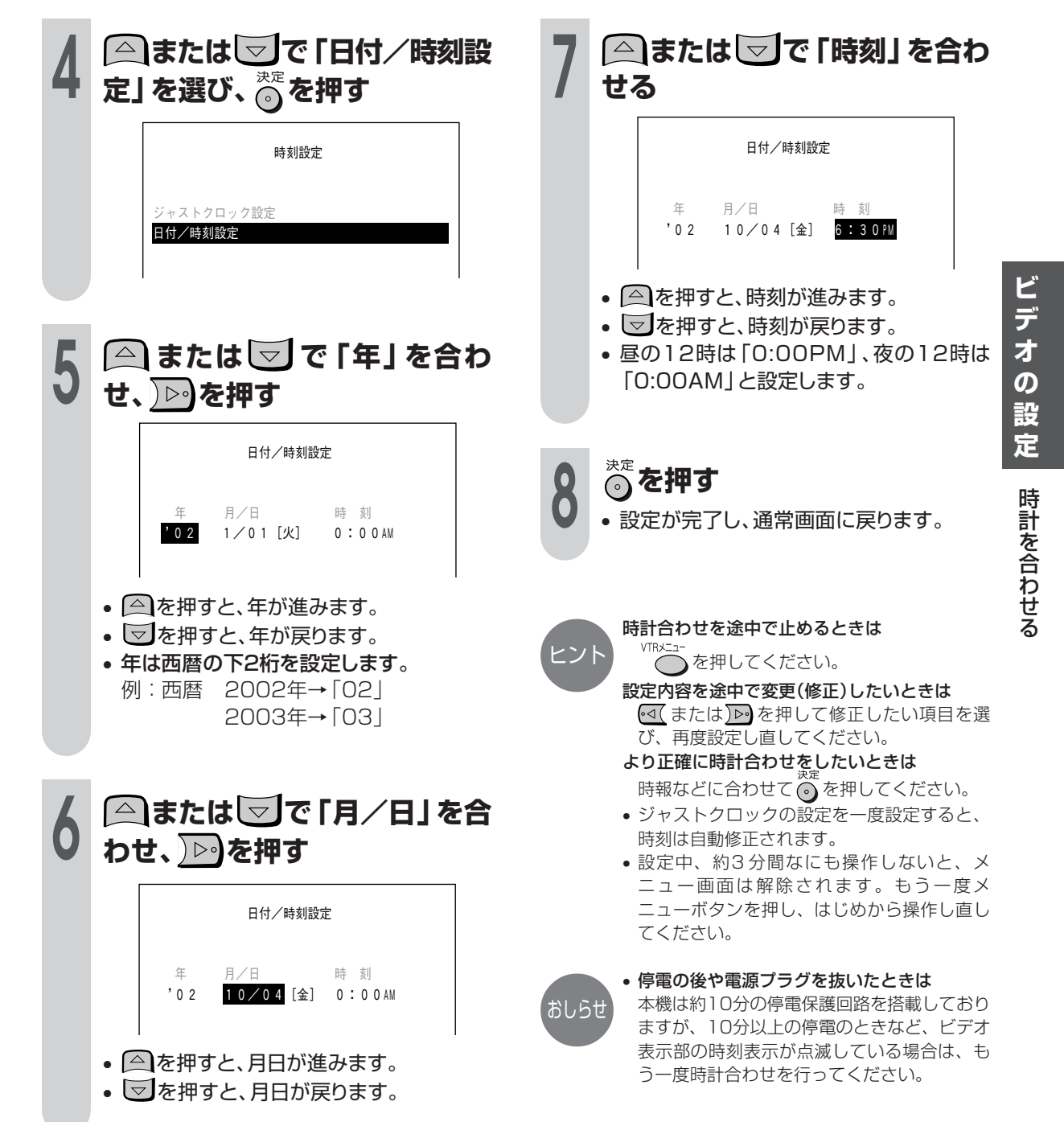

<span id="page-35-0"></span>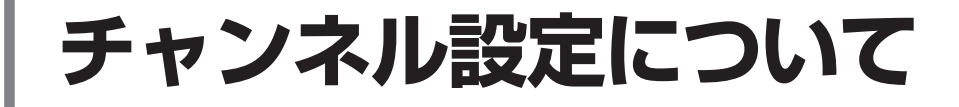

チャンネル設定は「自動設定(地域コード設定)」と「オートスキャン設定」と「個別設定(1局ず つ設定)」の3つの方法があります。

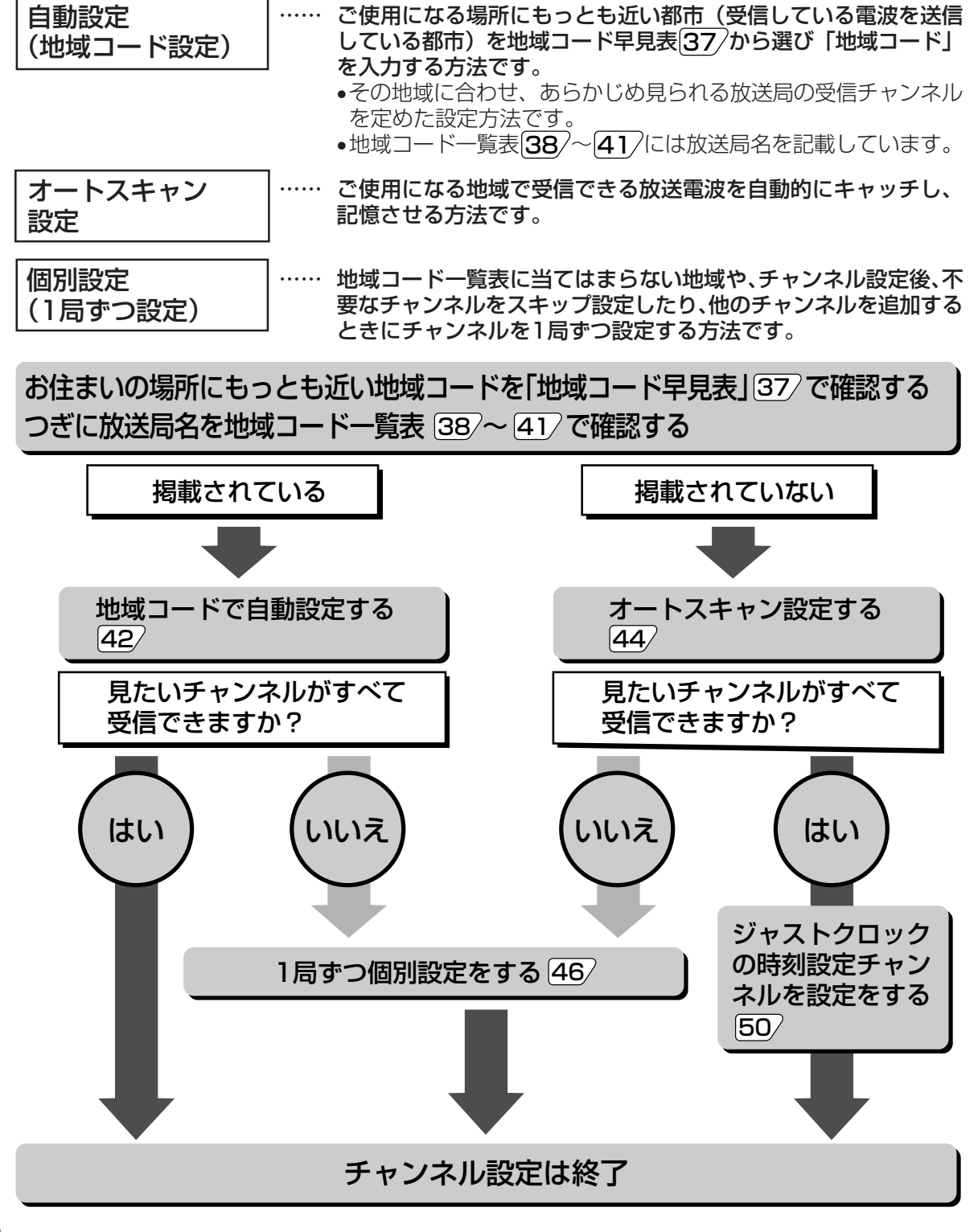
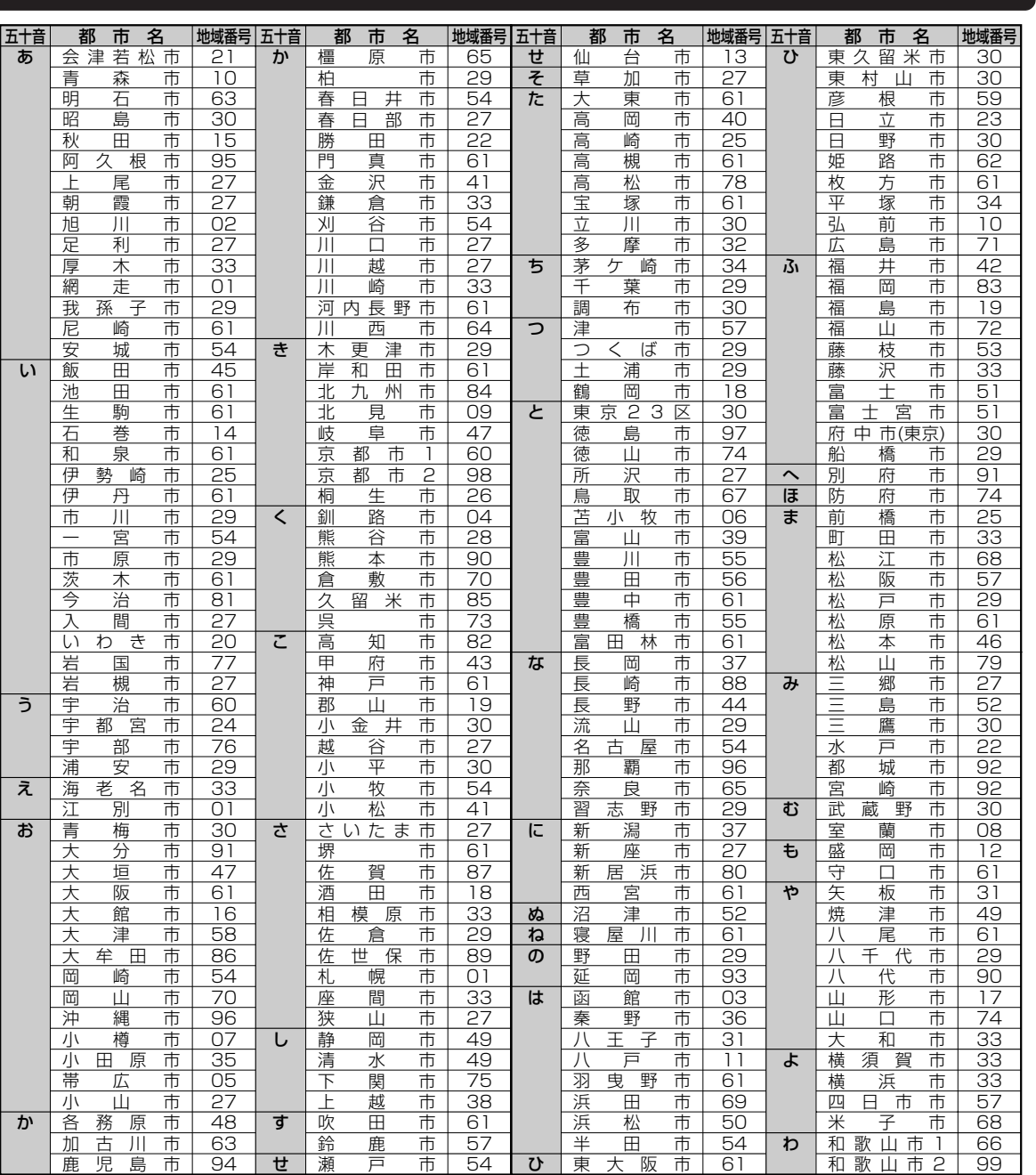

#### 地域 コード早見表

地域コード早見表に該当する都市にお住まいのかたは、その都市の地域コードを入力してください。

該当する都市にお住まいでないかたは、もっとも近い都市の地域コードを入力してください。

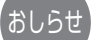

- ※地域コードによる設定は、お住まいの都市の中でも地域によって受信チャンネルが異なり、設定しても受信でき ない場合があります。このときは、オートスキャン設定または個別設定をしてください。
- 工場出荷時は、地域コード「OO」に設定されています。
- 地域コードを設定したときに、地域コード一覧表に放送局名が記載されていない選局番号は、自動的にチャンネ ルスキップされます。(地域コード「00」は除く)。  $\overline{\rightarrow}$  37

ビデオ  $\boldsymbol{\mathcal{D}}$ 設 定 チャンネル設定について

## チャンネル設定について(つづき)

### 地域コードー覧表

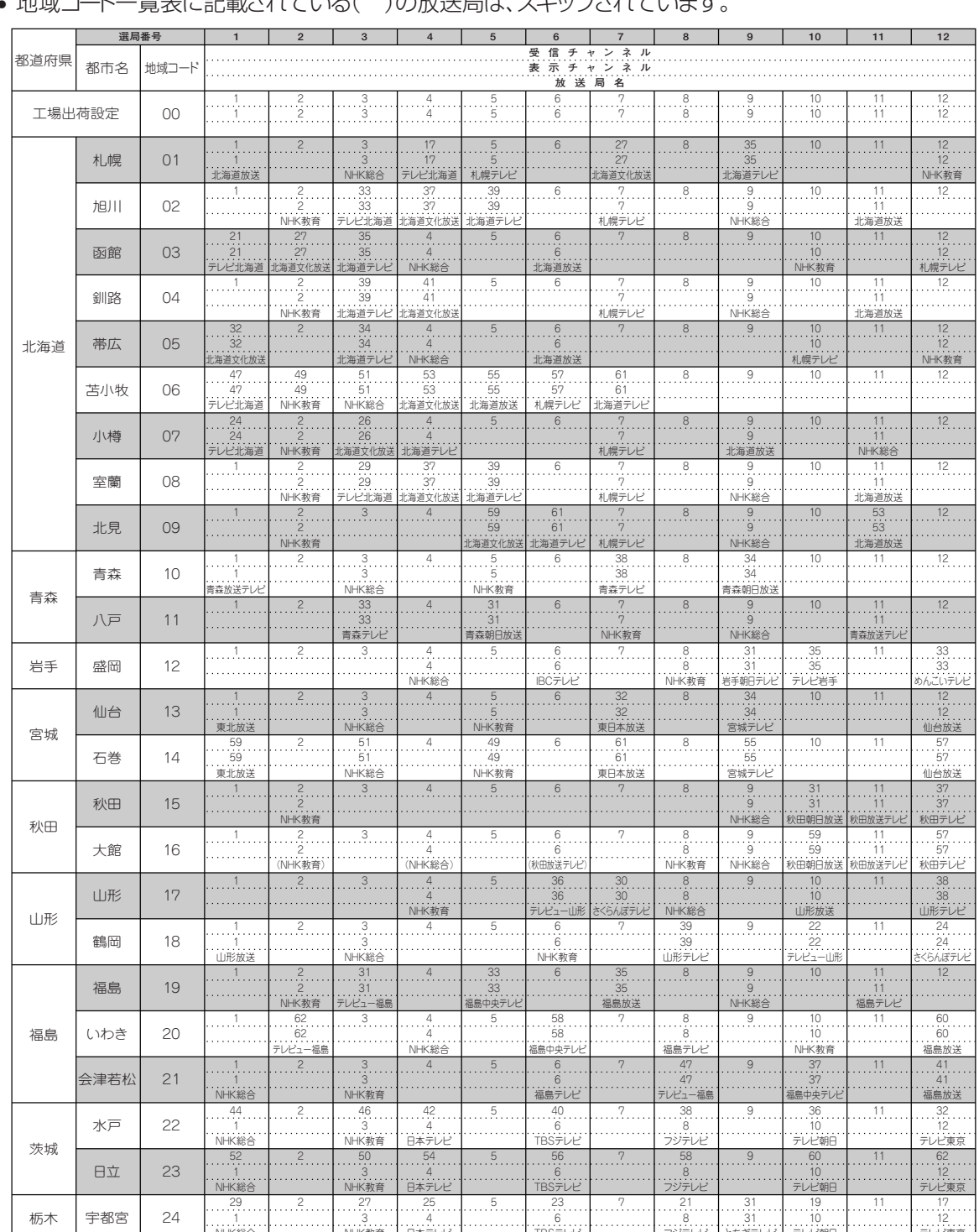

 $+14 + 17$ 

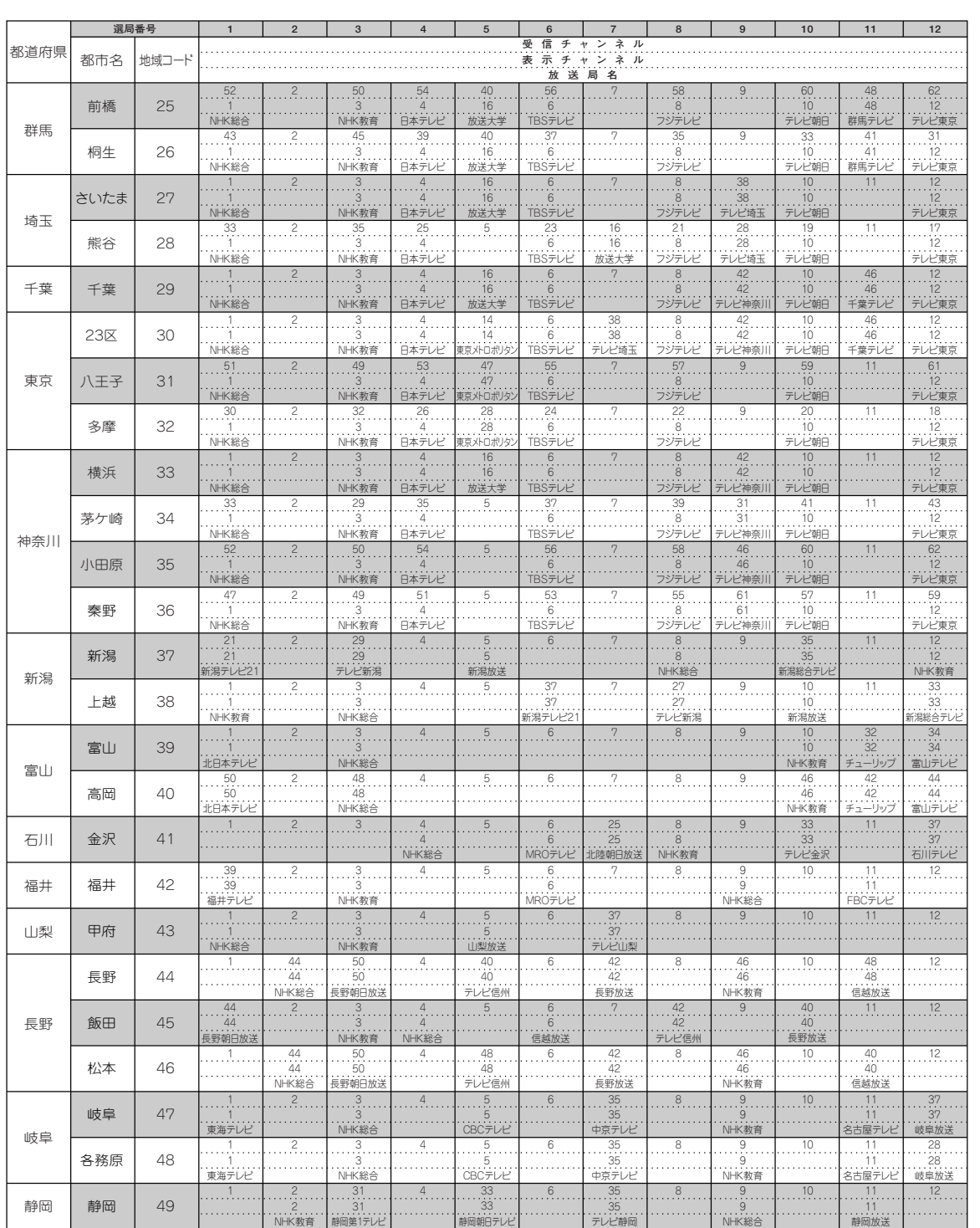

ビデオの設定 チャンネル設定について(つづき)

つづく

39

Page 39

## チャンネル設定について(つづき)

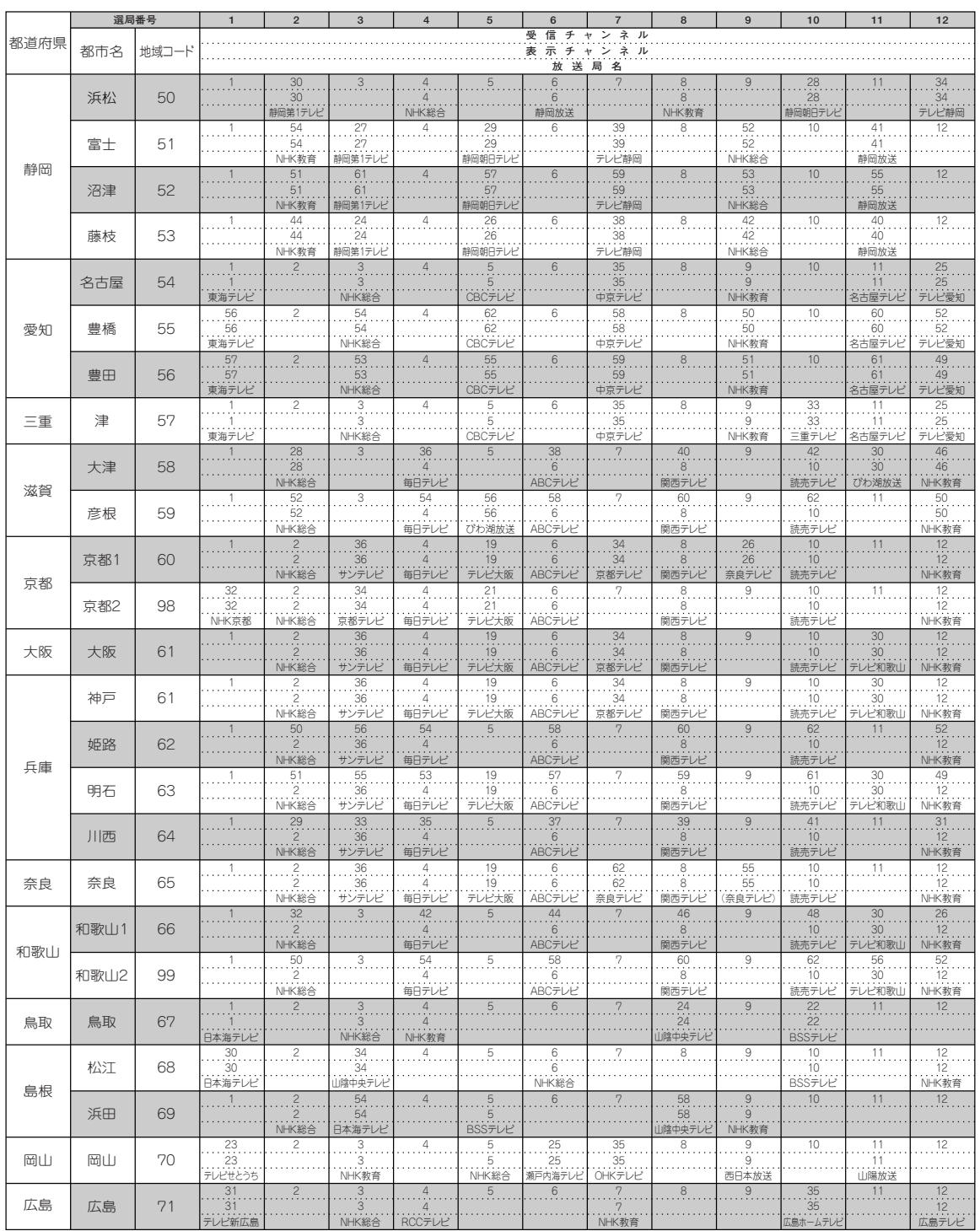

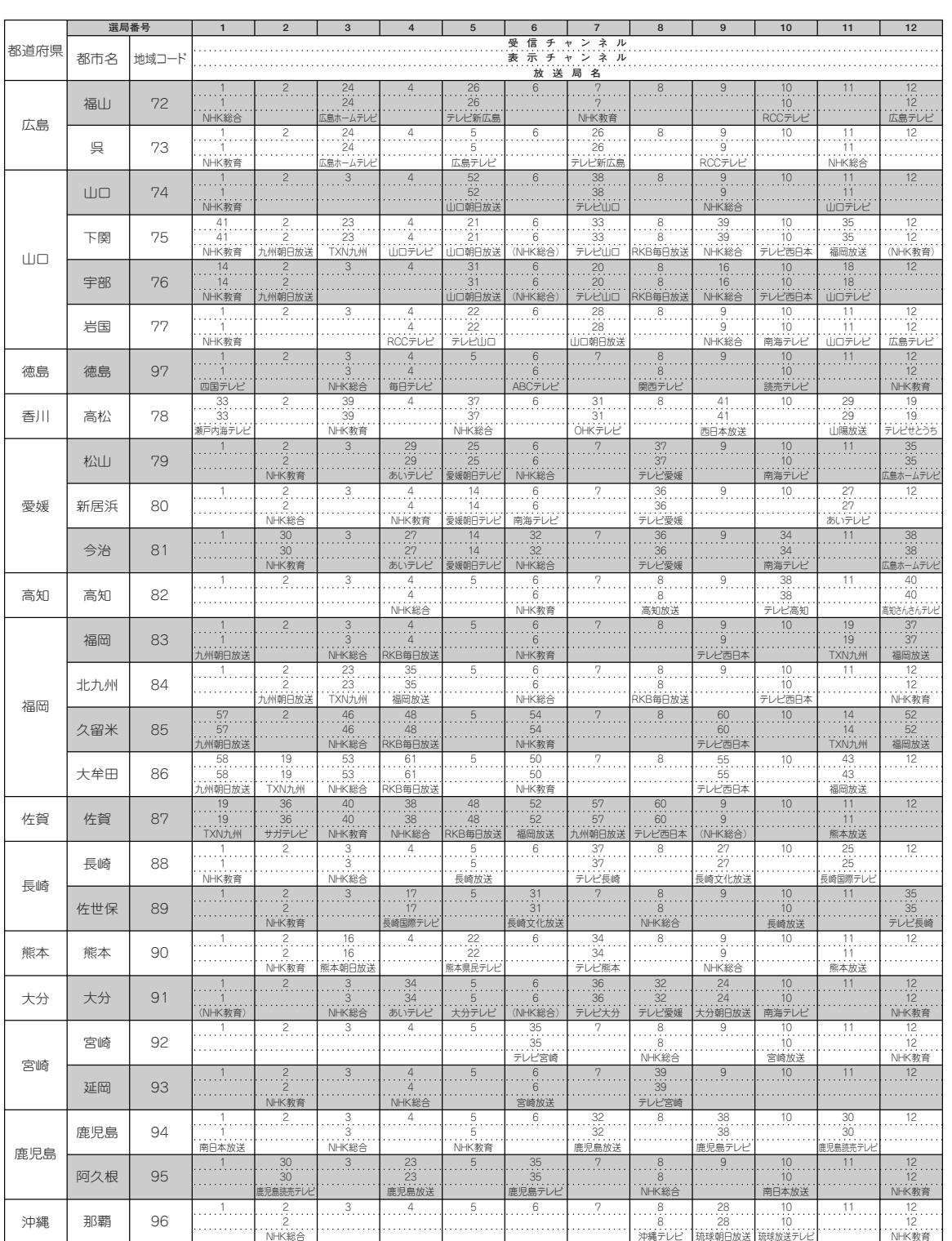

• 地域コード別に設定された選局番号と受信チャンネル・放送局は当社の調査によるものです。<br>(1999年5月現在)

DV-NC550#P033-043.pm6

おしらせ

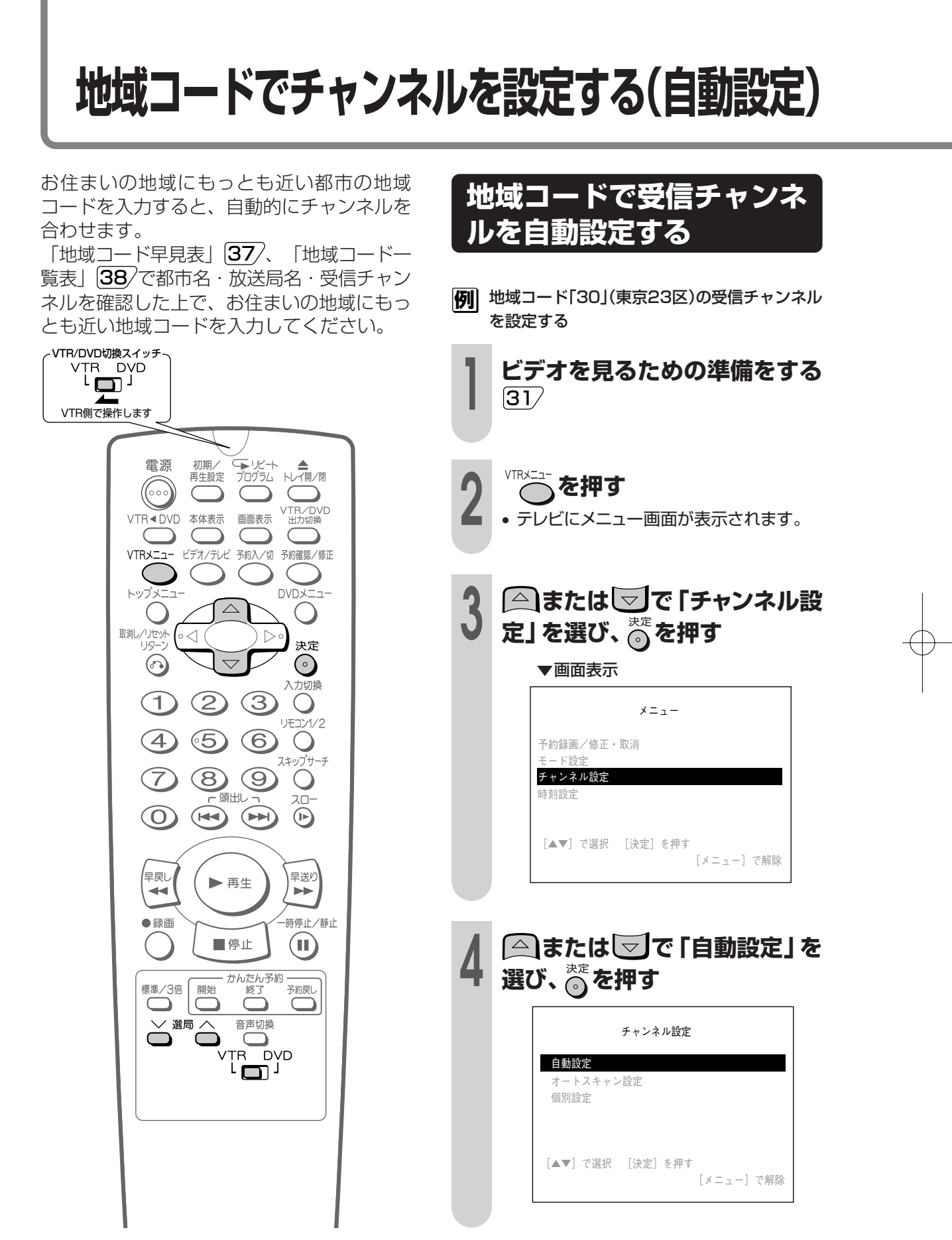

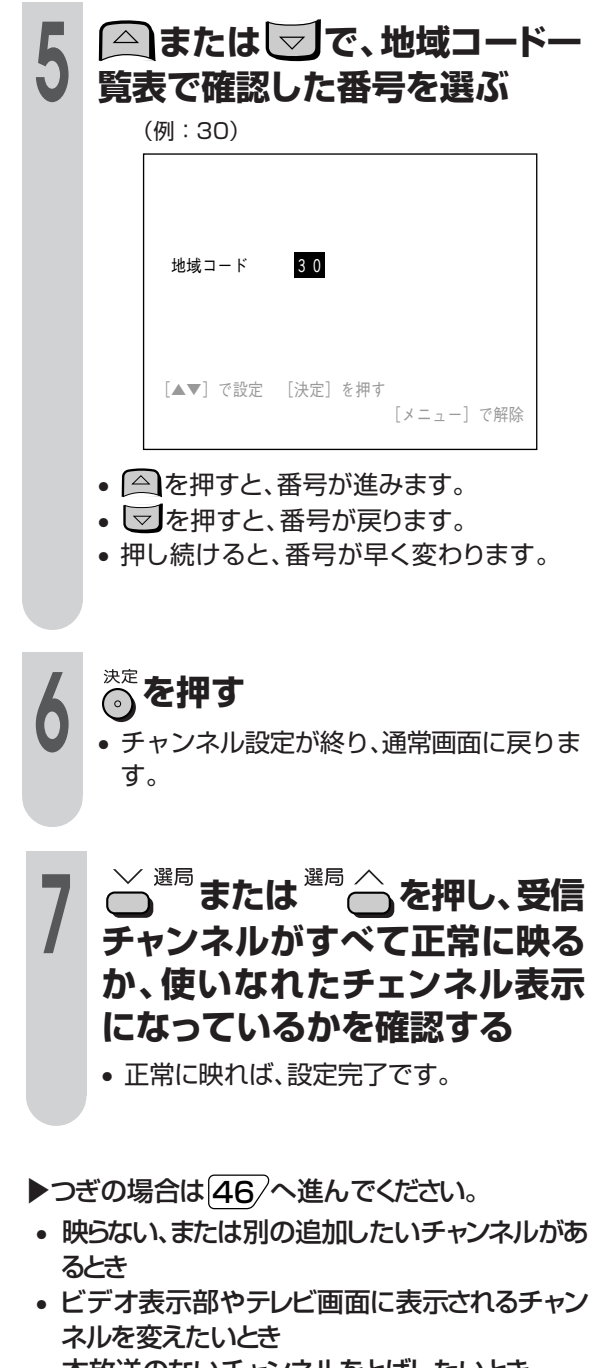

• 本放送のないチャンネルをとばしたいとき (チャンネルスキップ)

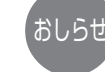

- 地域コードを設定すると、ジャストクロック のチャンネルは自動的にNHK教育テレビにな ります。
- 地域コードを設定したときに、地域コード一 覧表に放送局名が記載されていない選局番号 は、自動的にチャンネルスキップされます。 (地域コード00は除く)
- 設定中に約3分間何も操作しないと、メニュー 画面が解除されます。もう一度 VTRxuar を押し、 はじめから操作し直してください。

**ビ デ オ の 設 定** 地 域

コ ド で チ ャ ン ネ ル を 設 定 す る( 自 動 設 定 )

## **受信できるチャンネルを自動的に設定する(オートスキャン設定)**

**設定をする**

**オートスキャンでチャンネル**

使用する地域で受信できる放送電波(チャン ネル)をキャッチし、自動的に設定すること ができます。

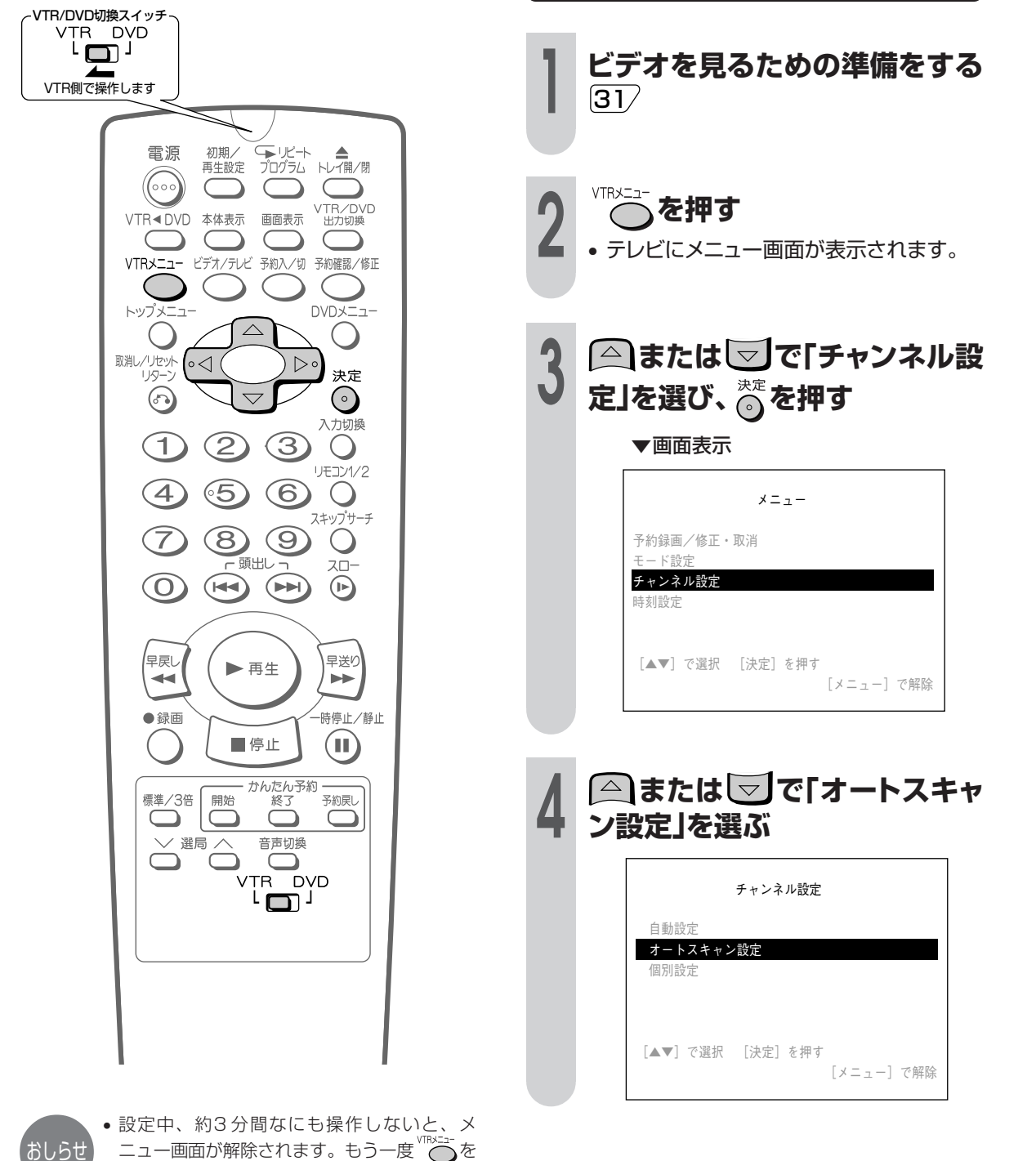

ニュー画面が解除されます。もう一度 virxニュ 押し、はじめから操作し直してください。

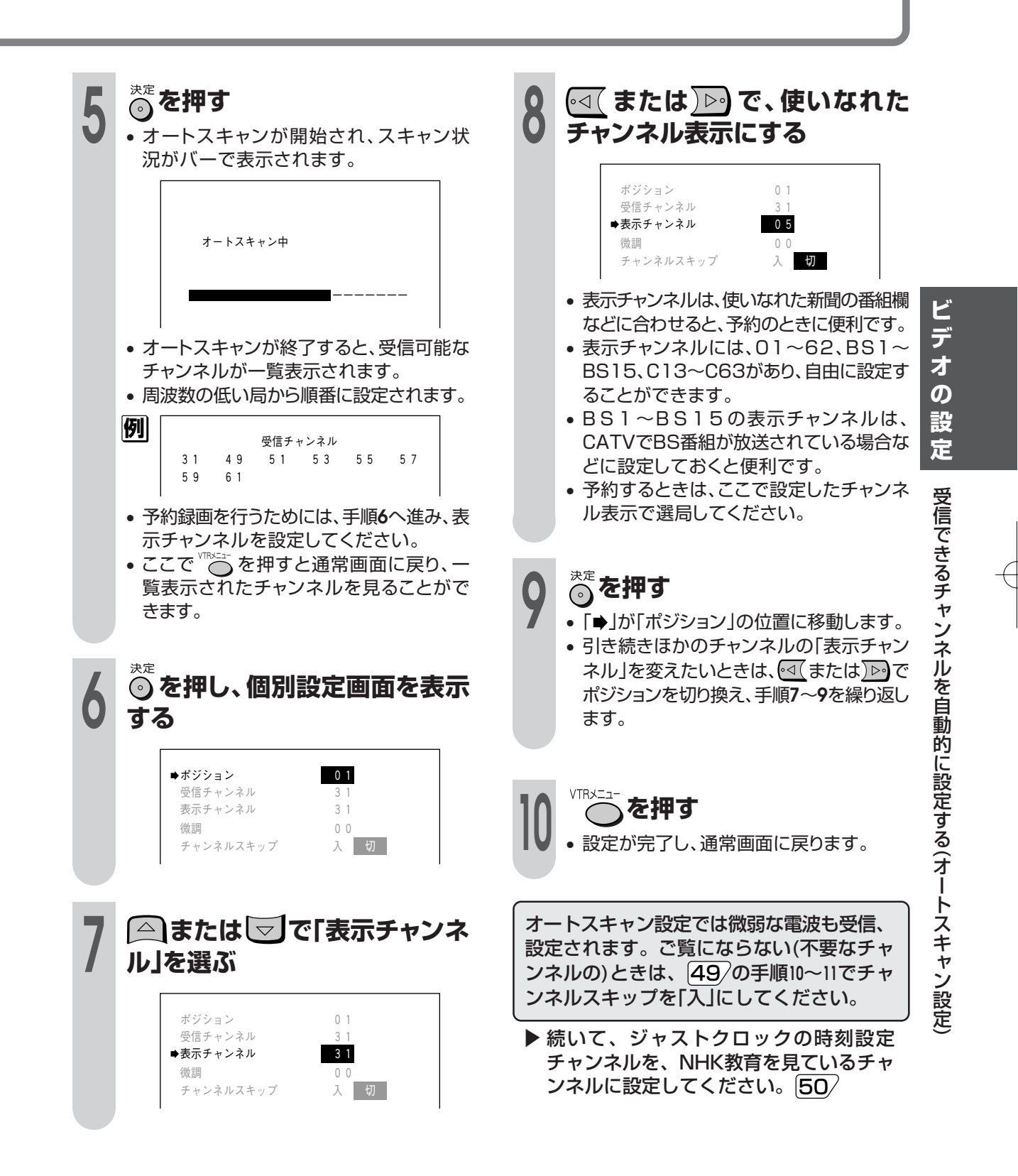

## **1局ずつ手動でチャンネルを設定する(個別設定)**

次のような場合は、1局ずつ受信チャンネルを個別に設定してください。 1.地域コードでチャンネル設定しても映らないとき。 2.オートスキャンで自動設定された受信チャンネルがきれいに映らないとき。 3.地域コードで自動設定後に、受信チャンネルを追加したいとき。 4.放送のないチャンネルをとばしたい(スキップさせたい)とき。

ご使用いただく地域ごとに受信できる放送局(チャンネル)をさがし、チャンネルを入れて ください。

- 本機は、地上放送(VHFは1~12チャンネル、UHFは13~62チャンネル)、CATV(ケーブルテレビC13~ C63チャンネル)を受信できます。 おしらせ
	- 本機のチャンネルポジションには、1~62のポジションがあり、工場出荷時(地域コード00)は1~12ポジショ ンにVHF1~12チャンネルが受信できるよう設定されています。また、13~62ポジションはチャンネルスキッ プされています。
	- CATV(ケーブルテレビ)をご覧になるときは
	- CATVを受信するときは、CATV専用のホームターミナル(アダプター)が必要になります。 (スクランブルのかかった放送は有料です。) CATV会社と受信契約したときは、CATV会社が接続してくれます。
	- CATVを受信するときは、使用する機器ごとにCATV会社との受信契約が必要です。さらにスクランブルのか かった有料放送の視聴・録画には、ホームターミナル(アダプター)が必要になります。詳しくは、CATV会社に ご相談ください。
	- CATVの受信は、サービスが行われている地域に限ります。
	- ジャストクロックの時刻設定チャンネルを設定するときは、NHK教育を見ているチャンネルに設定してくださ  $U_0$  50

#### 個別設定画面について

#### ▼画面表示

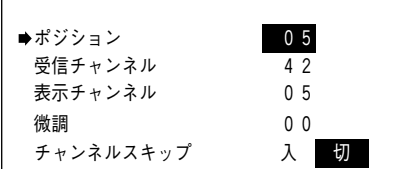

#### ポジションとは

- ご使用の地域で放送されている放送局を入れる 場所のことで、選局する順番を表します。
- 本機では、放送局を入れる場所が62ポジション (1~62)あります。 1~62の各ポジションには、お好みで放送局を 入れることができます。

#### 受信チャンネルとは

• 放送局からの電波を受信するために合わせる チャンネルです。 CATV放送を受信するときは、ここでCATVの 受信チャンネルを設定します。

#### 表示チャンネルとは

• ビデオ表示部やテレビ画面に表示されるチャン ネル(数字)のことです。

(予約録画時の選局は、この表示で行います。)

• ご使用の地域で使われている使いなれたチャン ネル表示にしておくと便利です。

#### 微調とは

• 映像の色がうすく見づらいときに、受信チャン ネルを微調整します。

#### チャンネルスキップとは

• チャンネルスキップを「入」にしておくと、選局す るときに空きチャンネル(放送のないチャンネル) をとび越して、選局できるようになります。

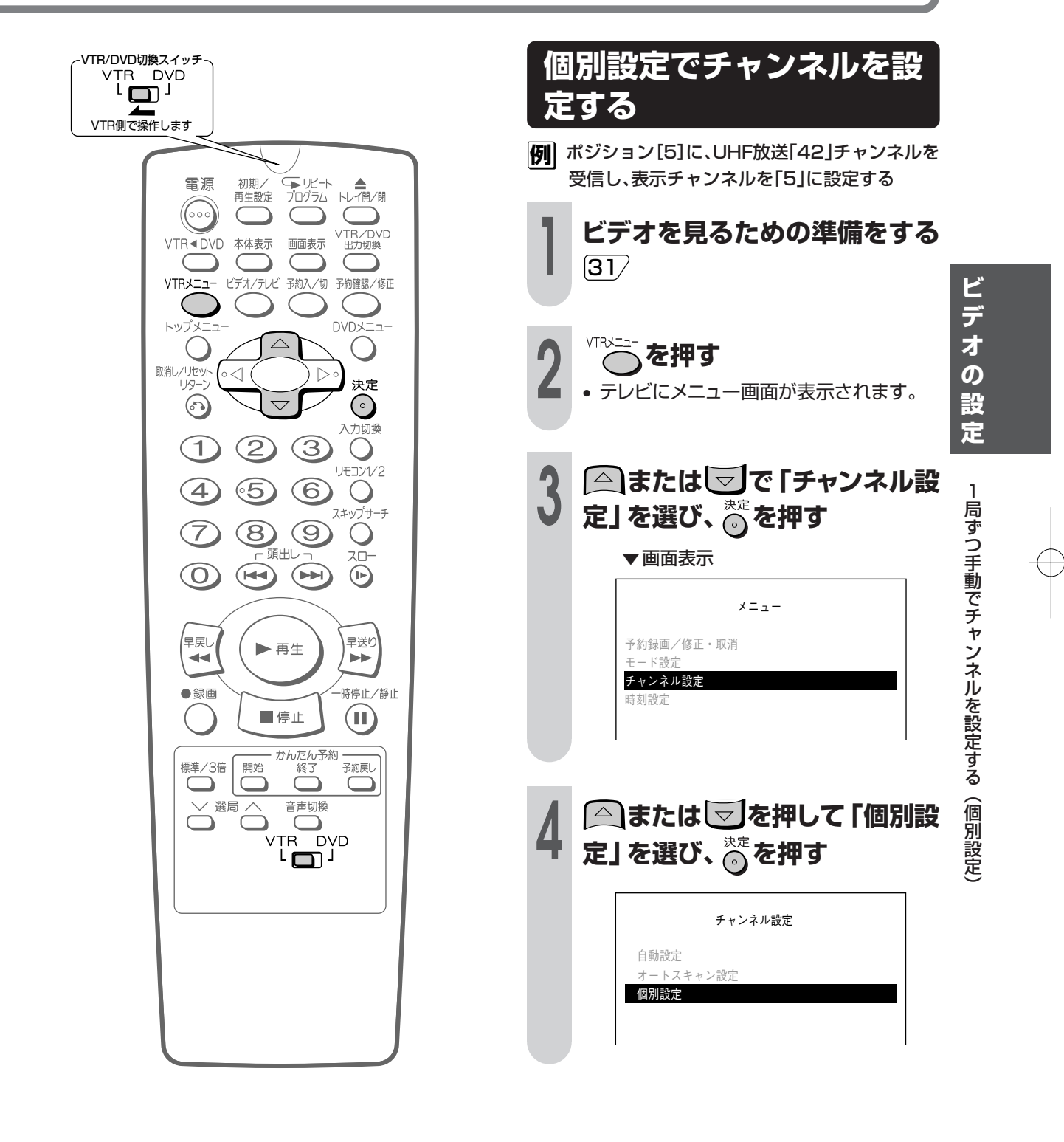

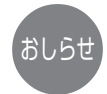

• 設定中、約3分間なにも操作しないと、メ ニュー画面が解除されます。もう一度 () で 押し、はじめから操作し直してください。

**47**

つづく

## **1局ずつ手動でチャンネルを設定する(個別設定)(つづき)**

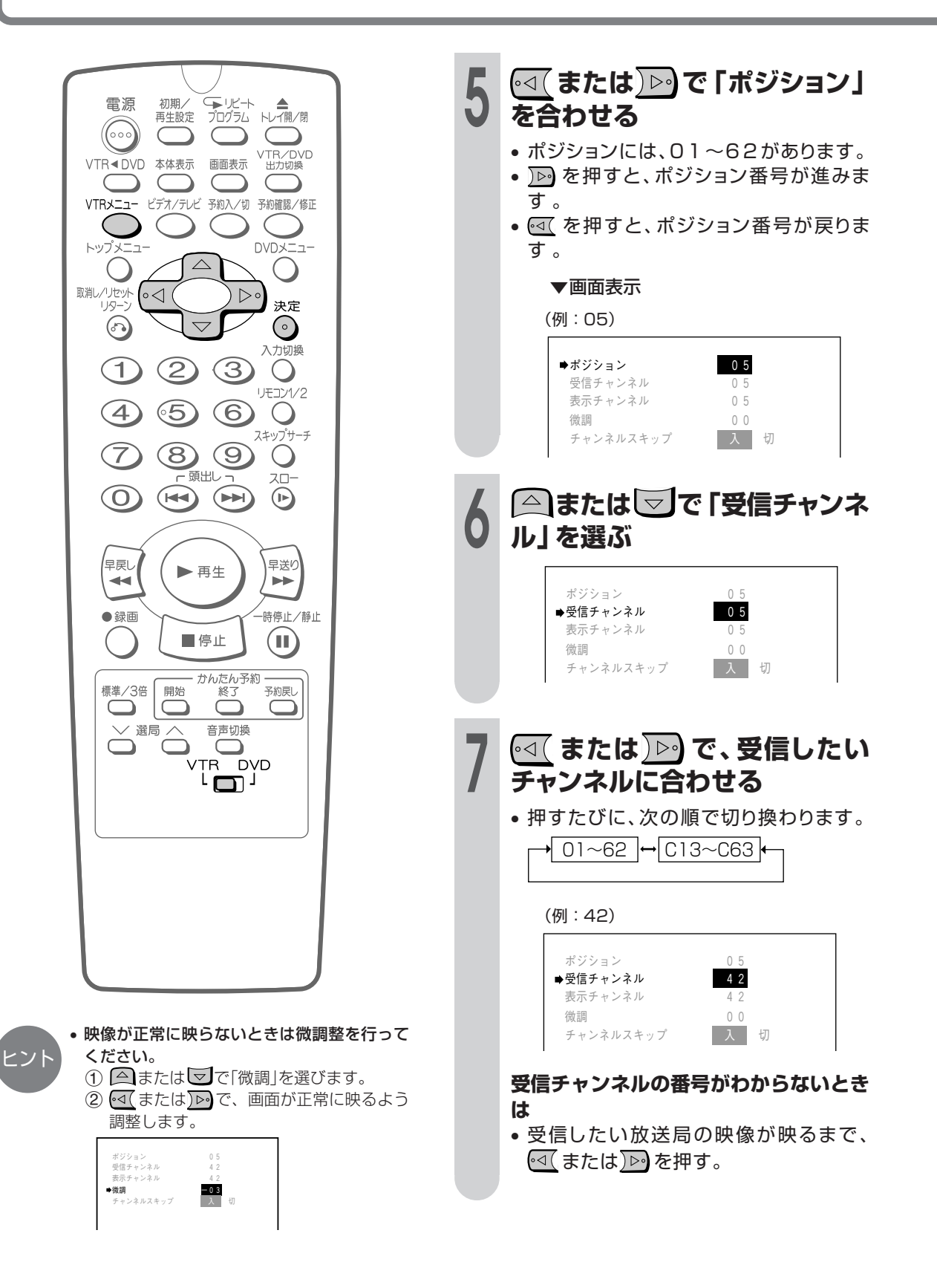

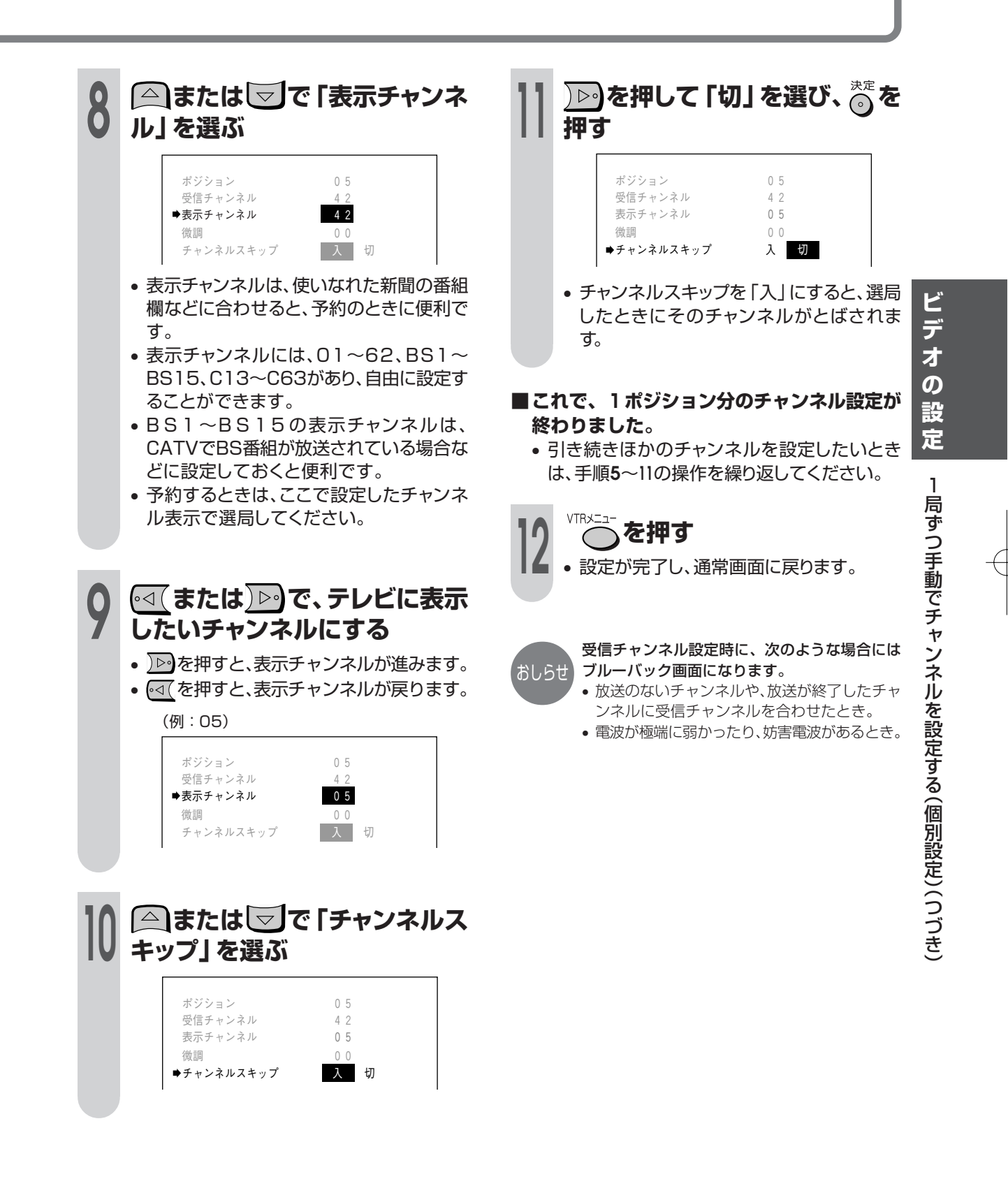

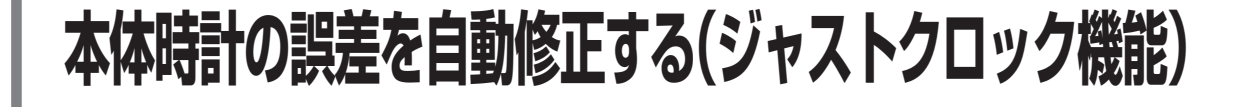

- ジャストクロック機能は、NHK教育テレ ビの時報を利用して、本体時計の3分以内 の誤差を自動修正する機能です。
- 時刻設定チャンネルをNHK教育テレビに 合わせておくと、本機が毎日朝7時、昼 12時、夜7時に時報が放送されるかどう かを確認します。そのときに時報が放送 されると、それに合わせて時差を自動修 正します。

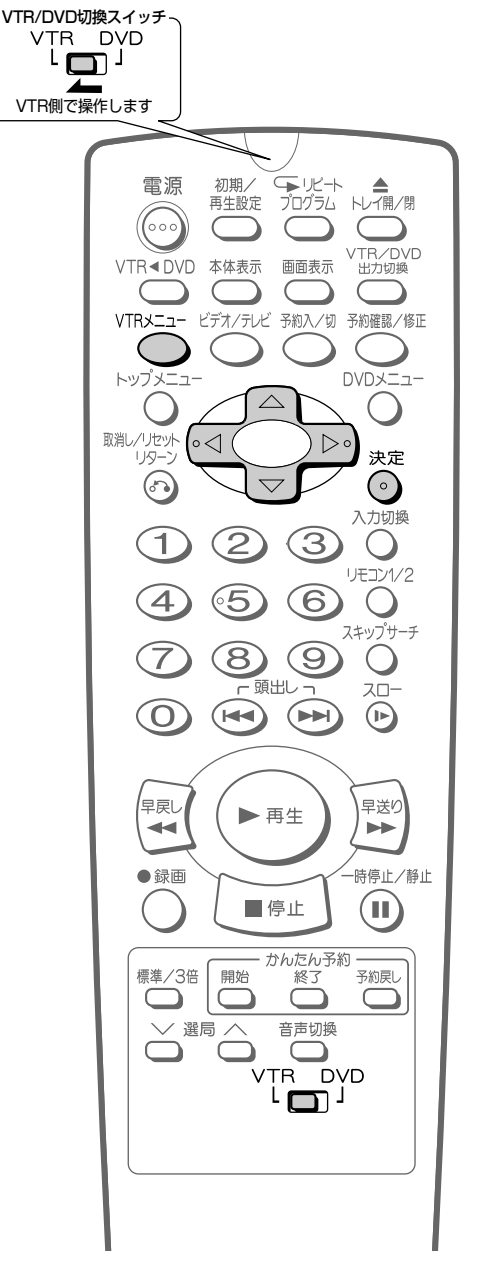

## **(ジャストクロック設定のしかた)** ←<br>→ *中間30分に合わせる* VTRメニュー **1 を押す** • テレビにメニュー画面が表示されます。 **2 または で「時刻設定」を 選び、 を押す** ▼画面表示 メニュー� 予約録画/修正・取消� モード設定 � チャンネル設定 � 時刻設定� [▲▼]で選択 [決定]を押す� [メニュー]で解除� **3 または で「ジャストク ロック設定」を選び、 を押す** 時刻設定� ジャストクロック設定� 日付 /時刻設定

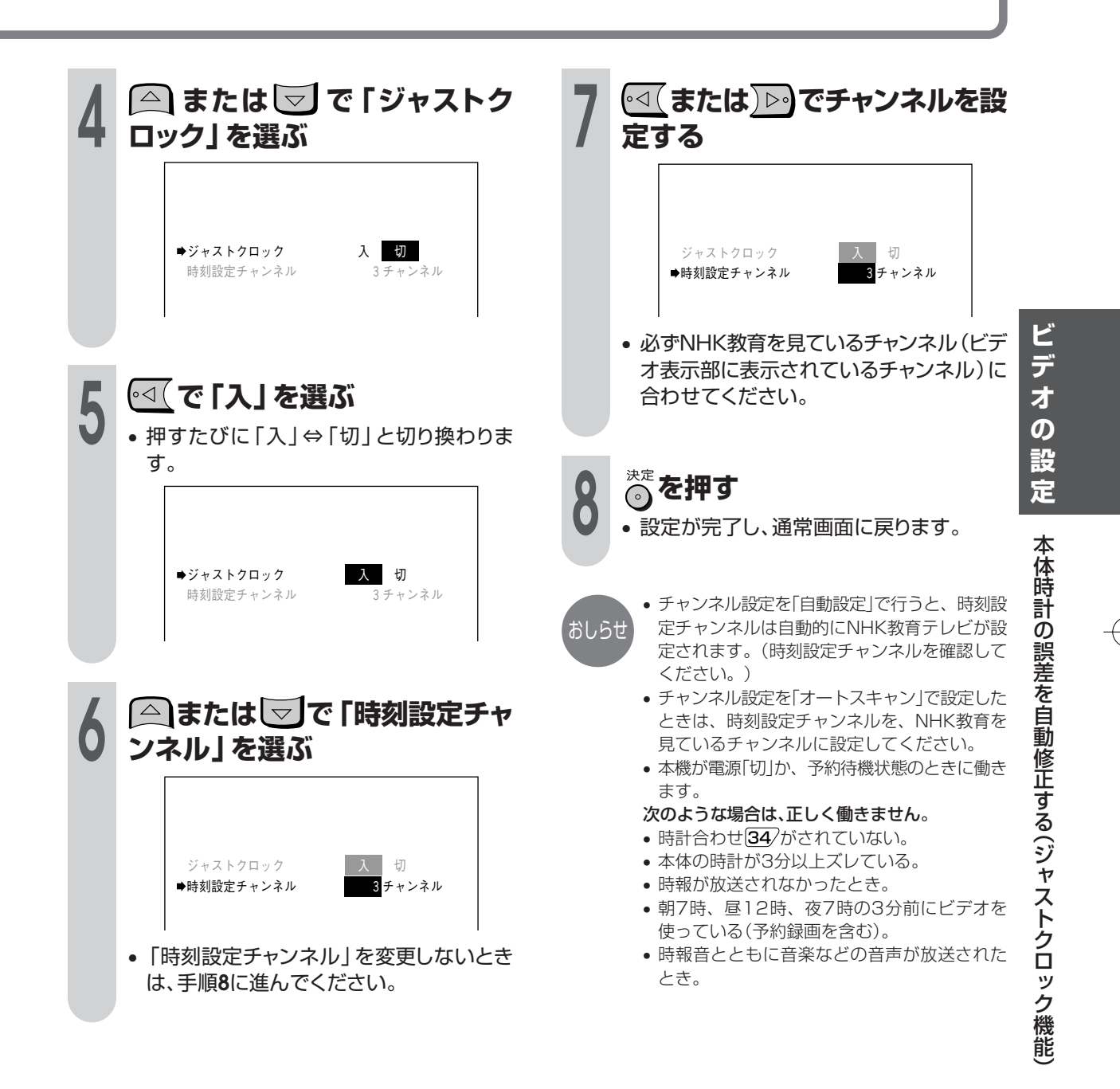

## **入力端子のないテレビと別売のRFコンバーターを使い接続したときは**

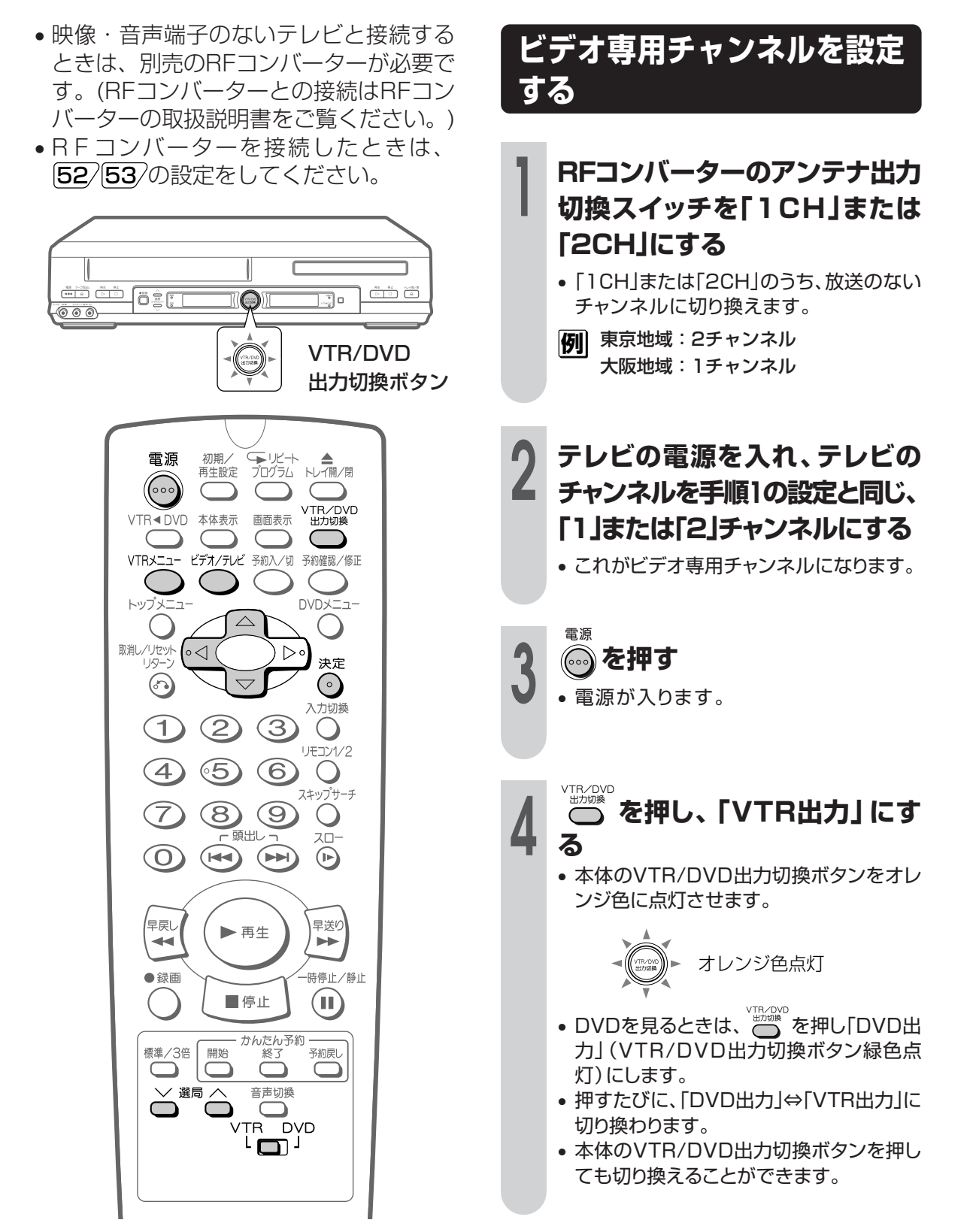

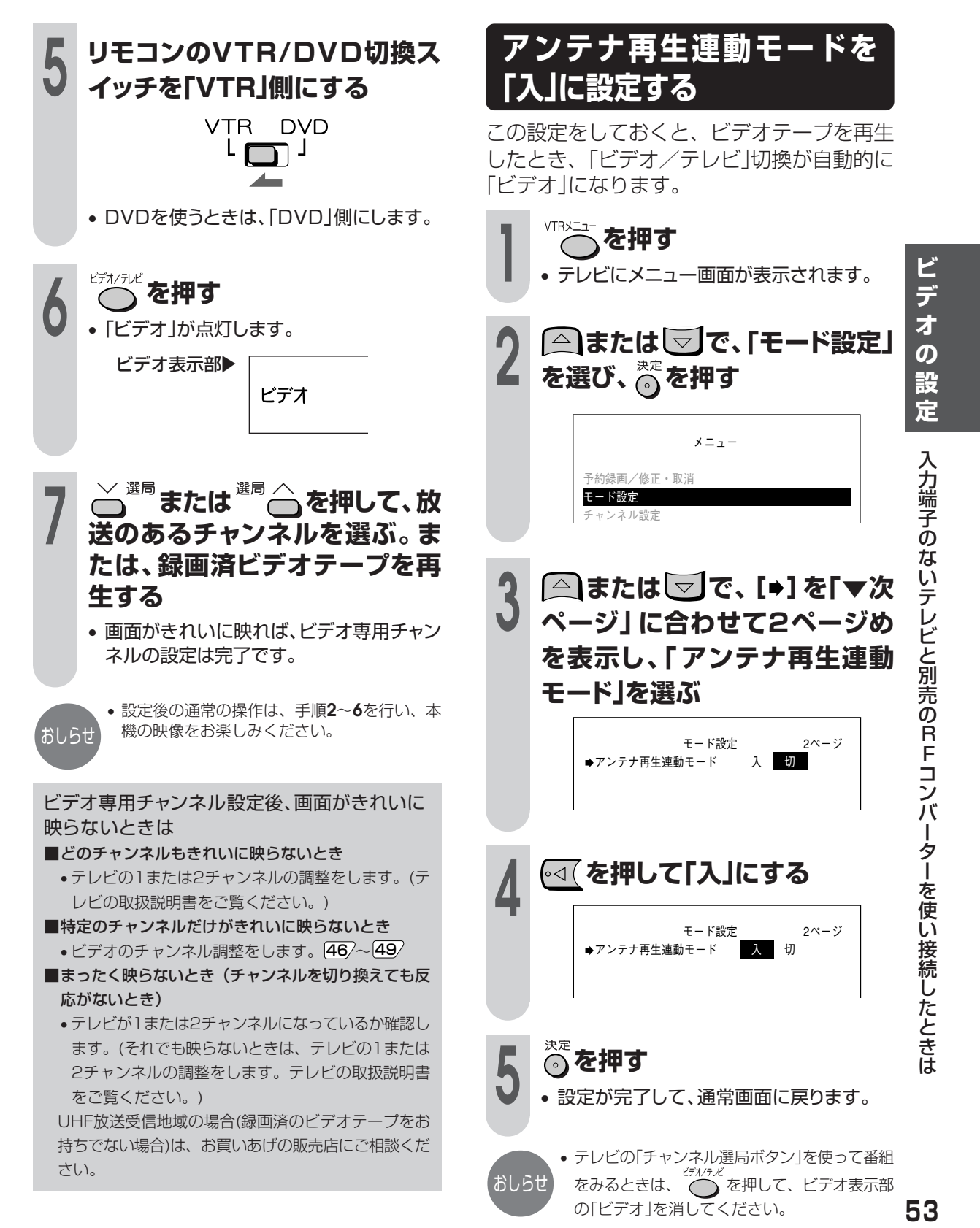

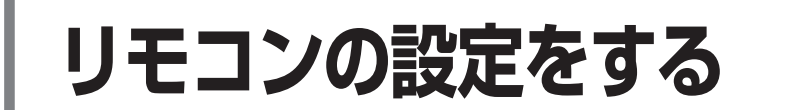

- 本機のリモコンは、当社製のほかのビデオ にも働きます。 当社製ビデオをもう1台ご使用の場合、リ モコン操作でもう1台のビデオが同時に動 作してしまうようなときに、リモコン番号 を変えておくと、本機だけのビデオ部操作 ができます。
- 必ず本体とリモコンのリモコン番号が同じ になるようにしておいてください。

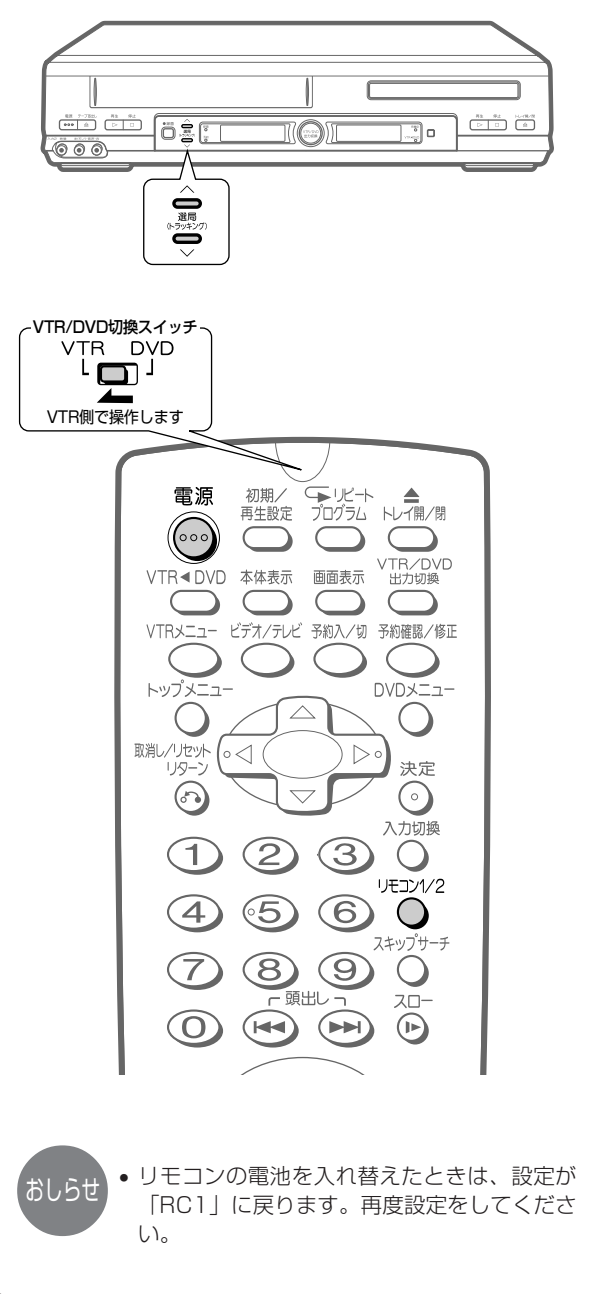

### **リモコン番号設定のしかた**

- **例�**リモコン番号を「RC2」に設定する
- ⁄**まず、本機側の設定をします**
- **1 本機の電源を「切」にして、本体 の と を同時に5秒以**

**上押す**

• 押すごとにビデオ表示部のリモコン番号 が「RC1」⇔「RC2」と切り換わります。

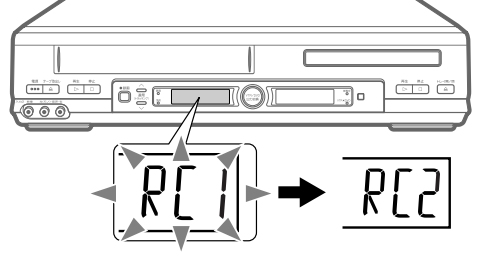

- リモコン番号が切り換わるまで(約5秒間) は、現在のリモコン番号が点滅します。
- リモコン番号が切り換わると、設定された 番号が点灯します。

この時点でリモコンを使った本体 操作はできなくなります。

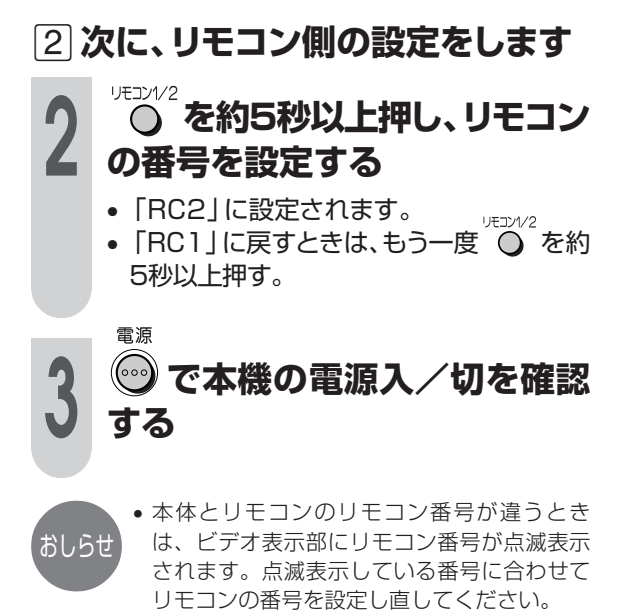

# DVDの初期設定

 $\mathsf D$ V  $\mathsf D$ の 初 期 設 定

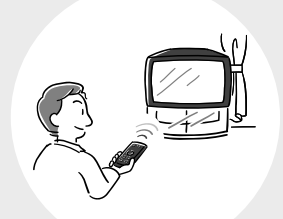

ページ�

- **<sup>56</sup>** DVDの初期設定をする**��**
- **56** 初期設定の主な内容
- **59** 初期設定の基本操作
- **60** 視聴制限設定
- **61** ディスク言語設定
- **62** 言語コード一覧

## **DVDの初期設定をする**

### **初期設定の主な内容**

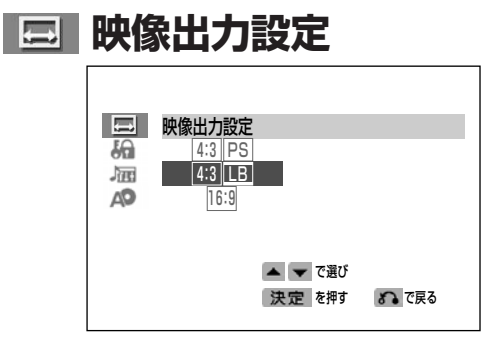

本機を接続するテレビタイプ(16:9ワイドテレビや 4:3のテレビなど)に合わせ、映像出力方式を設定 します。

#### ■設定方法

基本操作 59/の手順で ニ 映像出力設定を選 び、設定します。

#### ■設定内容

|4:3||PS (パンスキャン) ワイド画像(16:9記録)のディスクを再生した とき、画像の左右をカット(パンスキャン)し て、4:3のサイズで映像を出力します。違和感 の少ない画像を楽しむことができます。 ただし、パンスキャン Ps指定のないワイド画像

(16:9記録)のディスクは、レターボックスで 再生されます。4:3画像のディスクは、そのま ま4:3で再生されます。

|4:3 LB (レターボックス)

ワイド画像(16:9記録)のディスクを再生した とき、画像の上下に黒い帯を入れて、4:3のサ イズで映像を出力します。ワイド画像(16:9 記録)の全体を楽しむことができます。4:3の ディスクは、そのまま4:3で再生されます。

#### |16:9 (16:9ワイド)

ワイド画像(16:9記録)のディスクを再生した とき、ワイド画像(16:9記録)のサイズで出力 します。

4:3画像のディスクを再生したときは、接続し たテレビの設定により表示が変わります。

4:3のテレビと本機を接続した状態で |16:9 | を 選んでいると、ワイド画像(16:9記録)のディ スクを再生したとき、縦長の画面になります。

**56**

● 4:3のテレビと本機を接続した状態で 16:9 を 選んでいると、16:9記録のディスクを再生 おしらせ 選んでいると、16:9記録のデ<br>- したとき縦長の画面になります。

### **【 3】視聴制限設定**

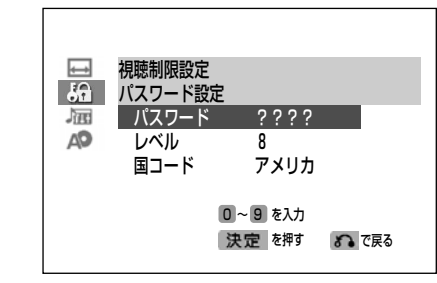

ディスクに視聴制限(パレンタル)レベルが記録されてい る場合は、ここで設定したレベルに応じて自動的に再生を 制限します。お子様などに見せたくないソフトをそのまま 再生できないようにするなどの制限ができます。パスワー ドを入力しない限り、再生や設定の変更はできません。

#### ■設定方法

60/の手順で設定します。

#### ■設定内容

パスワード

視聴制限レベルを容易に変更できないようにす るため、パスワードを設定しています。パスワー ドは次のときに必要となりますので、メモするな ど控えておいてください。

- ●視聴制限レベルを変更するとき。
- ●ディスクを再生中に視聴制限が働いたとき(視 聴制限レベル一時変更)。

#### 視聴制限レベル

視聴制限レベルの設定をします。

国コード

ディスクが指定している国コードを設定します。

#### ■一般的な視聴制限レベルの設定について

レベル1を設定すると 成人指定ディスクと一般向けディスク(R指定含む)が 再生できません。 レベル2~3に設定すると 成人指定ディスクと一般向け制限付き(R)指定ディス クが再生できません。 レベル4~7に設定すると 成人指定ディスクが再生できません。 ●レベル4~7のディスクは中学生以下が見ることの できない内容です。 レベル8に設定すると すべてのディスクが制限無しで再生できます。 「切」に設定すると 視聴制限レベルを「切」にします。

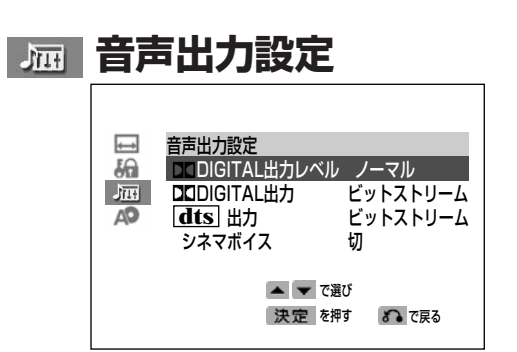

音声出力設定には、次の4項目があります。接続する 機器に合わせて設定してください。

#### ■設定方法

基本操作 59/ の手順で 屈 音声出力設定を選 び、設定します。

#### **DIGITAL出力レベル**

DVDビデオディスクに記録されている音声のうち ドルビーデジタル音声は、音声の幅(ダイナミックレ ンジ)を広くとってあるため、音楽用CDの音声など と比べ、一般的に平均音量が小さく聞こえます。本 機は、ドルビーデジタル音声が記録されているディ スクを再生するときドルビーデジタル音声と、音楽 用CDの音声が同等の音量に聞こえるように、自動的 にドルビーデジタル音声の平均音量を上げるように 設定することができます。

#### ■設定内容

シフト

ドルビーデジタル音声を再生したとき、音楽用 CDの音声と同じ音量に聞こえるように平均音 量を上げます。

ノーマル

ディスクに記録されている音量レベルのまま再 生します。

#### • オーディオ機器と接続したときは、 おしらせ

「DODIGITAL出力レベルを「ノーマル」に設定 することをおすすめします。 • ディスク再生時、音声がおかしく聞こえると

きは、「DODIGITAL出力レベル」を「ノーマル」 に設定してください。

#### **DIGITAL出力**

デジタル機器とデジタル接続したときに、ドルビー デジタルの信号をそのままの状態(ビットストリー ム)で出力するか、ドルビーデジタルデコーダーを通 さなくても聞ける状態(D-PCM)に処理して出力する かを設定します。

#### ■設定内容

ビットストリーム ドルビーデジタルやDTSデジタルサラウンド対 応のプロセッサーやアンプと接続するときは、 この設定にします。

#### D-PCM

2chのオーディオ機器やMDとデジタル接続す るときは、この設定にします。

#### **dts出力**

上記のDI DIGITAL出力と同様の選択を、dts信号に 対して行います。

#### ■設定内容

ビットストリーム

DTSデジタルサラウンド対応のプロセッサーや アンプと接続するときは、この設定にします。 D-PCM

DTSデジタルサラウンドに対応していないプロ セッサーやアンプと接続するときは、この設定 にします。

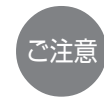

• 2chオーディオ機器やMDとデジタル接続する 場合は、「DODIGITAL出力」や「dts出力」を必 ず「D-PCM」にしてください。「ビットスト リーム」だと耳を刺激するような雑音が発生 し、スピーカーを破損するおそれがあるほ か、MDなどに正しく録音されません。

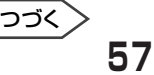

D  $\bar{\bm{\mathsf{v}}}$ D の 初 期 設 定

D V D の 初 期 設 定 を す る

## **DVDの初期設定をする(つづき)**

### **| 扁| 音声出力設定**

#### **シネマボイス設定**

センターchの収録されたDVD(ドルビーデジタル 3ch以上)のセンターchの音量(セリフの音量)を上げ ることができます。テレビで見るときなどセリフが 聞きづらいときに効果的です。

#### ■設定内容

入

セリフの音量を上げたいときは、この設定にしま す。

切

この機能を使用しないときは、この設定にします。

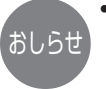

- シネマボイス設定はセンターchの音量を上げ るもので、他のチャンネルのセリフには効果 がありません。
- •「入」にしても、ディスクによっては効果が出に くいものや、出ないものがあります。

### **149 ディスク言語設定**

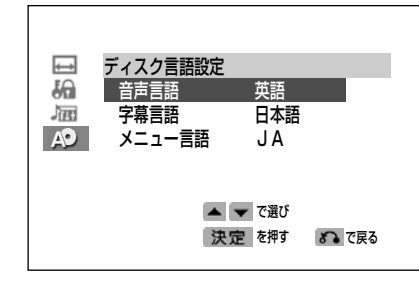

複数の言語で字幕や音声、メニューが記録されてい るディスクを再生したときに、優先的に選ばれる言 語を設定します。設定した言語がディスクに記録さ れていないときは、ディスクで決められた言語が再 生されます。ディスクに記録されている言語を確認 して設定してください。

#### ■設定方法

61/の手順で設定します。

#### ■設定内容

音声言語

- 日本語
- 英語
- オリジナル
	- ディスクの最優先言語で再生したとき
- その他

上記以外の言語で再生したとき

- 字幕言語
	- 日本語
	- 英語
	- オート

音声言語に合わせて自動的に字幕を表示しま す。(例、音声言語で日本語を選んでいると き、日本語で再生されれば字幕は出ません。 英語などの他の音声言語で再生したときは日 本語の字幕が出ます。)

• その他

上記以外の言語で再生したとき

- メニュー言語
	- 希望の言語に設定します。

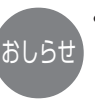

• ディスクに記録されている言語の種類につい ては、DVDビデオディスクの取扱説明書や画 おしらせ) C は、DVDヒテオ:<br>、 面をご覧ください。

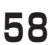

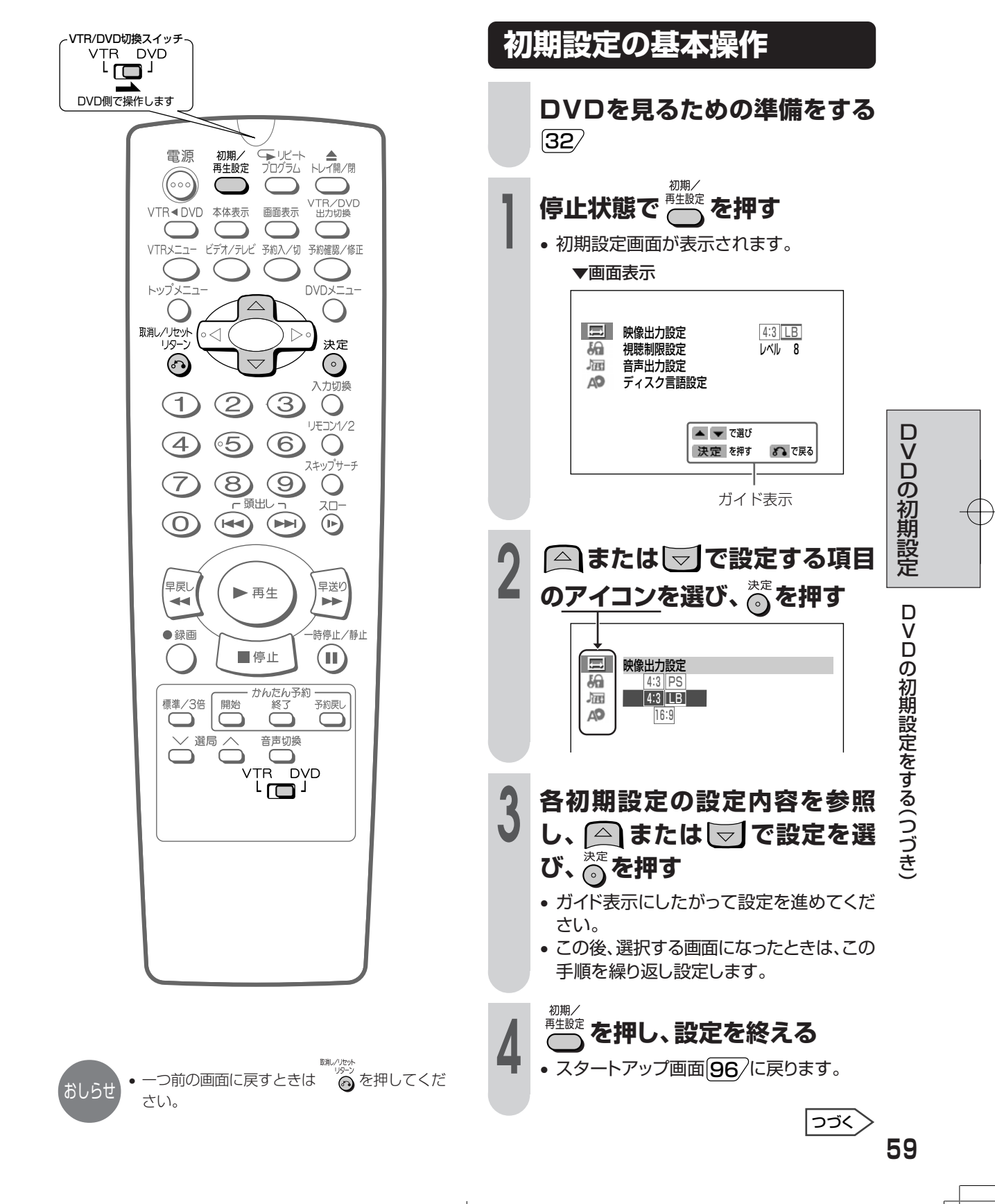

## **DVDの初期設定をする(つづき)**

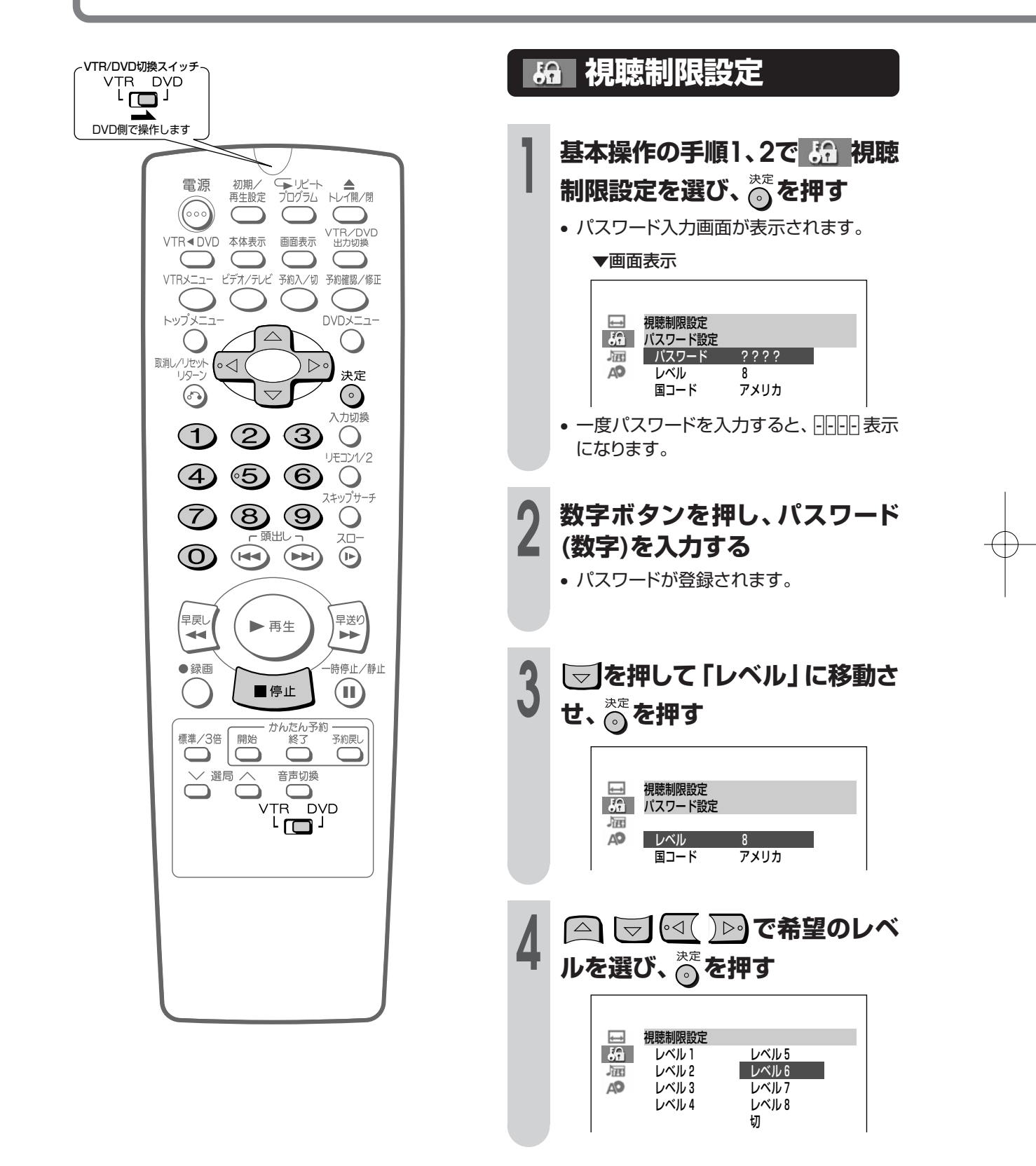

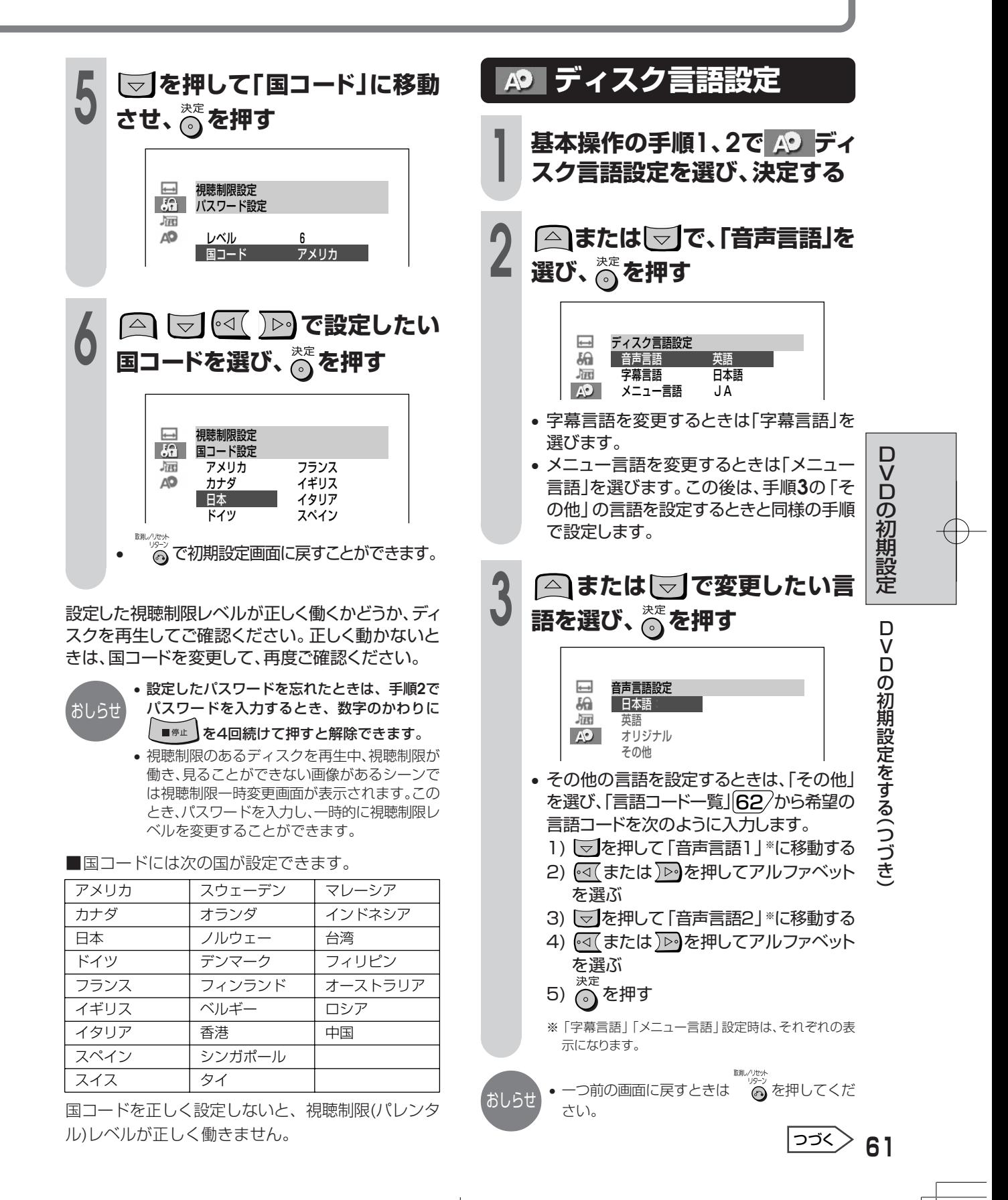

## **DVDの初期設定をする(つづき)**

## **言語コード一覧**

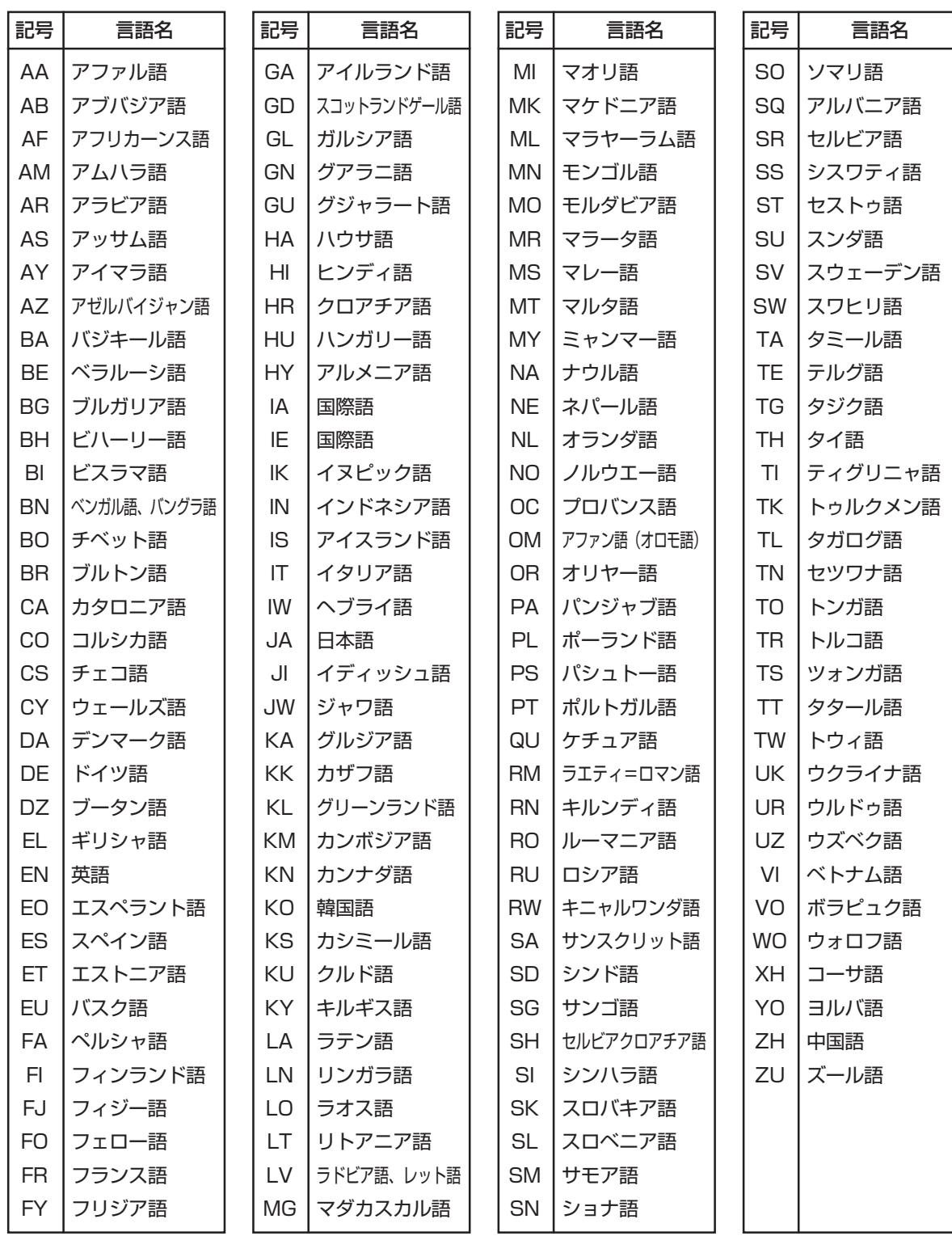

**ビデオを楽しむ�** ビデオを見るための準備� メニュー画面について ビデオを再生する ビデオテープの入れかた・出しかた� 早送り/巻戻しをする、見たい場面をすばやく探す(ビデオサーチ)� いろいろな再生 静止画再生/コマ送り再生、スロー再生をする� 不要な場面をとばして見るとき(スキップサーチ)� 映像や音声が乱れるとき(トラッキング調整)� 録画した番組を頭出しする� ビデオの動作表示について 画面表示の切り換えかた、ビデオ表示部の切り換えかた テープカウンターやテープ残量を確認する チャンネルを選んで録画する かんたん予約で予約録画する� 録画中や予約録画中に録画終了時刻を設定する(かんたん予約)� 録画中に別のチャンネルを見るとき� 番組を予約録画する� コマーシャルをカットして録画する(CMカット)� 予約内容の確認や取り消しをする� 予約内容を変更する� 予約待機中にビデオを使うとき� 予約録画のこんなときは� 予約ランプが点滅するときは� 86 かんたん予約でビデオ表示部の「P」表示が点滅しているときは 予約時間が重なったときは� 音声を切り換える� ビデオテープを編集する(ダビング)� 本機を録画側にして使用するとき� 本機を再生側にして使用するとき� ビデオの機能を変更する� **92 設定の基本操作**  S.ピクチャー/電源オフ時刻表示/ブルーバック/オートリピート/ぴったり録画� CMオートスキップ/アンテナ再生連動モード� ページ� **ビ デ オ を 楽 し む**

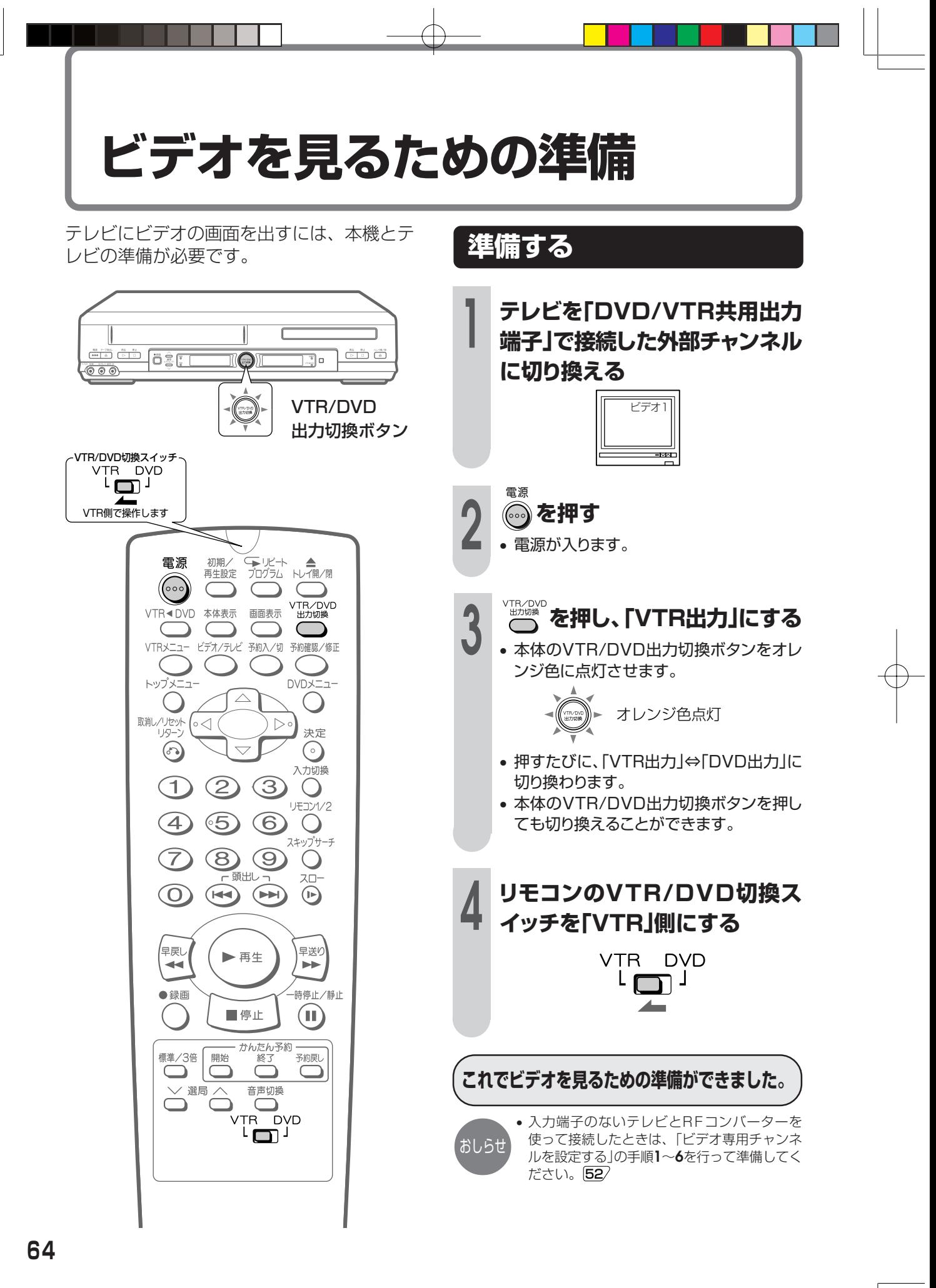

**メニュー画面について**

テレビ画面に、お好みの設定や機能の操作をするための「メニュー画面」を表示し、画面表示を 見ながら設定・操作をすることができます。

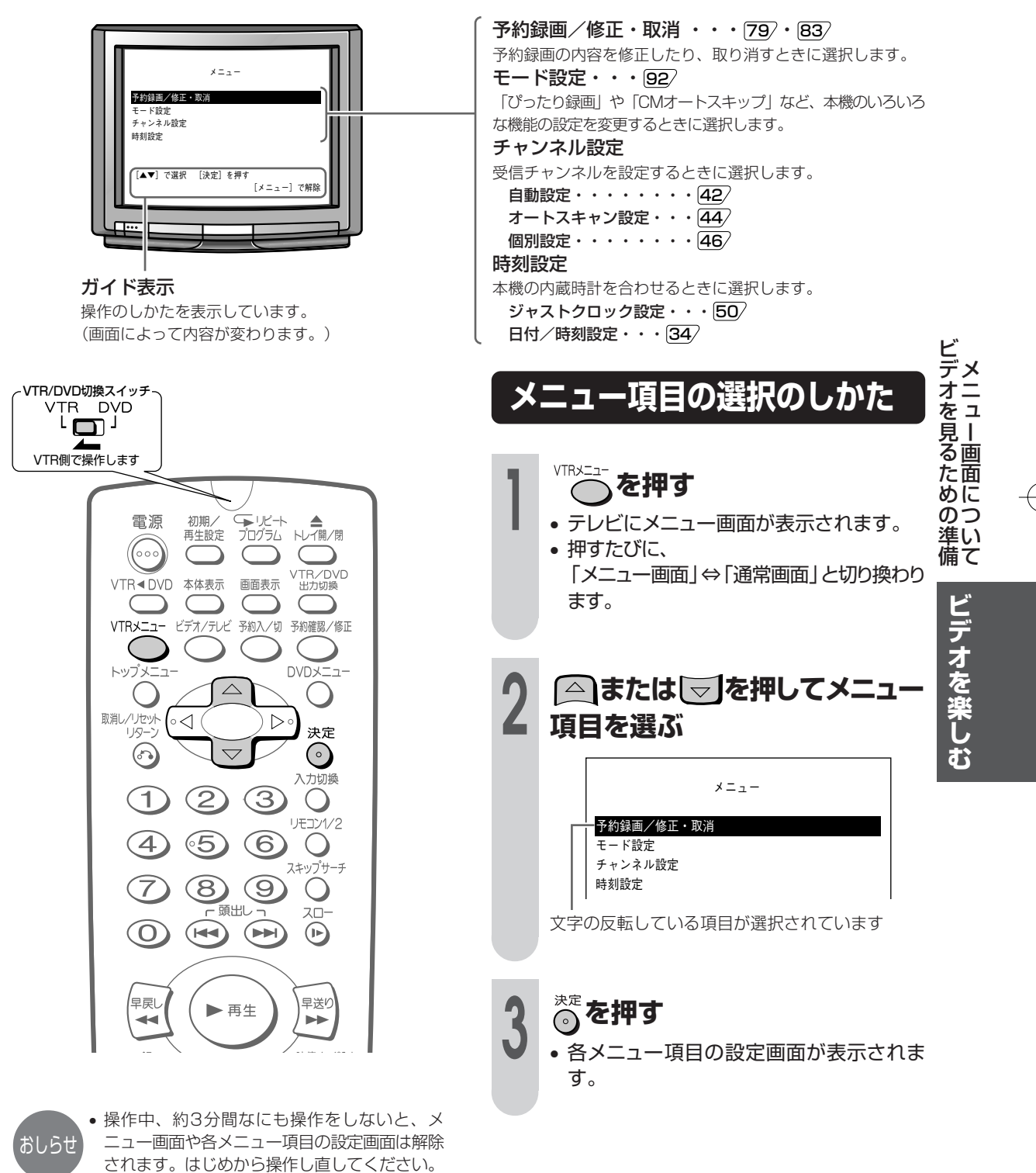

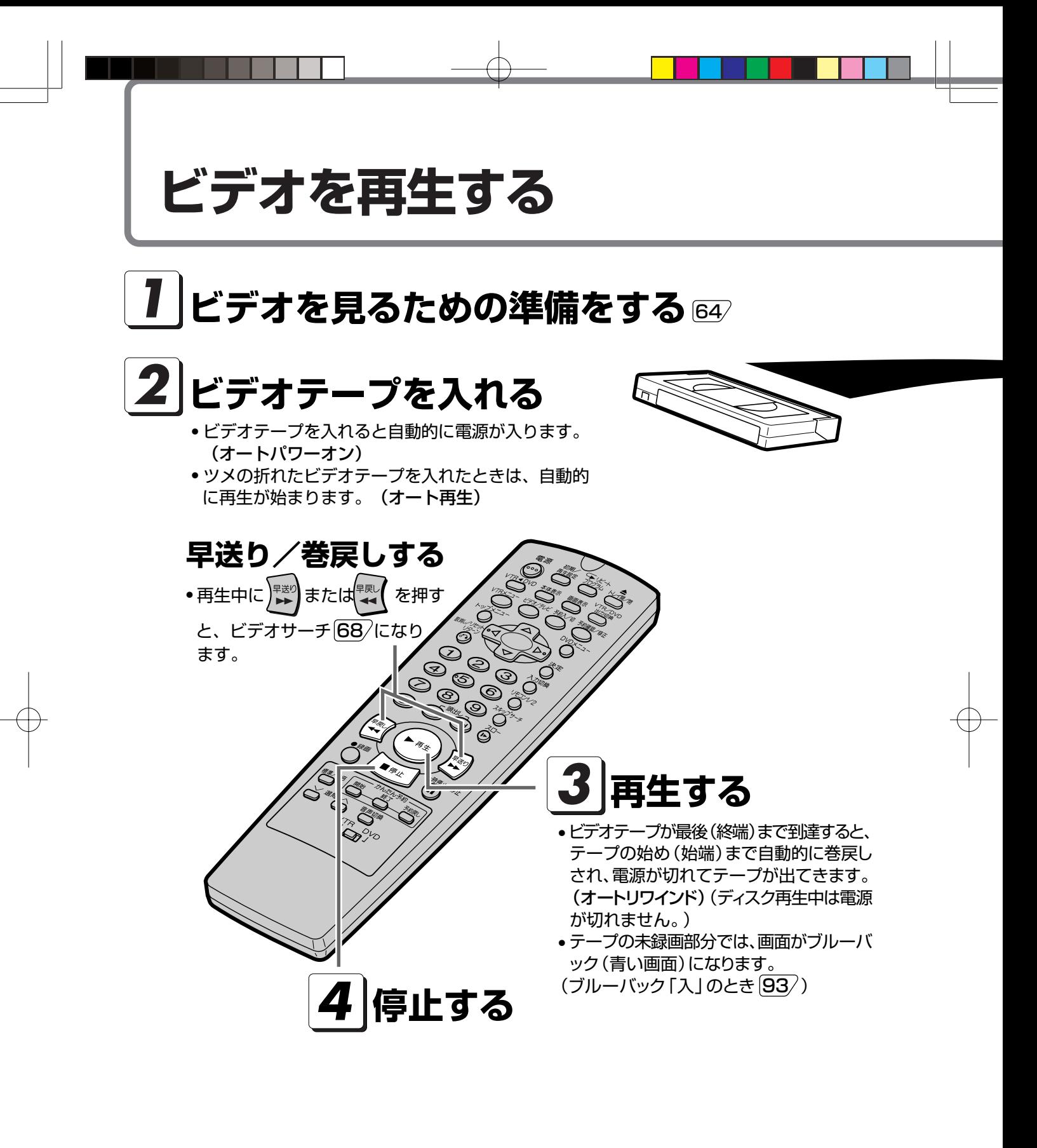

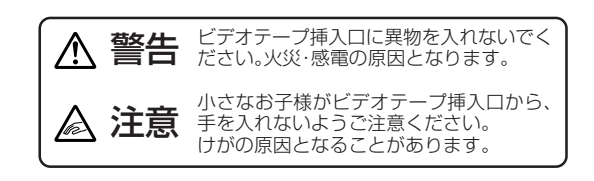

#### ビデオテープがつまってしまったら

ビデオテープの片側を押したり、無理に早く入れたと き、ビデオテープが正しく入らず、つまる場合がありま す。このときは、しばらくお待ちください。ビデオテー プが自動的に出てきます。(オートイジェクト)

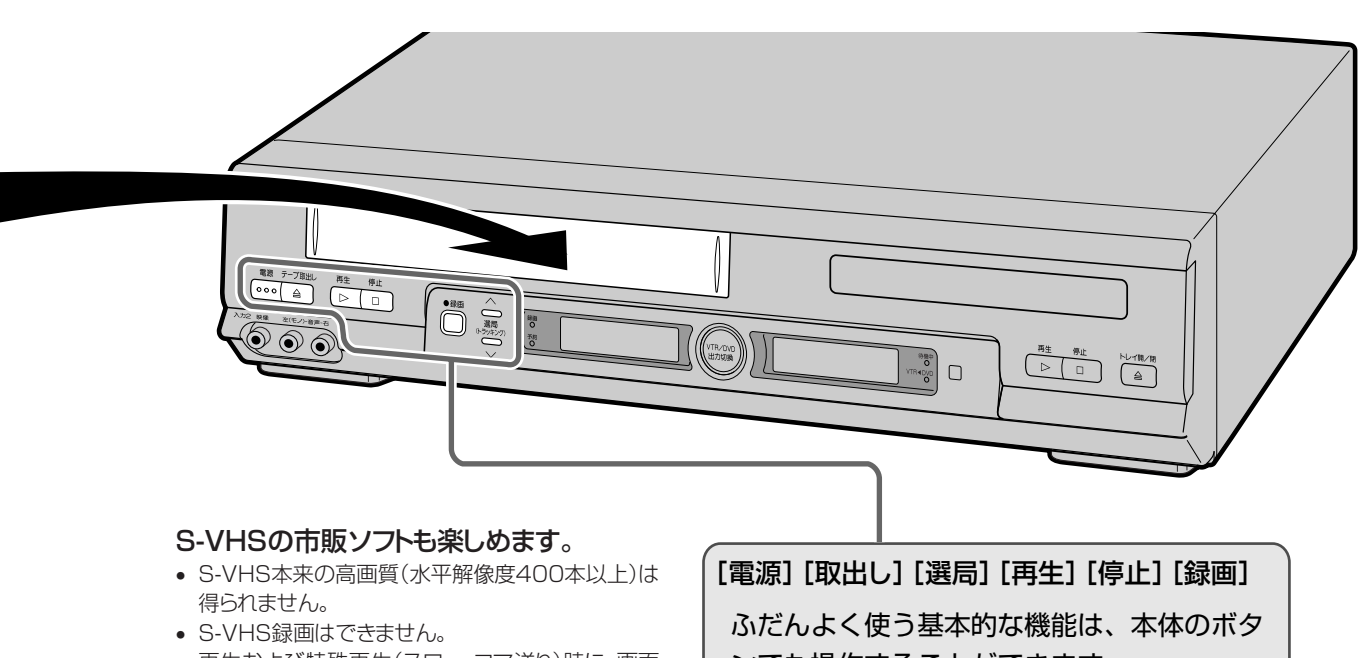

• 再生および特殊再生(スロー、コマ送り)時に、画面 にノイズや乱れが出る場合もあります。

ンでも操作することができます。�

### **ビデオテープの入れかた・出しかた**

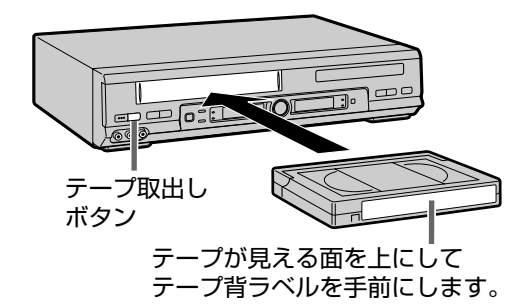

入れかた

ビデオテープの中央をゆっくり押して入れる • ビデオ表示部に の マークが点灯します。

### |出しかた|

#### ■ を押し、出てきたテープを水平に取り出す

- ビデオが動作中のときは、 を押して停止させた後、 を押します。
- 予約待機状態(予約ランプ点灯中)のときは、テープは取り出 せません。リモコンの へを押し、予約待機状態を解除してか ら取り出してください。

録画済みテープを誤って消さないために

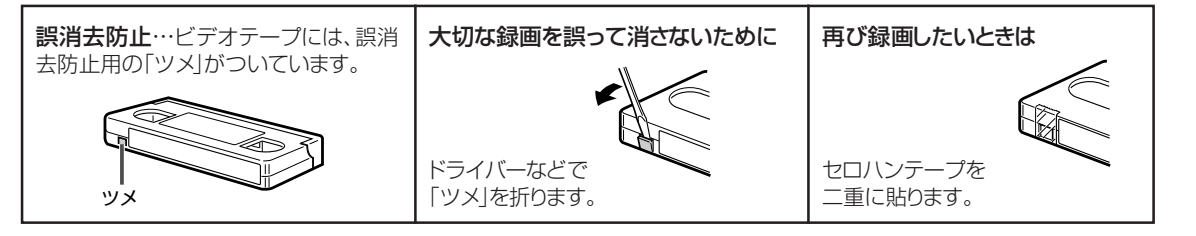

**67**

 $\overline{\mathsf{O}}$ 

**ビ デ オ を 楽 し む**

ビ デ オ を 再 生 す る

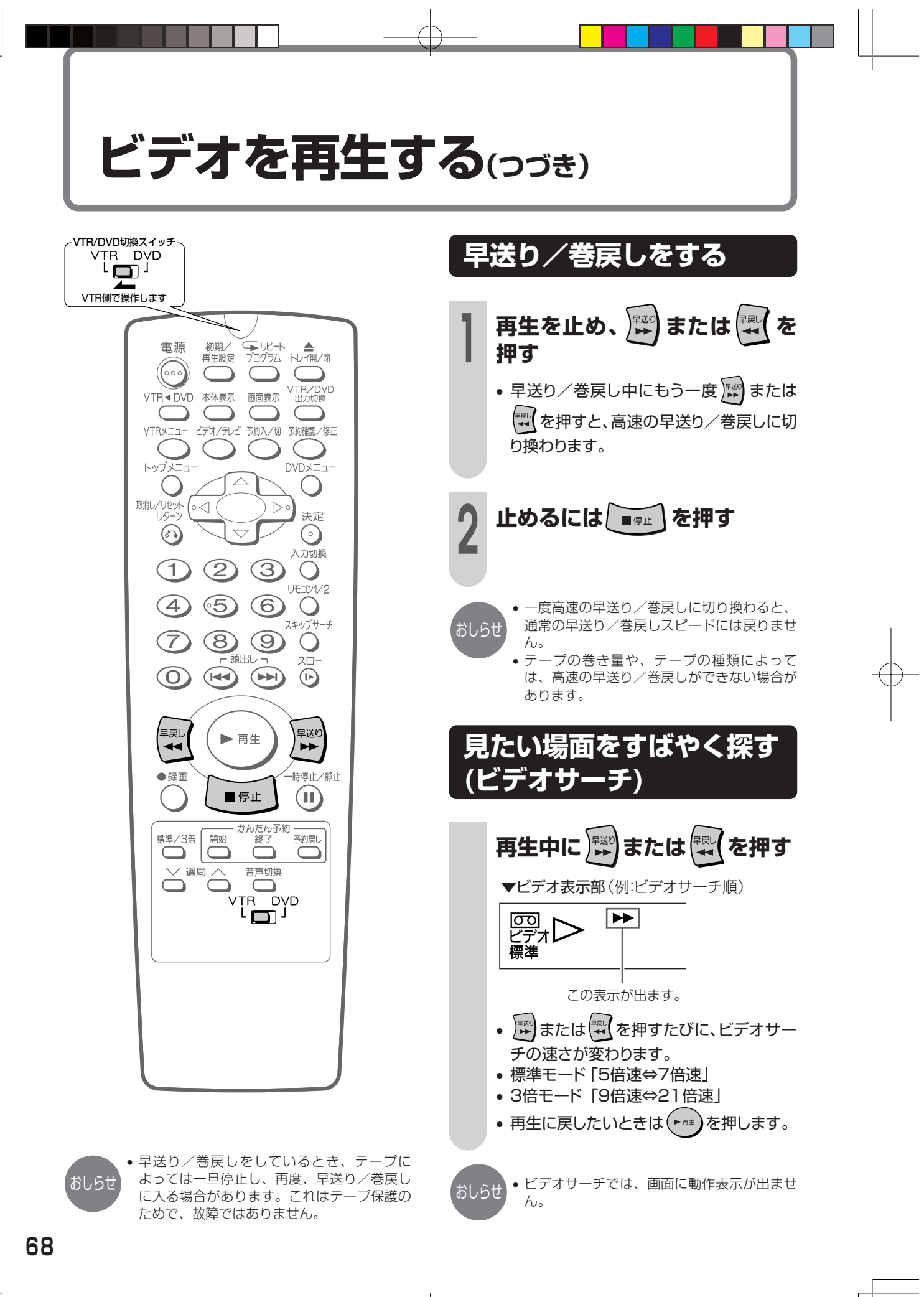

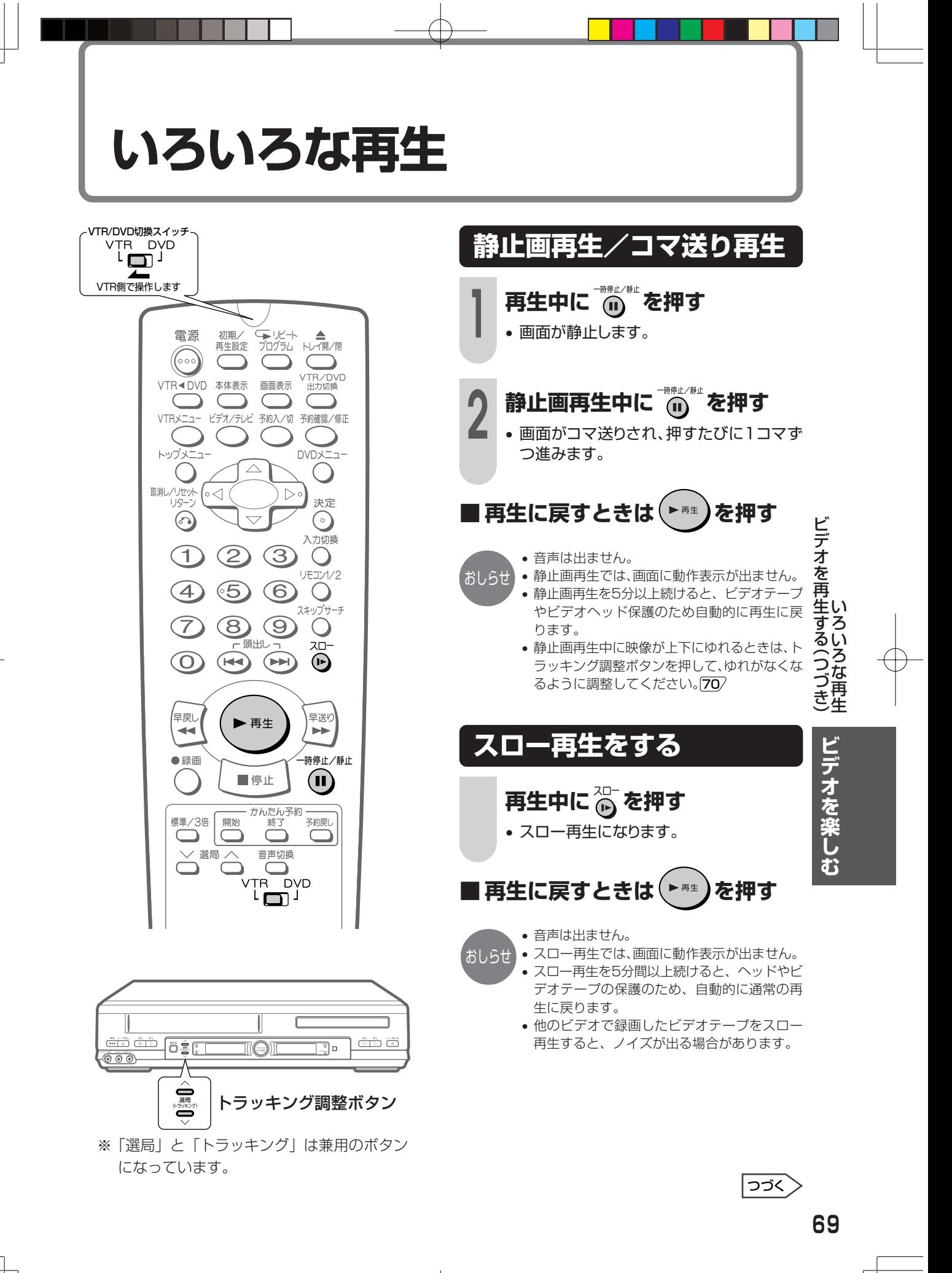

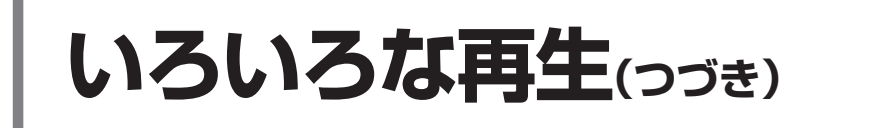

再生中に、コマーシャルなど短時間の場面を とばして見たいときに、最大で約2分ぶんの 内容をとばして見ることができます。(音声は 出ません。)

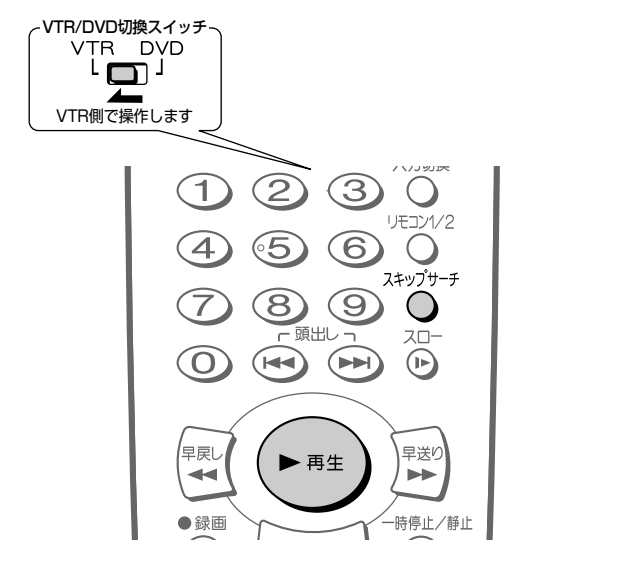

### **不要な場面をとばして見る とき(スキップサーチ)**

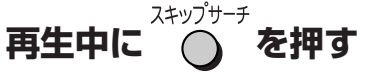

• 1回押すたびに約30秒ぶんの内容を早送 り再生します。

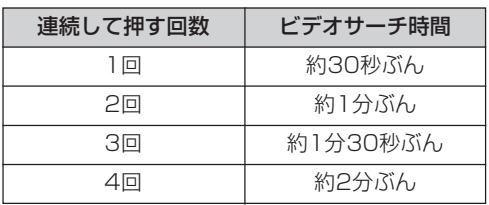

## **■ 通常の再生に戻すときは、 を押す**

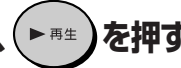

れます。 おしらせ

• 4回まで連続して押すことができます。 • 未録画部分になると、スキップサーチは解除さ

## **映像や音声が乱れるとき(トラッキング調整)**

通常、再生中はトラッキングが自動調整され ますが、別のビデオで録画されたテープなど で画面にノイズが出る場合は、手動でトラッ キングを調整してください。

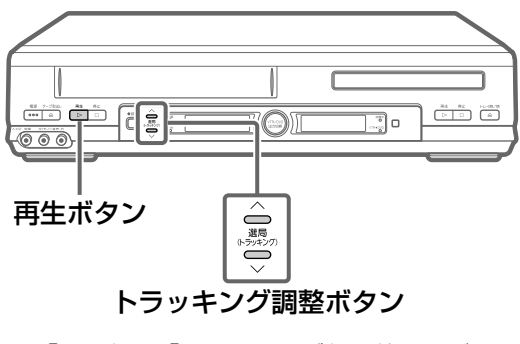

※「選局」と「トラッキング」は兼用のボタン になっています。

## **手動でトラッキングを調整する**

### **再生中やスロー再生中に、本体**

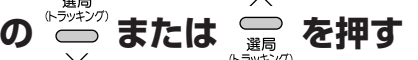

• ノイズが少なくなるように調整してください。

■ 自動調整に戻すときは 選局 **を2つ同時に押す**

おしらせ

- 本機以外のビデオで録画したテープや、市販のビデオ ソフトなどを再生したときに、Hi-Fi音声が正常に聞こ えない場合があります。そのようなときは、リモコン の アット を押してノーマル音声を選んでください。
- 3倍モードで録画したビデオテープを再生したと き、映像が上下に乱れることがあります。手動でト ラッキング調整をしてください。それでも映像が 上下に乱れるときは、 『≛』 を2秒間押してくださ い。その際動作表示が上下に乱れる場合がありま すが、異常ではありません。電源を切ったりビデオ テープを取り出すと、もとの状態に戻ります。

**録画した番組を頭出しする**

複数の番組を録画したテープから、見たい番 組をすばやく探し出すことができます。

- 本機で番組を録画すると、録画の始まり位 置に頭出し信号(VISS)が記録されます。 この位置を「番地」と呼びます。
- ビデオテープを再生するときに番地を検索 して、見たい番組の始めから再生すること ができます。
- 停止または再生中に操作してください。

#### VTR/DVD切換スイッチ<br>VTR DVD نهت VTR側で操作します� 電源 初期, (★リビート ▲<br>プログラム トレイ開/閉 再生設定  $\sqrt{\frac{1}{200}}$  $\subset$ VTR/DVD<br>出力切換 **VTR** DVD 本体表示 画面表示 C C VTRメニュー ビデオ/テレビ 予約入/切 予約確認/修正 トップメニュー DVDX<sub>-1</sub>- $\triangle$  $\bigcirc$  $\bigcup$ 取消し/リセット<br>リターン (∘⊲  $\triangleright$ 決定  $\odot$  $\overline{\smile}$  $\odot$ 入力切換  $\bigcirc$  $\subset$  $(2)$  $\bigcirc$ リモコン1/2  $\left( 4\right)$  $\circ 5)$  $\odot$  $\bigcirc$ スキップサーチ (7 **B**  $\odot$  $\bigcirc$ 頭出し  $Z<sub>0</sub>$  $\odot$  $\blacktriangleright$  $\bigoplus$  $\odot$ |<sub>早戻し</sub> 早送り ▶再生  $\overline{\blacktriangleleft}$  $\blacktriangleright\blacktriangleright$ 時停止/静止 ●緑画 ■停止  $(\blacksquare$ かんたん予約<br>終了 標準/3倍 開始 予約戻し C  $\subset$ ⊃  $\vee$  選局  $\wedge$ 音声切換  $\qquad \qquad \Box$ **DVD** TR.  $\Gamma$

### **頭出しのしかた**

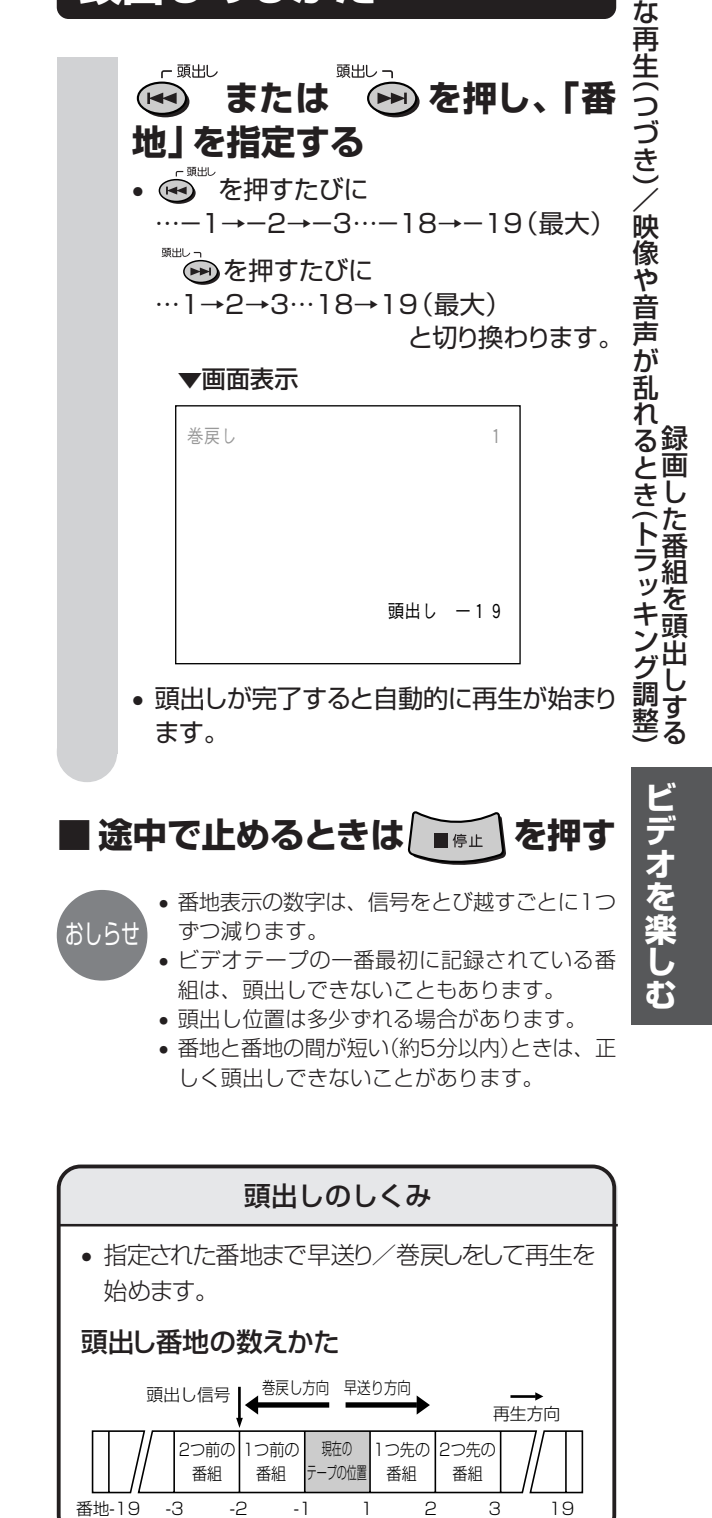

**71**

い ろ い ろ

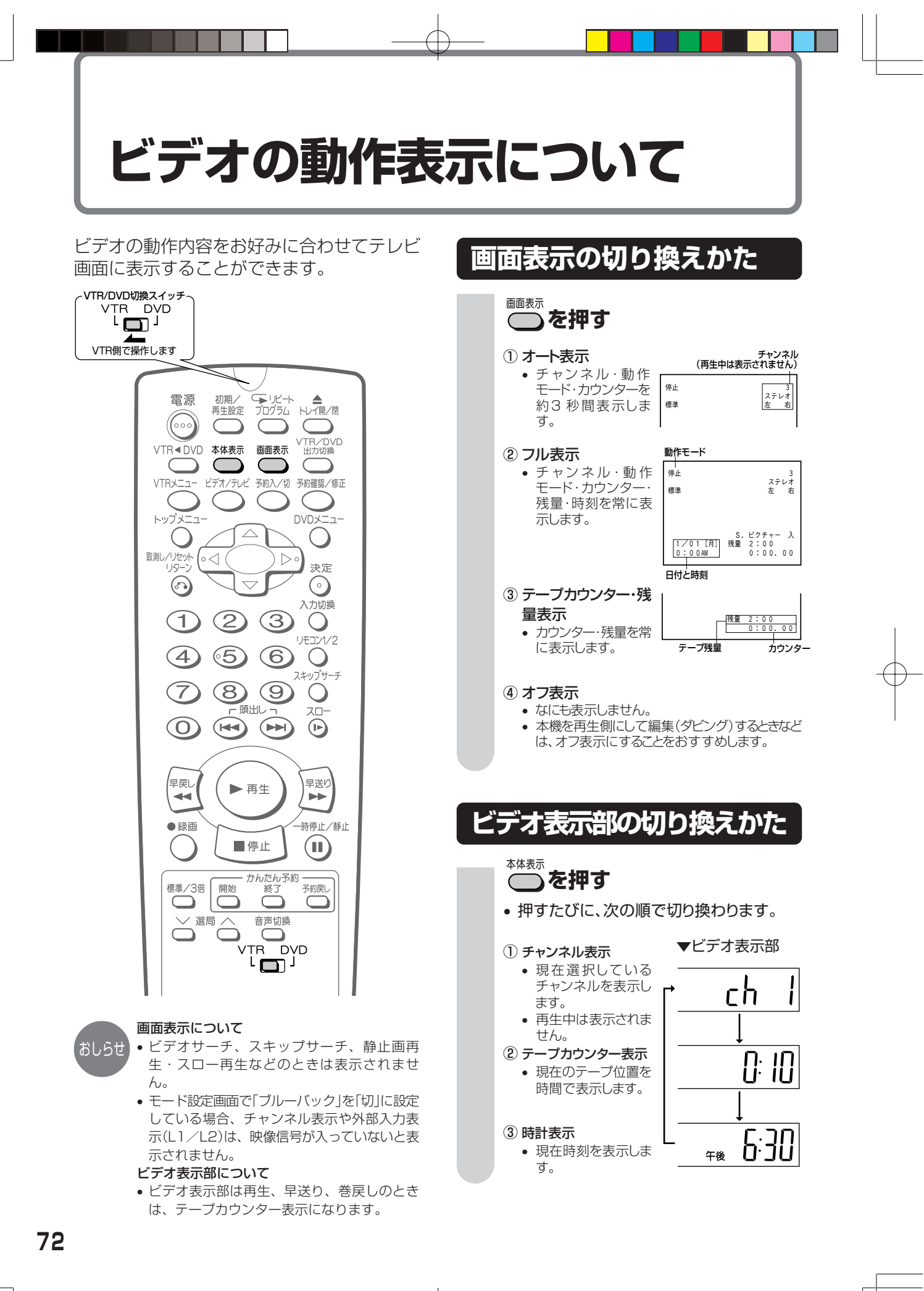
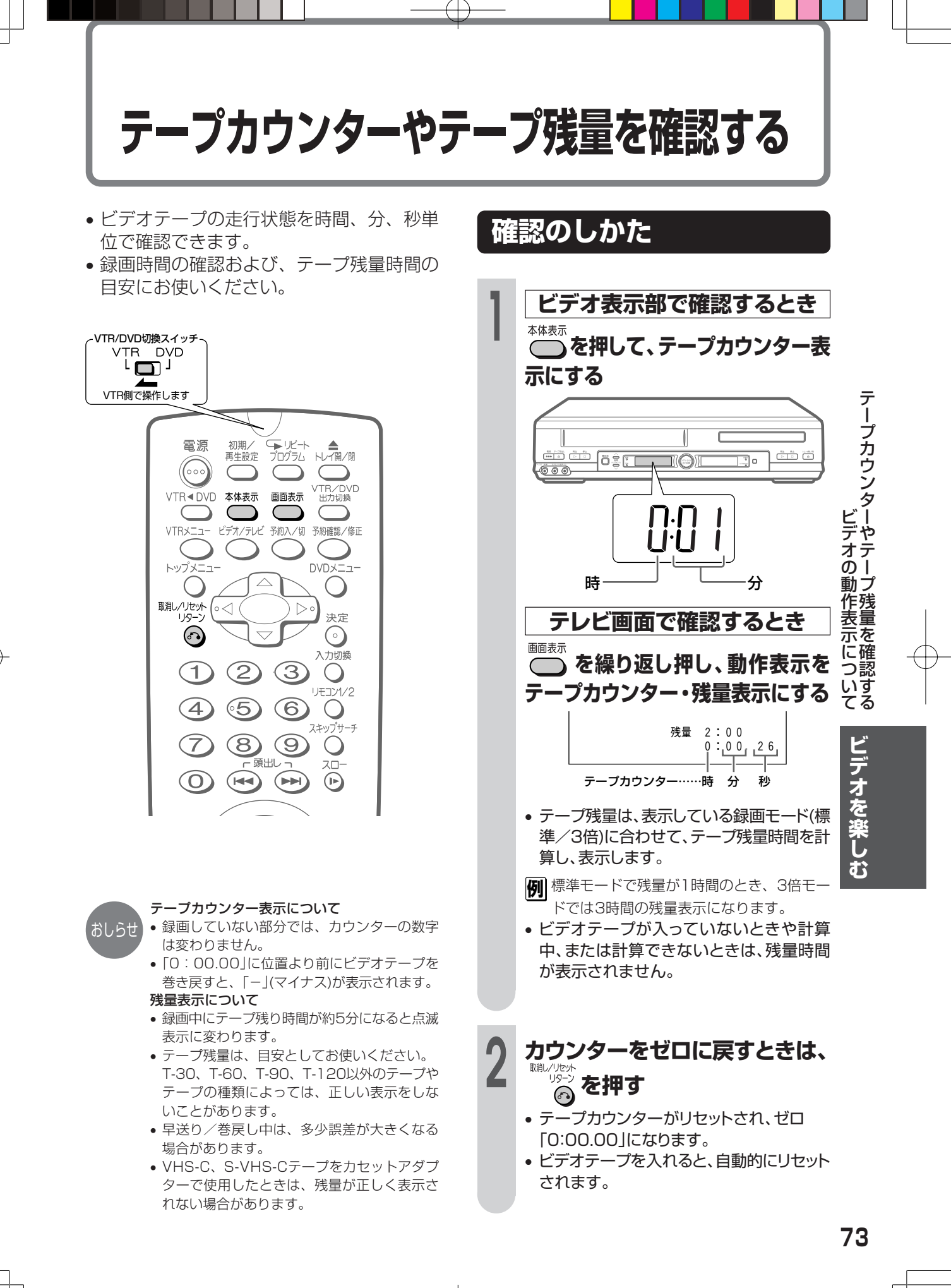

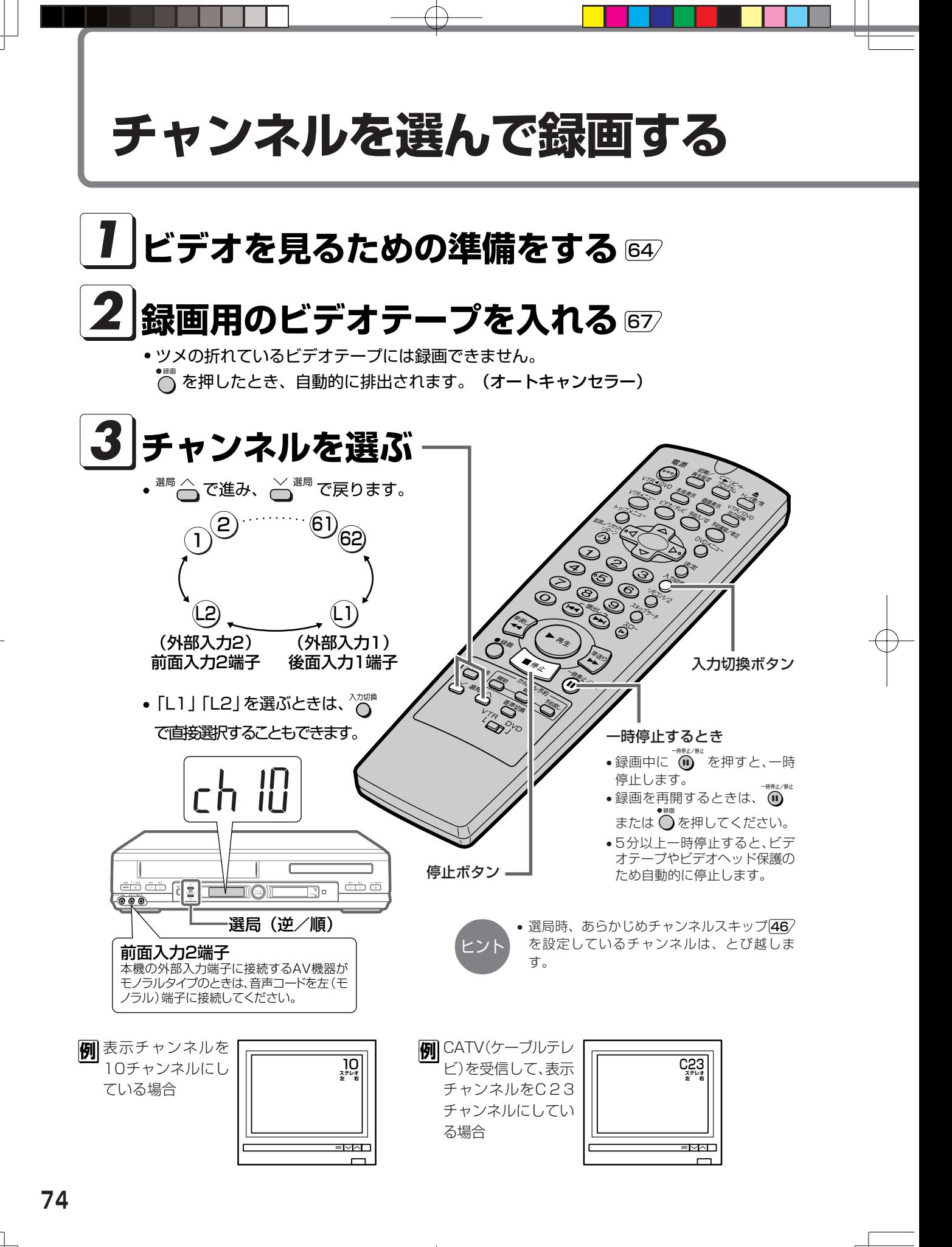

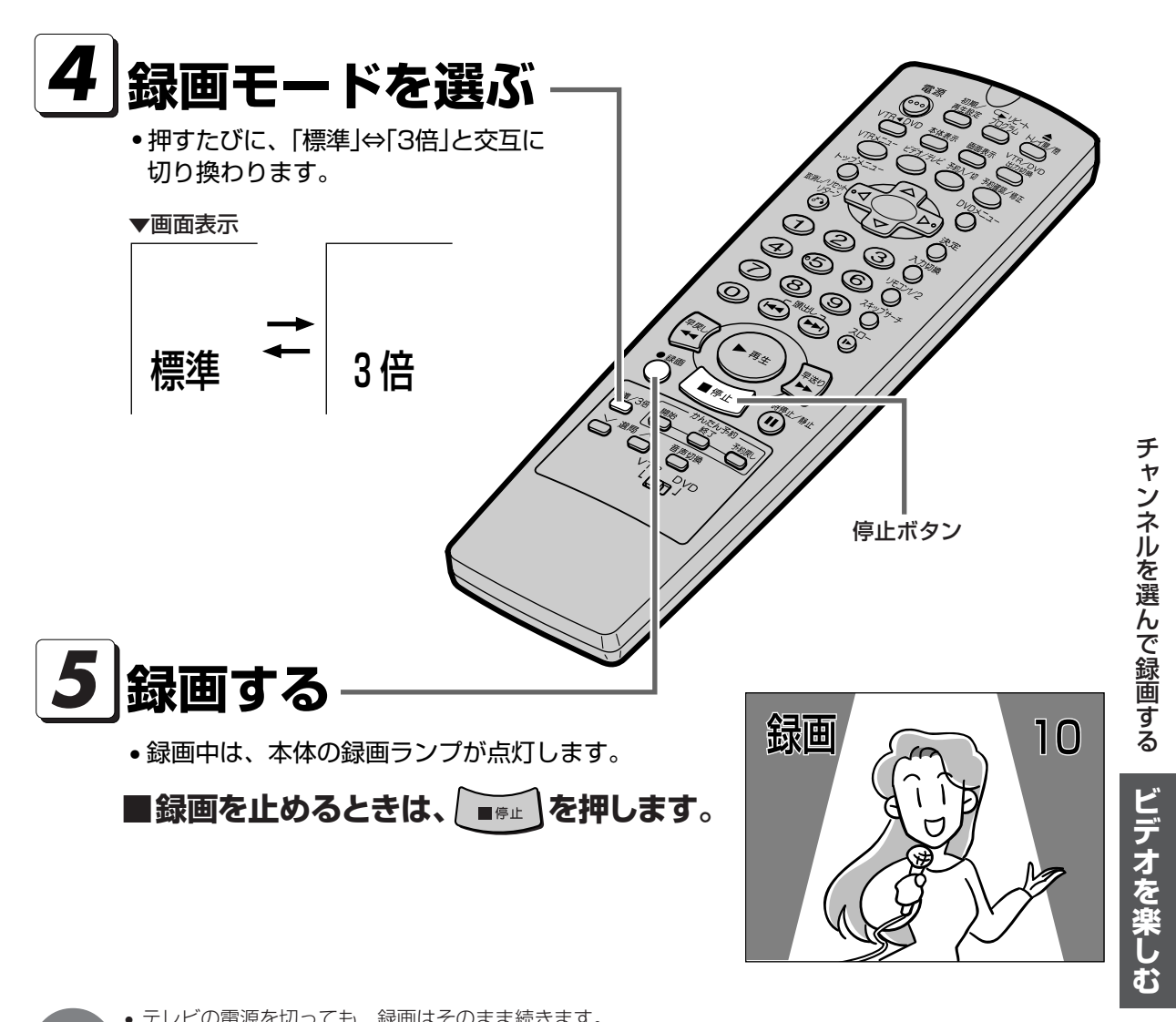

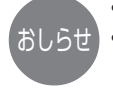

• テレビの電源を切っても、録画はそのまま続きます。 • ビデオテープが最後まで録画されると自動的に巻戻しが始まります。巻戻しが終わったら、本機の電源が切れて テープが出てきます。(オートリワインド) ディスク再生中は電源は切れません。

#### CATV(ケーブルテレビ)受信について

- 本機はCATVのC13~C63チャンネルを受信することができます。
- CATVを受信するときは、「オートスキャン設定」「44/または「個別設定」「46/でチャンネルを設定してください。
- CATVを受信するときは、CATV専用のホームターミナル(アダプター)が必要になります。
- (スクランブルのかかった放送は有料です。) CATV会社と受信契約したときは、CATV会社が接続してくれます。
- CATVを受信するときは、使用する機器ごとにCATV会社との受信契約が必要です。さらにスクランブルのかかった有 料放送の視聴・録画には、ホームターミナル(アダプター)が必要になります。詳しくはCATV会社にご相談ください。
- CATVの受信は、サービスが行われている地域に限ります。

# **かんたん予約で予約録画する**

- かんたん予約は、録画開始・終了時刻を設定するだけで予約録画ができる機能です。リモコン のかんたん予約ボタンを押すだけで、手軽に予約設定が行えます。
- かんたん予約は24時間以内の1番組を予約設定することができます。

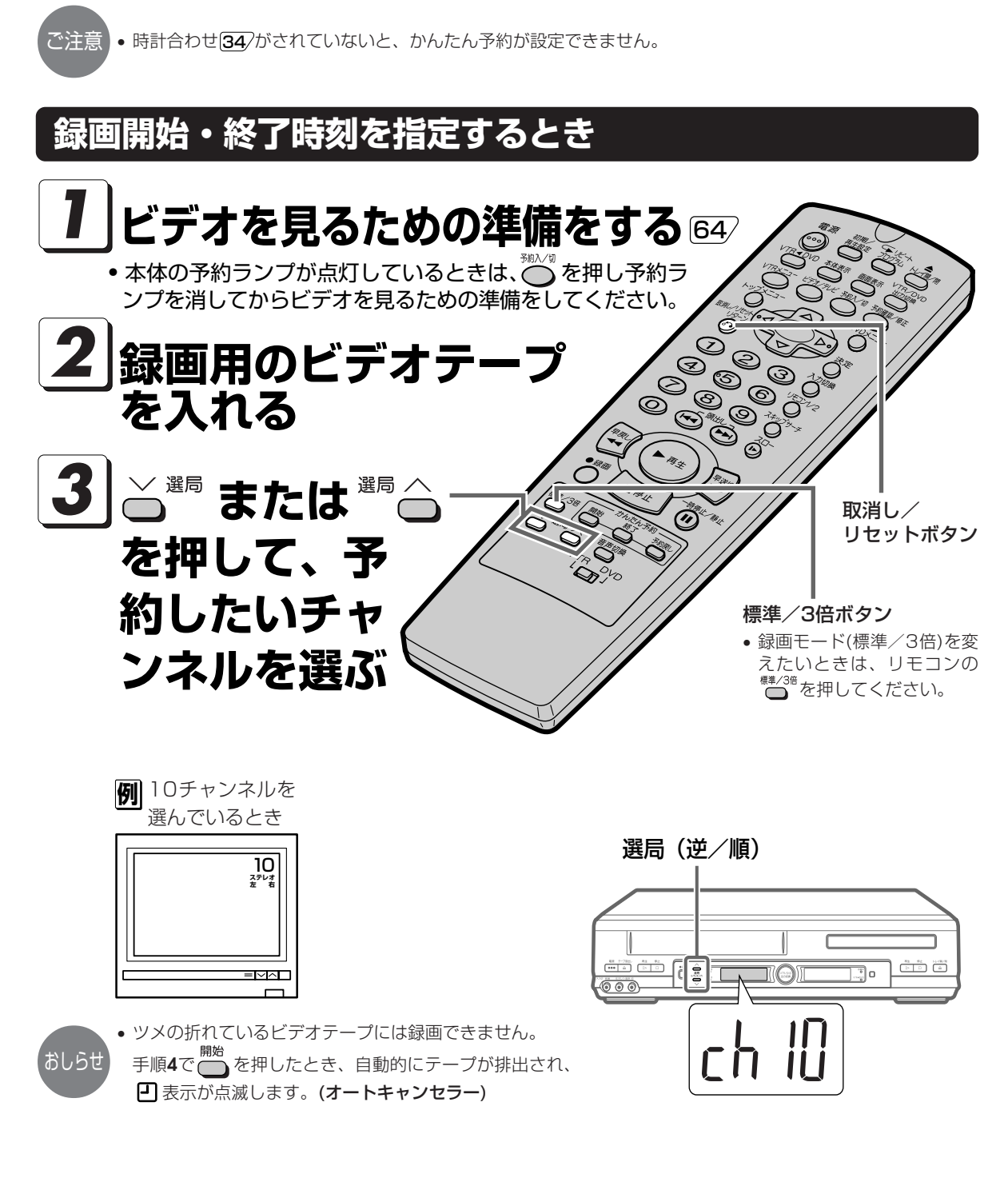

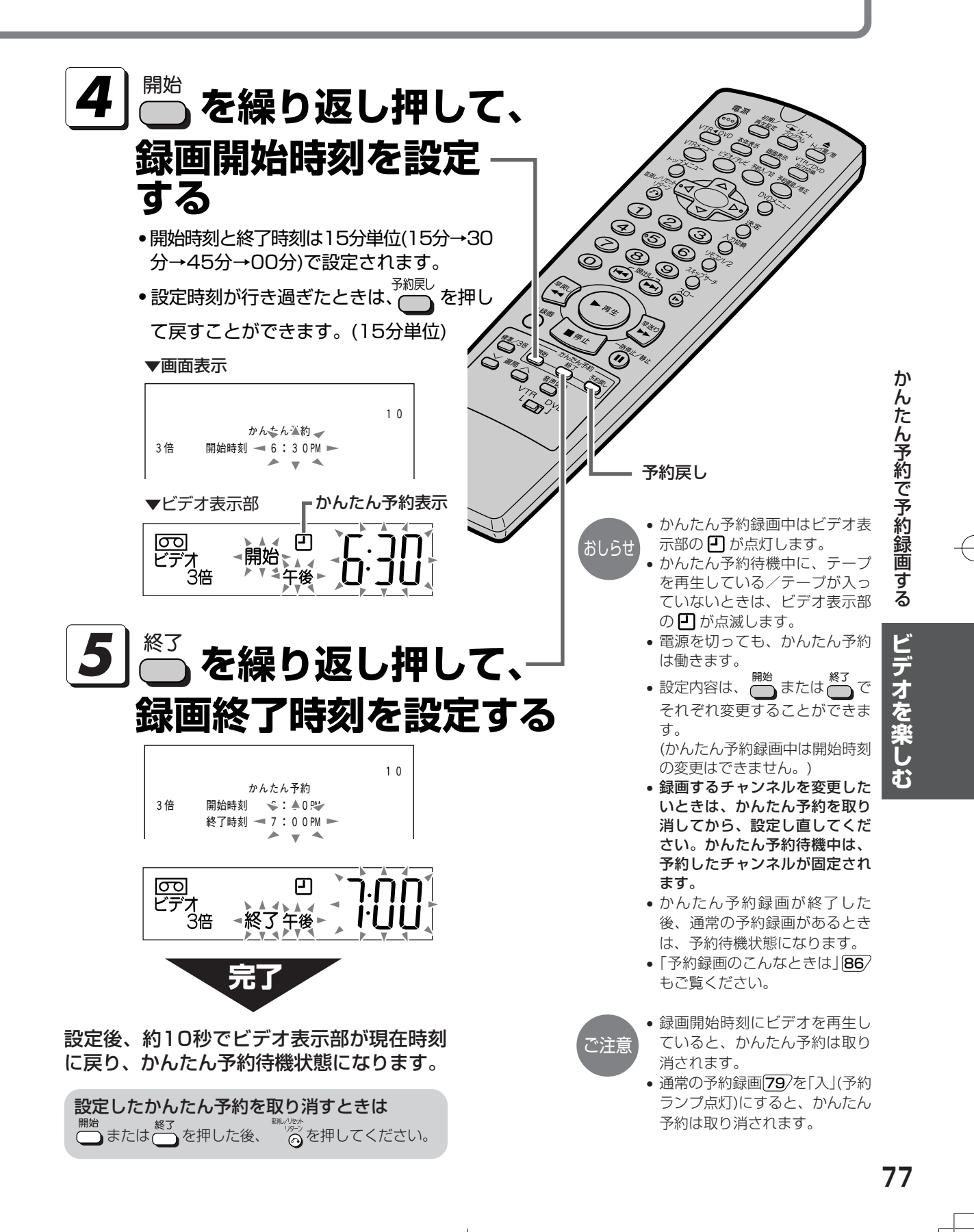

# **録画中や予約録画中に録画終了時刻を設定する(かんたん予約)**

**録画中に ● を押す** 

設定した終了時刻がくると、自動的に録画が 終了して電源が切れます。

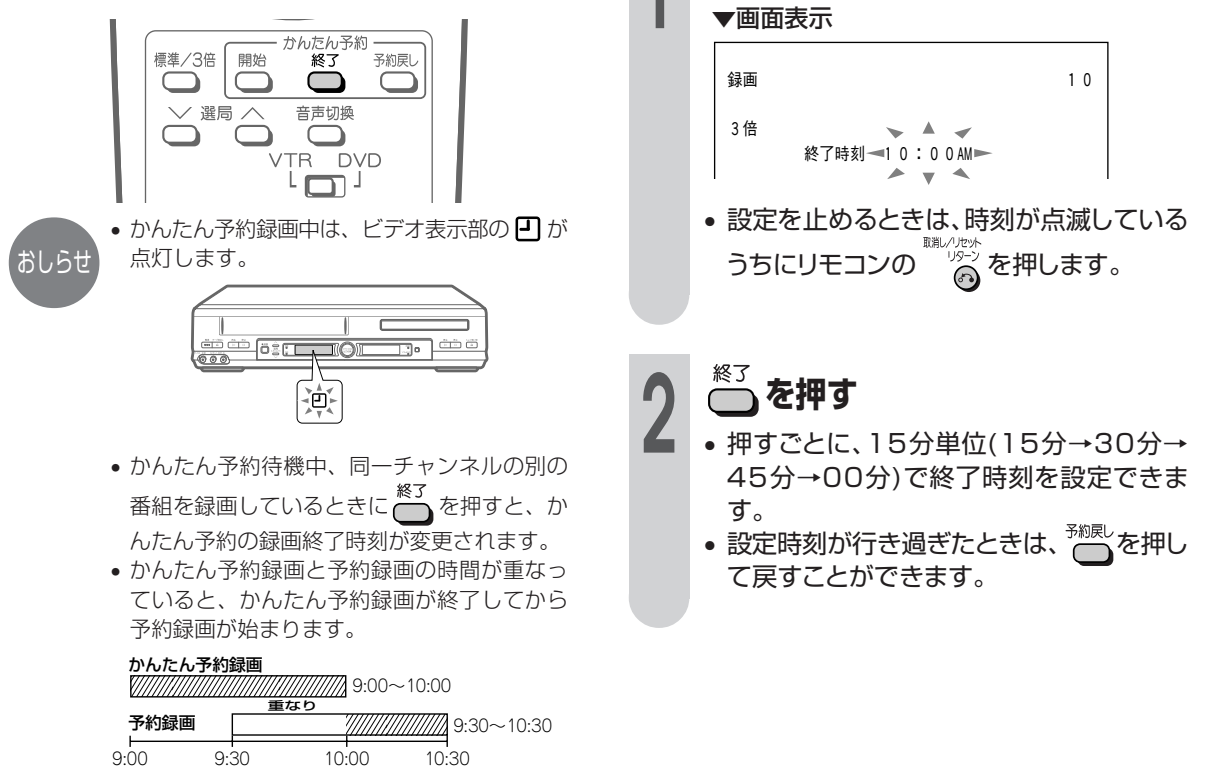

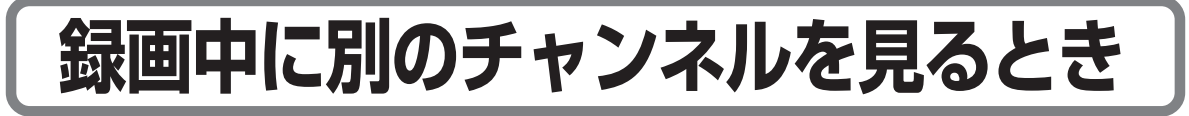

録画しながら別の番組を見ることができま

**(下リビート ▲**<br>プログラム トレイ開/閉

画面表示

VTRメニュー ビデオ/テレビ 予約入/切 予約確認/修正

 $\wedge$ 

 $\bigcap$   $\bigcirc$   $\bigcirc$   $\bigcirc$ 

 $\bigcirc$ —<br>∕nvn **VTE** 

 $\subset$ 

 $DVDX=T$ 

 $\bigcirc$ 

決定

 $\odot$ 入力切换

初期

再生設定

雷源

 $(\circ\circ)$ 

トップメニュー

 $\bigcirc$ 取消レノリセット (○

⊙

VTR<DVD 本体表示

C

 $\epsilon$ 

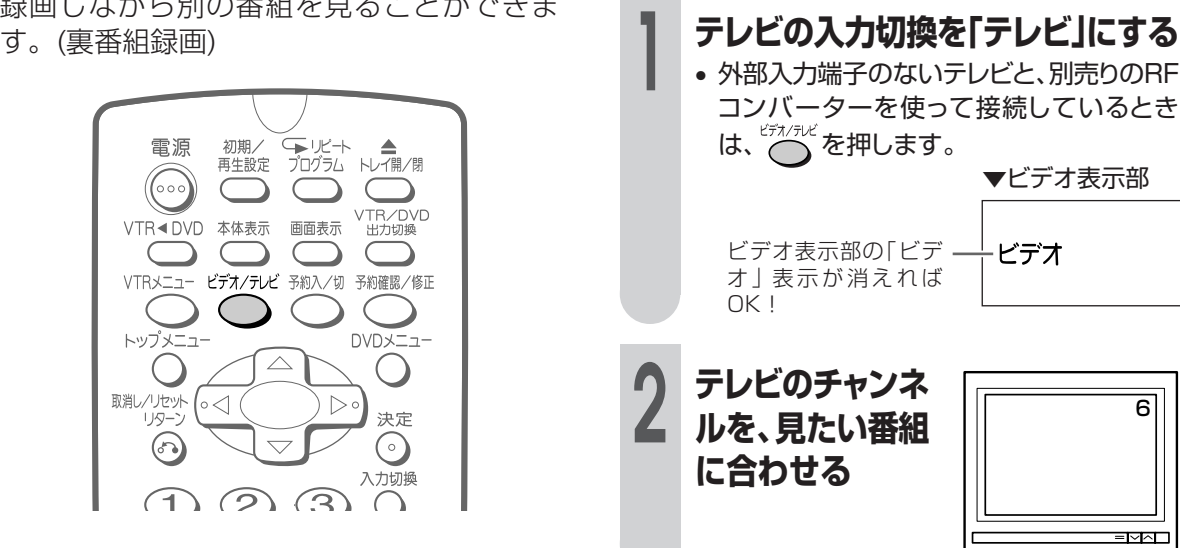

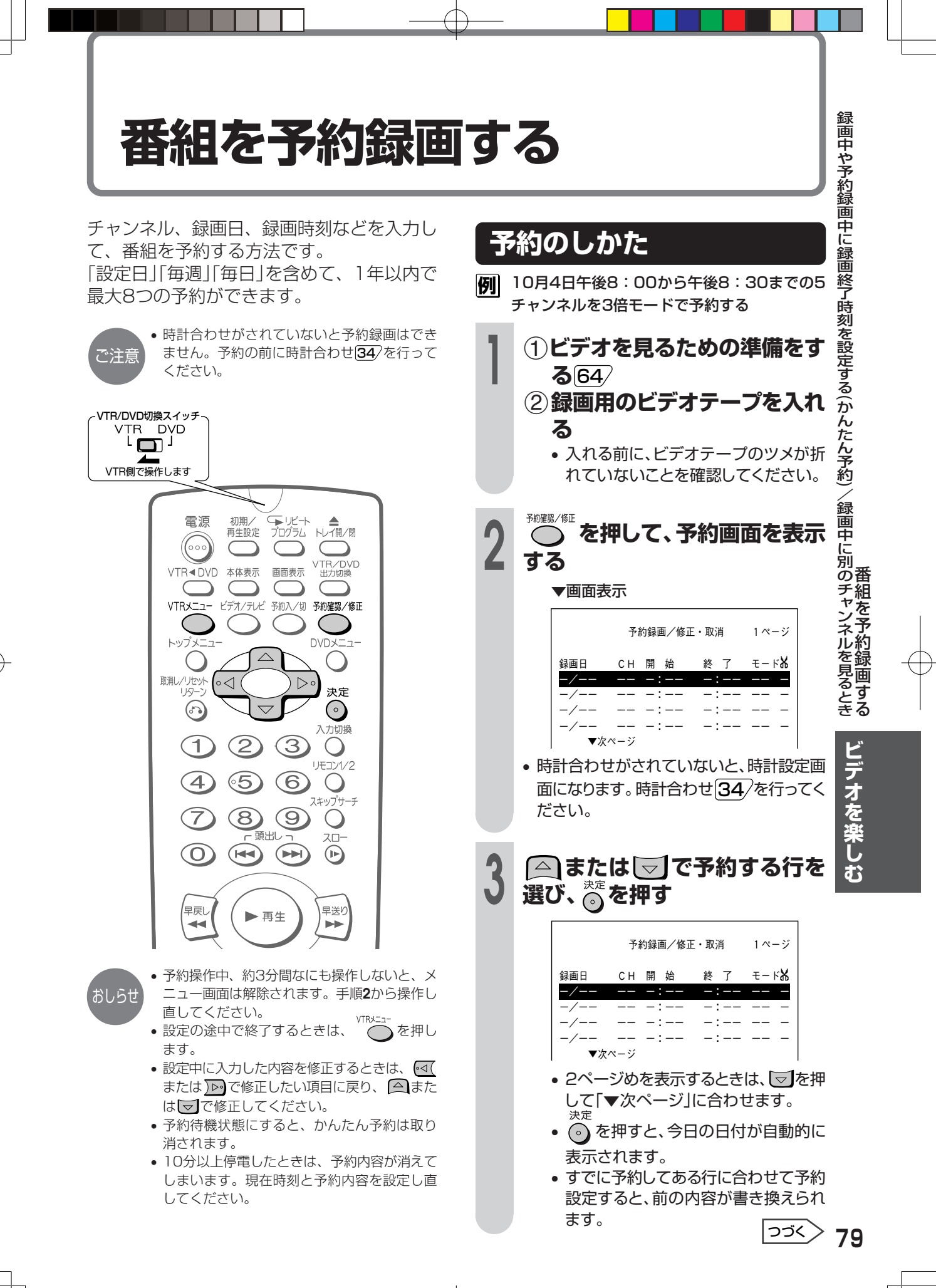

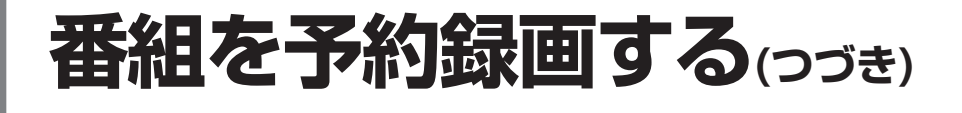

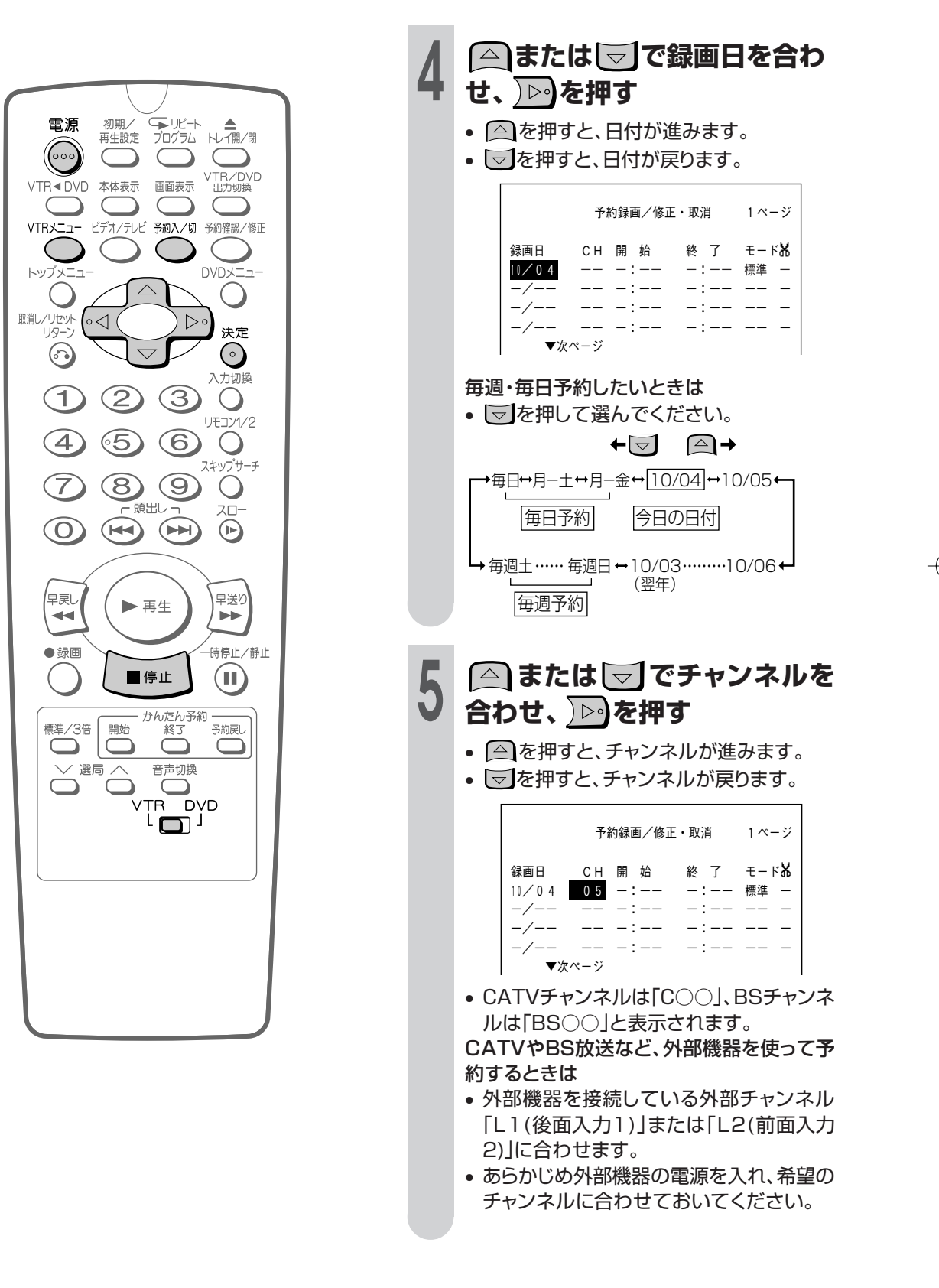

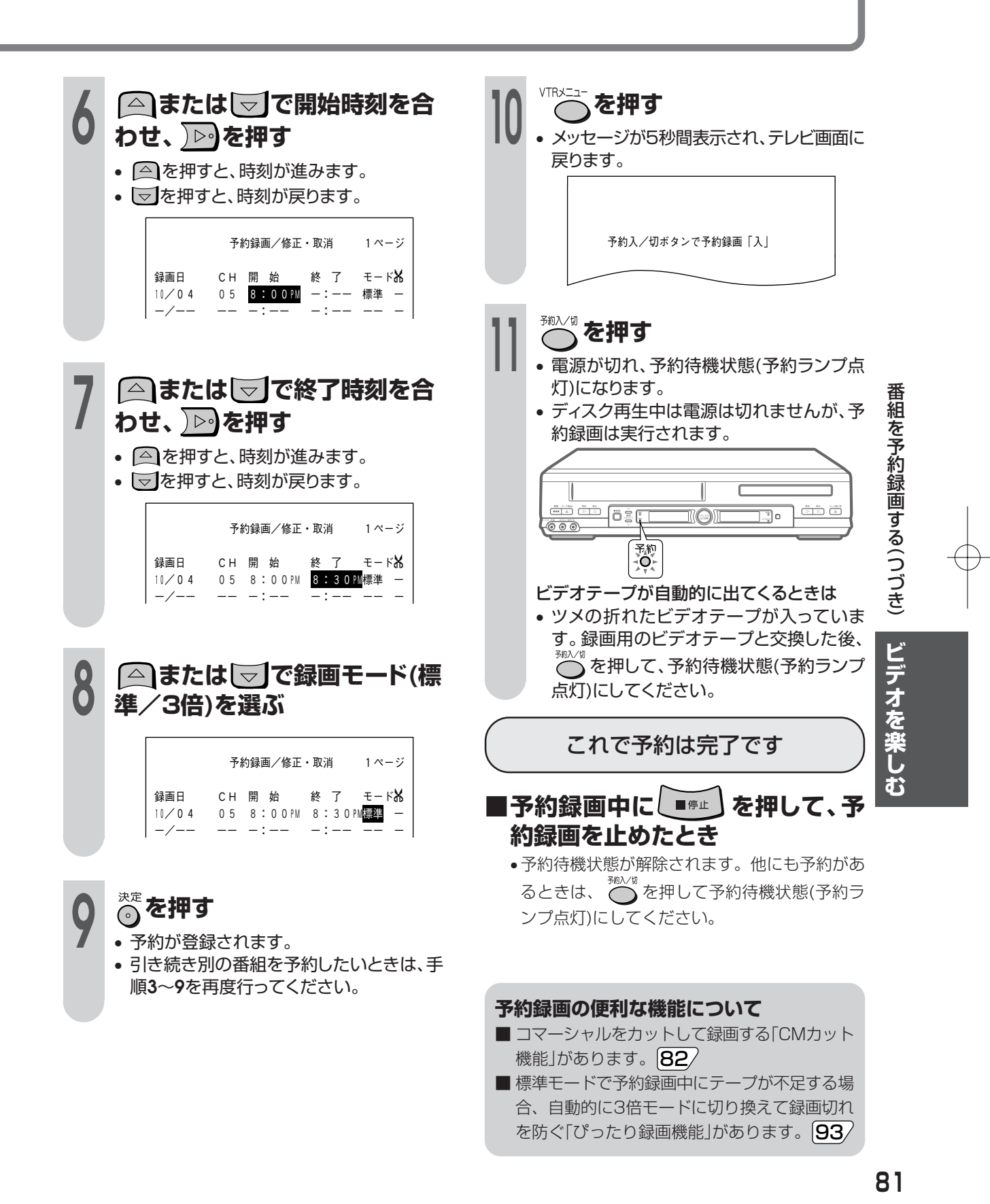

# **コマーシャルをカットして録画する(CMカット)**

CM (コマーシャル) カットは二重音声放送 (洋画などの二カ国語放送) やモノラル放送を予約 録画するときに、ステレオ放送のコマーシャル(CM)部分を自動的にカットする機能です。

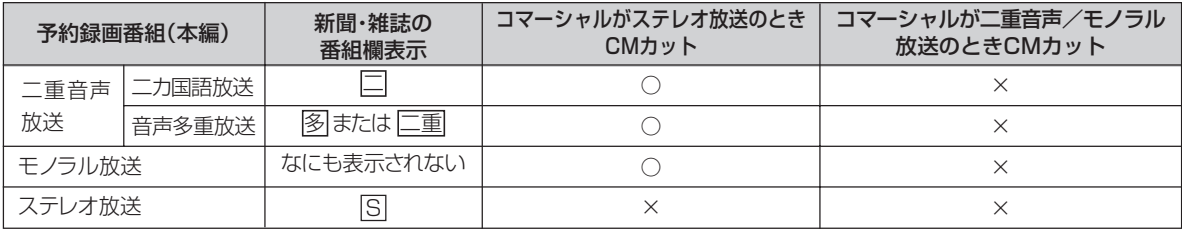

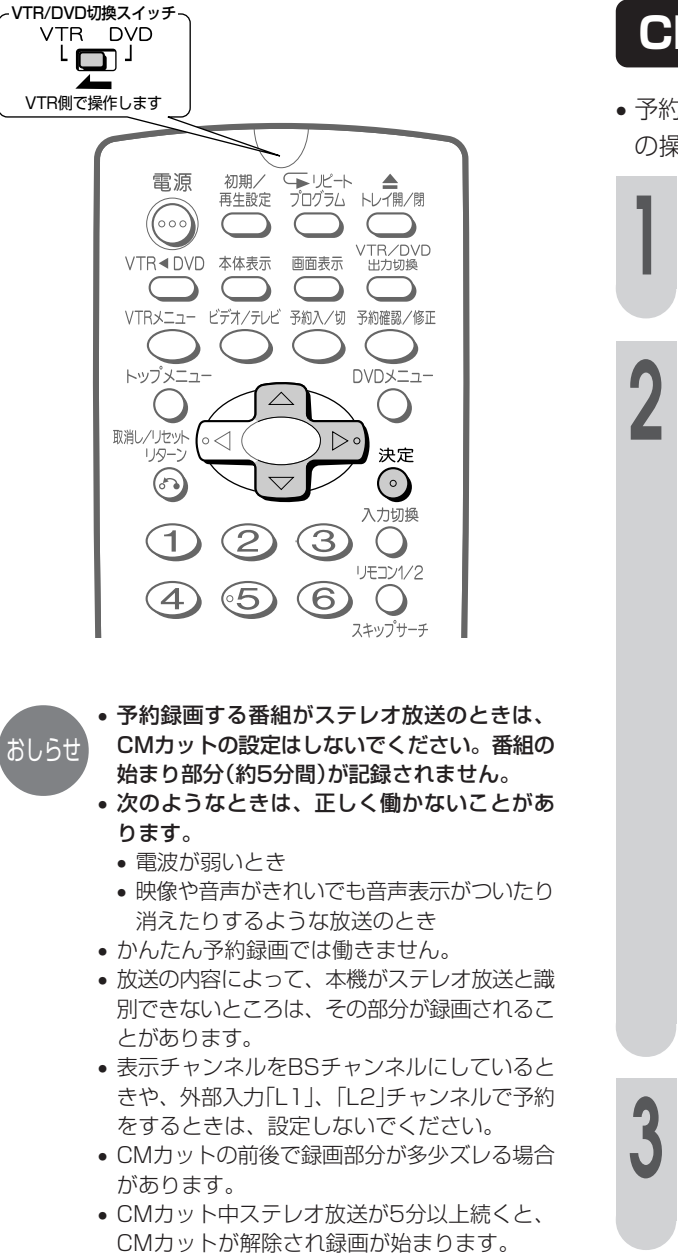

### **CMカットの設定のしかた**

• 予約設定で、 ⊙ を押して予約を登録する前に、次 の操作を行います。

**1 で「 」の欄を選ぶ**

# <u>2</u> △● または└<u>つ</u>で「ふ」マークを<br>2 を表示させ、CMカット「入」に **設定する**

• 押すたびに下のように切り換わります。

|       | $\Leftrightarrow$ | [ <sub>6</sub> '] |
|-------|-------------------|-------------------|
| CMカット |                   | CMカット             |
| T tJ1 |                   | I A I             |

#### ▼画面表示

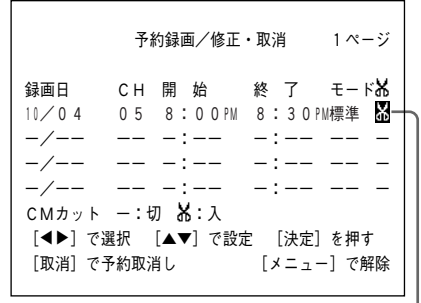

CMカット表示 -

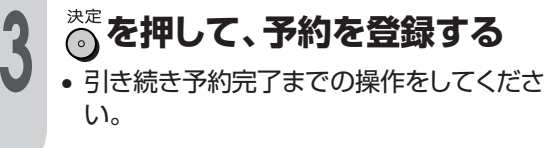

# **予約内容の確認や取り消しをする**

予約の設定内容をテレビ画面で確認したり、 予約を取り消すことができます。

### **予約確認/取り消しのしかた**

予約録画中は手順**2**から操作してください

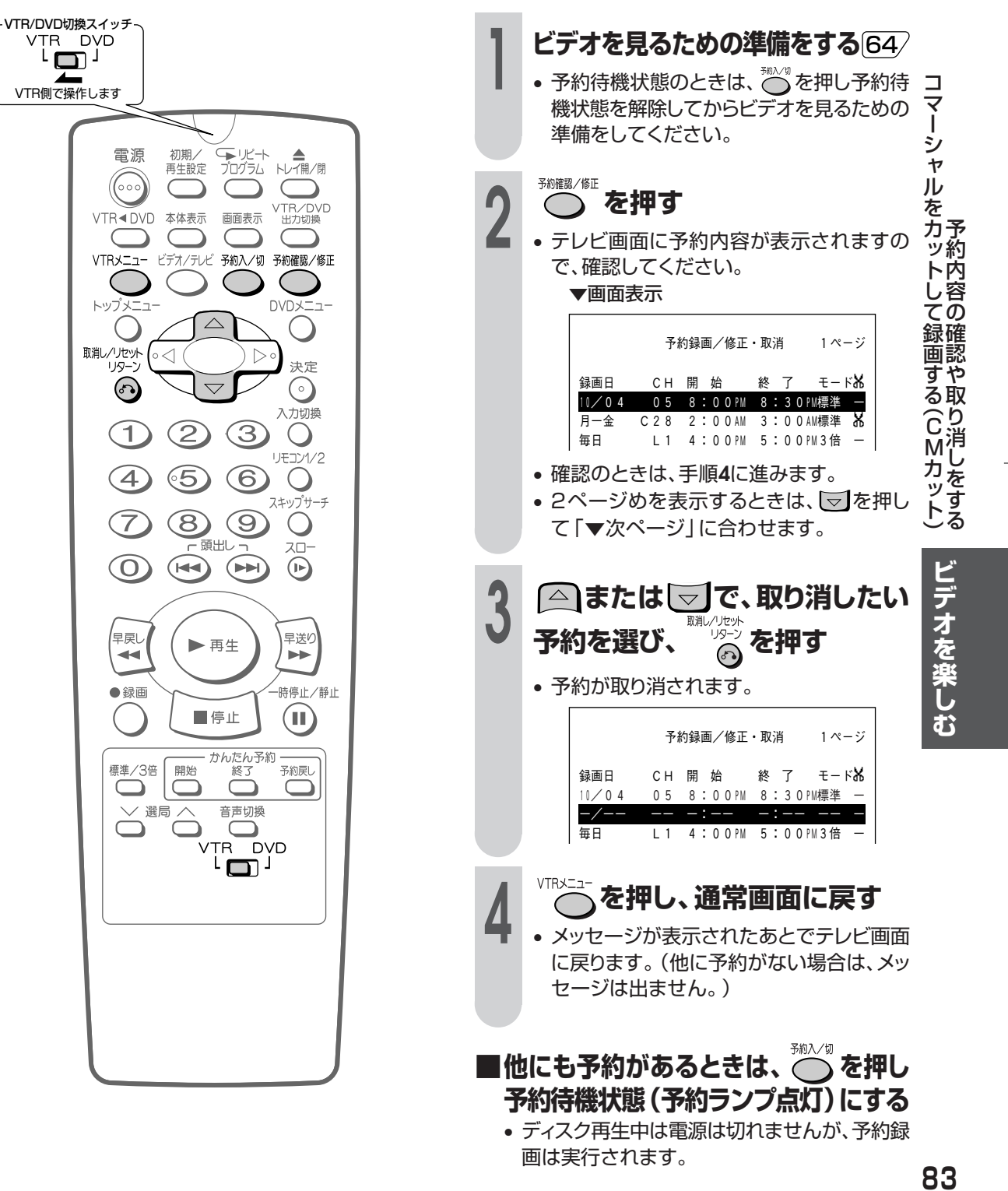

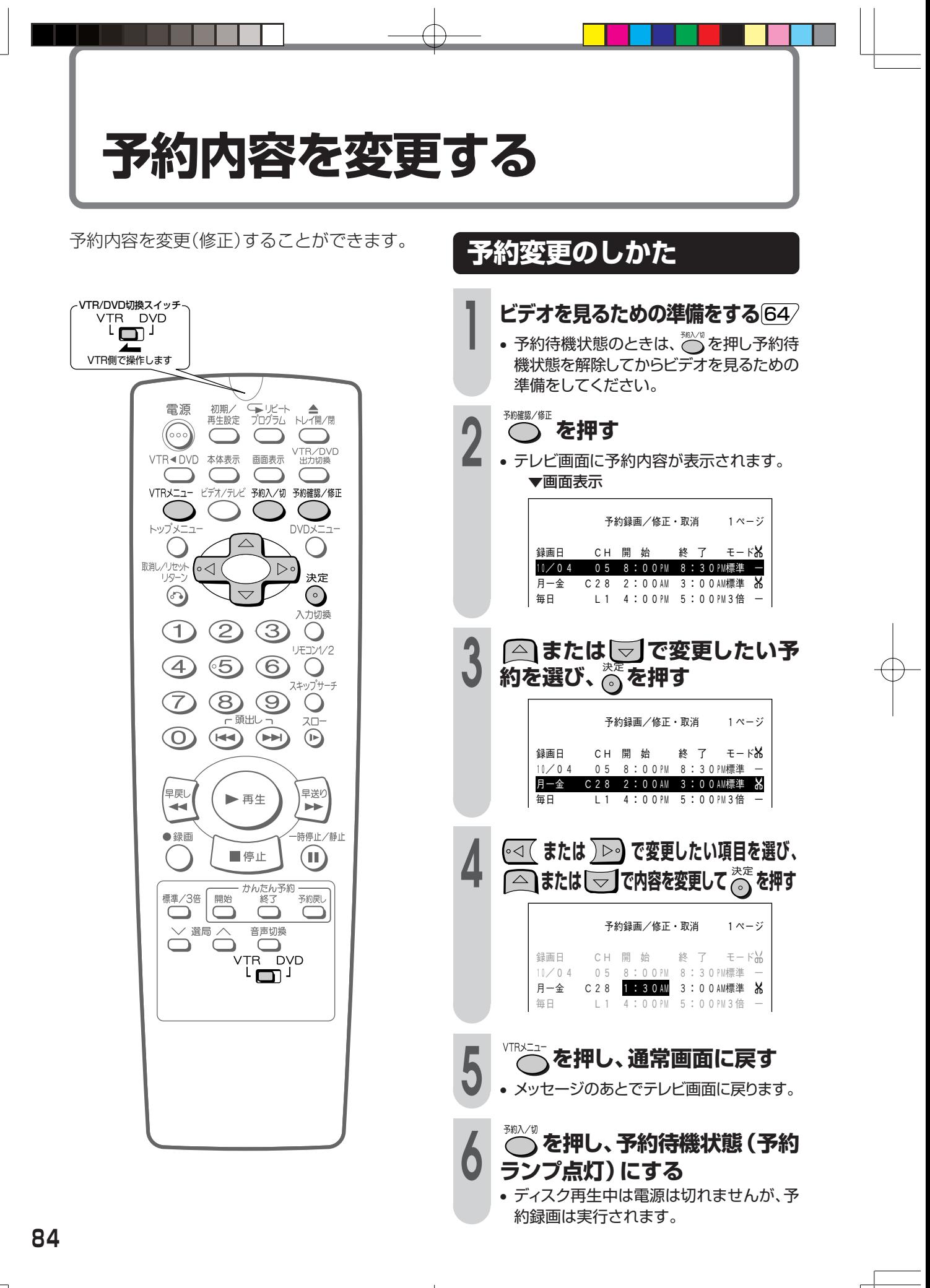

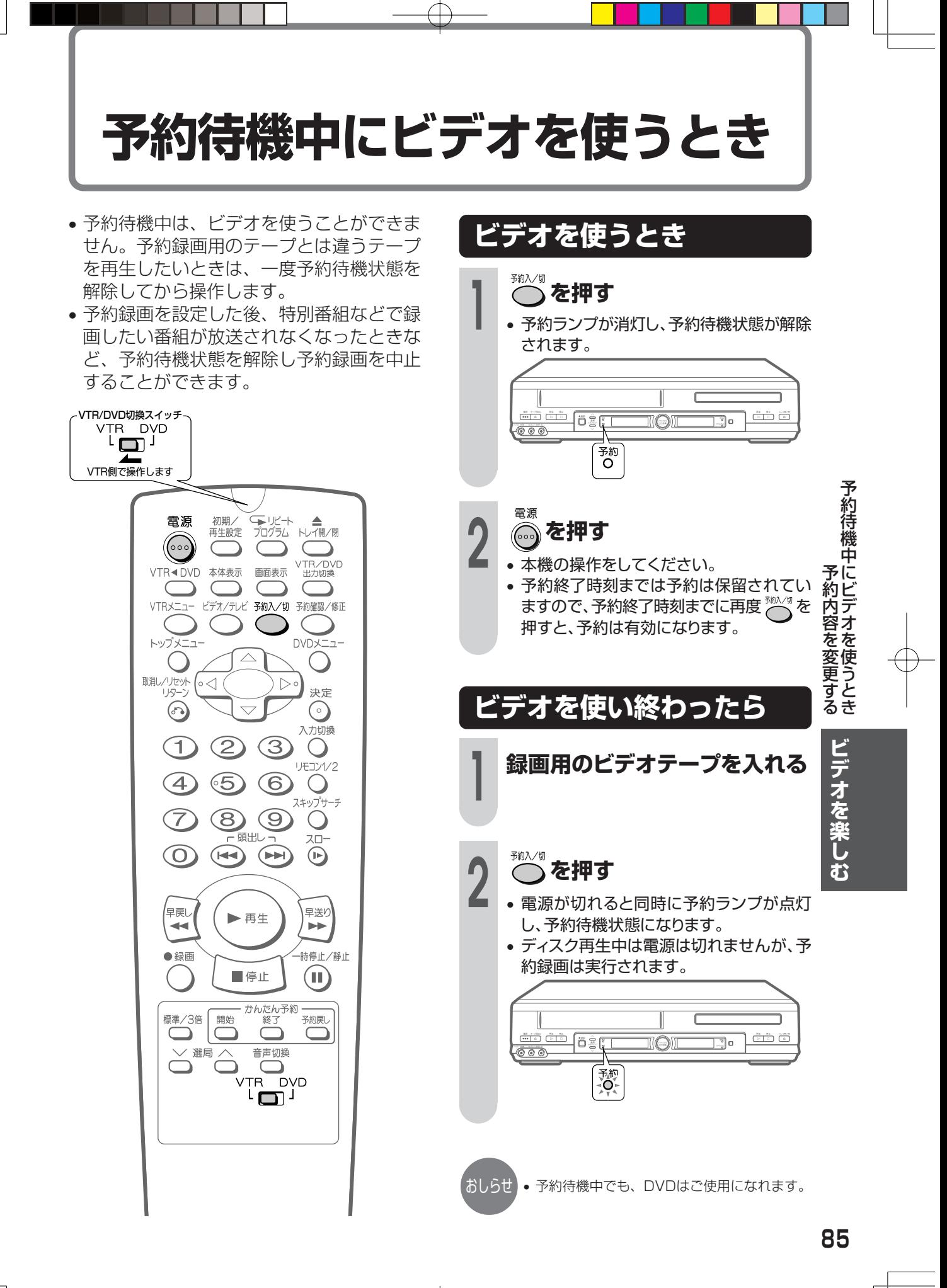

# **予約録画のこんなときは**

### **予約ランプが点滅するときは**

次のようなときは、予約録画ができません。エラー内容を確認し、正しく予約してください。

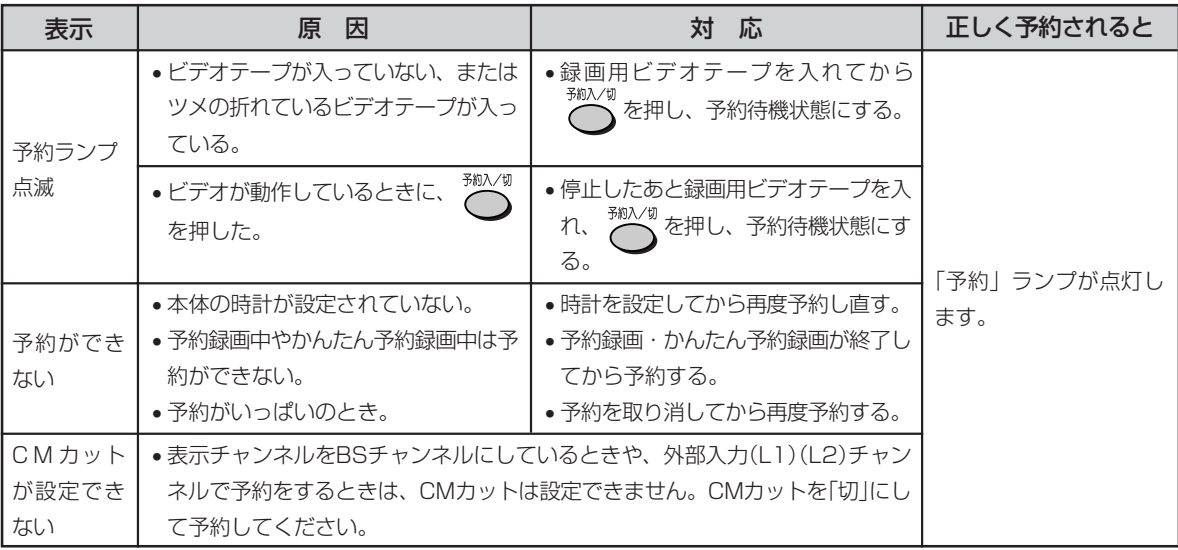

• 予約(またはかんたん予約)録画中に予約の設定はできません(予約確認はできます)。

- また、一時停止はできません。
- 予約録画中に録画をやめるときは、 ■#± を押してください。予約待機状態が解除されます。 他にも予約があるときは、 <>>>  $\sum_{i=1}^{n}$ を押して予約待機状態にしてください。
- 録画開始日時が同じ予約をすると、前の予約が書き換えられます。

### **かんたん予約でビデオ表示部の「□」表示が点滅しているときは**

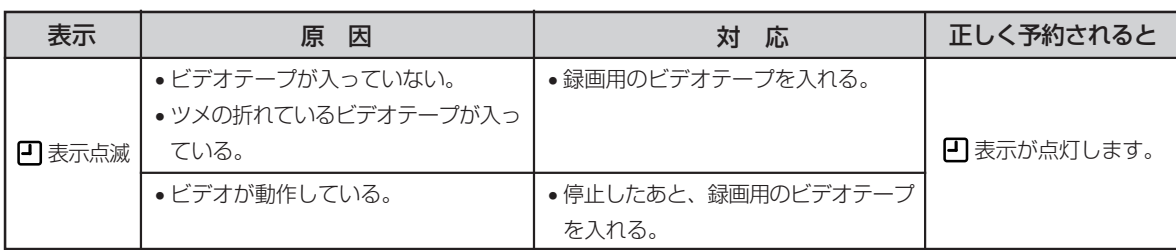

### **予約時間が重なったときは**

● 2つの予約時間帯が重なると、あと の予約は前の録画が終わってから 開始されます。

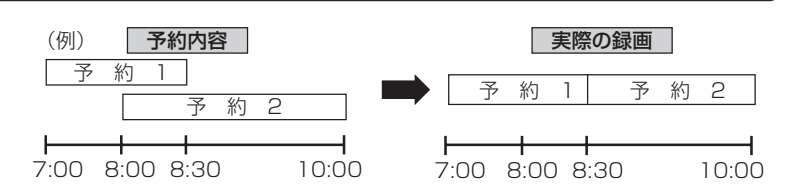

**86**

おしらせ

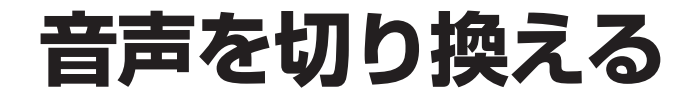

テレビ番組や市販のビデオソフトの音声をお 好みで切り換えることができます。ステレオ や二重音声の番組を見るときに便利です。

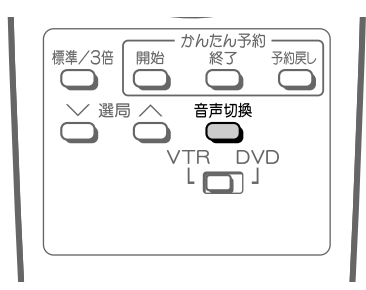

### **メニュー項目の選択のしかた**

# **ごついている**

左 右�

■モノラル放送を受信しているときは

モノラル放送受信 中は、音声は変わ

りません

• 押すたびに、「画面表示と音声の聞こえか た」のように音声が切り換わります。

### **画面表示と音声の聞こえかた**

■ステレオ放送を受信しているときは (画面表示は説明用に拡大表示してあります。) 音

「左の音声」� 「右の音声」� 「ステレオの音声」�

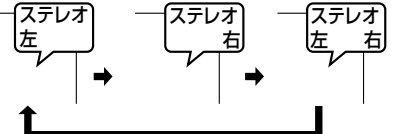

■二重音声放送を受信しているときは

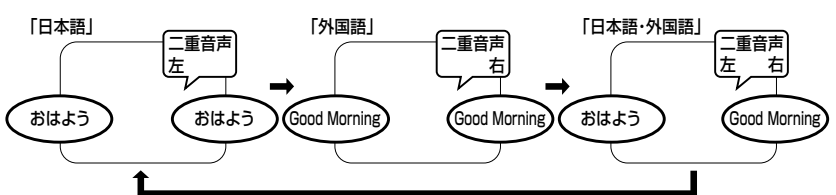

#### ■テープを再生しているときは

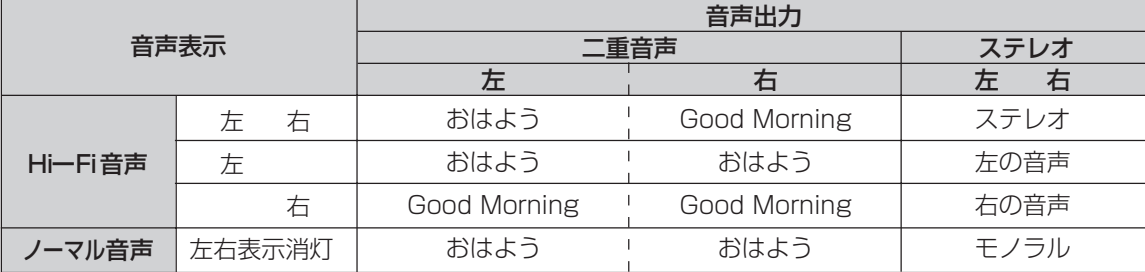

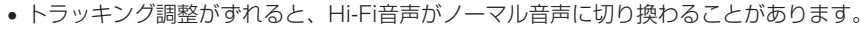

• 別売のRFコンバーターを使いテレビと接続したときは、二重音声放送は「左」「右」が表示されていても、主音声 または副音声(RFコンバーターが接続されている左または右の音声)が聞こえます。

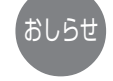

声 を 切 予 約 録 画 の こ ん

> り 換 え る

な と き は

**ビ デ オ を 楽 し む**

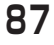

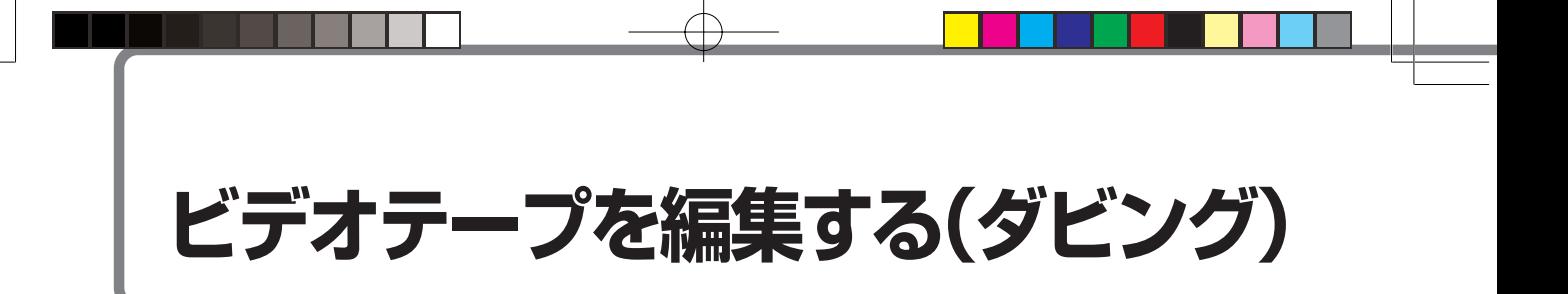

本機とビデオを接続して、ビデオテープをコピー(ダビング)することができます。本機を録 画側として使うときと、再生側として使うときでは、接続や操作の方法が異なります。

### 本機を録画側にして使用するとき

#### 録画側 (本機)

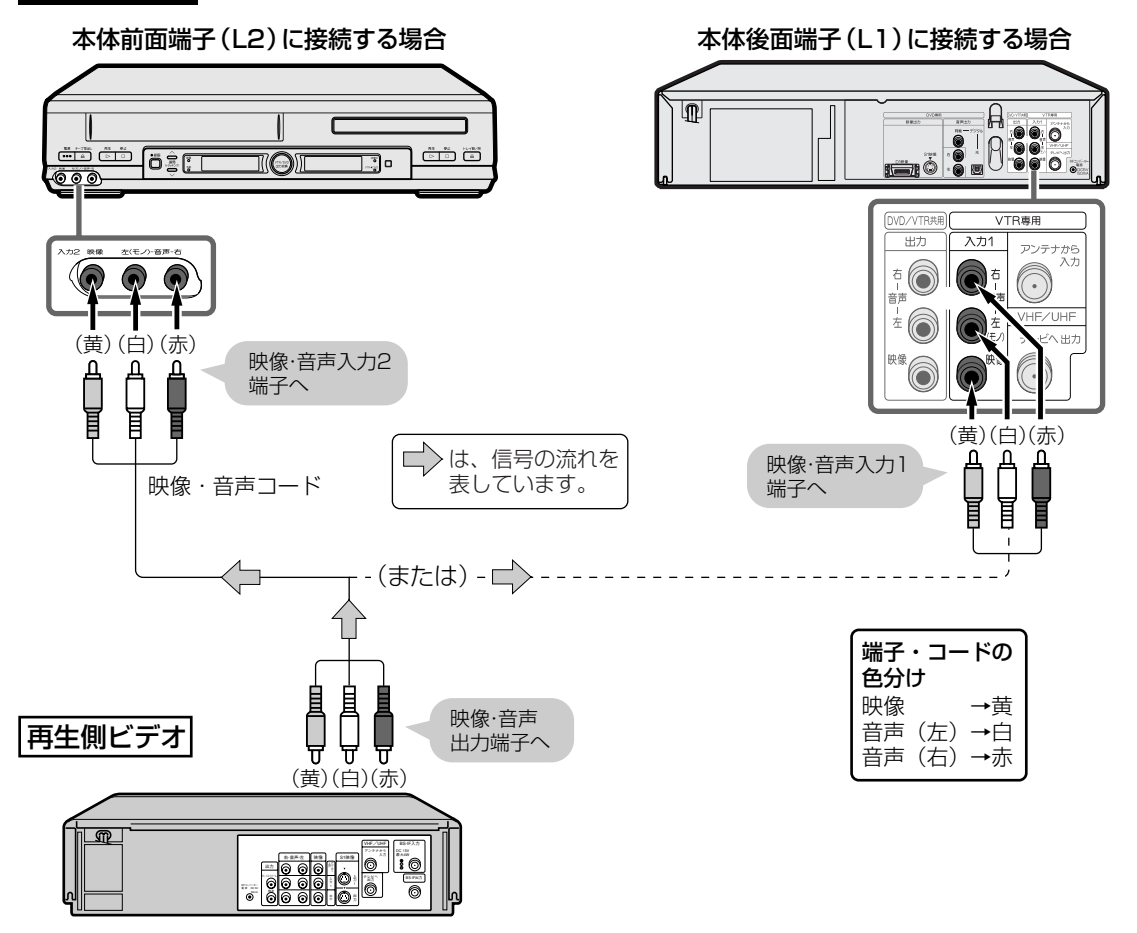

• モニターテレビは本機に接続してください。

• 再生側のAV機器がモノラルタイプのときは、音声は本機の「左」端子に接続します。同じ音声が「左」・「右」チャンネ おしらせ ルに入力されます。

•あなたが、テレビ(ラジオ)放送や録画(レコード録音)物などから録画(録音)したものは、個人として楽しむなど のほかは著作権法上の権利者に無断で使用できません。

88

ご注意

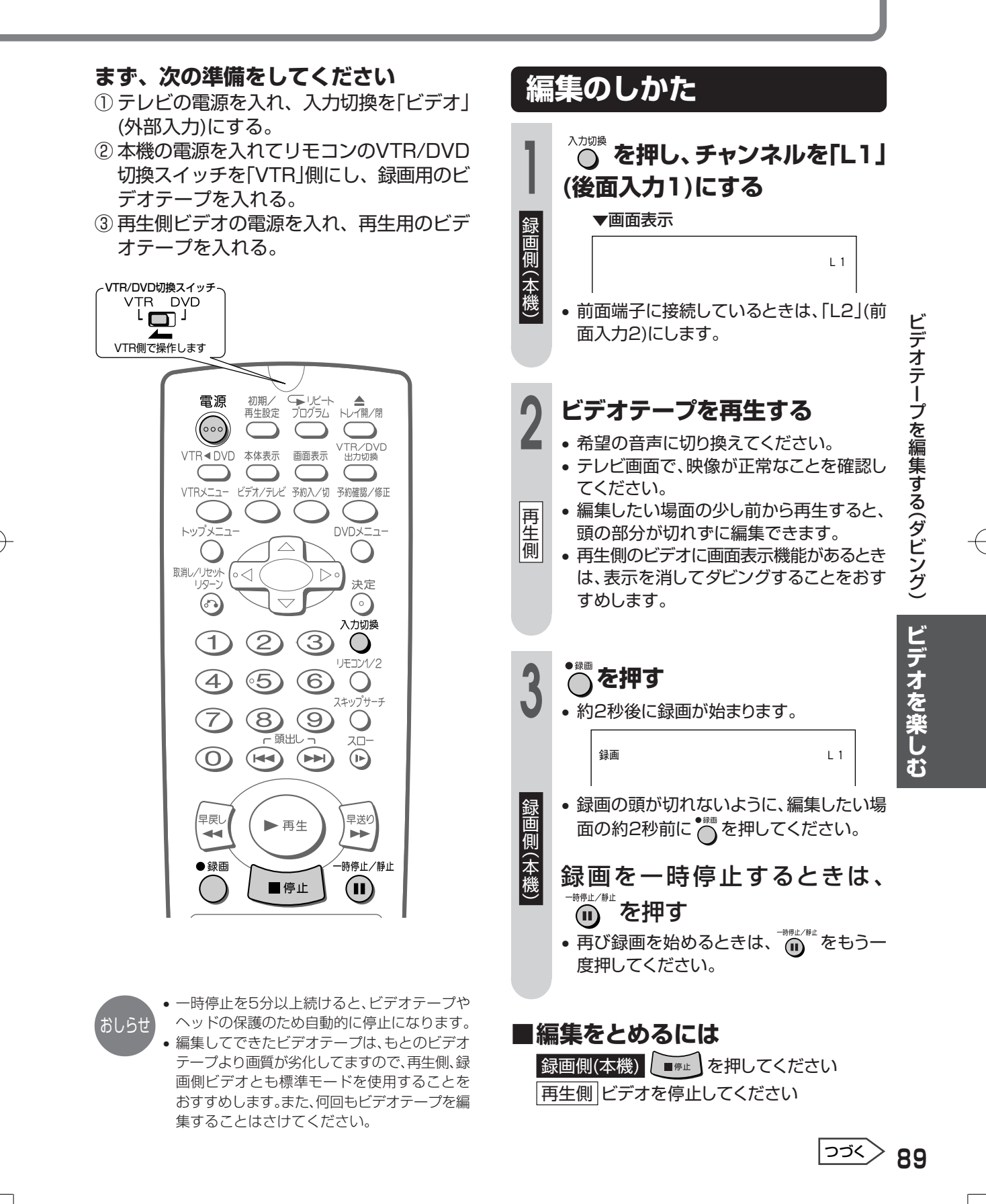

# ビデオテープを編集する(ダビング)(つづき)

## 本機を再生側にして使用するとき

#### 再生側 (本機)

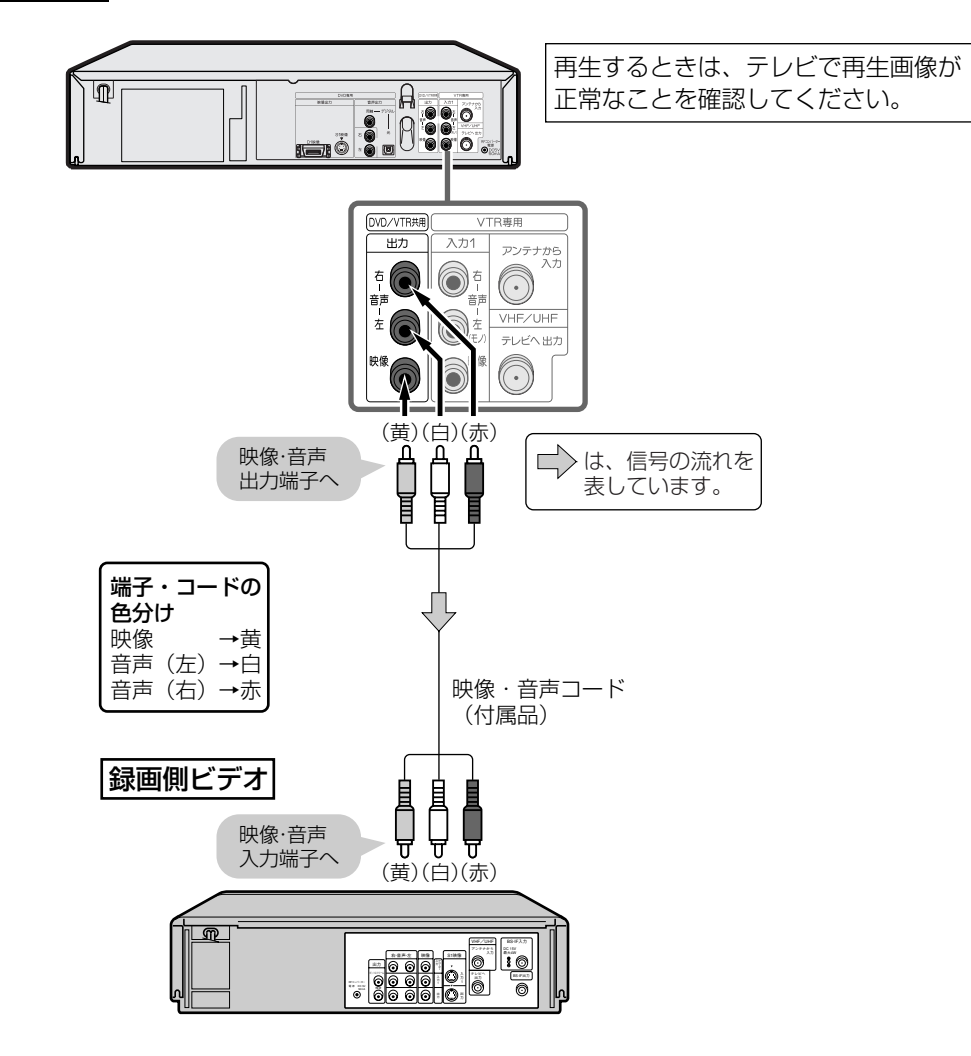

【おしらせ】 ● モニターテレビは録画側ビデオに接続してください。

•あなたが、テレビ(ラジオ)放送や録画(レコード録音)物などから録画(録音)したものは、個人として楽しむなど ご注意 のほかは著作権法上の権利者に無断で使用できません。

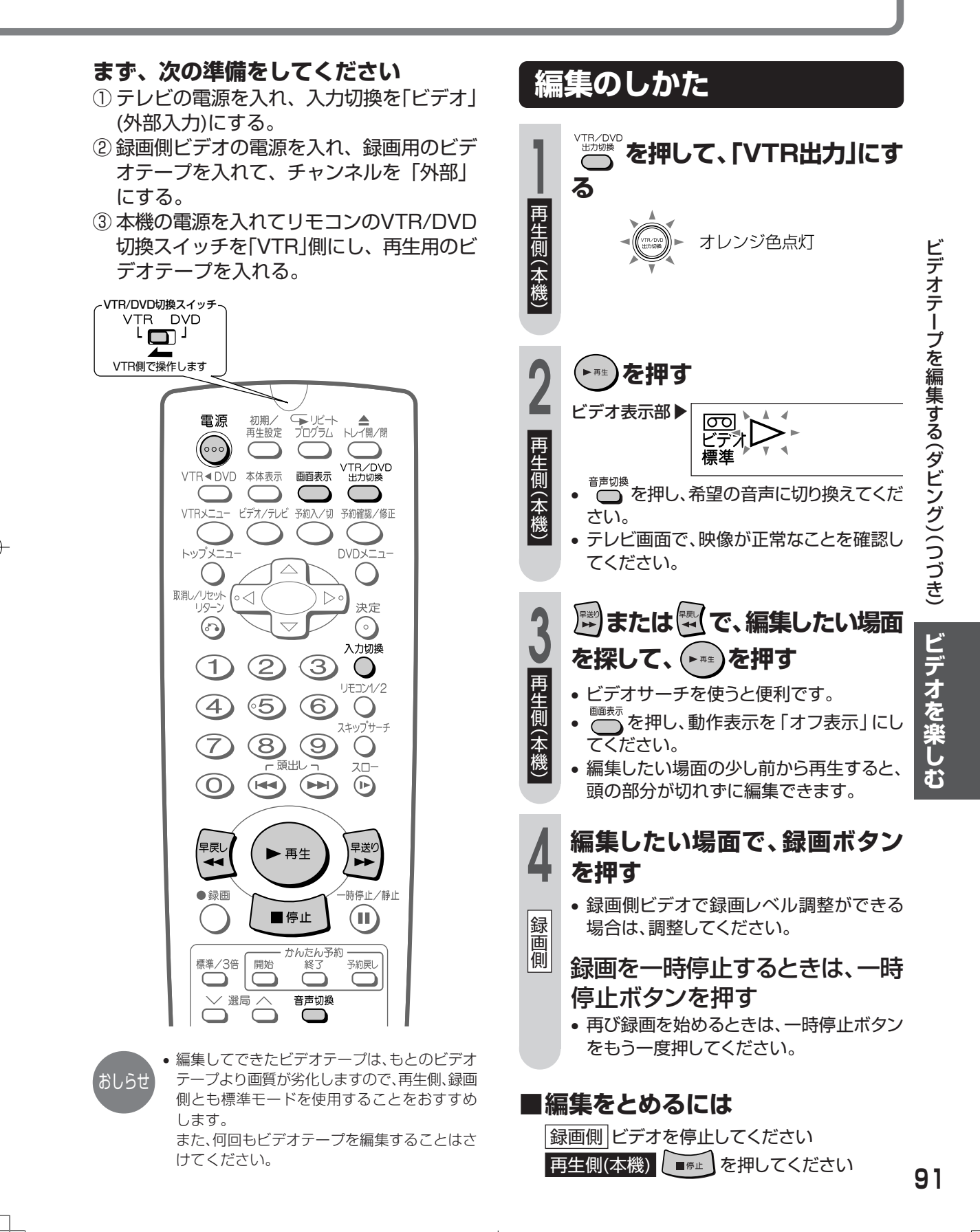

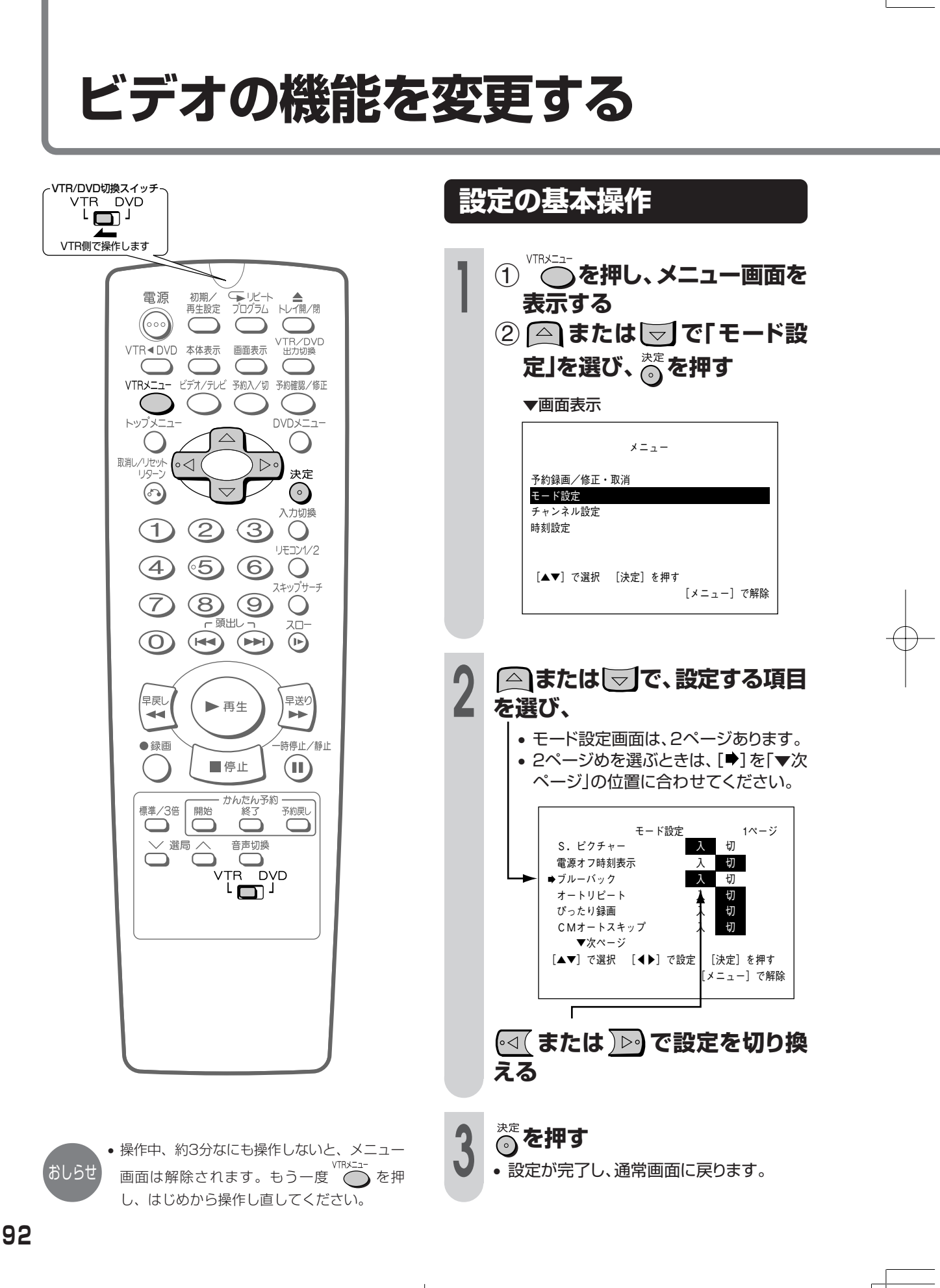

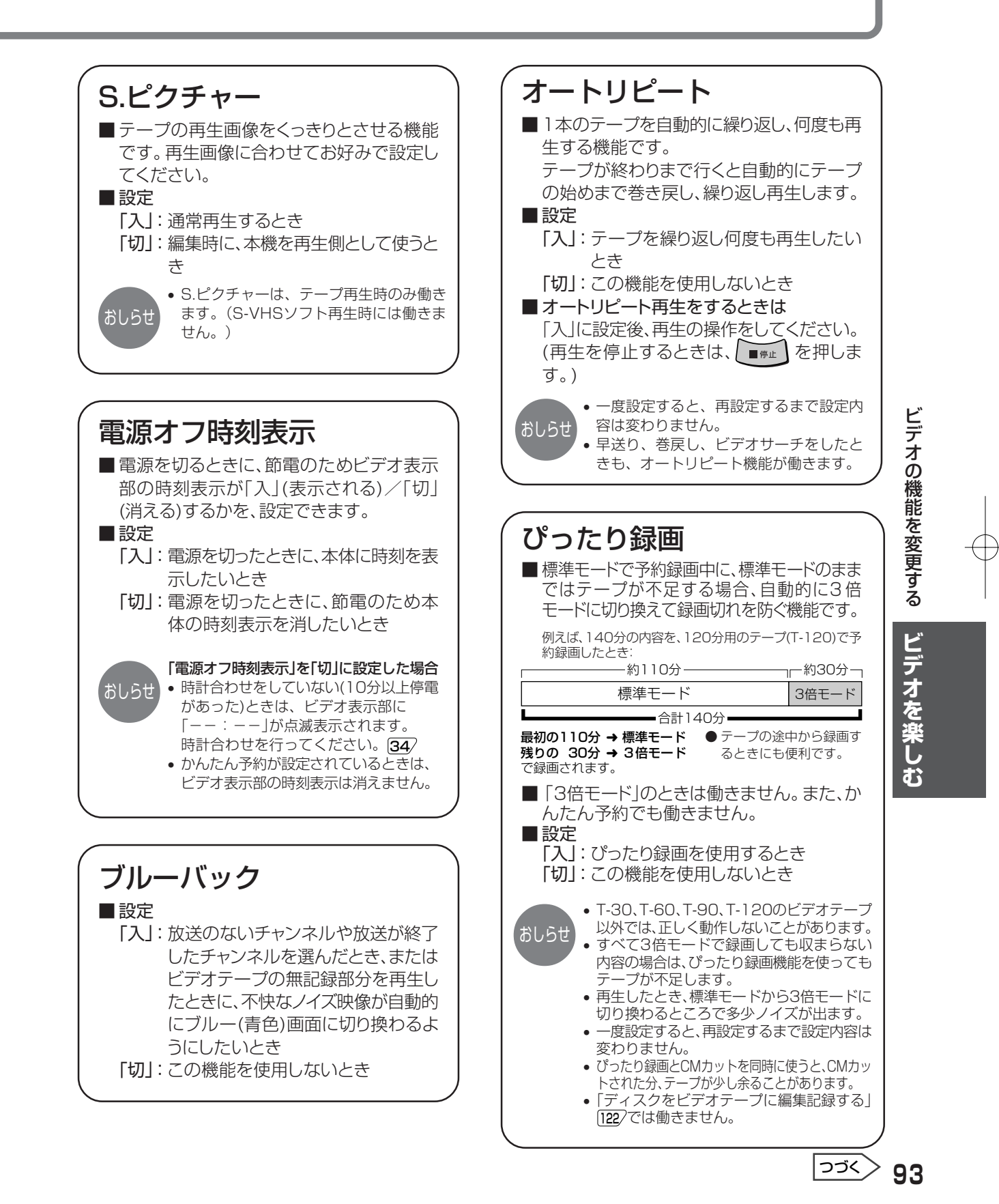

# **ビデオの機能を変更する(つづき)**

### **「設定の基本操作」** <sup>92</sup> **の手順で設定します。**

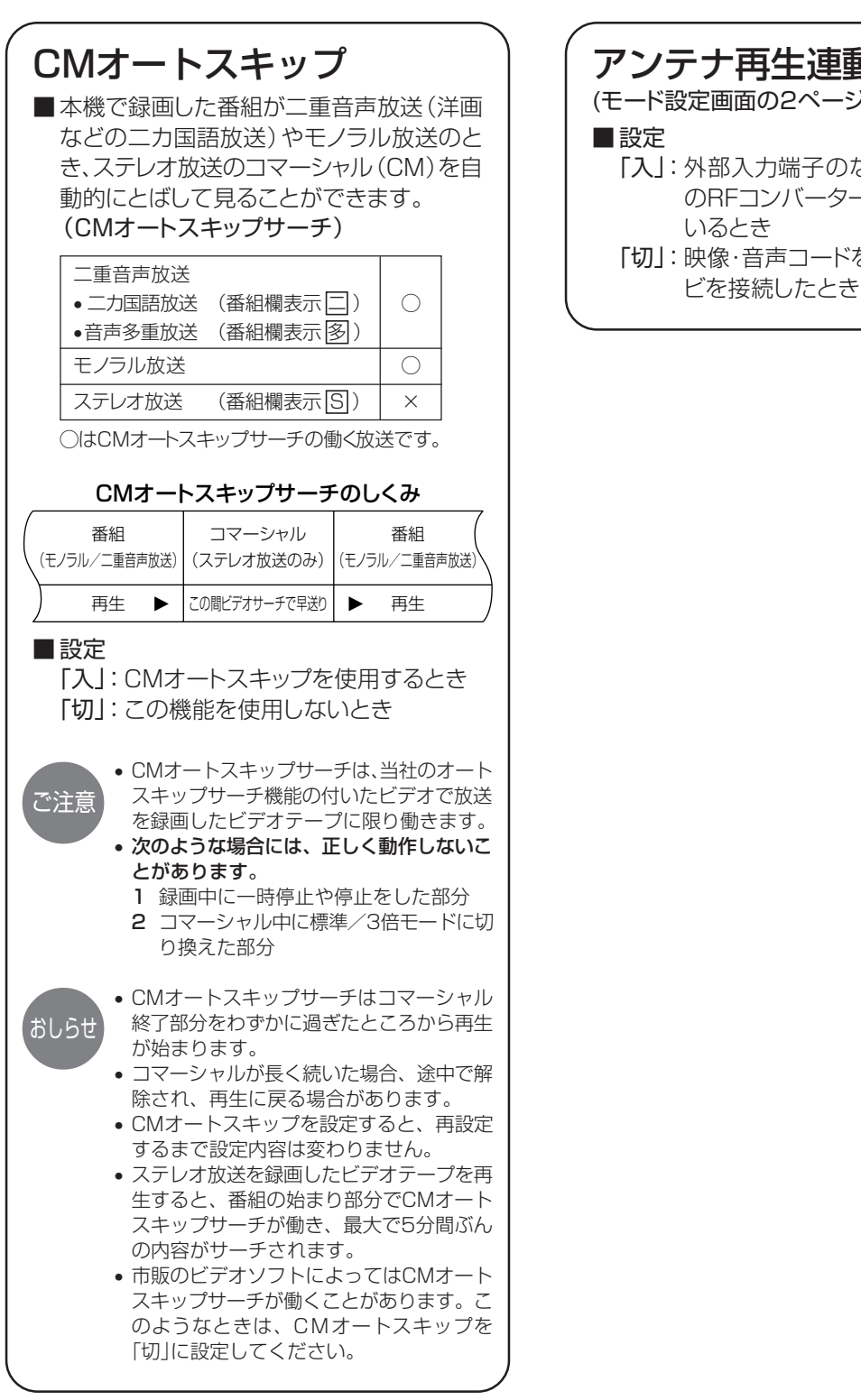

#### アンテナ再生連動モード53

(モード設定画面の2ページめ)

#### ■ 設定

- 「入」:外部入力端子のないテレビと、別売 のRFコンバーターを使って接続して いるとき
- 「切」:映像・音声コードを使い、本機とテレ

# DVDを楽しむ

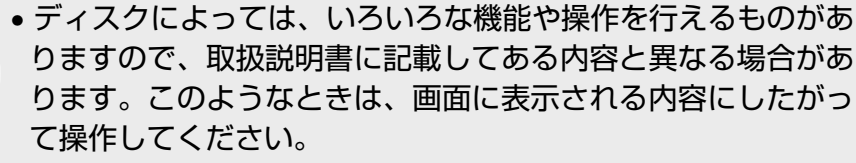

• タイトルや各機能の説明に表示されている� 「 」等のマークは機能 DVD ビデオCD 音楽用CD CD-R/RW ページ ことに使えるディスクの種類を表しています。

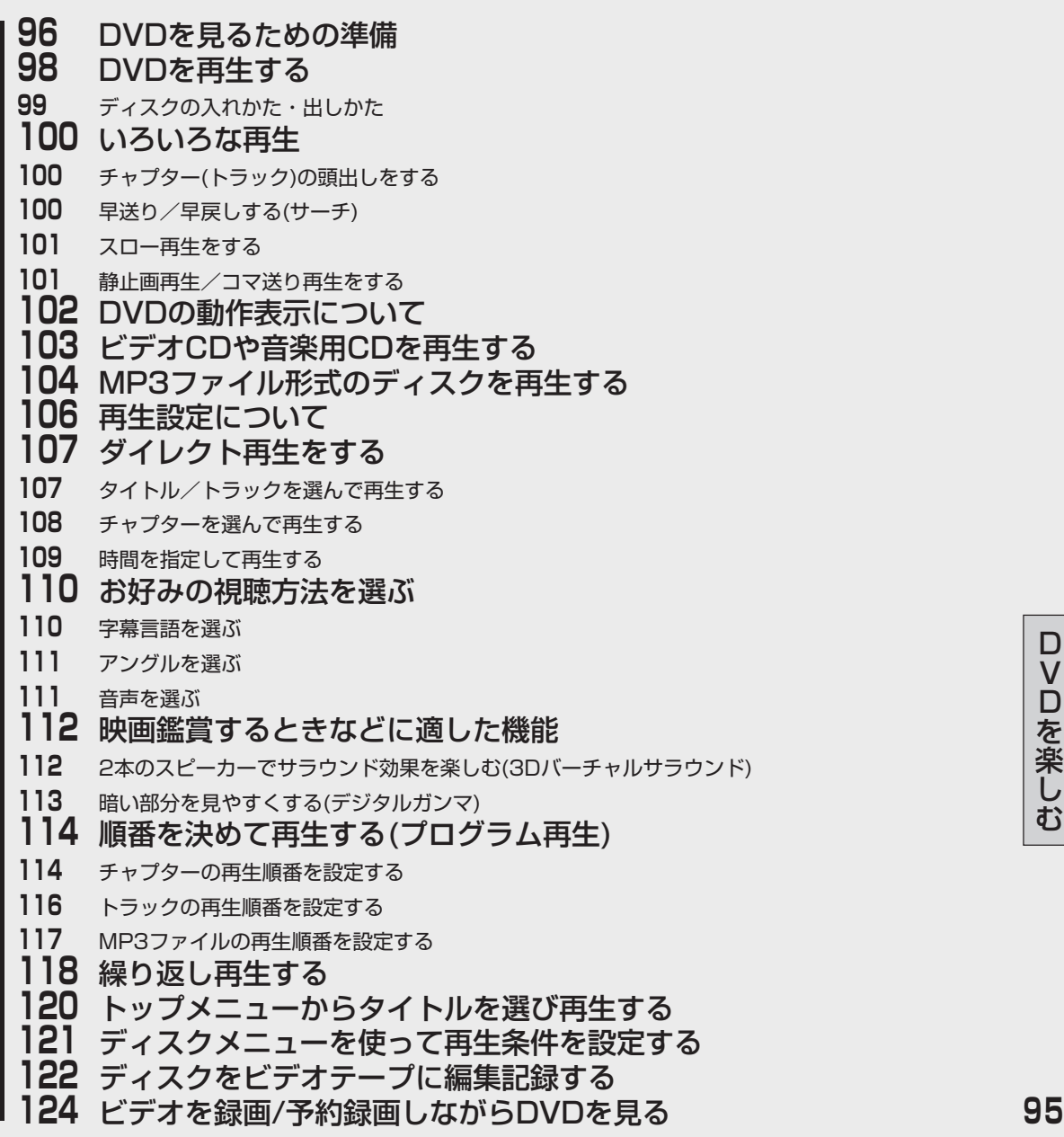

D V D を 楽 し む

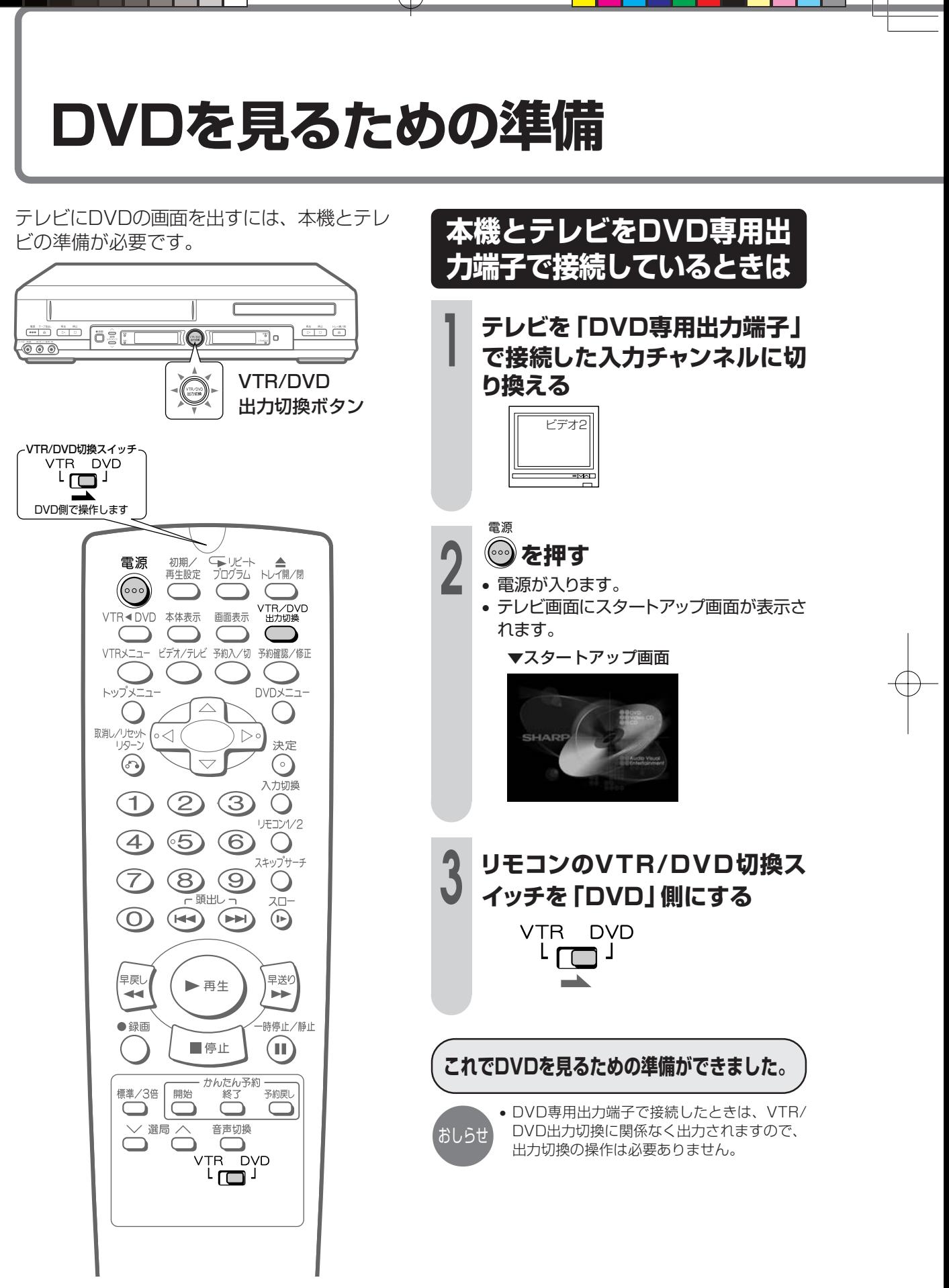

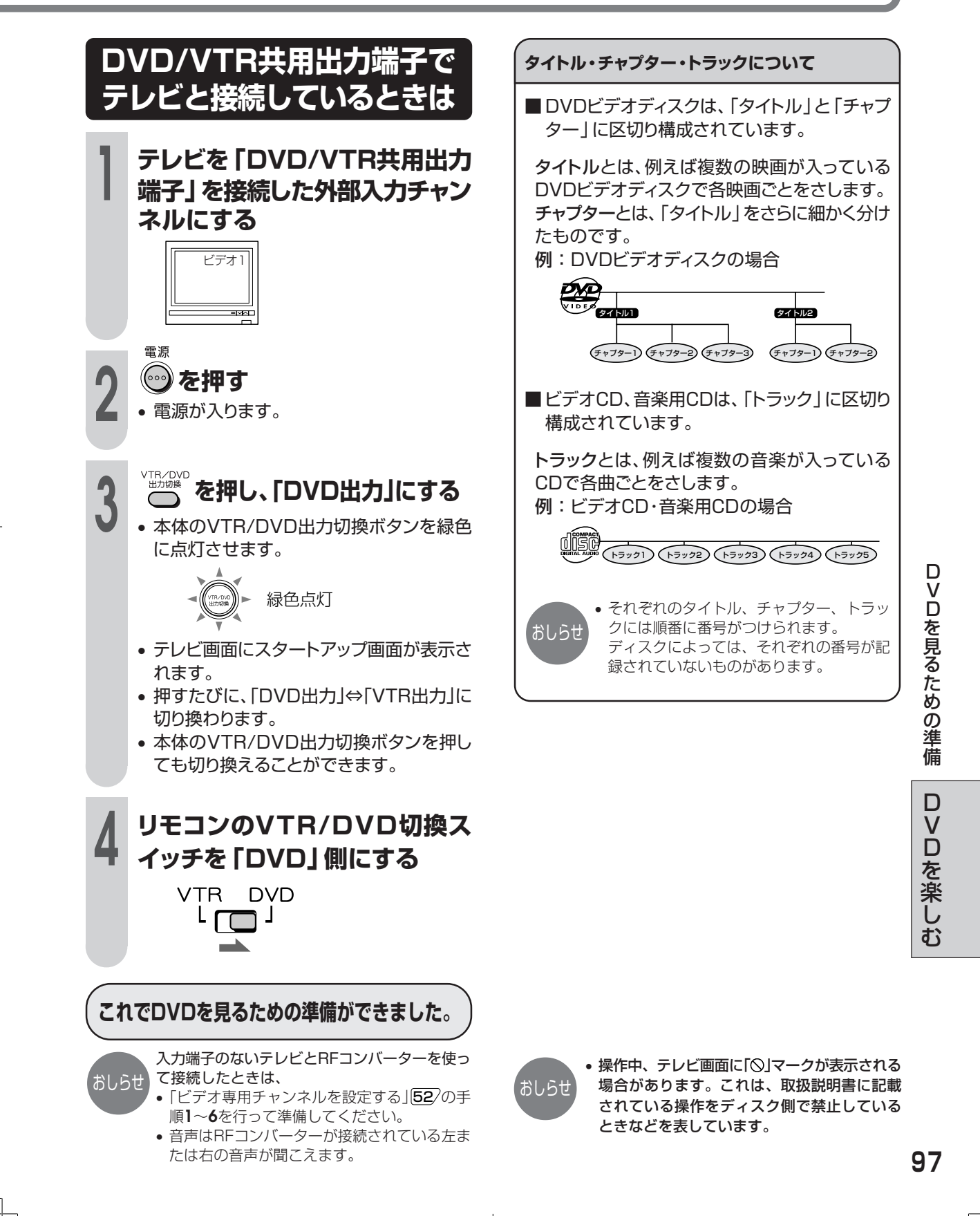

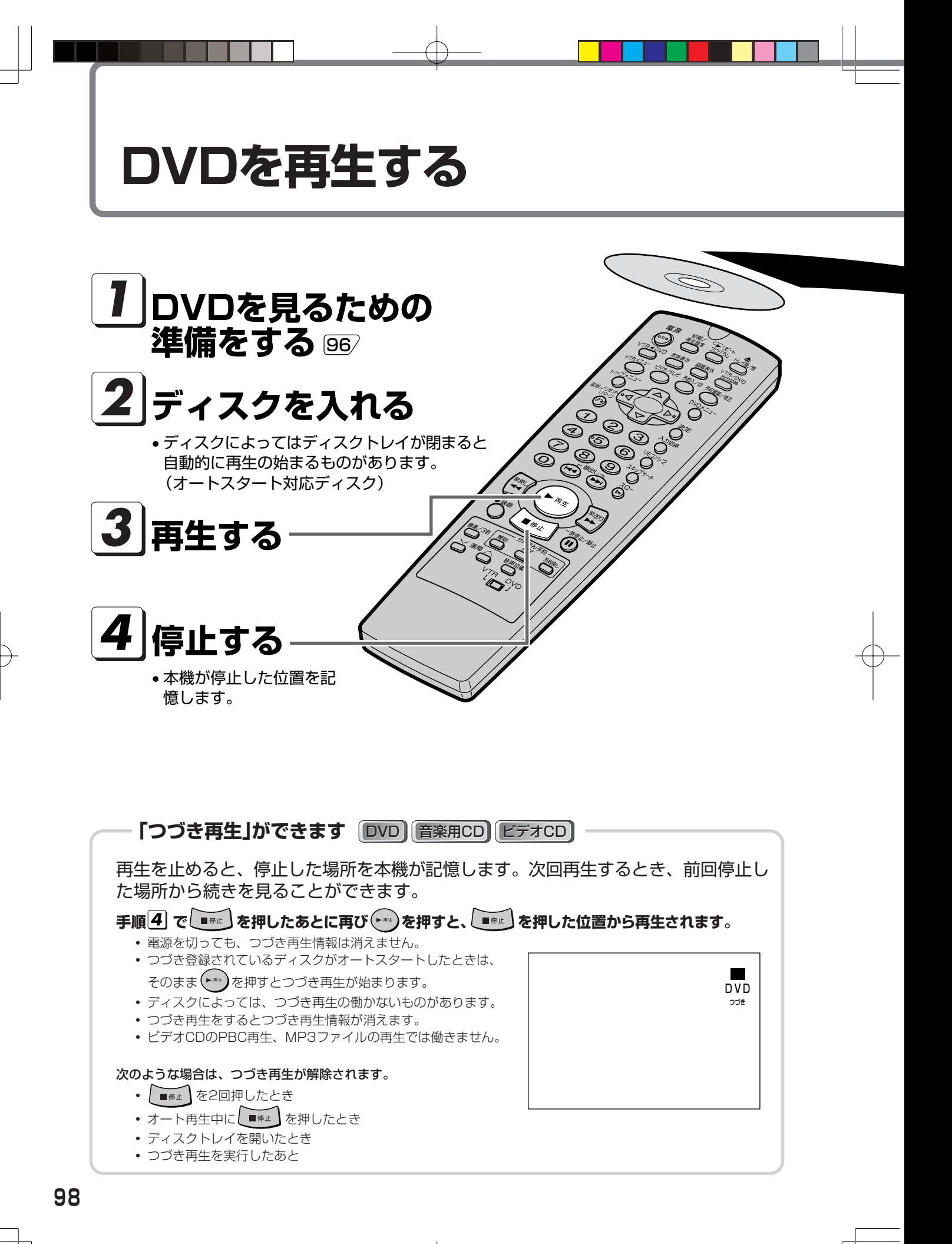

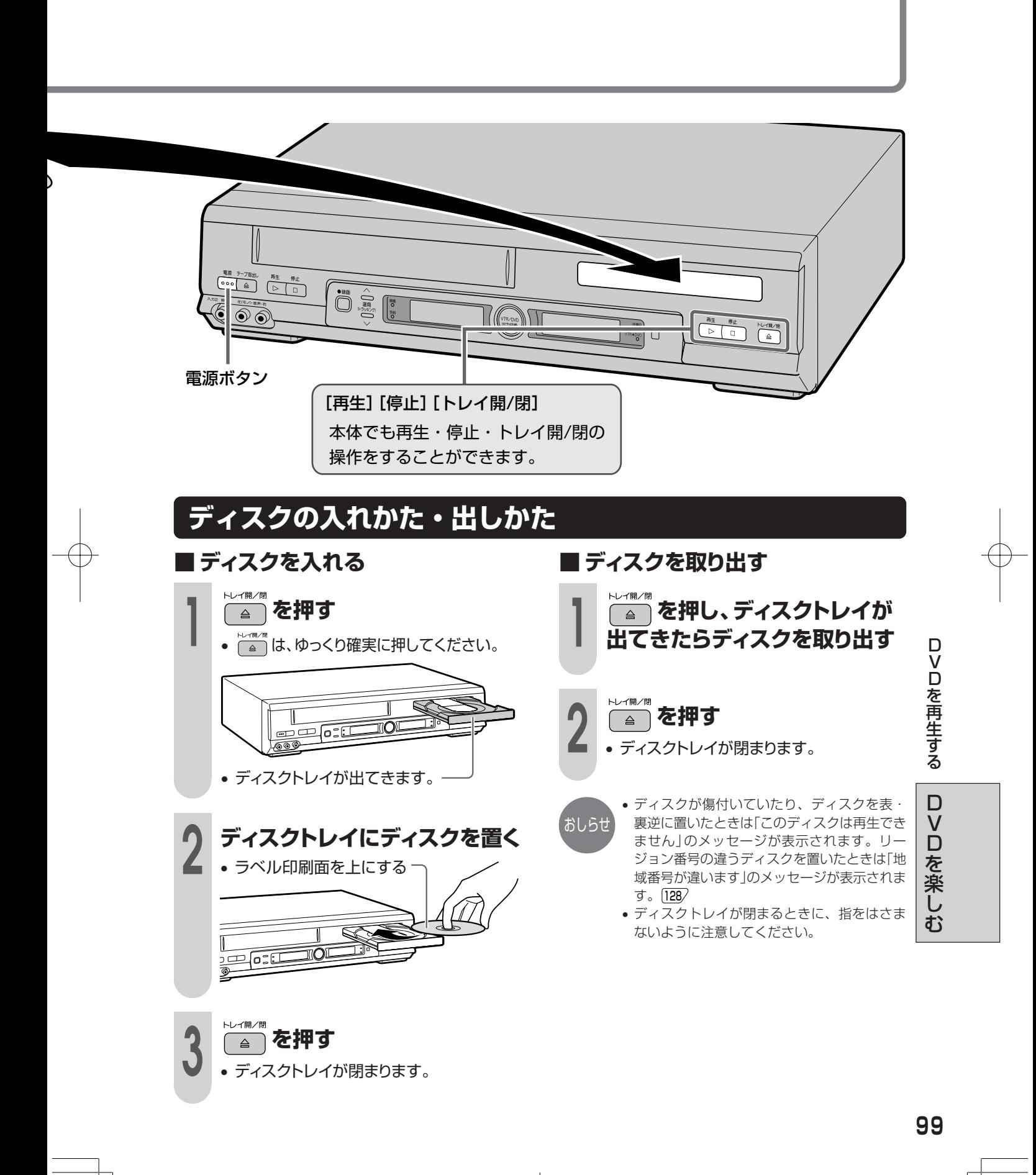

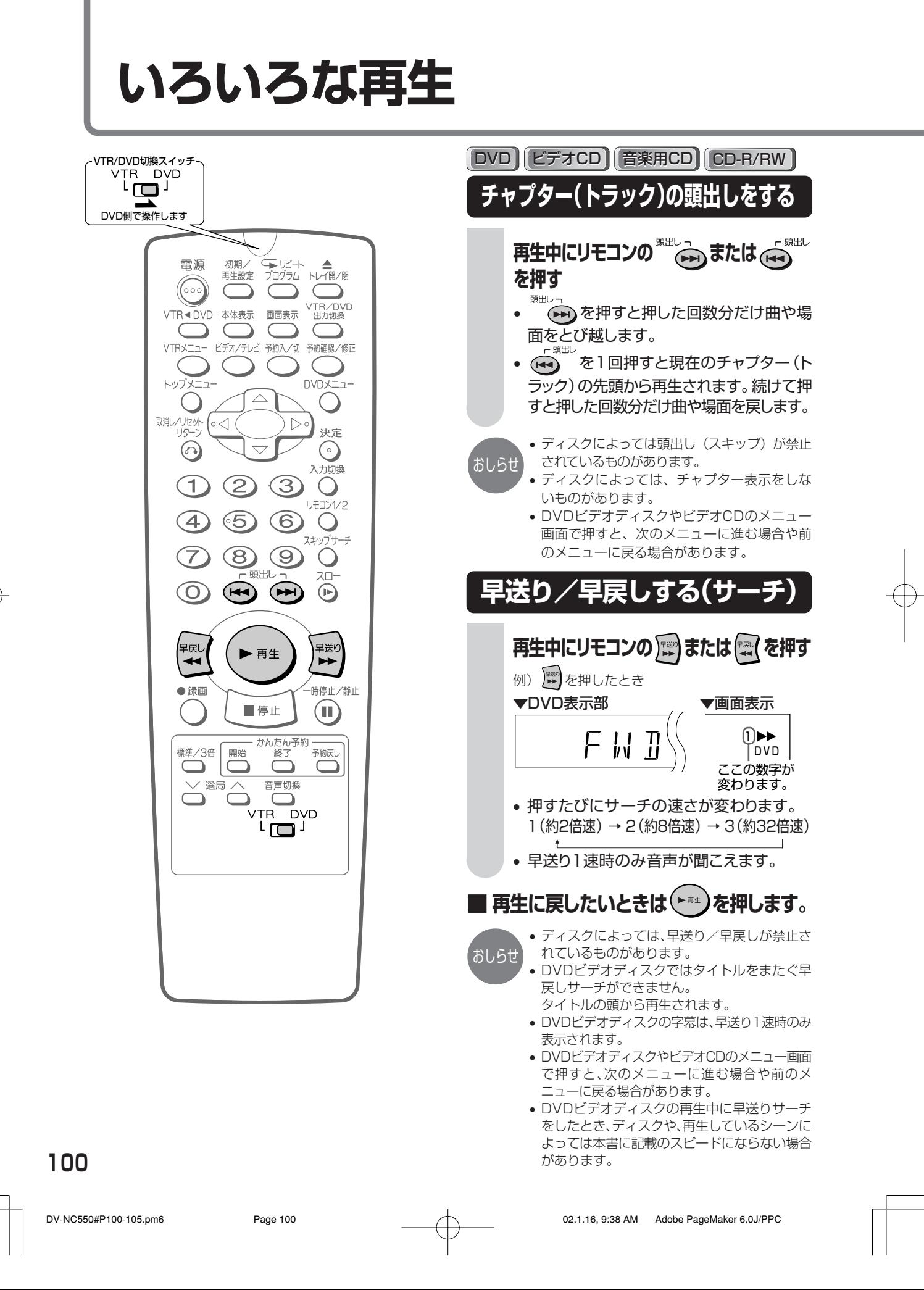

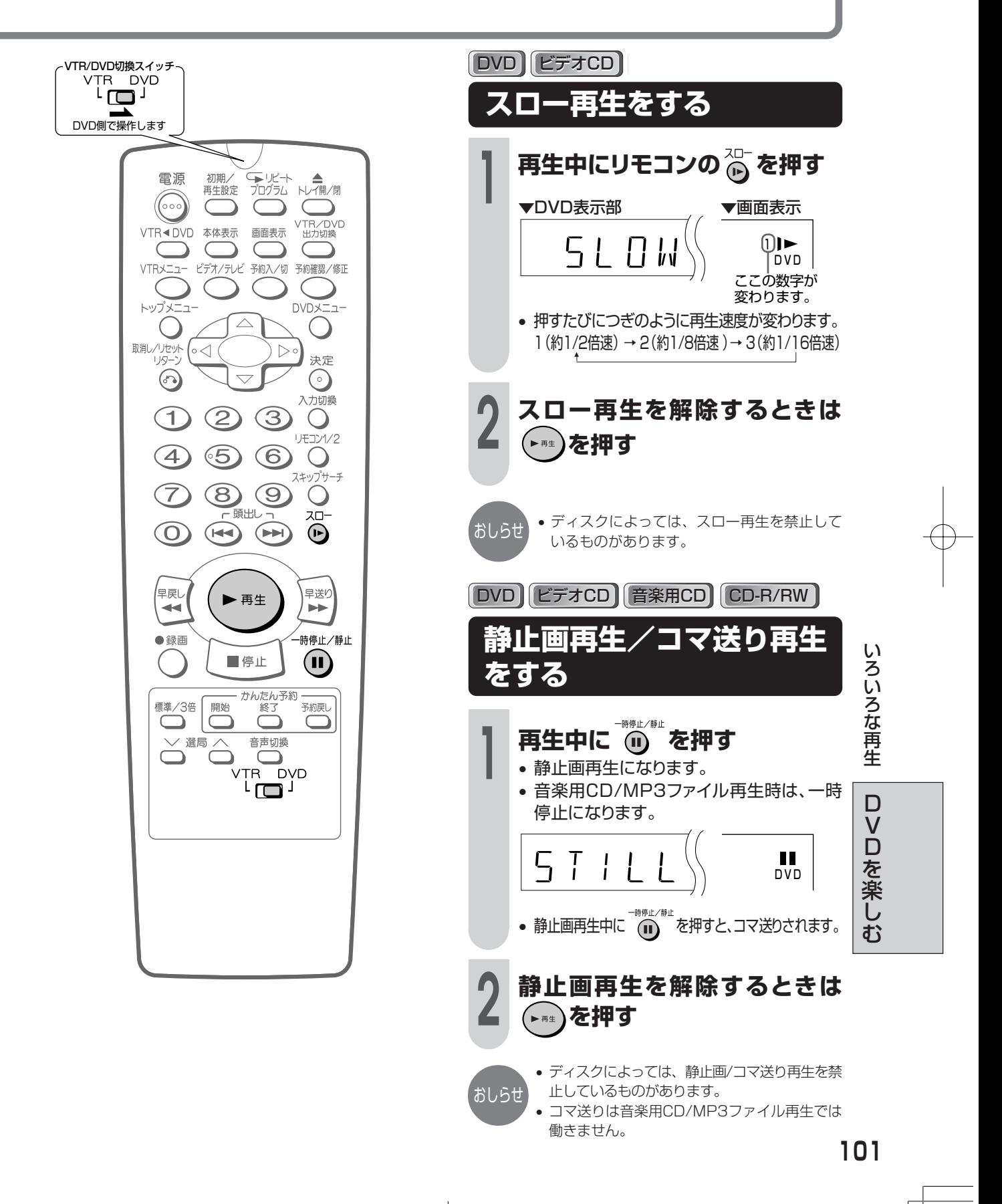

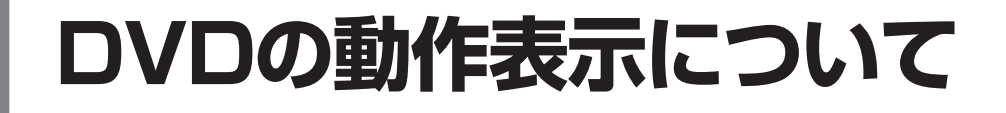

**画面表示の切り換えかた**

テレビの画面に表示される動作表示を常に表 示させたり、表示させないようにすることが できます。

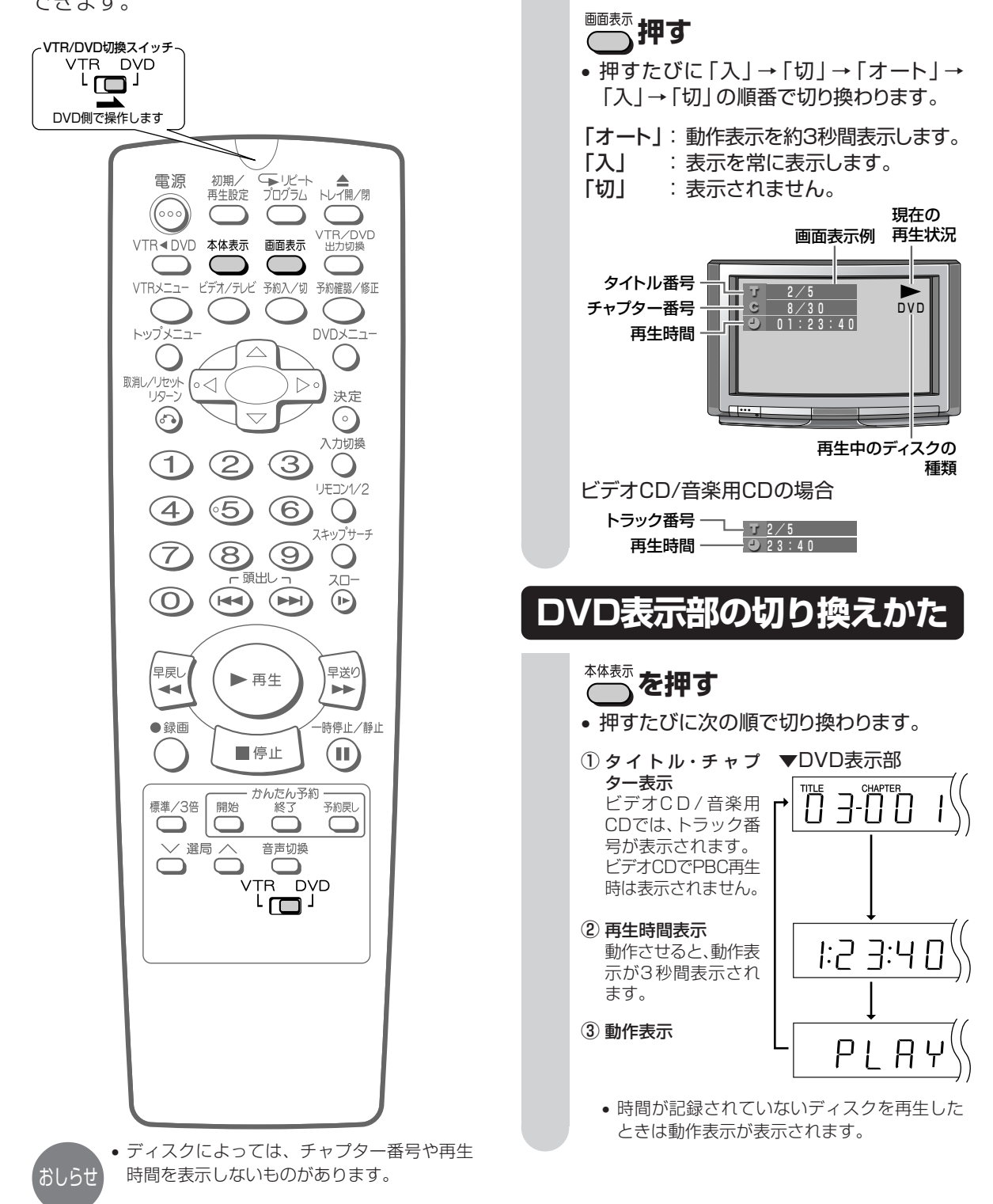

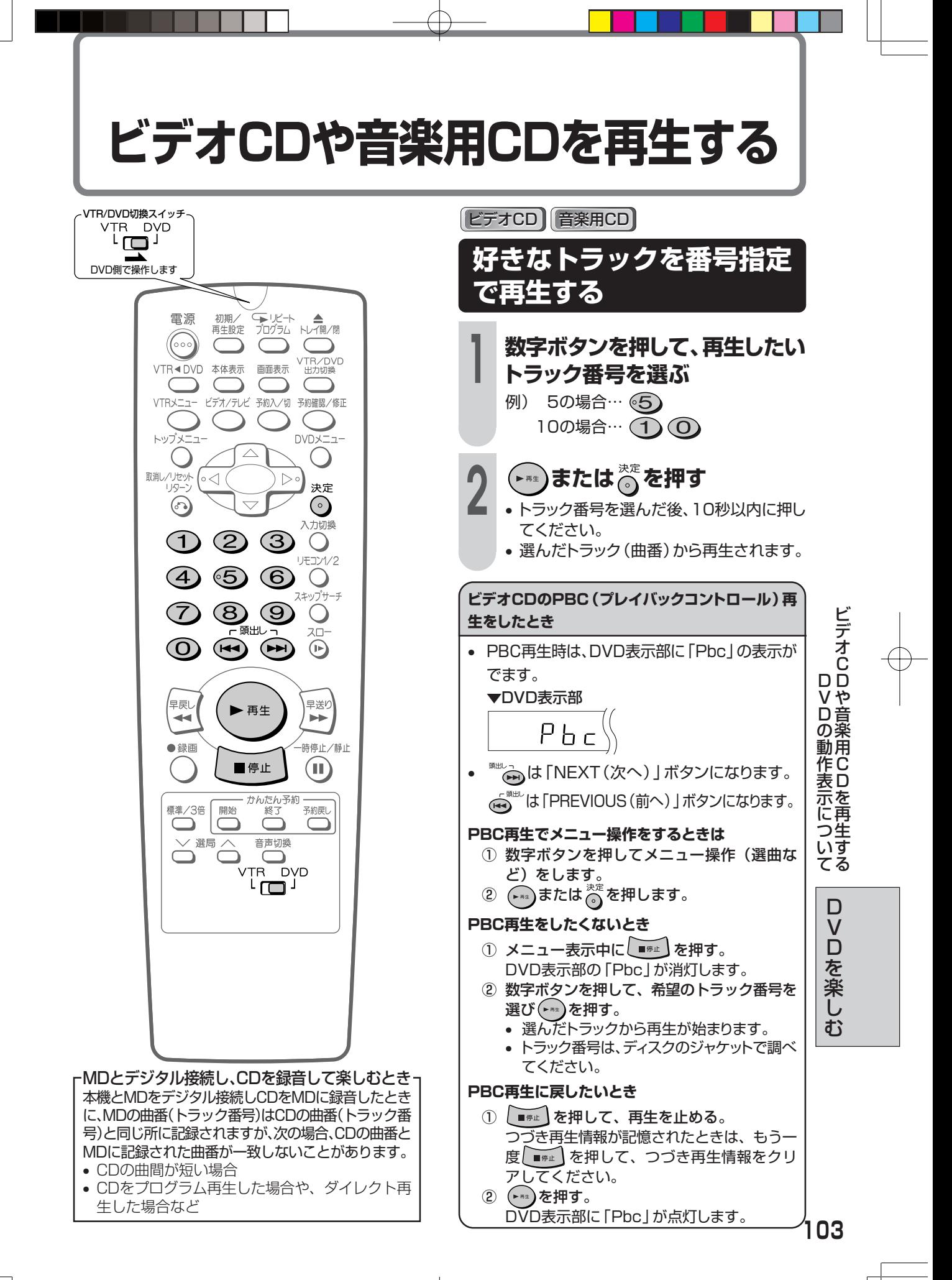

# **MP3ファイル形式のディスクを再生する**

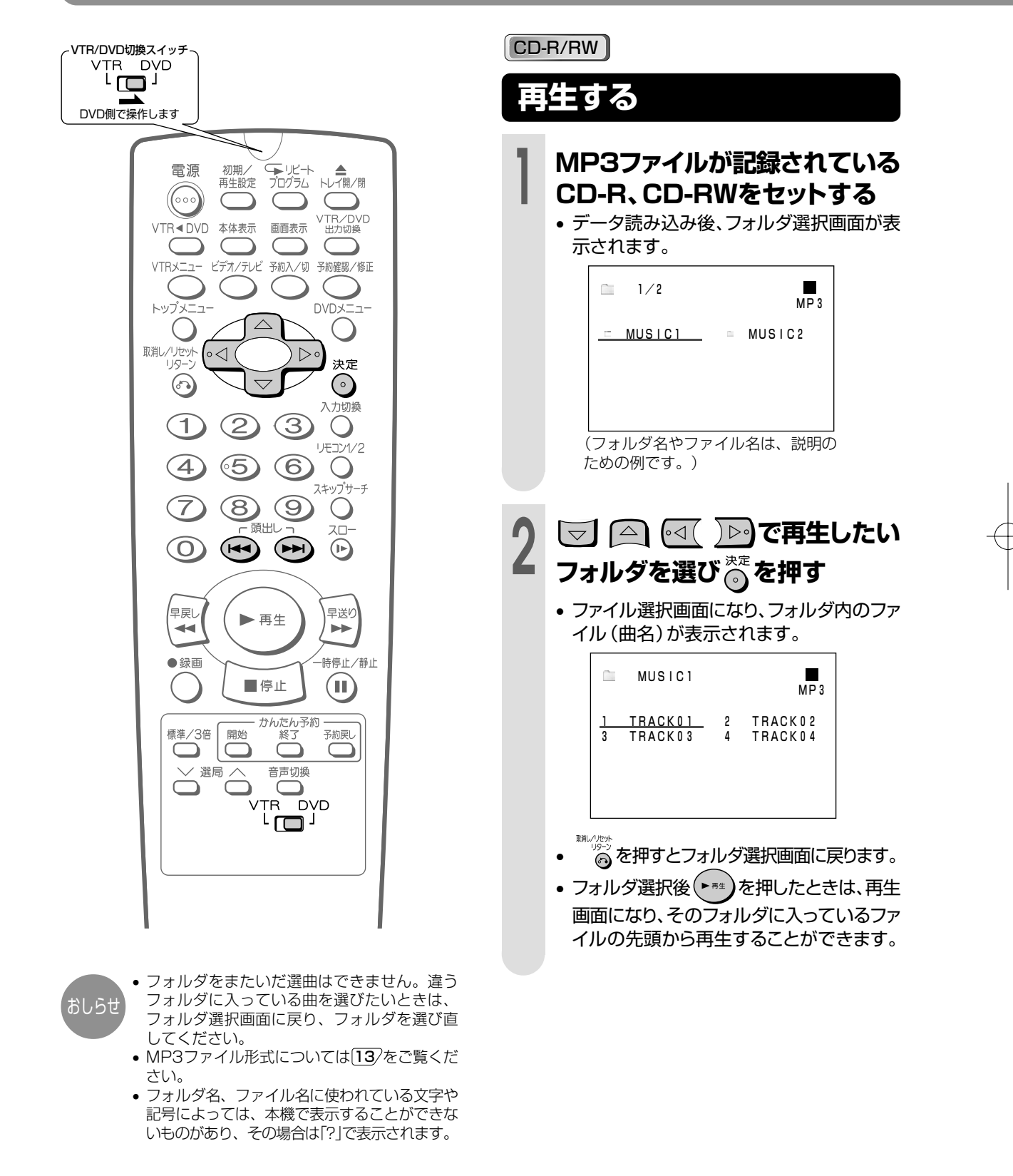

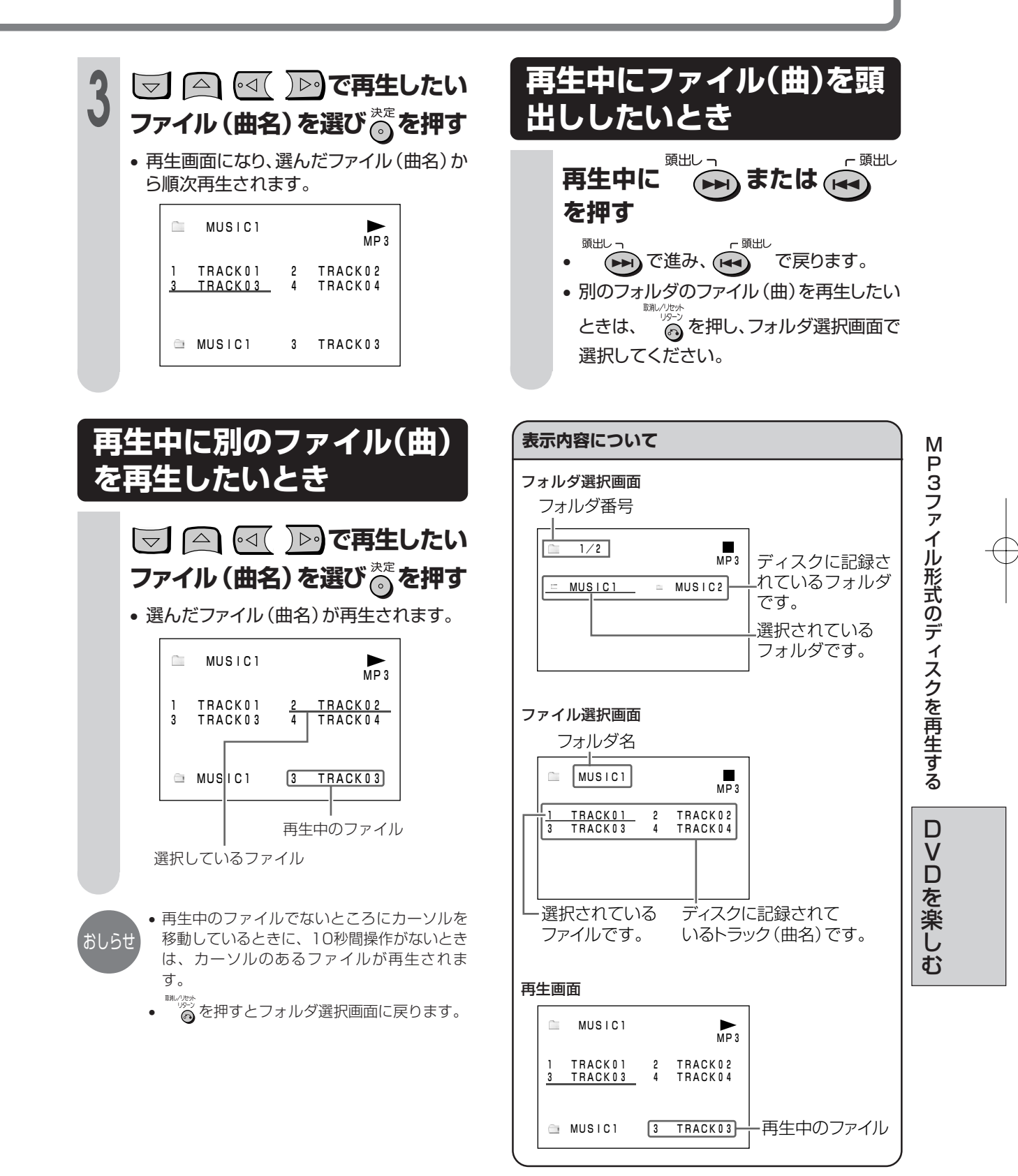

# **再生設定について**

- ディスクの再生中にリモコンの ~ 。<br>● ディスクの再生中にリモコンの ← を押すと、再生設定画面が表示されます。
- お好みの視聴方法に合わせて、再生に関する各種設定を行うことができます。

#### (例:DVDビデオディスクの場合)

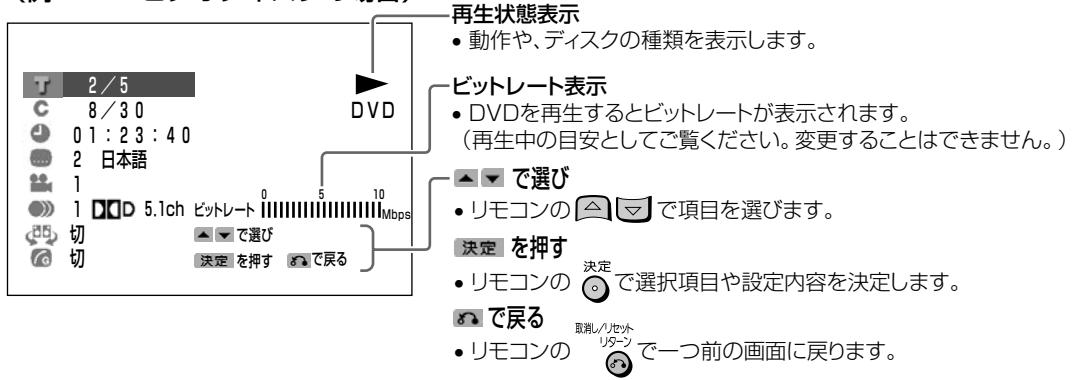

#### ■■■ タイトル番号表示 107/

- 現在再生されているタイトルの番号と総タイト ル数が表示されます。 (タイトルのないディスクが入っているときは、 「××」表示になります。)
- **•タイトル番号を選び、好きなタイトル(トラッ** ク)から再生することができます。

#### ●● チャプター番号表示 |108/

- 現在再生されているチャプターの番号と総チャ プター数が表示されます。 (チャプターのないディスクが入っているとき は、「××」表示になります。)
- チャプター番号を選び、好きなチャプターから 再生することができます。

#### $\left| \begin{array}{cc} 1 & 1 \end{array} \right|$  再生経過時間表示  $\left| \begin{array}{cc} 109 \end{array} \right|$

- ディスクのはじめから現在までの経過時間が表示 されます。 (時間が記録されていないディスクが入っていると
- きは、「××」表示になります。) • 時間を指定し、ディスクの途中から再生するこ
- とができます。

#### 字幕言語選択表示  $|110\rangle$  $[...]$

- 複数の字幕言語が収録されているDVDでは、再 生中に好みの言語を選ぶことができます。
- 現在選択されている字幕番号と、各国言語が表示 されます。
	- (字幕のないディスクが入っているときは、
- 「××」表示になります。)

#### ├─1 アングル番号選択表示 |111/

- マルチアングルが収録されているDVDでは、1 つの場面を角度や視点などを変えて見ることが できます。
- 現在選択されているアングル番号が表示されま す。

(複数のアングルで記録されていないディスクが 入っているときは、「××」表示になります。)

#### )) 音声選択表示 111/

- 複数の音声が収録されているDVDでは、再生中 に好みの音声(言語や、PCMなどの音声方式) を選ぶことができます。
- 現在選択されている音声の種類が表示されま す。

#### **【週】3Dバーチャルサラウンド切換表示 112/**

• ステレオタイプ(2ch)のオーディオ機器やテ レビで、広がりのある音声を楽しむことができ ます。

#### $|\mathcal{F}_\mathsf{G}|$  デジタルガンマ切換表示  $|113\rangle$

• 映像の暗くて見づらい部分を、明るく見やすい ように補正することができます。

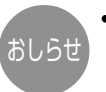

• DVDビデオディスクを再生しているときに再 生設定画面を表示させていると、DVDビデオ ディスクから指示される操作ができないこと があります。そのようなときは、再生設定画 面を解除してから操作してください。

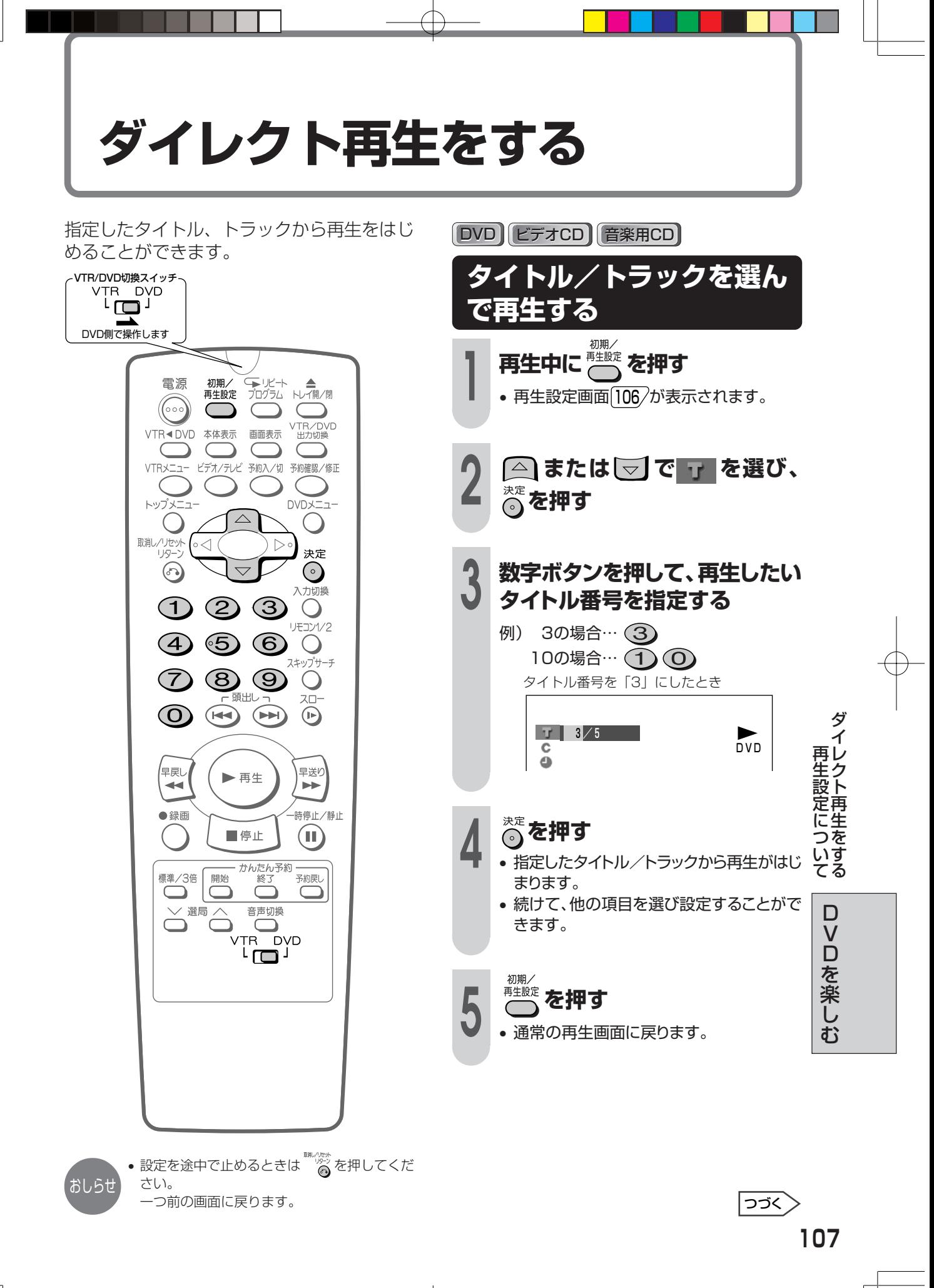

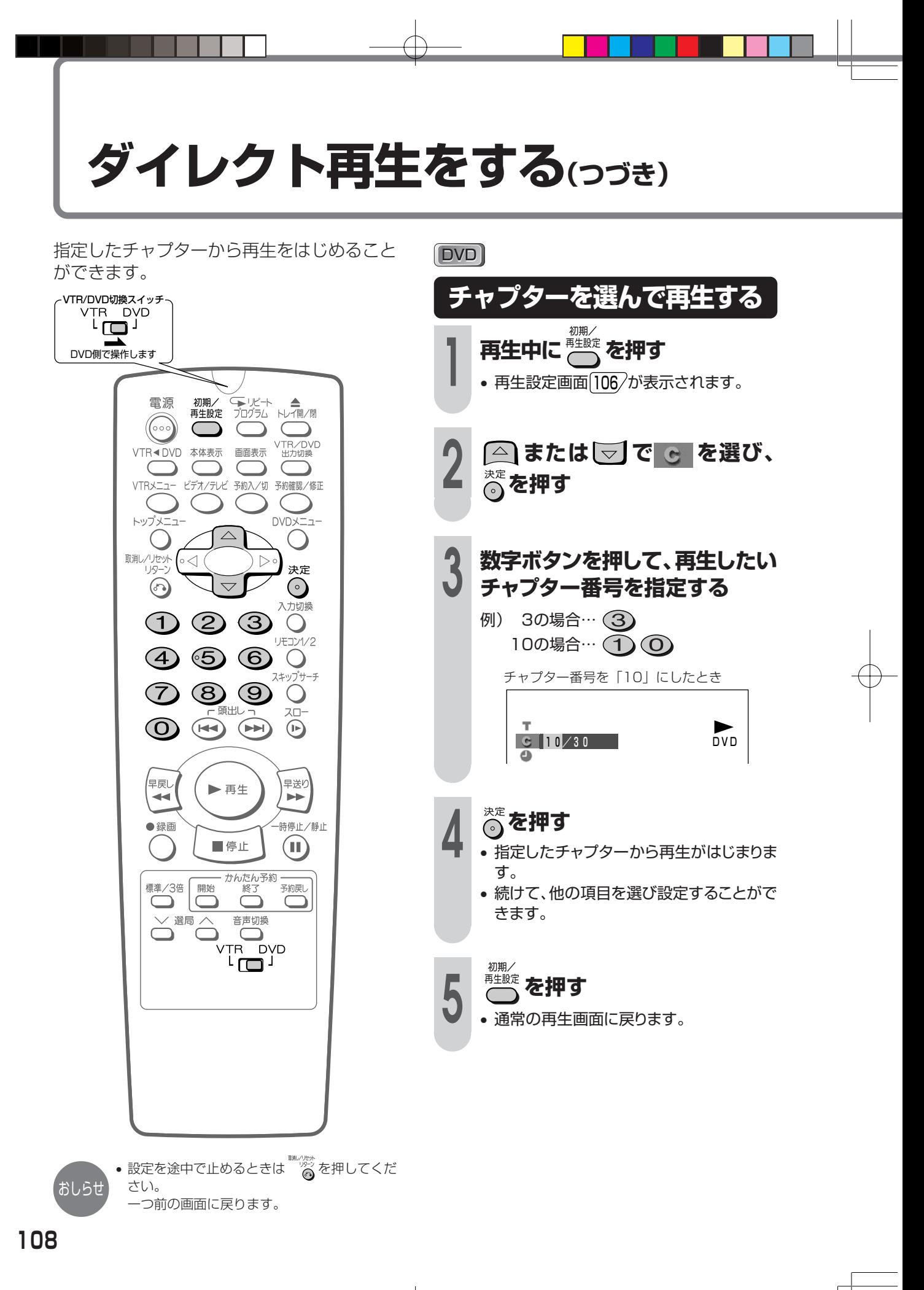
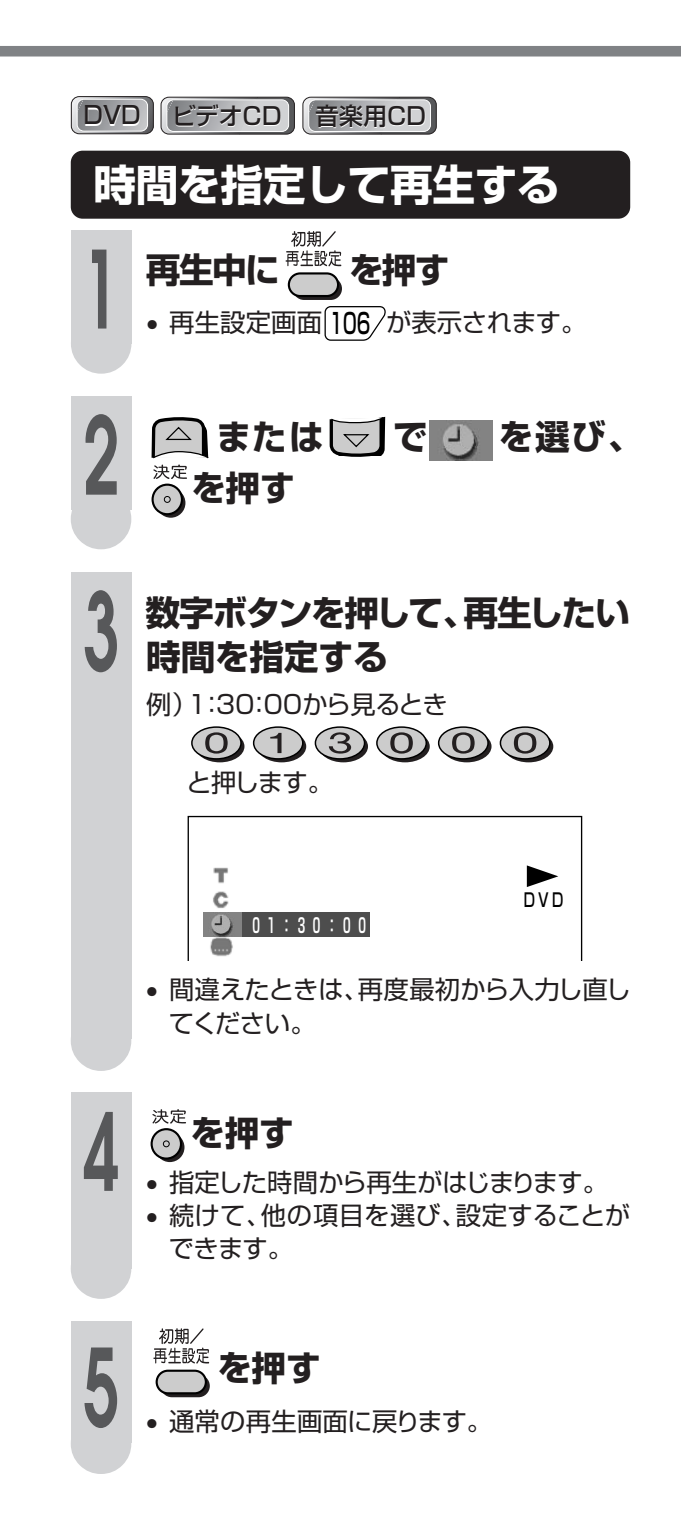

D V D ク ト 再 生 を す る( つ づ き

ダ イ レ

を 楽 し む

### **お好みの視聴方法を選ぶ**

**字幕言語を選ぶ**

DVD

複数の字幕、音声、アングルが記録されてい るDVDビデオを再生するとき、お好みに合わ せて選ぶことができます。

VTR/DVD切換スイッチ<br>VTR DVD<br>L <mark>[ ]</mark> ] 複数の字幕言語が収録されているDVDでは、 再生中に好みの言語を選ぶことができます。 DVD側で操作します **1 再生中に を押す (下)**<br>プログラム トレイ開/閉 電源 初期/ - 33<del>, 3</del>7<br>再生設定 ● 再生設定画面 106⁄ が表示されます。  $\sqrt{\frac{1}{2}}$  $\subset$  $\subset$ VTR/DVD<br>出力切換 VTR<DVD 本体表示 画面表示  $\subset$ C **2 または <sup>で</sup> を選び、** VTR<sub>X</sub>: ュー ビデオ/テレビ 予約入/切 予約確認/修正 C **を押す**  $DVDX = 7$ トップメ  $-1 \curvearrowright$ 取消レ/リセット (o <)  $\triangleright$ 決定  $\odot$  $\overline{\phantom{0}}$  $\odot$ **3 または を押し、字幕の言** 入力切換 **語を選ぶ**  $\circledcirc$   $\circledcirc$  $\sqrt{1}$  $\bigcirc$ リモコン1/2  $\circ$  $\odot$  $\overline{4}$  $\bigcirc$ スキップサーチ T ▶ T.  $\circledS$  $\odot$ DVD  $\bigcirc$ Ċ  $\bullet$ 頭出し スロ **2 英語**  $\odot$  $\left(\begin{matrix} \begin{matrix} \mathbf{H} \end{matrix} \end{matrix}\right) \left(\begin{matrix} \mathbf{H} \end{matrix}\right)$  $\bigodot$ 筥 • または を押すと字幕の leei 早送り ▶再生  $\blacktriangleleft$  $\blacktriangleright$ 「入」⇔「切」が行えます。 ●録画 時停止/静止 ■停止  $(\blacksquare)$ **4 を押す** かんたん予約 標準/3倍 開始 予約戻し 終了 • 続けて、他の項目を選び設定することがで  $\Box$  $\ddot{\ominus}$  $\Box$  $\times$  選局  $\overline{\wedge}$ 音声切換 きます。  $\bigcirc$ VTR DVD ن ص 初期 <del>\* \* \* \*</del> を押す • 通常の再生画面に戻ります。 • 設定を途中で止めるときは めっちゃ を押してくだ おしらせ さい。 一つ前の画面に戻ります。 • 変更した後、その言語が表示されるまでにし ばらく時間がかかる場合があります。 • 希望の言語にならない場合は、ディスクにそ の言語が収録されていません。 • 始めから好みの言語で見たい場合は、字幕言 語設定 58 を行ってください。 **110**

#### DVD

### **アングルを選ぶ**

マルチアングルが収録されているDVDでは、 1つの場面を角度や視点などを変えて見るこ とができます。(マルチアングル)

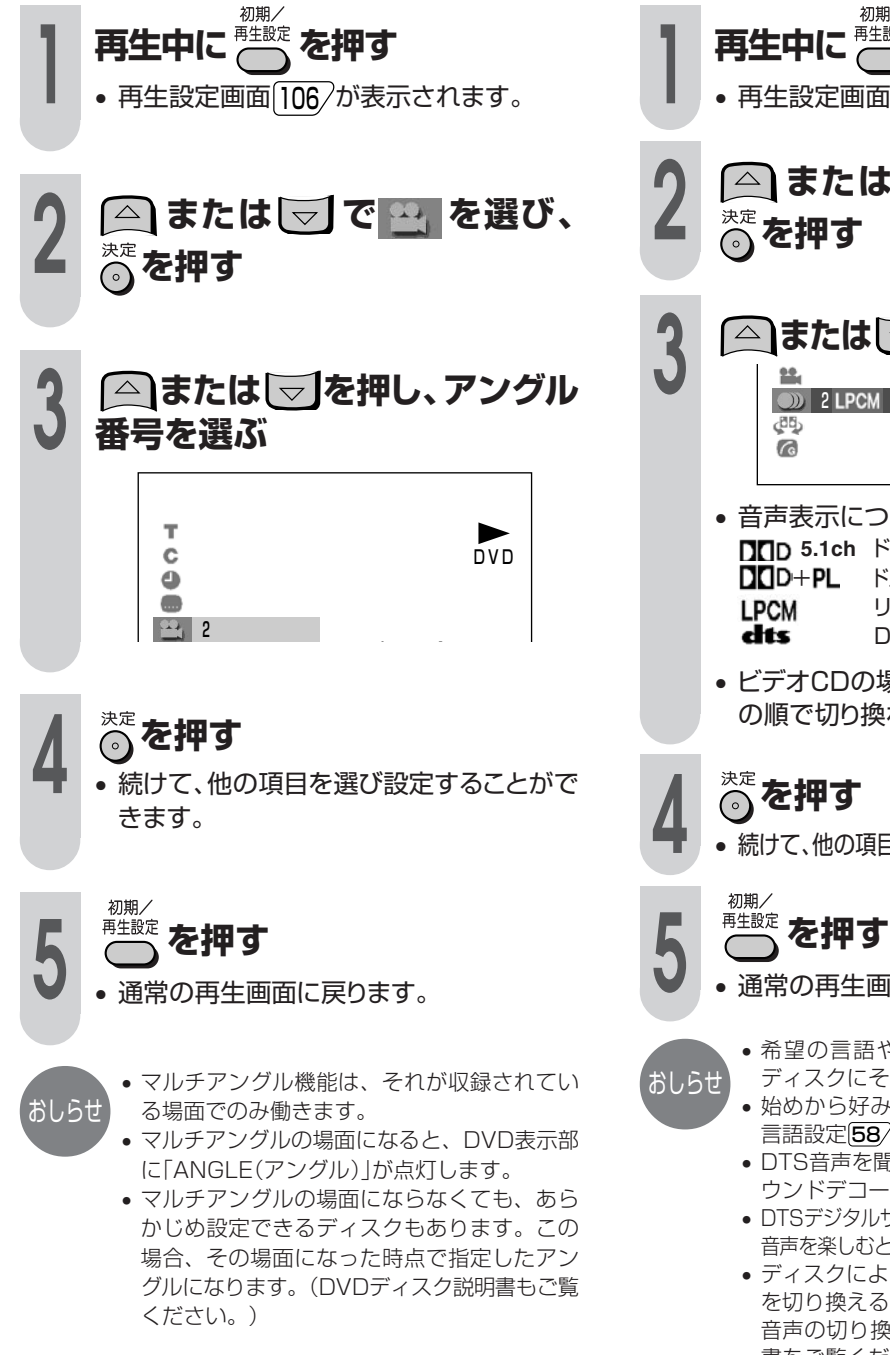

#### DVD ビデオCD

### **音声を選ぶ**

複数の音声が収録されているDVDでは、再生 中に好みの音声(言語や、PCMなどの音声方 式)を選ぶことができます。

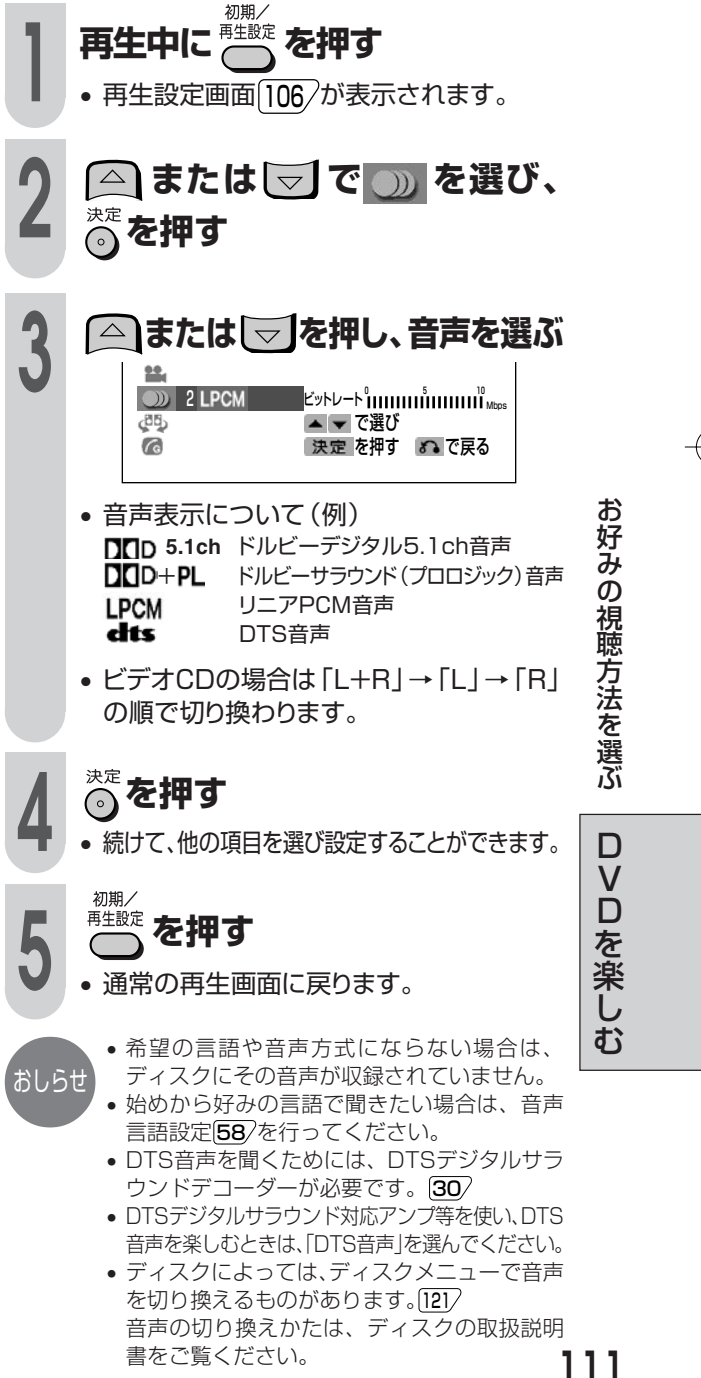

## **映画鑑賞するときなどに適した機能**

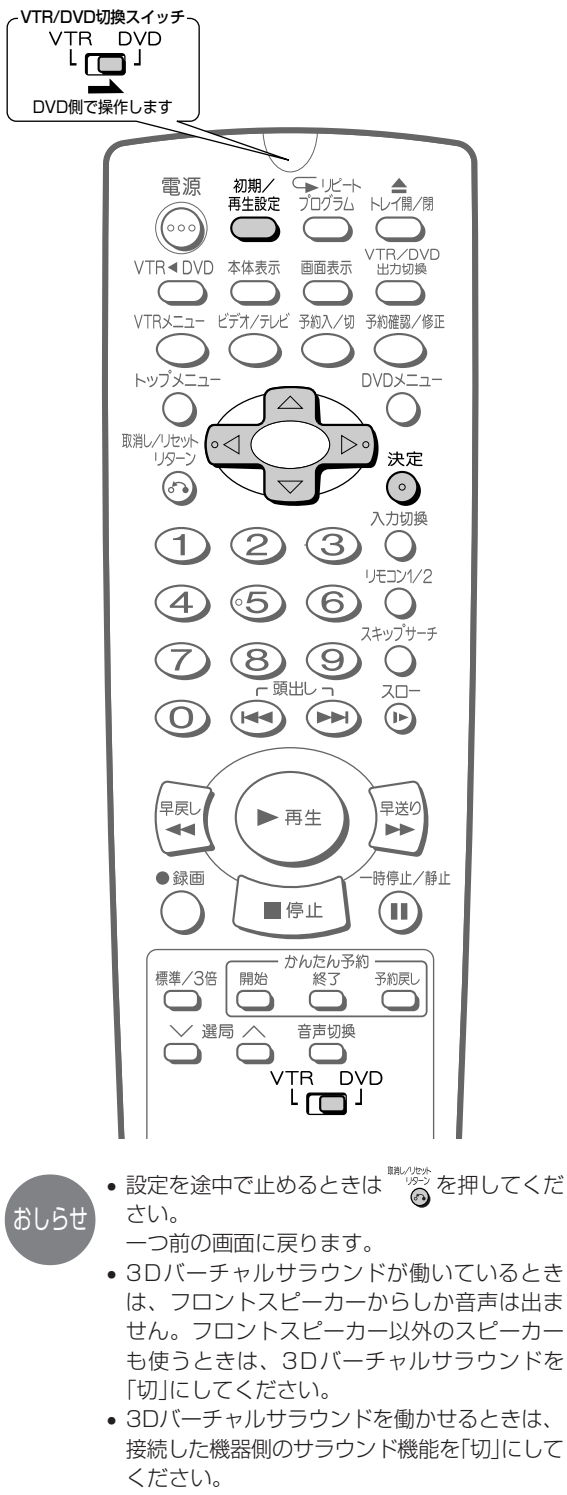

- ディスクによっては、効果が出にくいもの や、出ないものがあります。
- 音声がひずむときは、「切」にしてください。

#### DVD

### **2本のスピーカーでサラウンド効果 を楽しむ(3Dバーチャルサラウンド)**

- ステレオタイプ(2ch)のテレビやオーディオ機器で サラウンド効果をお好みで楽しむことができます。
- ドルビーデジタル2ch以上のディスクで働きま す。(ディスクの取扱説明書をご確認ください。)

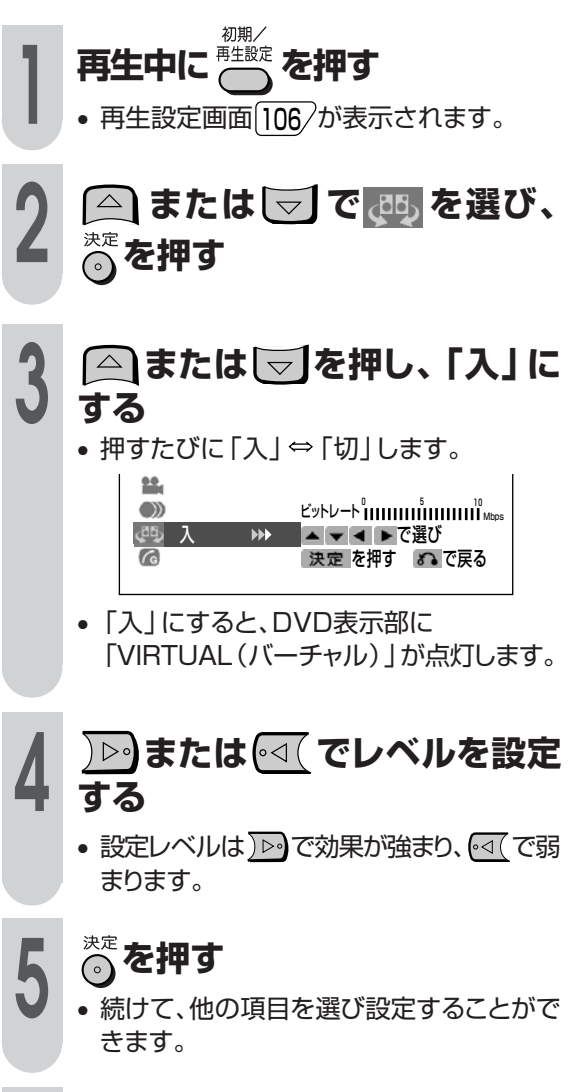

#### 初期/ **esta**<br>
<del>一</del> を押す

• 通常の再生画面に戻ります。

#### DVD ビデオCD

### **暗い部分を見やすくする (デジタルガンマ)**

映像が暗くて見づらいとき、暗い部分を明るく して見やすくすることができます。部屋の明る さや再生映像に合わせて、3段階の設定が行え ます。

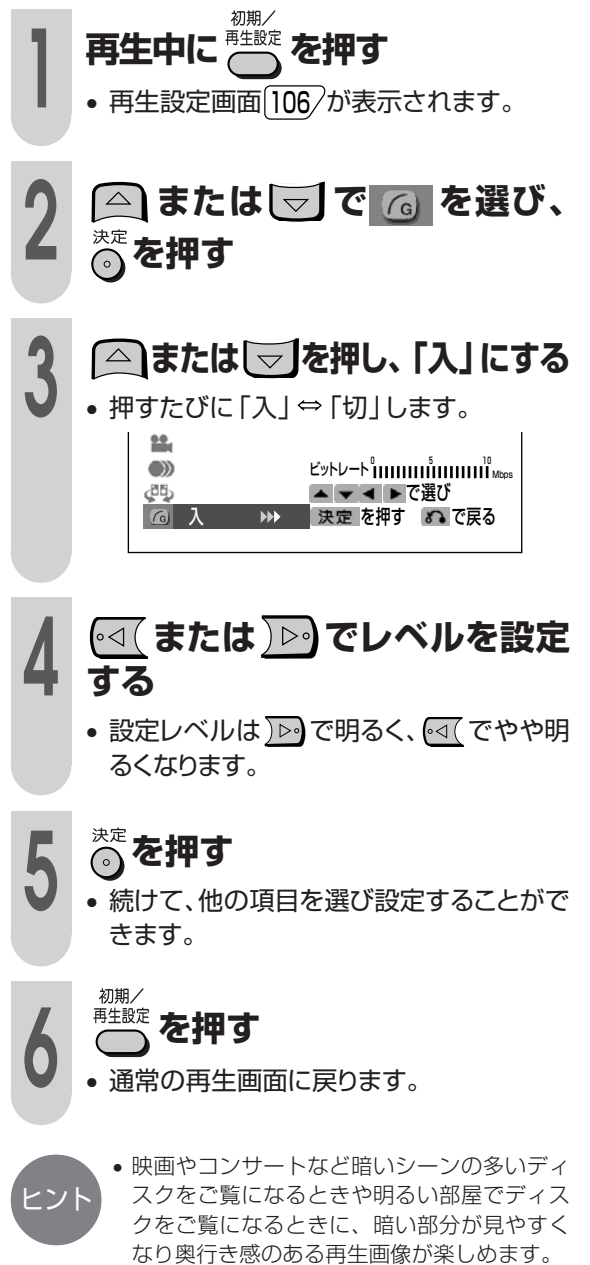

鑑 賞 す る と き な ど に 適 し た 機 能

映 画

D V D を 楽 し む

## **順番を決めて再生する(プログラム再生)**

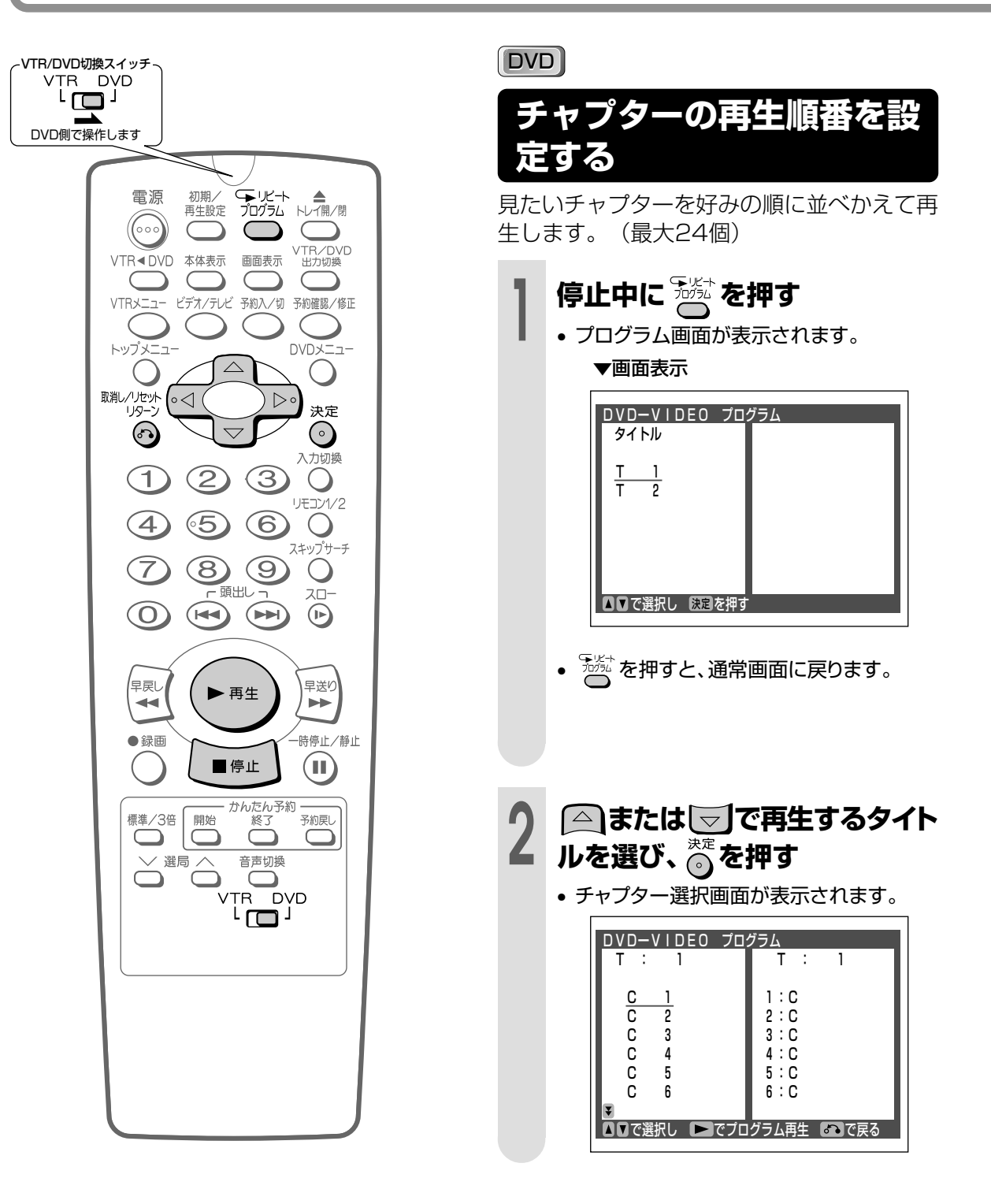

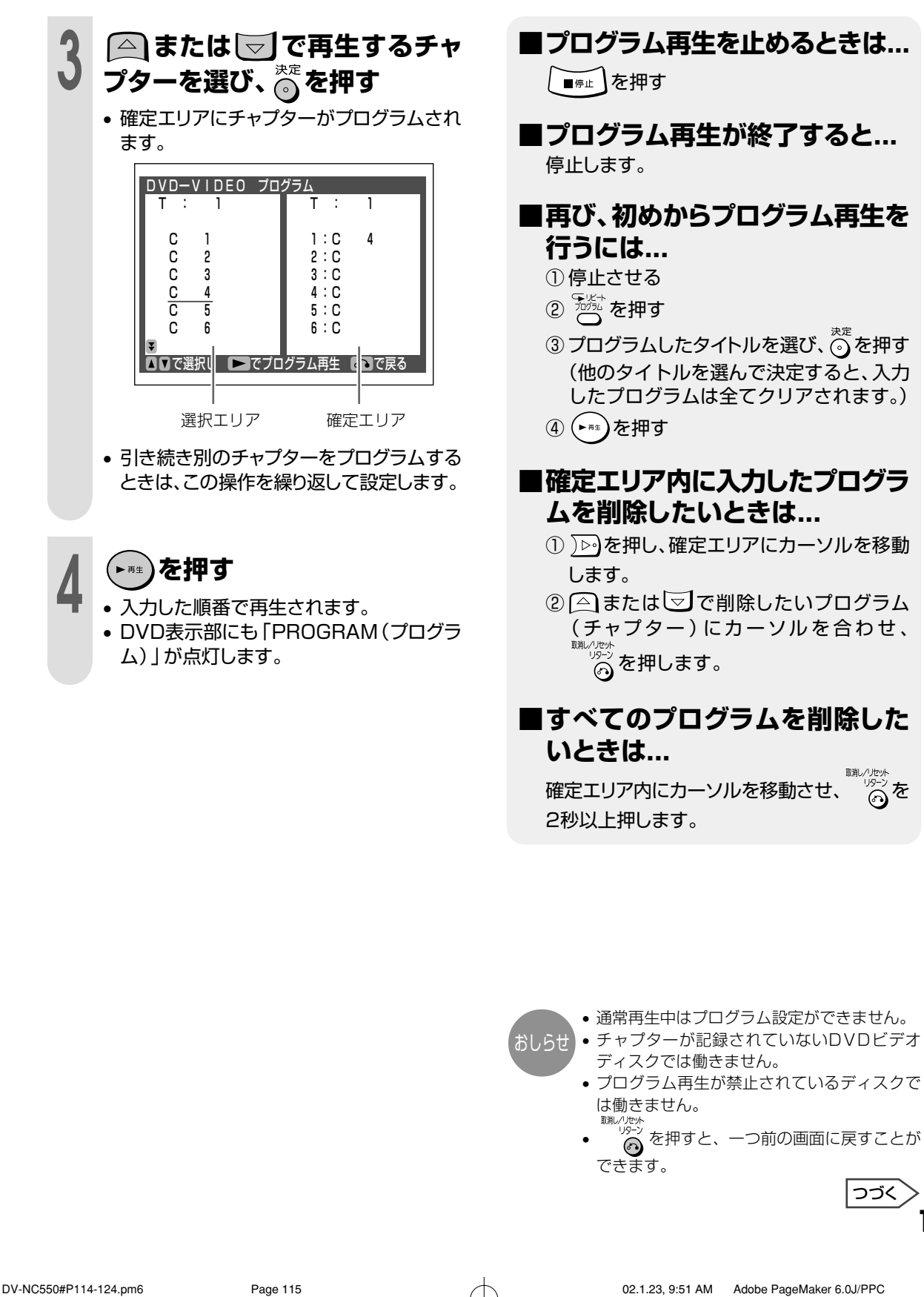

順 番 を 決 め

楽 し む

## **順番を決めて再生する(プログラム再生)(つづき)**

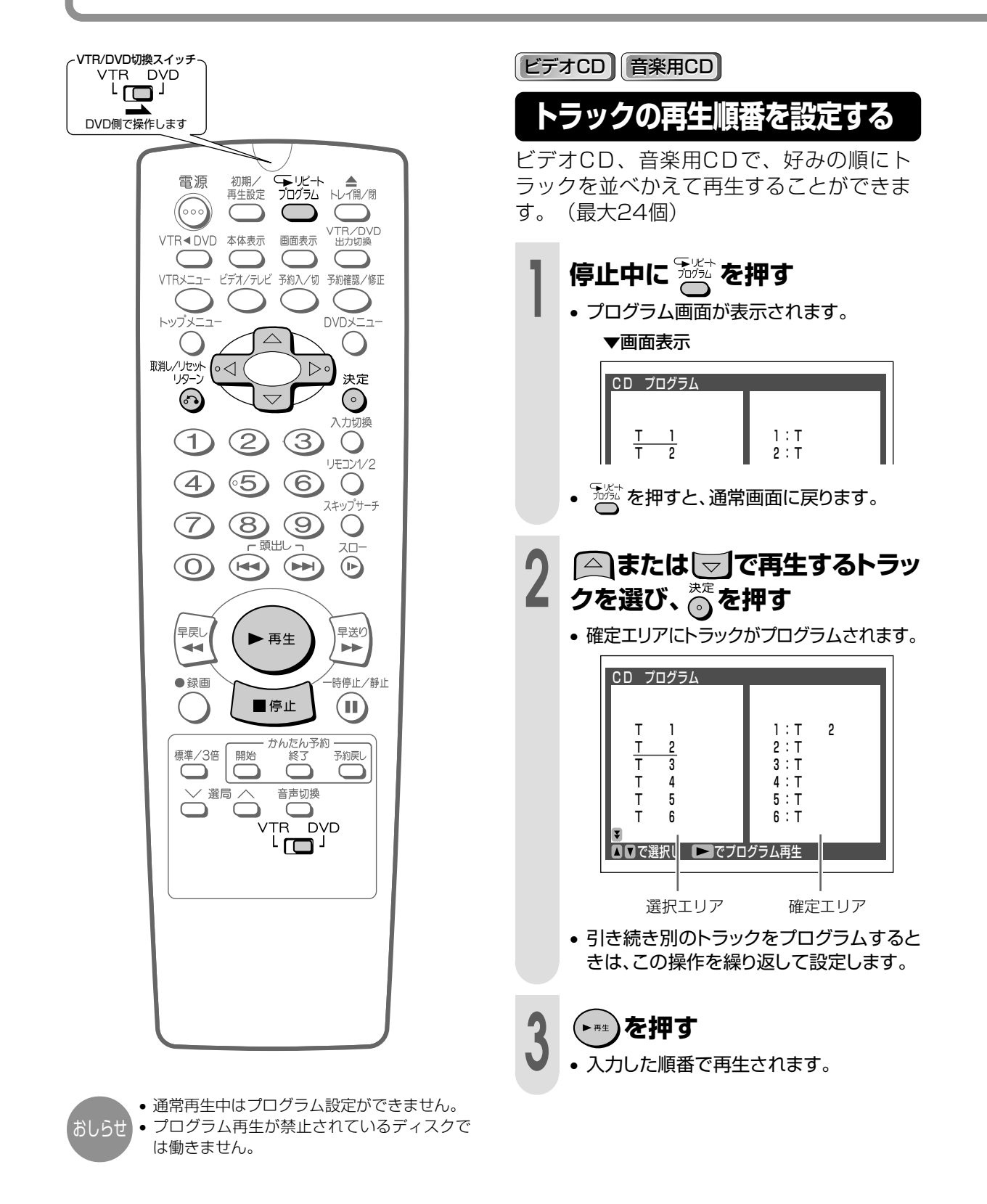

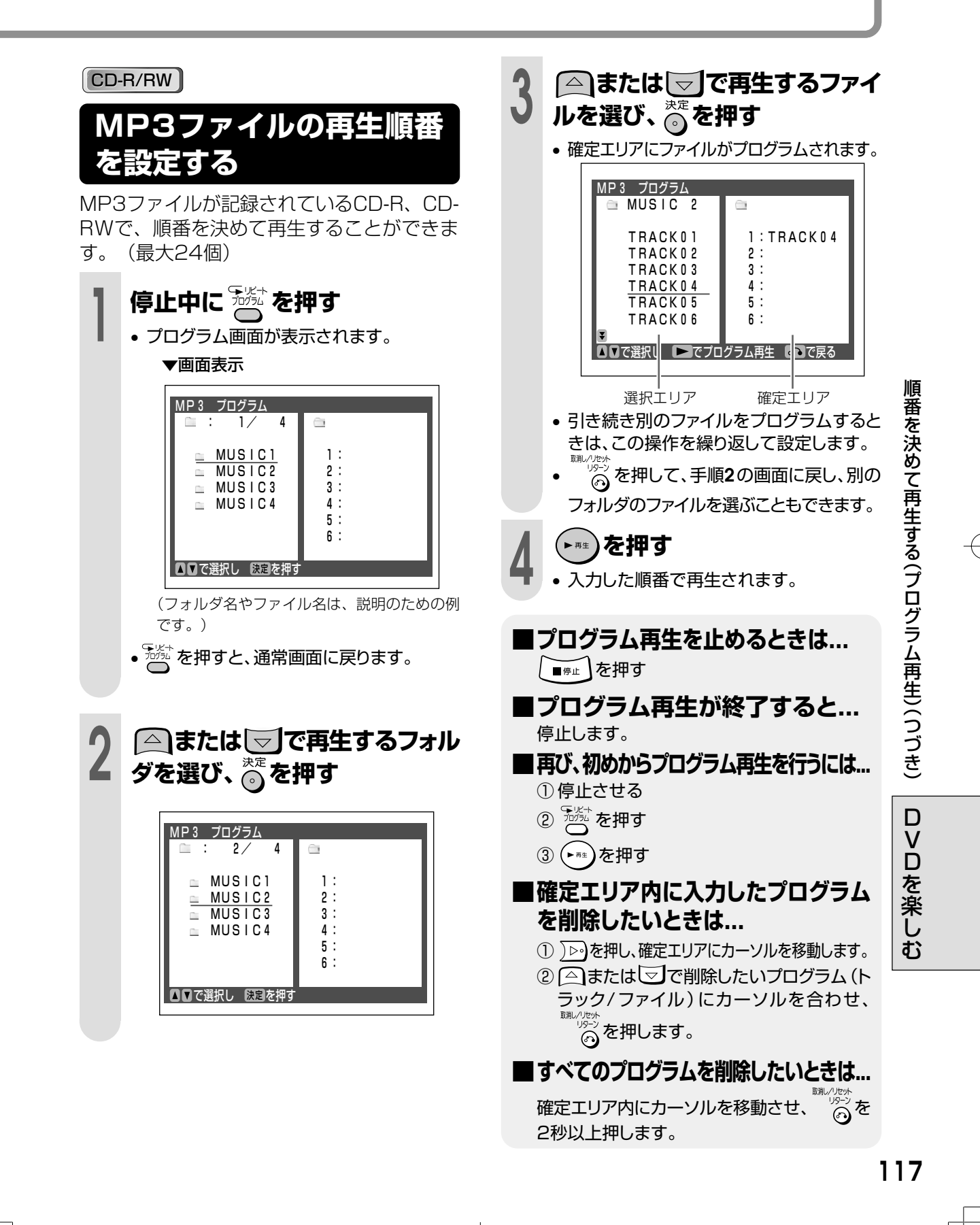

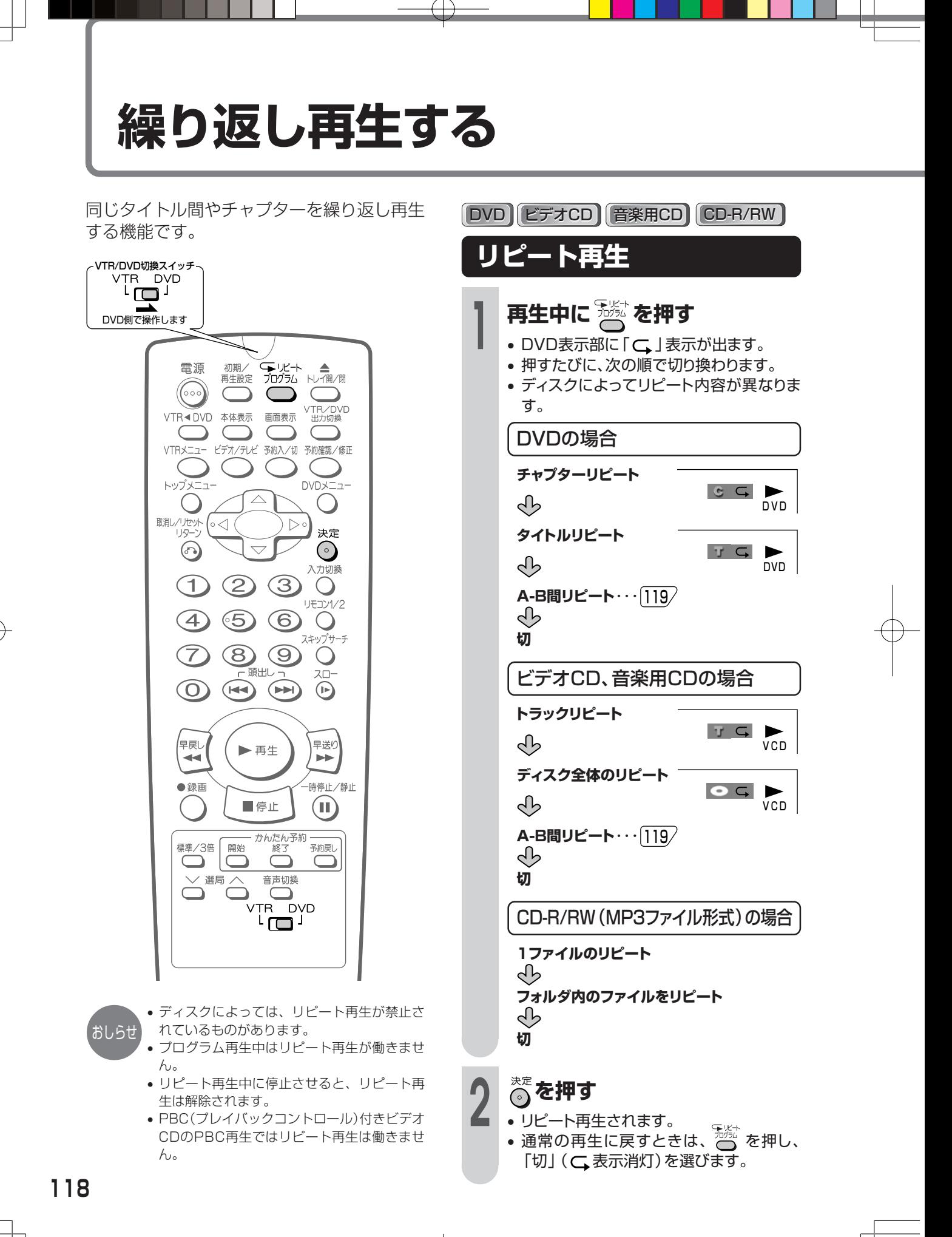

DVD ビデオCD 音楽用CD **A-B間リピート再生** 同一タイトル/トラック間で、指定した2点間 を繰り返し再生します。 **1 再生中に を3回押す 2 繰り返し見たいシーンの開始位 置で を押す** • 開始部分(A)が記憶されます。 ▼DVD表示部 **TITLE CHAPTER**  $AC \rightarrow$ ▼画面表示  $A \subseteq \Box$  1/5 DVD�  $c = 1/30$  $0<sub>1</sub>$ **3 繰り返し見たいシーンの終了位 置で を押す** • 終了部分(B)が記憶され「A-B」間が繰り返 し再生されます。 **TITLE CHAPTER** • ディスクによっては、A-B間リピート再生が禁 止されているものや、正しく動作しないもの おしらせ  $A \subseteq B$ があります。 • PBC(プレイバックコントロール)付きビデオ CDのPBC再生では、A-B間リピート再生は働  $A \subseteq B$  $\blacksquare$   $\blacksquare$   $\blacksquare$ きません。 DVD� 1/30 • プログラム再生中はA-B間リピート再生は働き 00:02:00� ません。 • A-B間リピート再生は など他のボタンを押すと解除されます。。 **■A-B間リピートを解除するときは...** • 終了位置(B)を指定する前に、タイトル/ト ラックが終了した場合は、そこが終了位置(B) • 〜 \*\*\*<br>• ○ を押します。通常再生に戻ります。 になります。 • 字幕が出るディスクの場合、A-B間の前後の字 幕は表示されない場合があります。

繰 り 返 し 再 生 す る

> D V D を 楽 し お

**119**

DVDメニュー

 $\bigcirc$ 

 $\bigcirc$ 

## **トップメニューからタイトルを選び再生する**

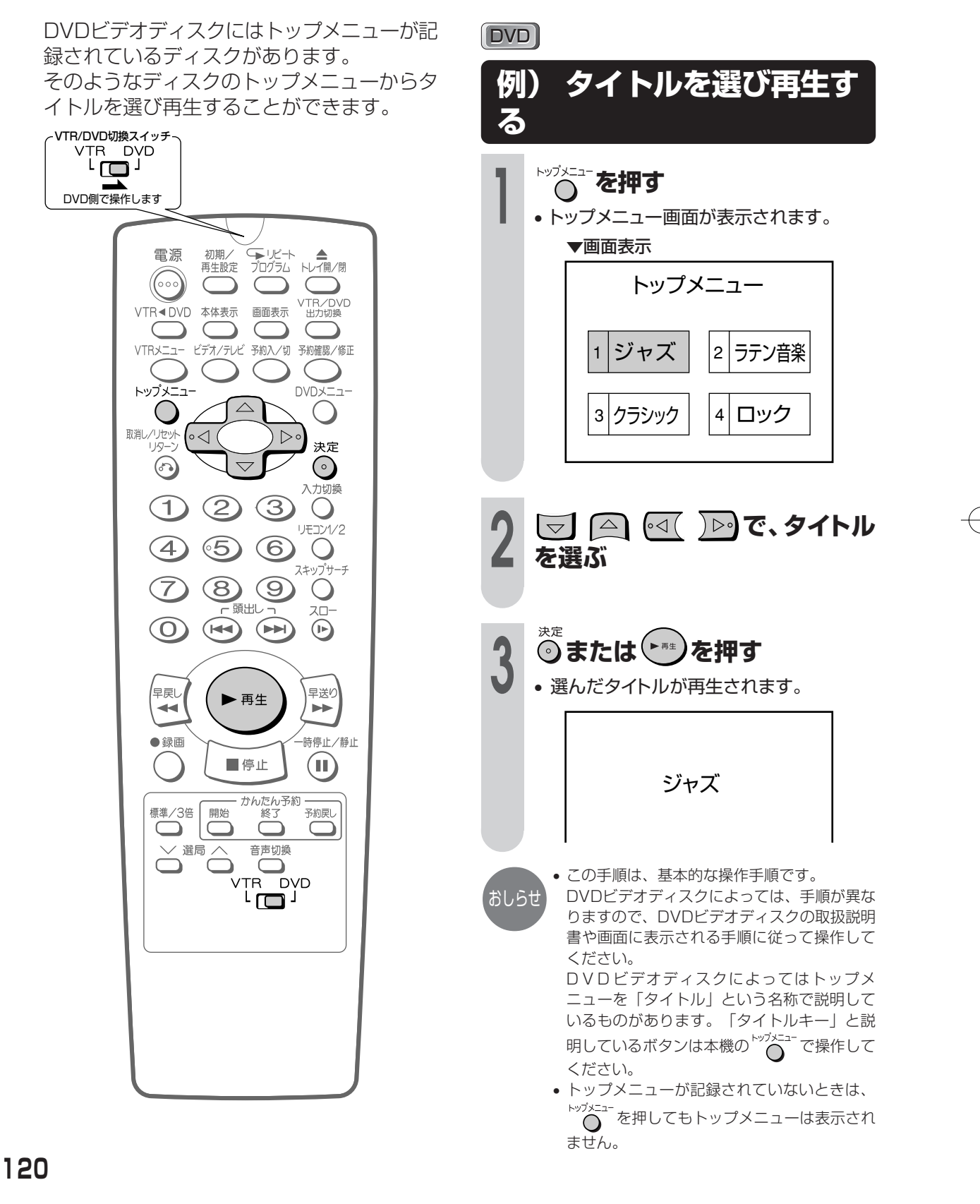

## **ディスクメニューを使って再生条件を設定する**

DVDビデオディスクにはディスクメニューの 記録されているディスクがあります。 そのようなディスクはディスクメニューから 字幕や音声の言語や、ドルビーデジタル (5.1ch)/DTS音声を選び再生したり、 ディスクガイドを表示させたりすることがで きます。

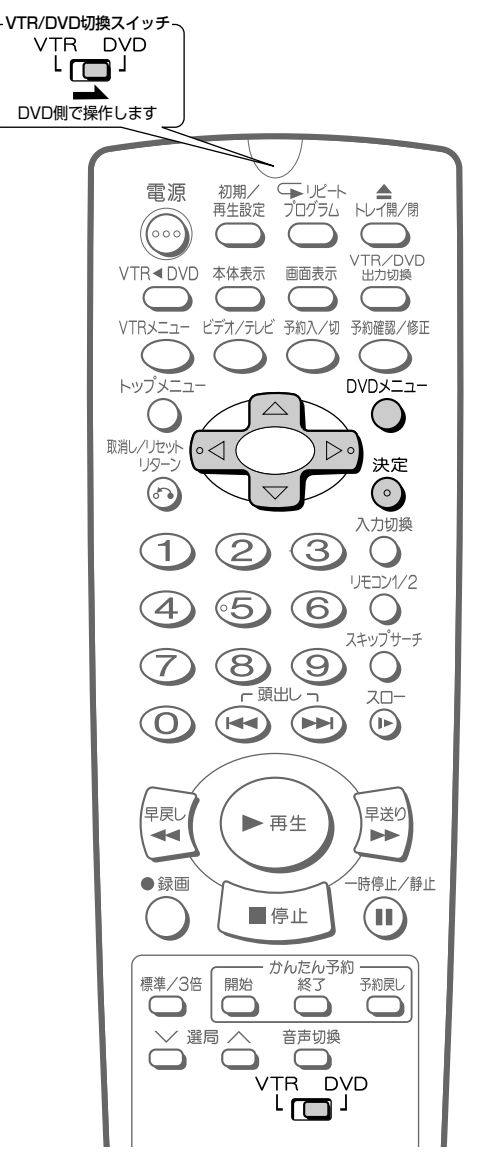

おしらせ

• この手順は、基本的な操作手順です。 DVDビデオディスクによっては手順が異なり ますので、DVDビデオディスクの取扱説明書 や、画面に表示される手順に従って操作して ください。

DVD

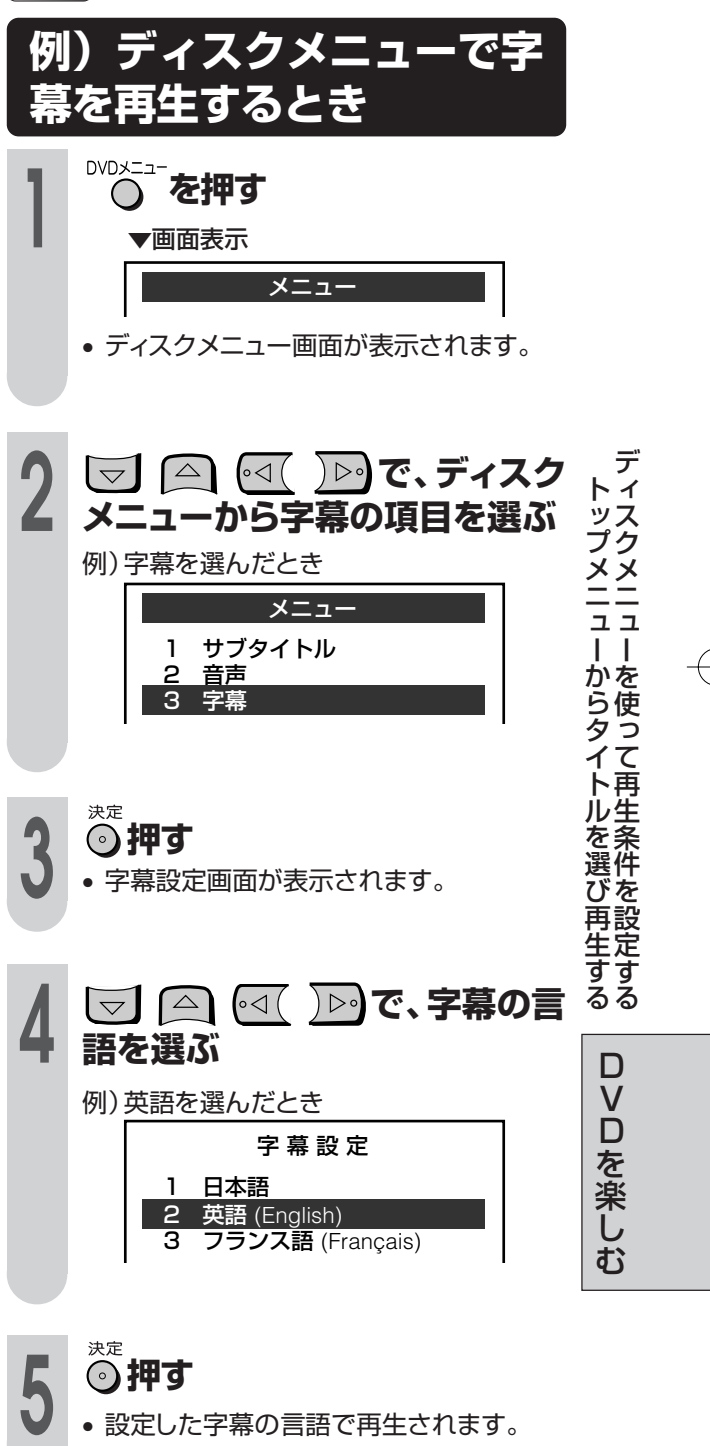

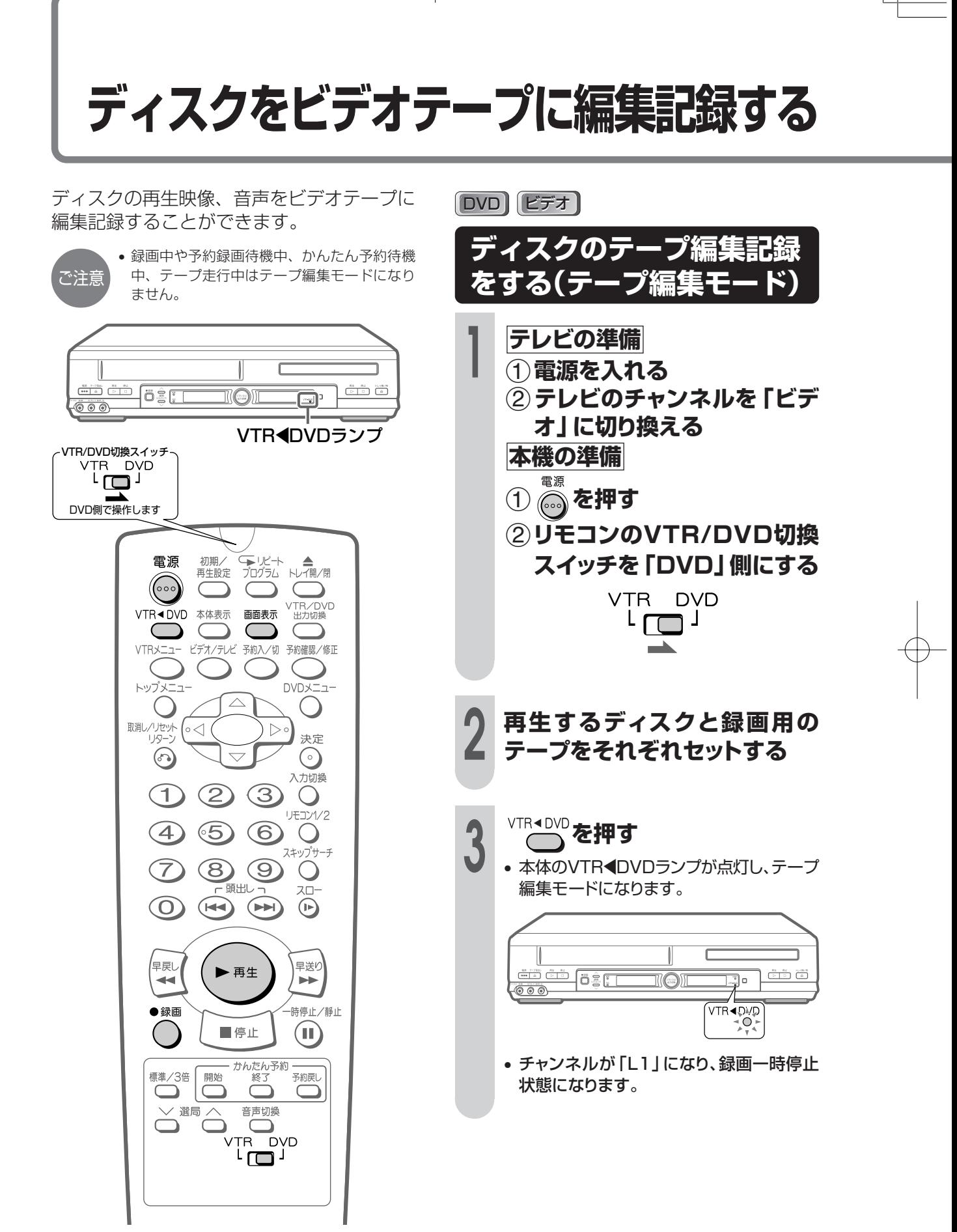

### **4 を押して、DVDの画面表示 を「切」にする** <sup>102</sup>

•「入」の状態で編集すると、画面表示も録 画されます。

**5 を押す** • ディスクが再生します。

### **6 を押す**

• ディスクの再生映像がテープに録画されま す。

#### **■停止するときは、ビデオとDVDを それぞれ停止させてください。**

#### **ディスクをテープに編集記録するときに**

- •コピー防止機能のついたDVDディスク等は録画 することはできません。このようなディスクを録 画するとコピー防止機能の働きにより、テレビで 見ている映像や録画したテープの映像が乱れま す。
- •テープに記録できるディスクは音楽用CD・CR-R・CD-RWやコピー防止機能の付いていない DVDビデオディスク・ビデオCDです。(CD-Rや CD-RWは音楽用CDフォーマットで記録された ものに限ります。)

#### 著作権について

- •ディスク等の著作物から録画(録音)したもの は、個人として楽しむなどのほかは著作権法上、 権利者に無断に使用できません。
- •著作物を編集することは著作権法上、権利者に 無断で行うことはできません。

### おしらせ

- ディスクの再生映像の明るさが、テープ編集モード時と 通常のディスクの再生で異なる場合もあります。
- ディスクをビデオテープに編集記録しているとき、ディ スクの再生時間とテープのカウンター値が多少ずれると きがあります。
- テープ編集モード時、タイマー設定を行いぴったり録画はで きません。
- DVD/VTR共用出力端子はVTR固定になります。
- 次の操作をすると、テープ編集モードは解除されます。
- ① 停止したときや、録画・録画一時停止以外のテープ走 行モードにしたとき
- ② チャンネルを切り換えたとき
- ラープ編集モードにしたあと、もう一度 <sup>VTR∢DVD</sup>を押し たときや、電源を入/切をしたとき

デ ィ ス

D を 楽 し む

## **ビデオを録画/予約録画しながらDVDを見る**

本機はビデオを録画/予約録画(予約録画待機 中)にDVDを楽しむことができます。 録画や予約録画しながらDVDを楽しむとき は、次の操作をしてください。

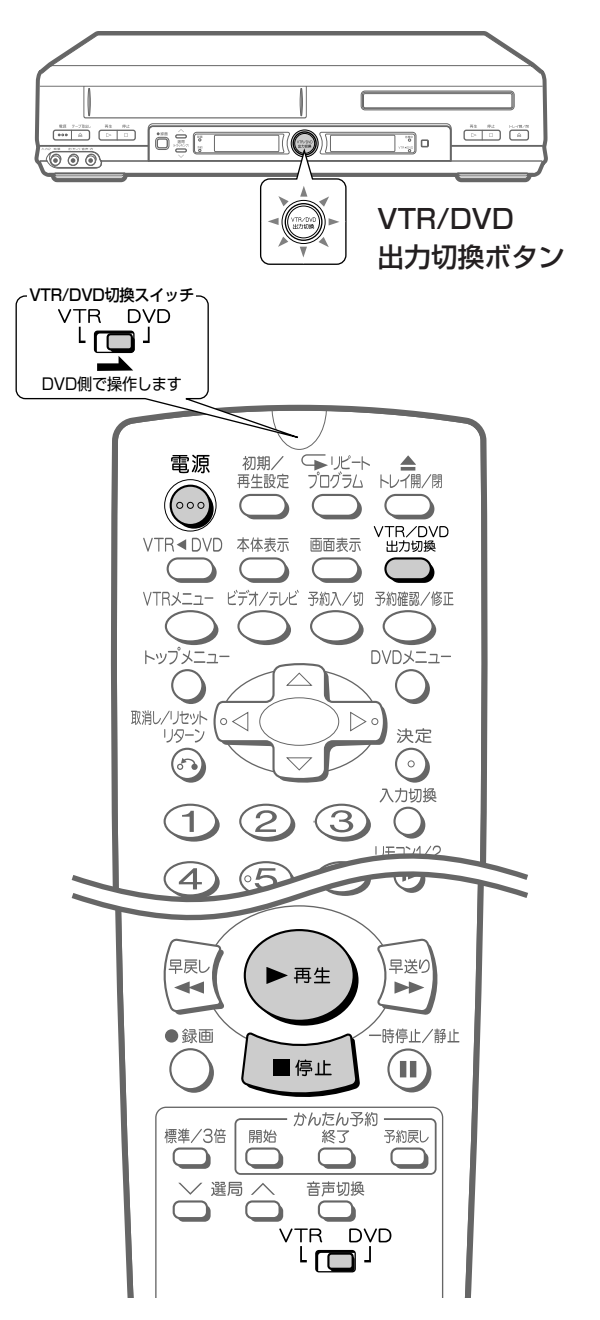

### **ビデオを録画/タイマー録 画しながらDVDを見る**

**(予約録画待機)にする → 予約録画(予約録画待機)中は手順2へ進** んでください。 **→ 録画中は手順3 へ進んでください。 2 予約録画(予約録画待機中)のと きは、 を押して電源を入れる**

**1 ビデオを録画または予約録画**

**3 テレビのチャンネルを「DVD/VTR 共用出力端子」または「DVD専用出 力端子」を接続した外部入力(ビデ オ)チャンネルに切り換える** 96

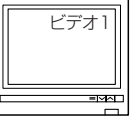

• DVD/VTR共用出力端子に接続している ときは、 を押して「D V D 出力」 (DVD/VTR出力切換ボタン緑色点灯)に します。

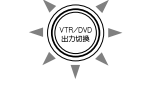

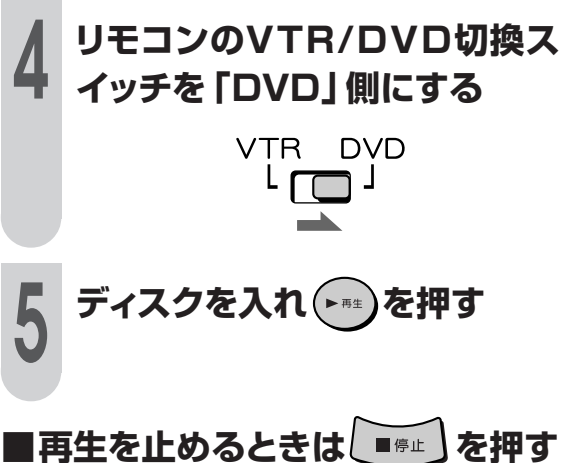

**124**

ご注意

画/予約待機状態のままです。)

• 録画中に電源を切らないでください。録画し ているビデオの電源も切れてしまいます。(予 約録画/予約待機中は電源を切っても、予約録

# **困ったときは�**

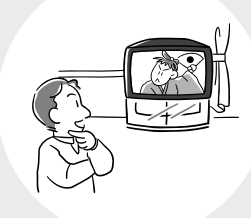

#### $\mathcal{N}$ ージ

- **126** 故障かな?と思ったら
- **128** エラーメッセージについて
- **129** 保証とアフターサービス
- **129** ビデオ部の点検について�
- **130** 仕様�
- **131** お客様ご相談窓口のご案内�
- **132** 用語の解説�
- **134** さくいん�

**ロ っ た と き は**

## **故障かな?と思ったら**

次のような現象は故障でない場合がありますので、修理サービスをお申し付けになる前に次の ことをお確かめください。

#### ■ビデオ/DVD共通

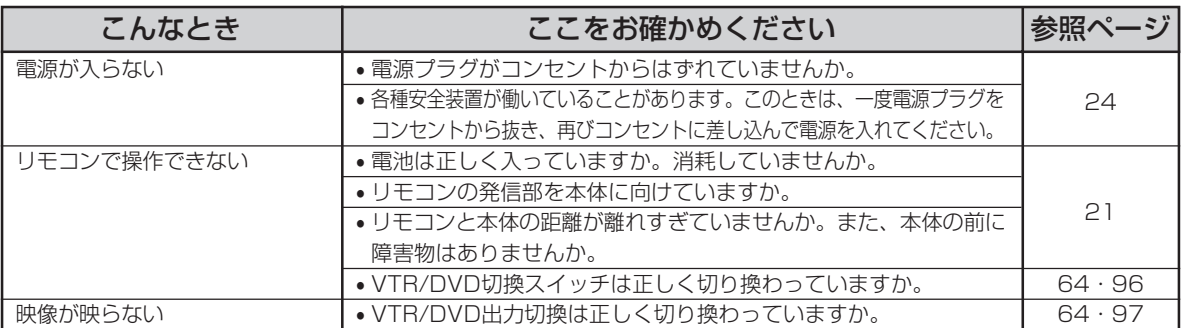

#### ■ビデオ

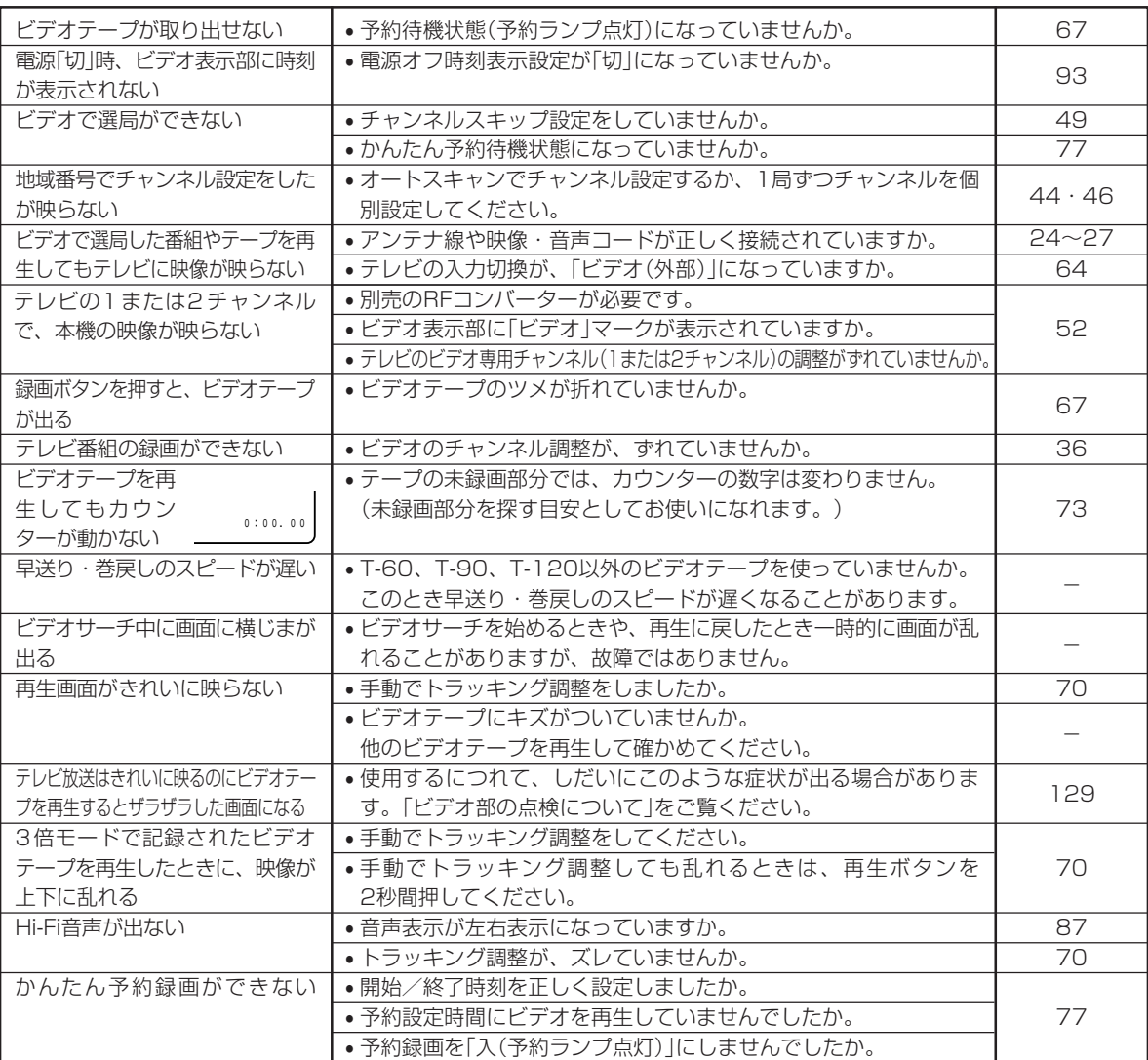

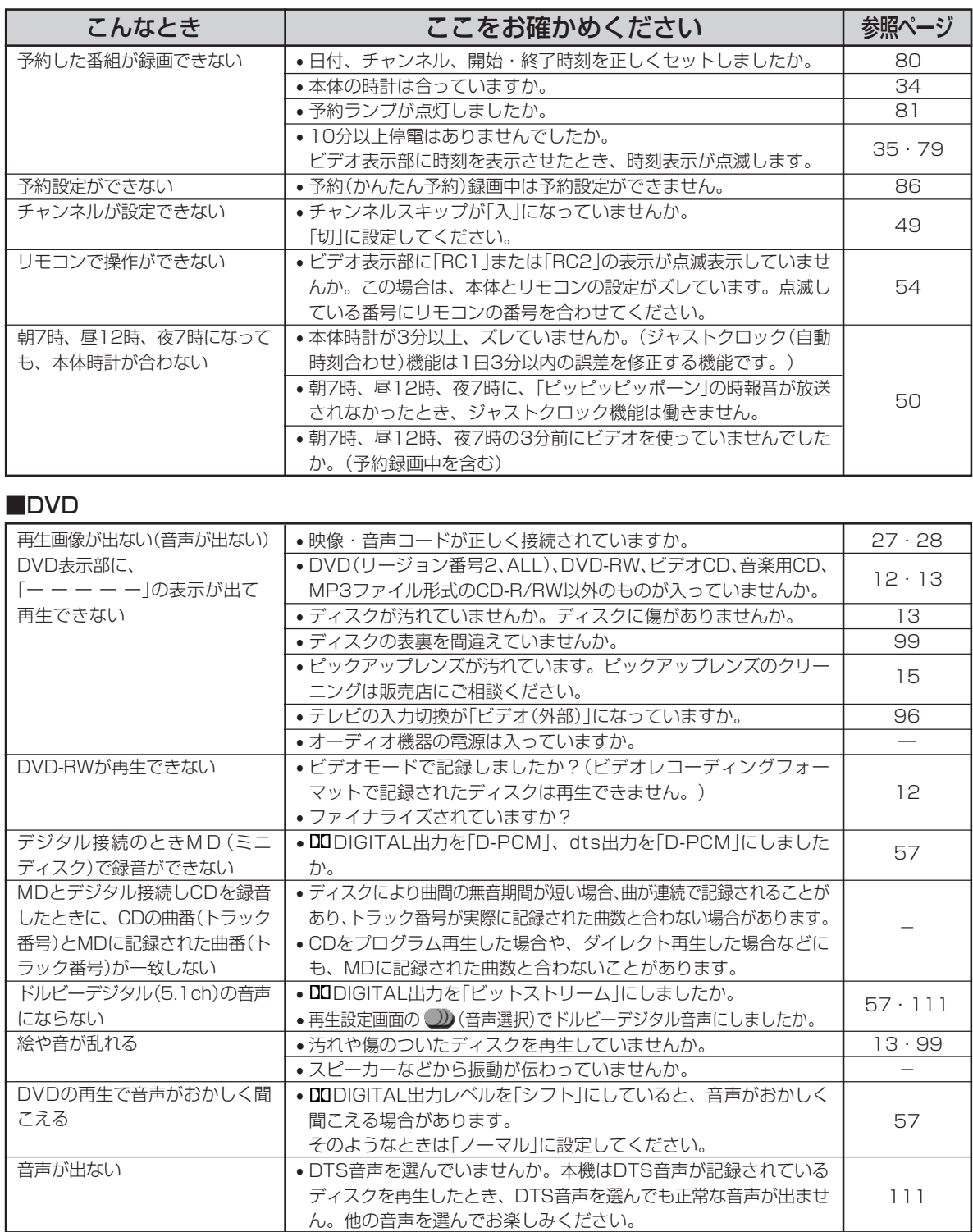

か な ? と 思 っ た

故 障

**困** 

ら

**っ た**

**と き は**

• 本機はマイコンを使用した機器です。外部からの雑音や妨害ノイズにより、正常に動作しないことがあります。

• DVD部が正常に動作しないときは、一度電源プラグをコンセントから抜き、再びコンセントに差し込んで電源を入れ直して ください。

• ビデオ部が正常に動作しないときは、一度電源プラグをコンセントから抜き、約30分後、再びコンセントに差し込んで電源 を入れ直してください。

## **エラーメッセージについて**

再生しようとしたディスクが正しくなかったり、操作を誤ったときは、DVD表示部とテレビ画 面に次のような表示がでます。

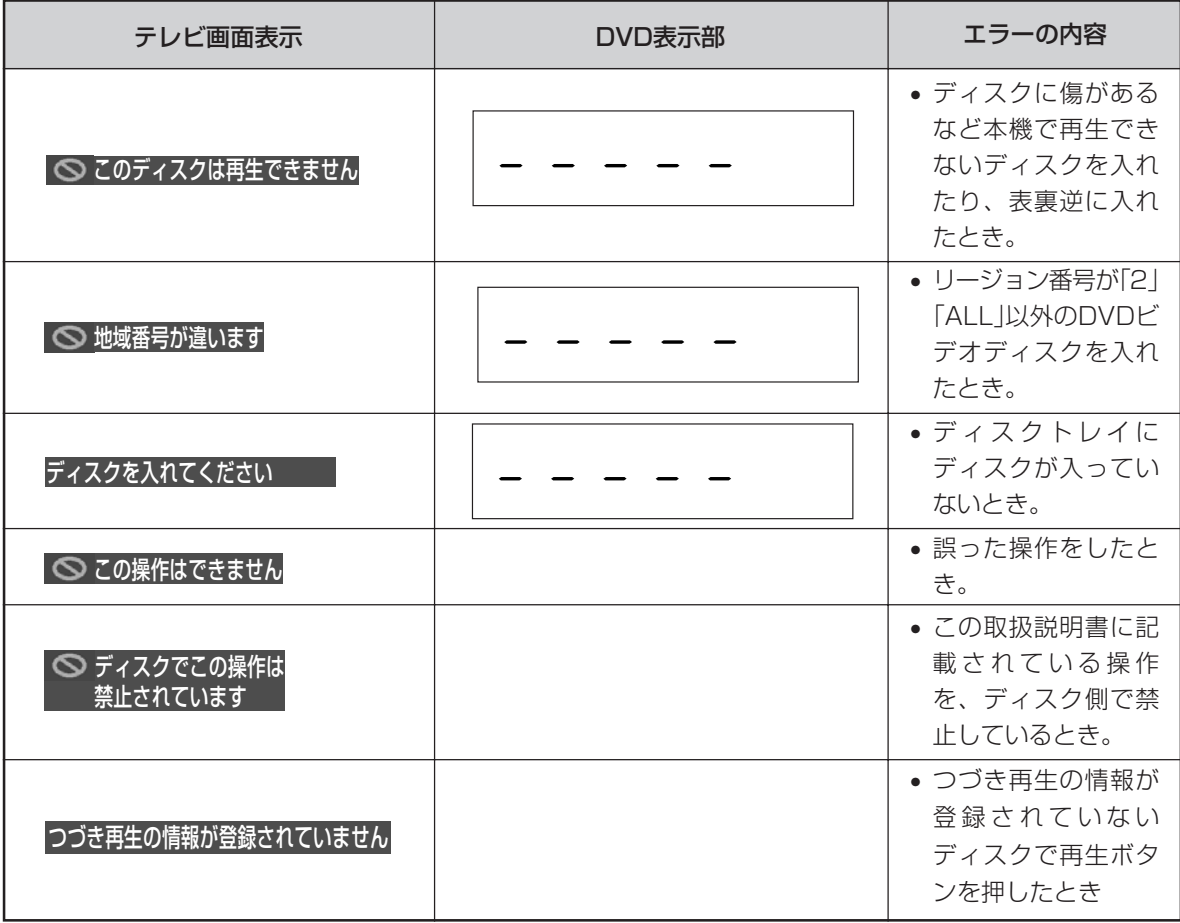

## 保証とアフターサービス。

#### **保証書(別添)**

- 保証書は「お買いあげ日・販売店名」等の記入をお確かめ のうえ販売店から受け取ってください。
- 保証書は内容をよくお読みの後、大切に保存してくださ  $\langle \cdot, \cdot \rangle$
- 保証期間 お買いあげの日から1年間です。 保証期間中でも、有料になることがありますので、保証書 をよくお読みください。

#### **補修用性能部品の保有期間**

- 当社は、DVDビデオプレーヤーの補修用性能部品を製造 打切後、8年保有しております。
- 補修用性能部品とは、その製品の機能を維持するために必 要な部品です。

#### **ご不明な点や修理に関するご相談は**

修理に関するご相談ならびにご不明な点は、お買いあげの 販売店、またはもよりのシャープお客様ご相談窓口 1317 にお問い合わせください。

#### **修理を依頼されるときは** 出張修理

•「故障かな?と思ったら」[126/を調べてください。それでも異常があるときは使用をやめて、必ず電源プラグを抜いてから、 お買いあげの販売店にご連絡ください。

#### 保証期間中

修理に際しましては保証書をご提示ください。保証書の規定に従って販売店が修理させていただきます。

#### 保証期間が過ぎているときは

修理すれば使用できる場合には、ご希望により有料で修理させていただきます。

#### 修理料金のしくみ

修理料金は、技術料・部品代・出張料などで構成されています。

#### ご連絡していただきたい内容

たいへん危険です。

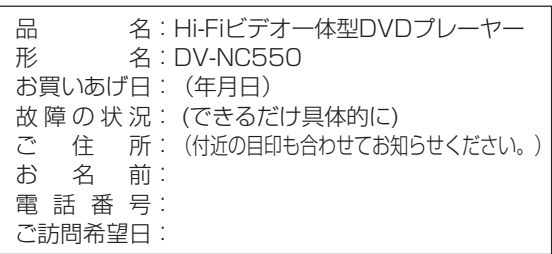

ご自分での修理はしないでください。

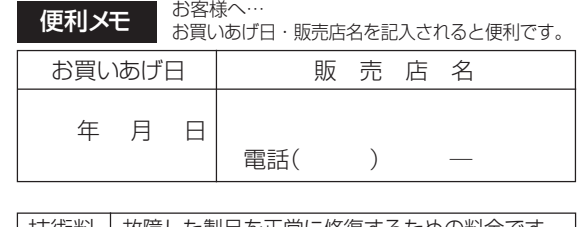

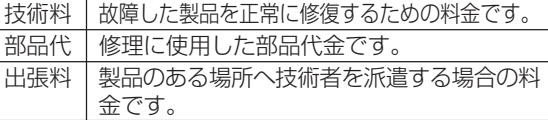

ビデオヘッドは、使用するにつれてしだいに摩耗します。ビ デオヘッドが摩耗しますと、鮮明な映像が映らなくなること があります。このような場合はビデオヘッドの交換が必要で す。ビデオヘッドの交換は販売店にご相談ください。

**ヘッド摩耗について**

## **ビデオ部の点検について**

#### **ヘッドクリーニングについて**

ヘッドは使用するにつれてしだいに汚れて、録画・再生機能 が低下してきます。このような場合は市販のヘッドクリーニ ングテープ(乾式)のご使用をおすすめします。

ヘッドクリーニングテープを使用しても効果がない場合のク リーニングは技術を要しますので、お買いあげの販売店にご 相談ください。

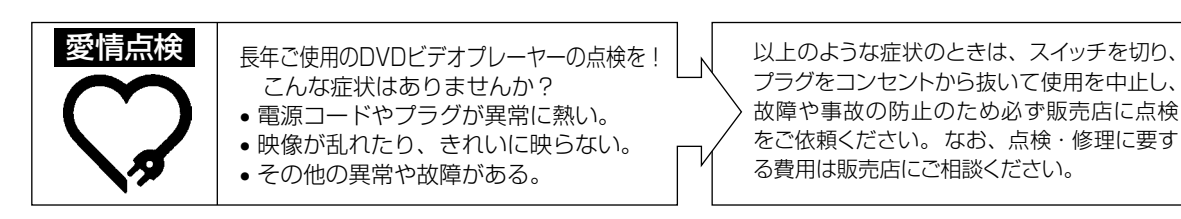

**困 っ た** の セ 点 ー 検 に つつい い て て ジ に

エ ラ ー メ

保 証 と ア フ タ ー サ ー ビ ス / ビ デ オ 部 ッ

> **と き は**

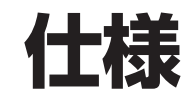

本機はWHS方式の長時間ビデオです。WHSマークの ついたビデオテープ以外は使用できません。 • 本機の3倍モードで録画したビデオテープは標準モー **品名** Hi-Fiビデオ一体型DVDプレーヤー<br>**形名** DV-NC550 **形名** DV-NC550<br>**信号方式** NTSC方式 信号方式 NTSC方式 入出力端子 DVD/VTR共用出力端子 •映像端子(1系統) RCAピンジャック<br>•音声端子(左右1系統) RCAピンジャック •音声端子(左右1系統) DVD専用出力端子 • 映像端子 S映像端子 D1映像端子 • 音声端子 RCAピンジャック ●光デジタル音声端子 光コネクター<br>●同軸デジタル音声端子 RCAピンジャック • 同軸デジタル音声端子 RCAピンジャック ビデオ入力端子 • 映像端子(前面/後面2系統) RCAピンジャック • 音声端子(前面/後面2系統) RCAピンジャック VTR VHF/UHF一軸アンテナ入力 75Ω 録画方法 • 輝度信号 FM変調方式 ● カラー信号 ろんじん インスト 低域変換直接記録方式 テープ速度 • 標準モード 33.4mm/秒 **•3倍モード 11.1mm/秒** 使用ビデオテープ VHSタイプビデオカセットテープ 録画再生時間 また9時間(T-180使用時)<br>巻戻し/早送り時間 約68秒 巻戻し/早送り時間 • 高速時 約43秒 (T-120テープを使用し、当社測定条件での所要時間) 受信チャンネル • VHF 1~12チャンネル 13~62チャンネル ● CATV 13~63チャンネル 映像入力 入力レベル:1.0Vp-p(75Ω) 映像出力 出力レベル:1.0Vp-p(75Ω) 音声入力 インファインスカレベル:309mVrms(47kΩ) 音声出力 209mVrms(1kΩ) 音声トラック数 3トラック (Hi-Fiサウンド2トラック、ノーマル トラック1トラック) Hi-Fiサウンド特性 • ダイナミックレンジ 90dB • 周波数特性 20Hz~20kHz  $•$ ワウフラッター

ド専用WHS方式のビデオでは再生できません。

#### 海外では使用できません

このDVDビデオプレーヤーを使用できるのは日本国内の みで、外国では放送方式、電源電圧が異なりますので使用 できません。

〈This DVD video player is designed for use in Japan only and can not be used in any other country.〉

### DVD<br>再生可能ディスク

ビデオCD、音楽用CD CD-R、CD-RW(音楽CDフォー マット、ビデオCDフォーマット、 MP3ファイル形式) \*ファイナライズをしていないディスクは再生できません。またビデオレ コーディングフォーマット記録(VR記録)のディスクは再生できません。 ビデオ出力  $H$  コンベル: 1.0Vp-p(75Ω) S映像出力 Y出力レベル:1.0Vp-p(75Ω) C出力レベル:0.286Vp-p(75Ω) D1映像出力 Y出力レベル:1.0Vp-p(75Ω) CB出力レベル:0.525Vp-p(75Ω) CR出力レベル:0.525Vp-p(75Ω) 音声出力 出力レベル:2.0Vrms(1kHz、0dB) ビデオ信号 • 水平解像度 500本 • S/N比 60dB オーディオ信号 • 周波数特性 DVDリニアPCM再生時: 4Hz~22kHz(48kHzサンプリング) 4Hz~44kHz(96kHzサンプリング) CD再生時:4Hz~20kHz(JEITA) • S/N比 Formulary CD再生時: 115dB(JEITA)<br>•ダイナミックレンジ DVDリニアPCM音声: 100d DVDリニアPCM音声:100dB CD再生時:98dB(JEITA) ● 全高調波歪み率 CD:0.006% 電源 AC100V、50/60Hz 消費電力 16W 待機時消費電力 • 時刻表示点灯時 0.6W • 時刻表示消灯時 0.2W 時計・タイマー予約バックアップ時間 約10分 使用温度範囲 5℃~35℃ **使用湿度範囲 すいしょう こうこう しゃくん しょうかい 動作湿度80%RH以下**<br>**設置条件** しんしん しゅうしゃ 動作姿勢水平 動作姿勢水平 外形寸法 1999年10月10日 THE430mm×奥行350mm×高さ93.5mm **質量 2.9kg** 

DVD(リージョン番号「2」、「ALL」) DVD-R、DVD-RW\*

仕様および外観は、改良のため予告なく変更する場合があり ますので、ご了承ください。

- 大切な録画の場合は、あらかじめ録画テストを行ない、録 画状態をお確かめの上、ご使用ください。
- 万一、ビデオおよびビデオテープの不具合により、録画さ れなかった場合の録画内容の補償についてはご容赦くだ さい。
- あなたが、テレビ(ラジオ)放送や録画(レコード録音) 物などから録画(録音)したものは、個人として楽しむ などのほかは著作権法上の権利者に無断で使用でき ません。

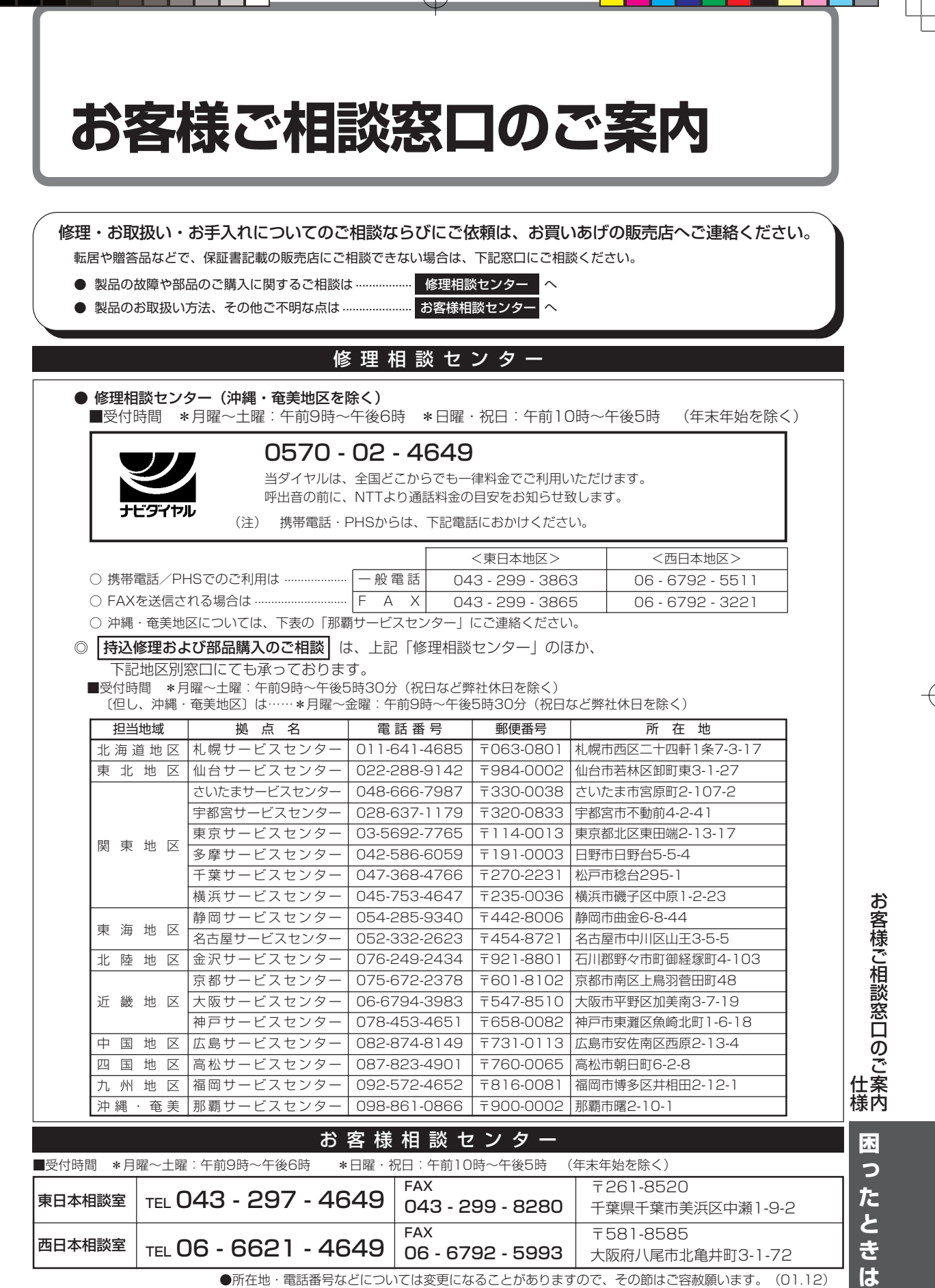

### **用語の解説**

#### 3Dバーチャルサラウンド

(wo) 拡がりのあるディスクの再生音声が楽しめるサラ ウンド機能です。

#### **DTS**

DVD デジタルシアターシステムズ社が開発した、劇場 向けデジタル音声システムのことです。音声6ch を使って、正確な音場定位とリアルな音響効果が 得られます。DTS対応プロセッサやアンプとの接 続で映画館のような音声が楽しめます。

#### MP3(MPÊG1 ĀUDIO Layer3)

(WD) MPEG1に採用されているオーディオ圧縮方式の 一つです。元の音質をあまり損なうことなく音声 を10分の1程度に圧縮できます。

#### かんたん予約

ビデオ� 24時間以内の番組をかんたん予約「開始」「終了」ボ タンを押すだけで予約できる機能です。

#### 視聴制限(パレンタルレベル)

DVD DVDビデオディスクの中には、視聴者の年齢に合 わせて、ディスクを見るための規制レベルが設定 されているものがあります。そのようなディスク を再生したときの規制レベルを本機は設定するこ とができます。

#### シネマボイス機能

(nom) センタースピーカーからの音量を上げて映画のセ リフなどを聞きとりやすくする機能です。

#### ジャストクロック機能

#### [自動時刻合わせ]

- ビデオ� 放送局(NHK教育)の時報音「ピッピッピッポーン」 を利用して、1日3回(朝7時、昼12時、夜7時)本 体時計の3分以内の誤差を自動的に修正する機能で す。
	- (上記の時間帯に時報音が放送されていない場合 は、本体時計は修正されません。)

#### タイトル

(nom) DVDビデオディスクに複数の映画が入っていると きなど、各映画の題名(タイトル)などをいいます。

#### チャプター

(mp) ディスクのタイトル中にある章をチャプターとい います。

#### チャンネルスキップ

ビデオ� 本体のチャンネル選局したときに放送のないチャ ンネルをとばして選局できる機能です。

#### つづき再生

DVD ディスクの再生中に一度停止すると、停止した位 置を本機がメモリーし、停止した位置から続けて 再生することができる機能です。

#### ディスクメニュー

DVD DVDビデオディスクに記録されているメニュー で、字幕の言語や吹き替え音声などを選ぶことが できます。

#### デコーダー

(mo) DVDなどに符号化して記録した音声データを通常 の音声信号に戻す装置。この処理をデコードとい います。

#### デジタルガンマ

(no) 暗部の階調を補正し、暗いシーンでもディスクの 映像を見やすくする機能です。

#### トップメニュー

DVD DVDビデオディスクで、再生するチャプターや字 幕の言語などを選ぶメニューのことです。DVDビ デオディスクによっては、トップメニューのこと を「タイトル」と呼んでいるものもあります。

#### トラッキング調整

ビデオ� テープ再生時の画面にノイズが出たとき、そのノ イズを少なくして最適な画面に調整することで す。

#### トラック

DVD 音楽用CDなどの各曲をトラックといいます。

#### ドルビーデジタル

DVD ドルビー社の開発したデジタル音声の圧縮方式で す。ステレオ(2ch)はもちろん、最大5.1chのサ ラウンド音声にも対応しており、大量の音声デー タを効率よくディスクに収めることができます。

#### ドルビープロロジック

(DvD) 4チャンネル信号を2チャンネルに記録し、演算処 理により、再び4チャンネルの独立した信号を再生 するサラウンドシステムです。

#### パンスキャン

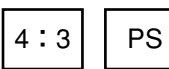

DVD 4:3のテレビと本機を接続し ワイド(16:9)記録のディス クを再生したときに、再生画 像の左右をカットし4:3のサ イズにする機能です。

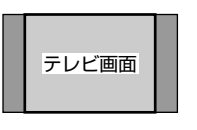

#### 光デジタル音声出力端子

DVD 電気信号を光信号に変えてアンプに伝えるので、 外部からの電気的な影響による雑音を防ぐことが できます。

#### ビットストリーム(Bitstream)

DVD 圧縮され、デジタルに置き換えられた信号です。 デコーダーによって5.1chなどのマルチチャンネ ル音声にデコード(復号)されます。

#### 吹き替え音声

DVD DVDビデオディスクの特長の一つで、オリジナル の音声(英語など)と吹き替えの音声(日本語など) を一枚のディスクに収録し、切り換えて再生音声 を楽しめる機能です。

#### ブルーバック

(ピテオ) 放送のないチャンネルや放送が終了したチャンネ ルを選んだとき、またはビデオテープの無記録部 分を再生したときに、不快なノイズ映像を自動的 にブルー(青色)画面に切り換える機能です。

#### プレイバックコントロール(PBC)

DVD ビデオCDの再生方式の一つで、再生したときに画 面に表示される情報を対話形式で選ぶことができ る機能です。

#### マルチアングル

DVD DVDビデオディスクの特長の一つで、同じ画像を 角度を変えて撮影したものを、一枚のディスクに 収録し、アングルを変えて再生画像を楽しめる機 能です。(マルチアングル記録のディスクで楽しめ る機能です。)

#### マルチ音声

DVD DVDビデオディスクの特長の一つで、同じ画像に 対して異なる音声をいくつも記録し、音声を切り 換えて楽しめる機能です。(マルチ音声記録のディ スクで楽しめる機能です。)

#### リージョン番号

#### (再生可能地域番号)

DVD DVDは、各国に合わせて再生できるソフトが決め られています。その再生できるディスクの番号を リージョン番号といいます。

#### リニアPCM音声

(wp) 音楽用CDに用いられている信号記録方式です。

#### リモコン番号

ビデオ� 本機のビデオ部を操作するためのリモコンの信号 の種類です。リモコンの番号は、「RC1」「RC2」の 2種類があります。

#### レターボックス

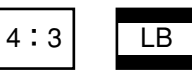

DVD 4:3のテレビと本機を接続しワイ ド(16:9)記録のディスクを再生 したとき、上下に黒い帯のある画 像で再生される機能です。

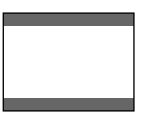

用 語

**た と き は**

**133**

DV-NC550#P125-135.pm6 Page 133 02.1.16, 9:33 AM Adobe PageMaker 6.0J/PPC

## **さくいん**

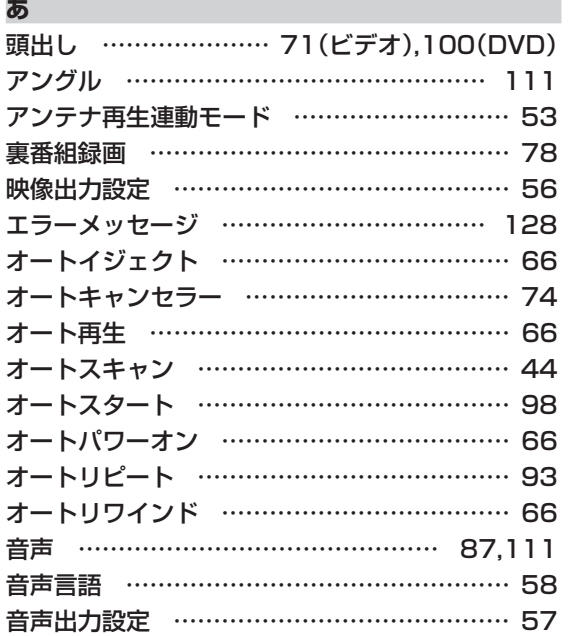

#### **か**

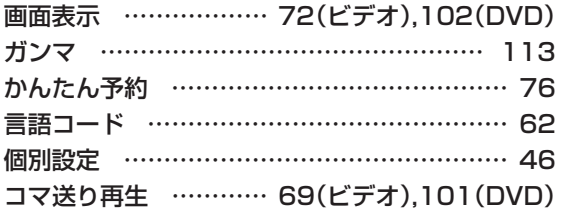

#### **さ**

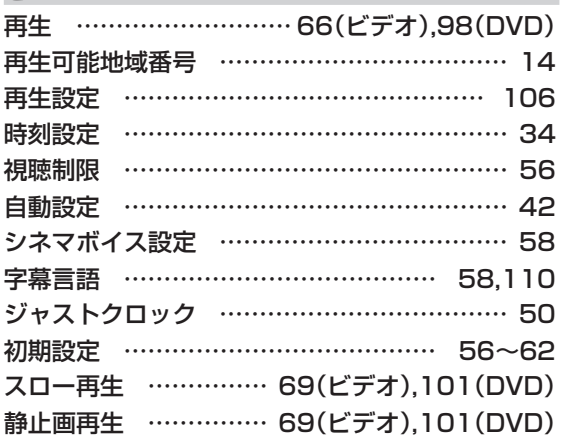

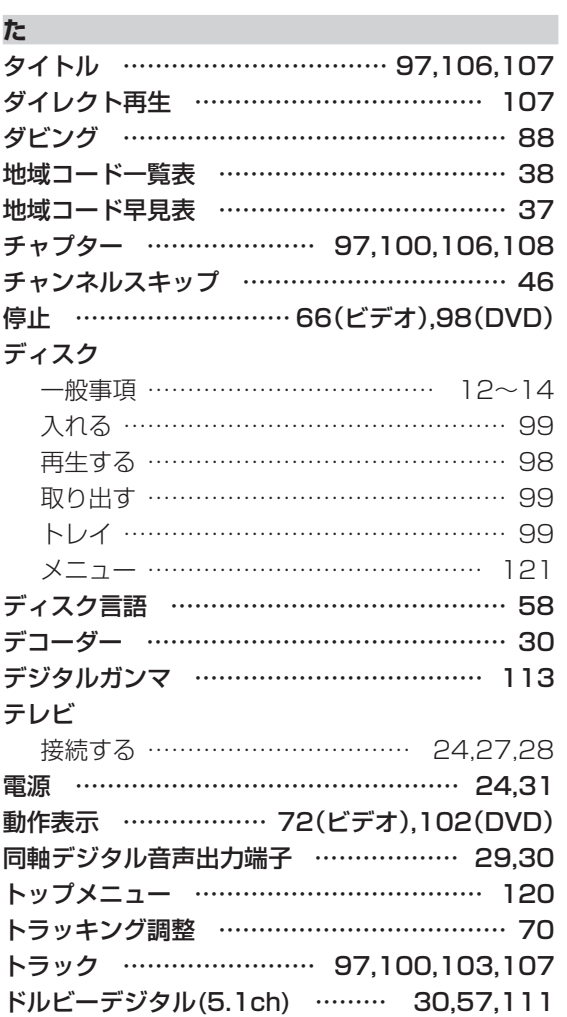

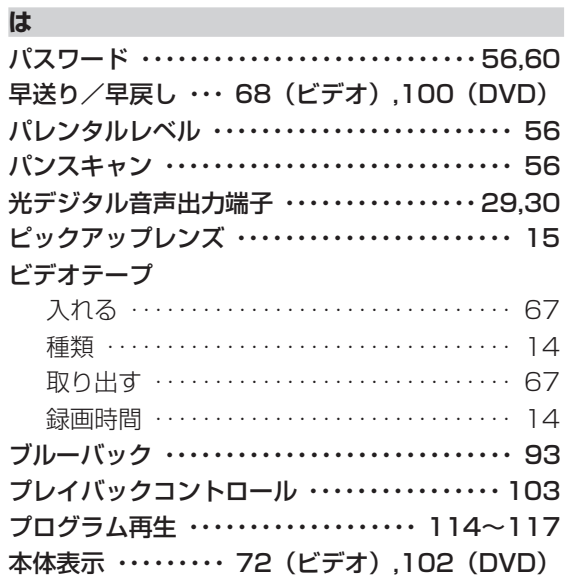

#### **ま**

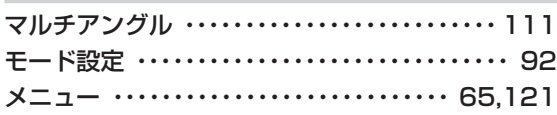

#### **や**

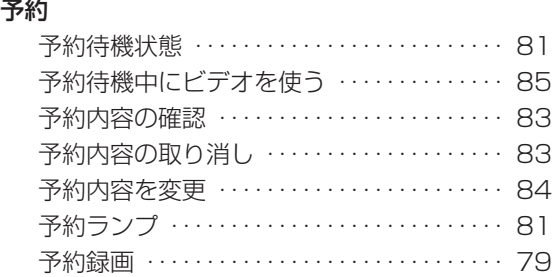

#### **ら**

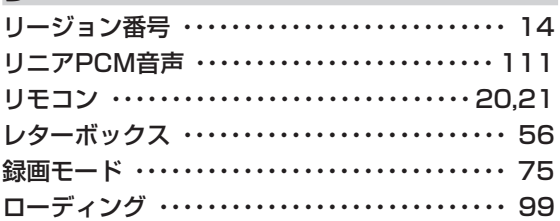

#### **英数字**

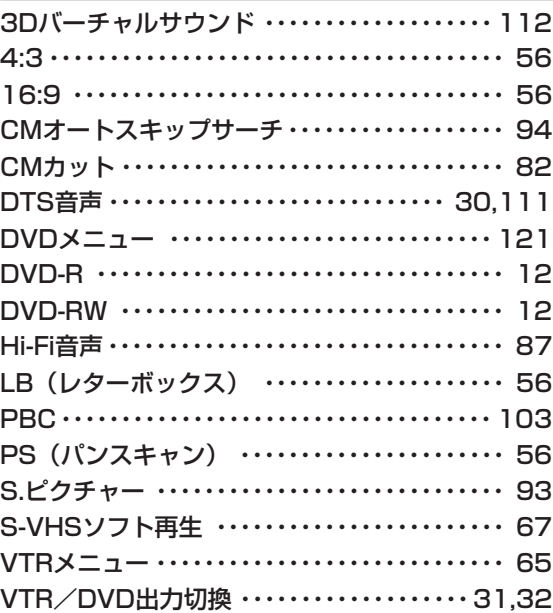

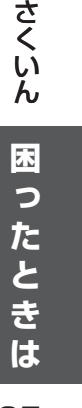

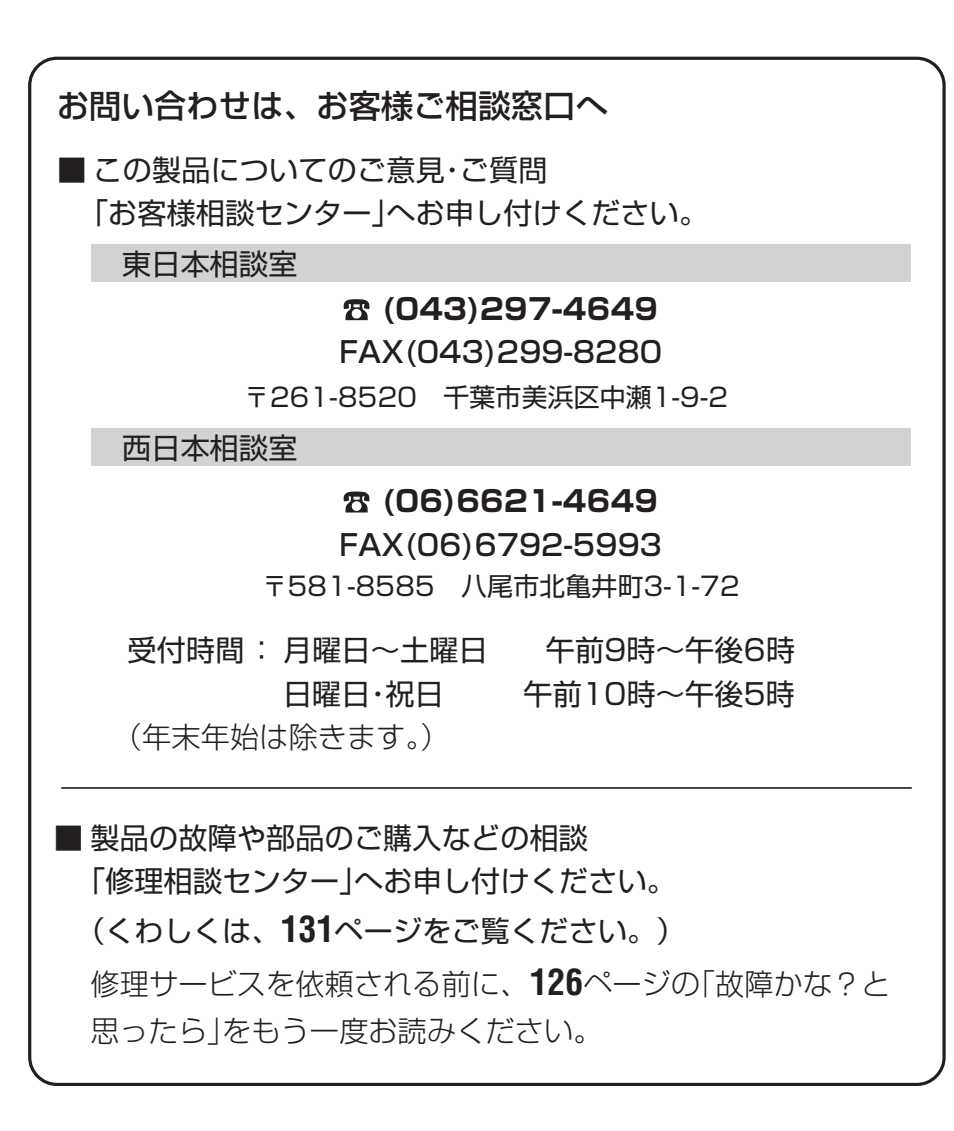

®

**DV-NC550**

くへへん

ς

泌ャーズを抹式会社

本 社 〒545-8522 大阪市阿倍野区長池町22番22号 電話(06)6621-1221(大代表) AVシステム事業本部 〒329-2193 栃木県矢板市早川町174番地 電話(0287)43-1131(大代表)

TINS-4101AJZZ WERE SERVERS AND STRUCK AND STRUCK AND STRUCK AND STRUCK AND STRUCK AND STRUCK AND STRUCK AND STRUCK AND STRUCK AND STRUCK AND STRUCK AND STRUCK AND STRUCK AND STRUCK AND STRUCK AND STRUCK AND STRUCK AND STRU PRINTED IN MALAYSIA

02P01-JMM